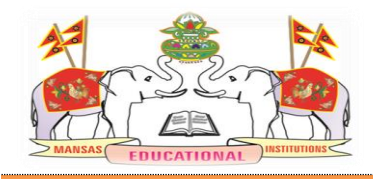

**M V G R COLLEGE OF ENGINEERING(A) Chintalavalasa, Vizianagaram-535005 Accredited by NAAC with 'A' Grade & Listed u/s 2(f) & 12(B) of UGC (Approved by AICTE, New Delhi and Permanently Affiliated by JNTUK-Kakinada)**

# **6.2.3. Implementation of e-governance in areas of operation: 1. Administration 2. Finance and Accounts 3. Student Admission and Support 4. Examination**

# INDEX

Screen shots of user interfaces

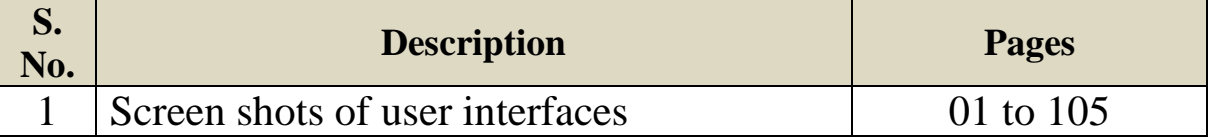

MAHARAJ VIJAYARAM GAPATHI RAJ COLLEGE OF ENGINEERING(AUTONOMOUS)

## **E-Governance – Administration**

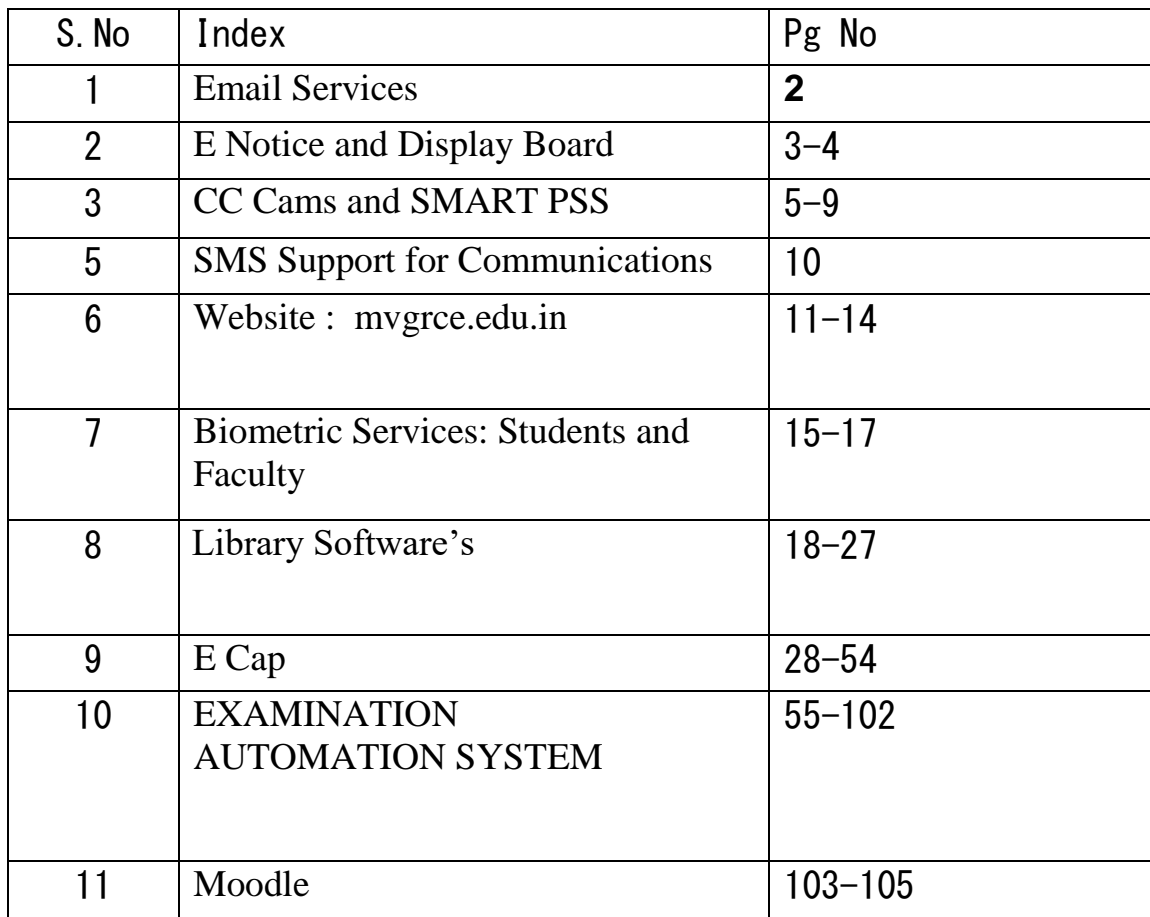

#### **1. Email Services:**

 $\leftarrow$   $\rightarrow$   $\mathbb{C}$   $\blacksquare$  accounts.google.com/signin/v2/challenge/pwd For quick access, place your bookmarks here on the bookmarks bar. Import bookmarks now...

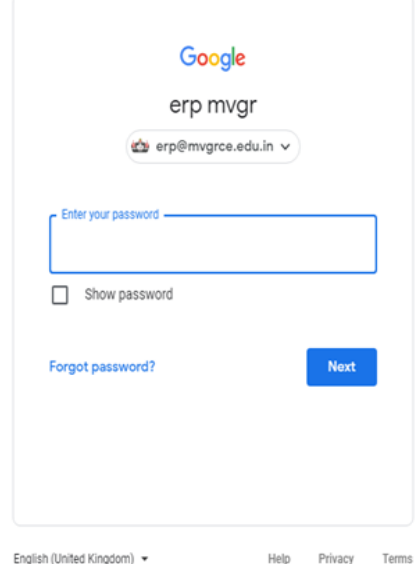

## Home page for G mail Screen

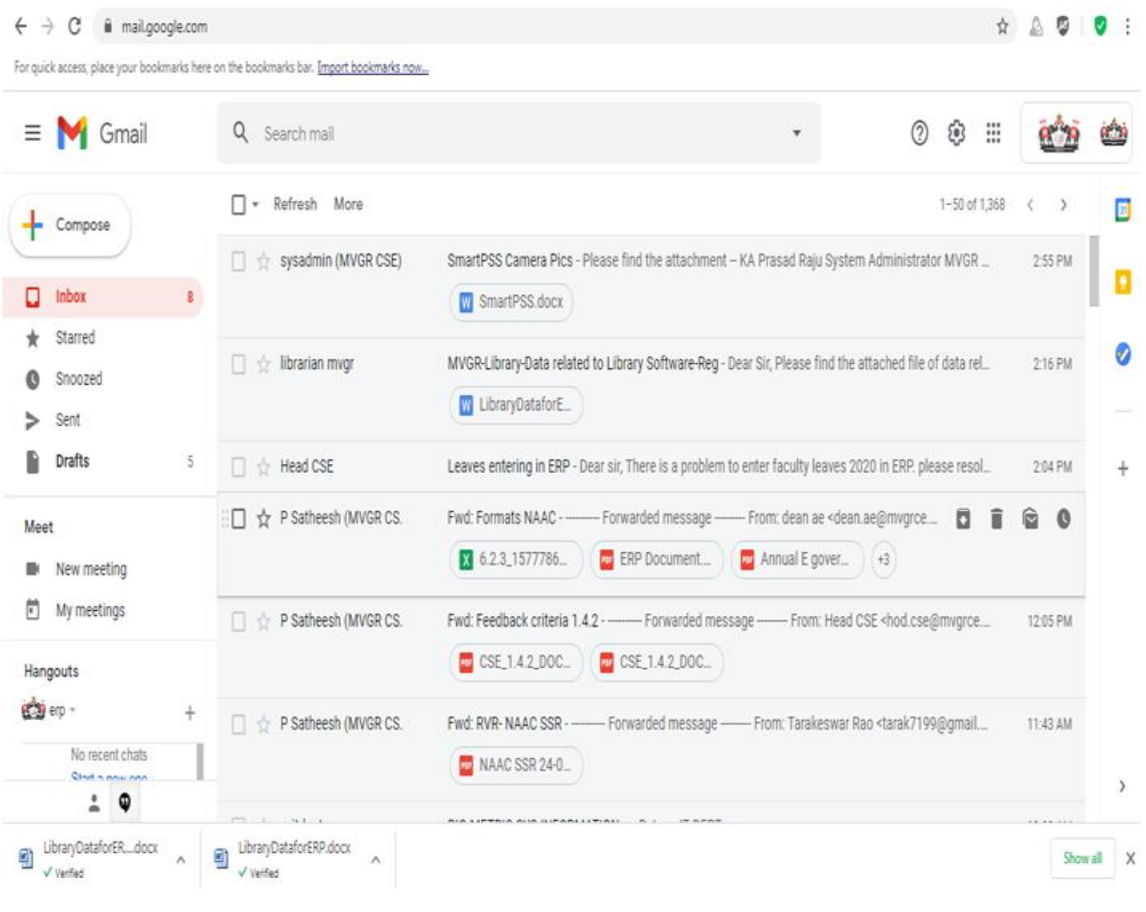

Inbox of mails

## **1. E Notice and Display Board:**

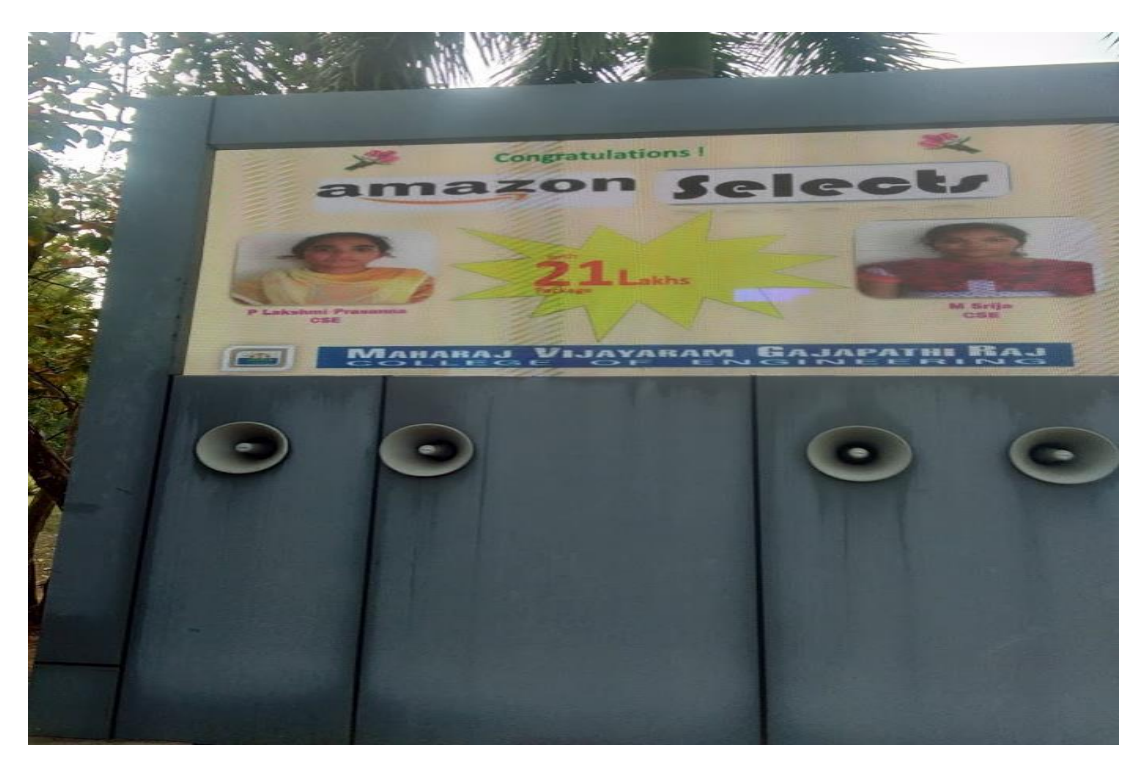

Display of notice Board Screen

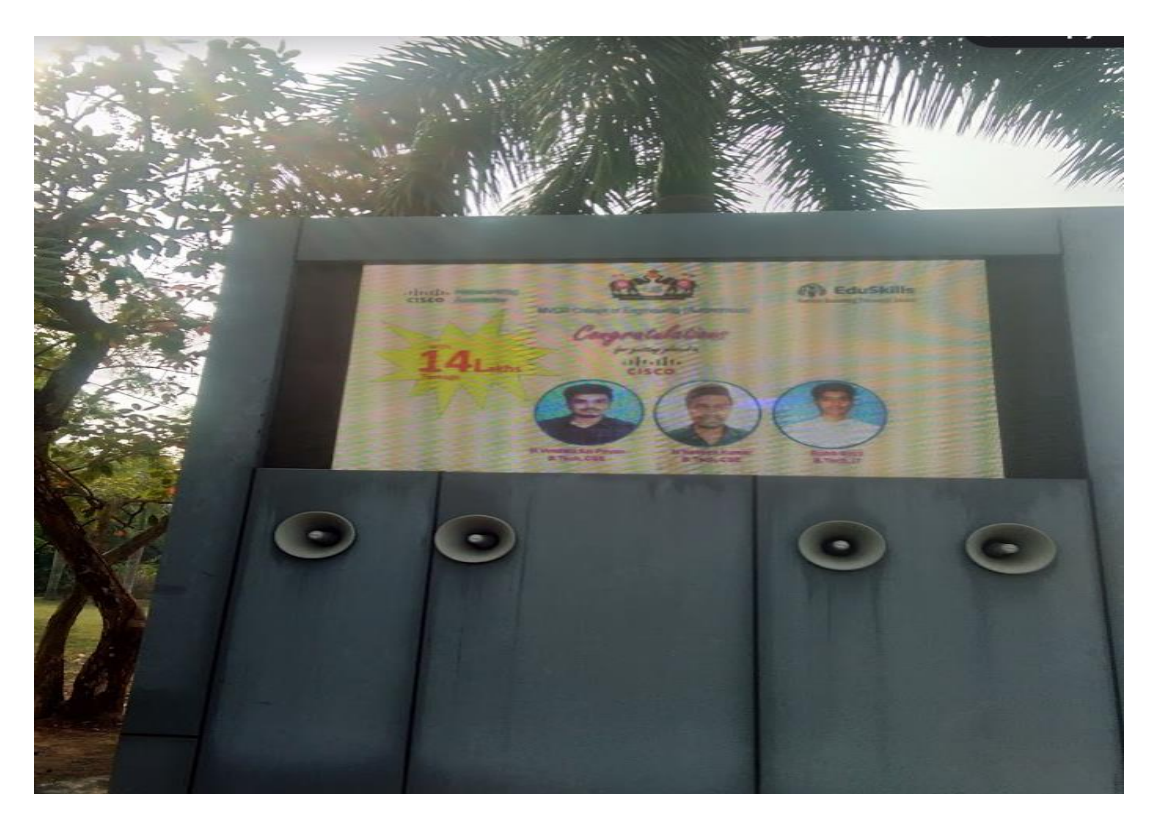

Display of notice Board Screen with speaker

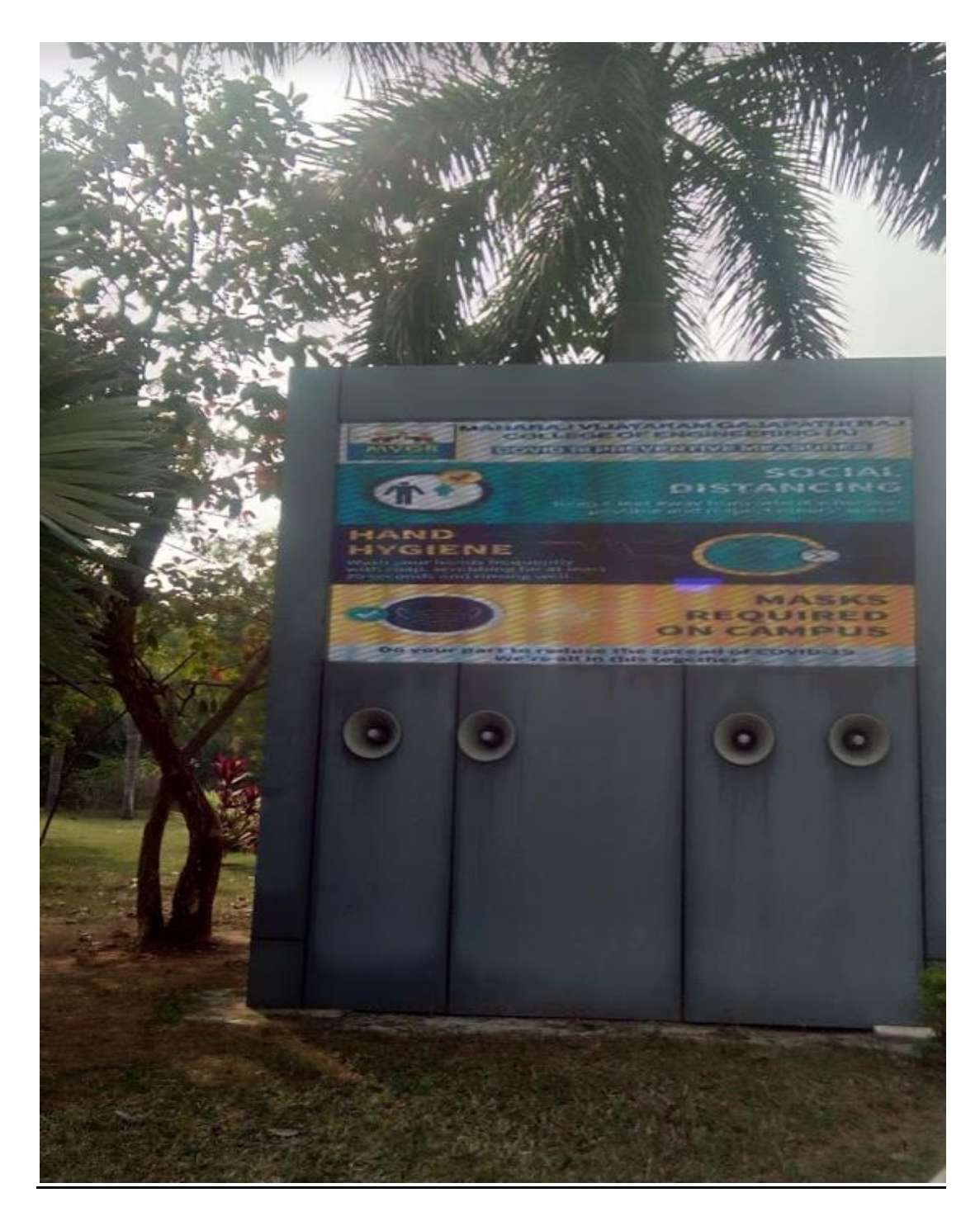

Display of notice Board Screen with speaker full view

## 3.CC Cams and Software:

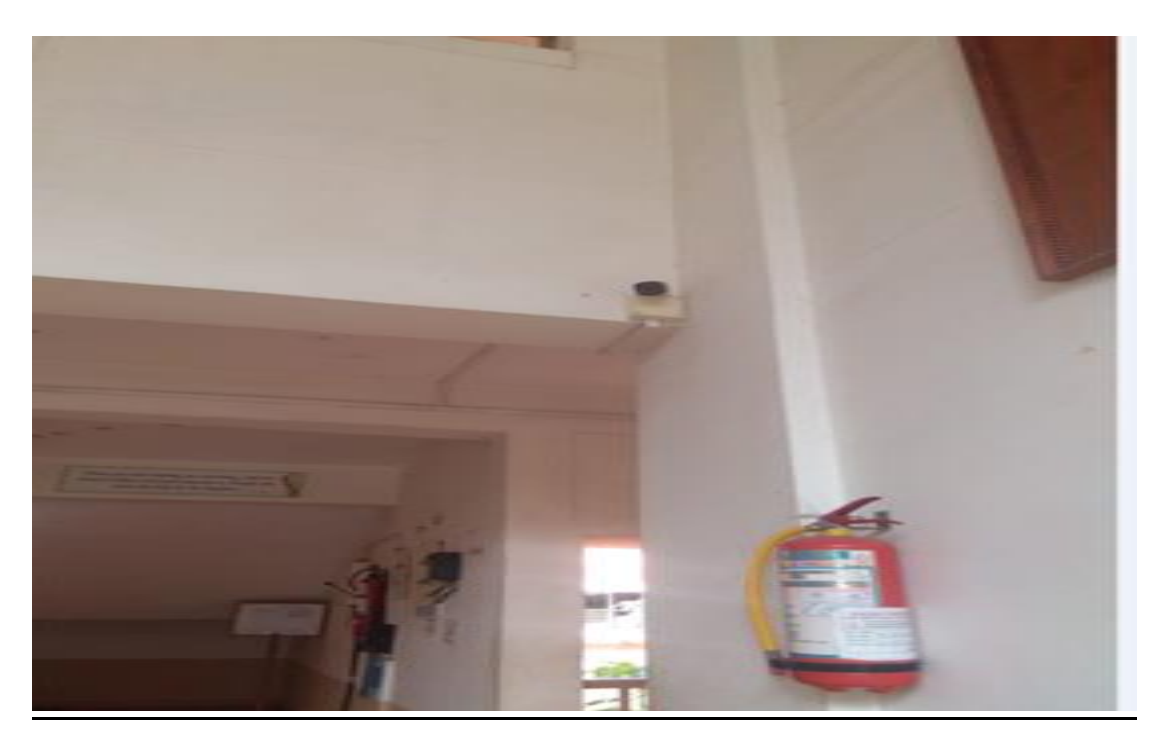

## CC camera on ground floor

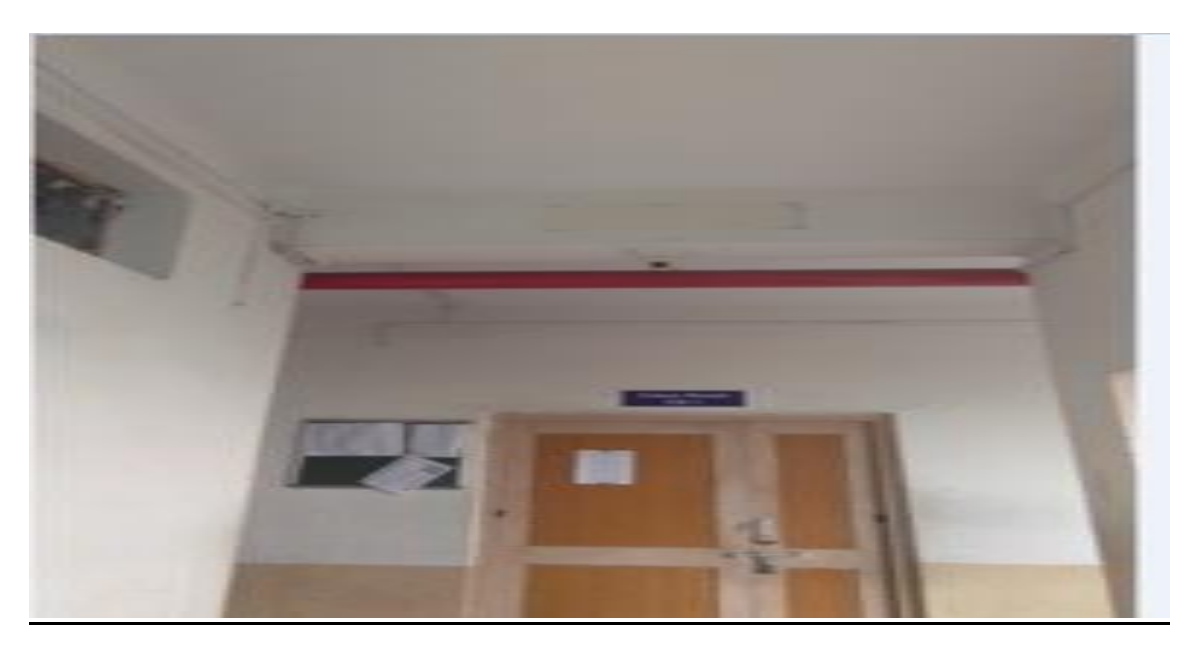

Camera on class room entrance

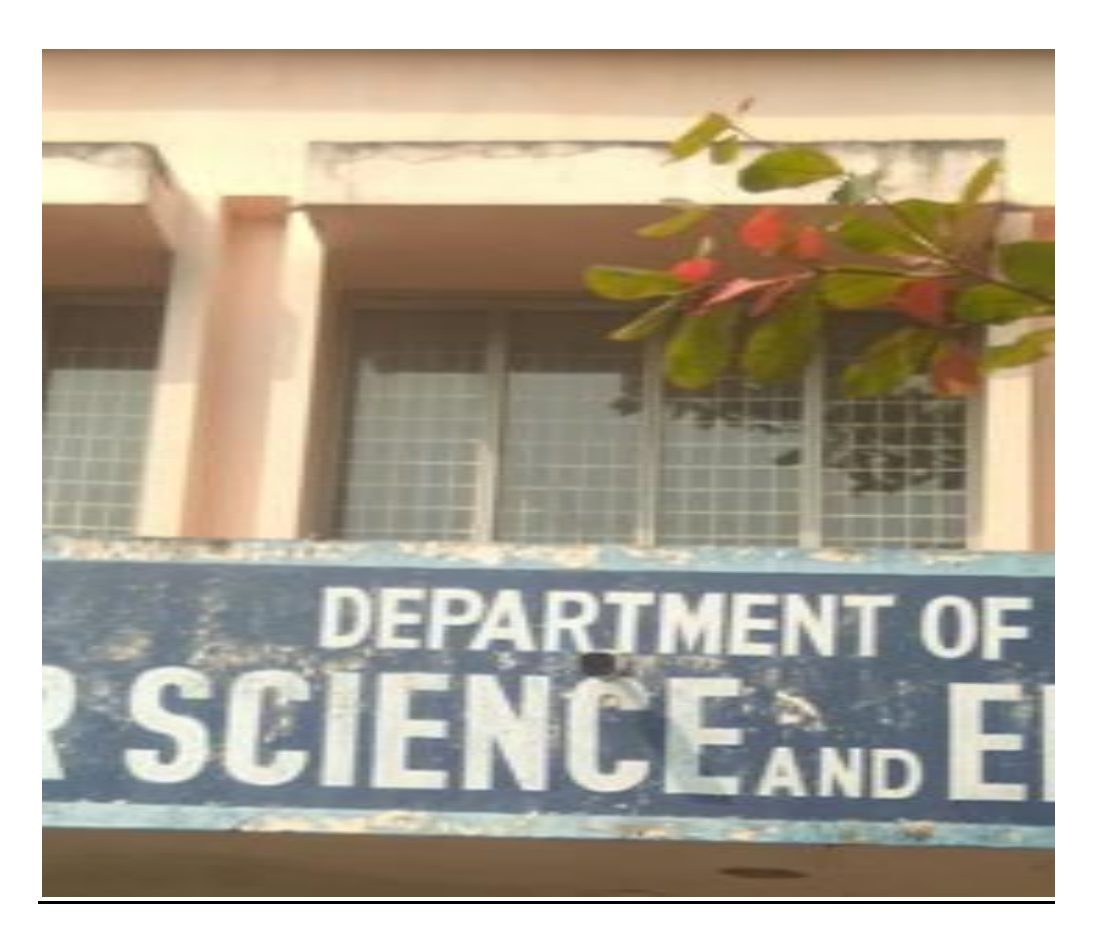

## Camera Department entrance

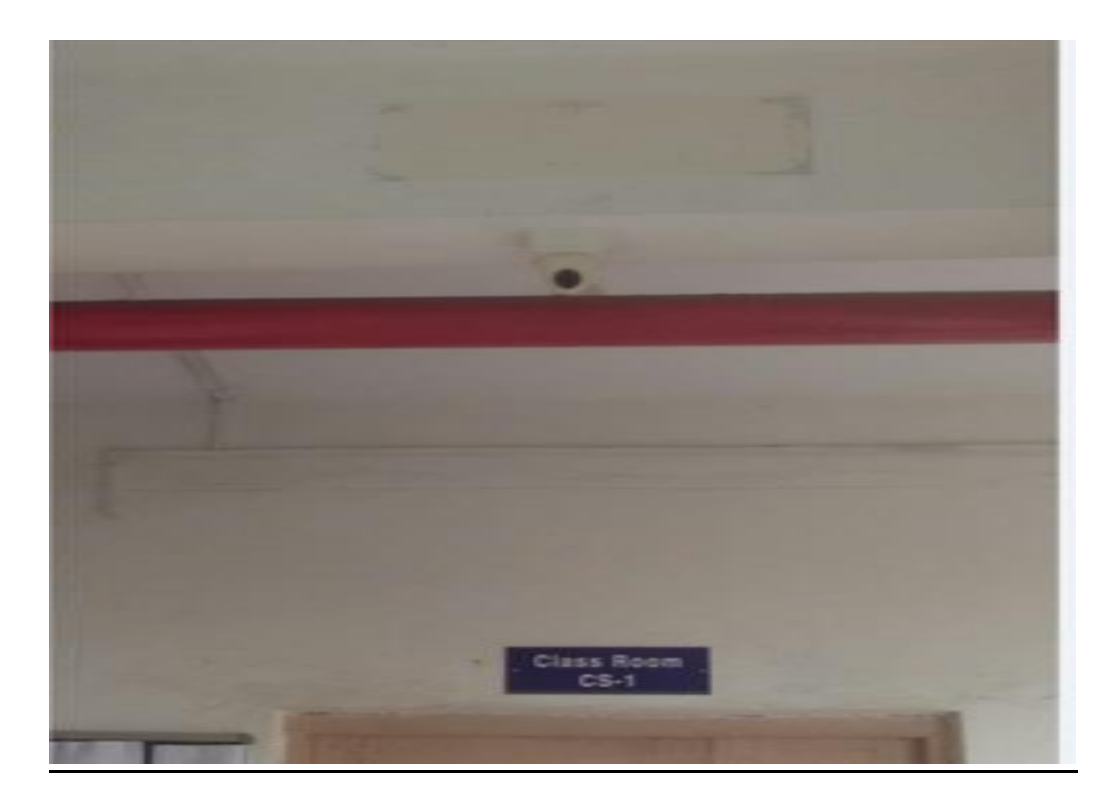

Camera on class room entrance

#### Smart PSS:

#### Features

- Efficient Device Management
- Manage up to 64 Devices over a Maximum of 256 Channels
- Manage Access, Video Intercom, and Time and Attendance Devices
- Supports H.265 and H.264 Dual Video Compression Codecs
- Live Video Monitoring and Playback
- Configure Video Wall Layout and Scheme
- Configure NVR Recording
- PTZ Camera Control
- Intelligent Video System (IVS) with People Counting and Heat Map

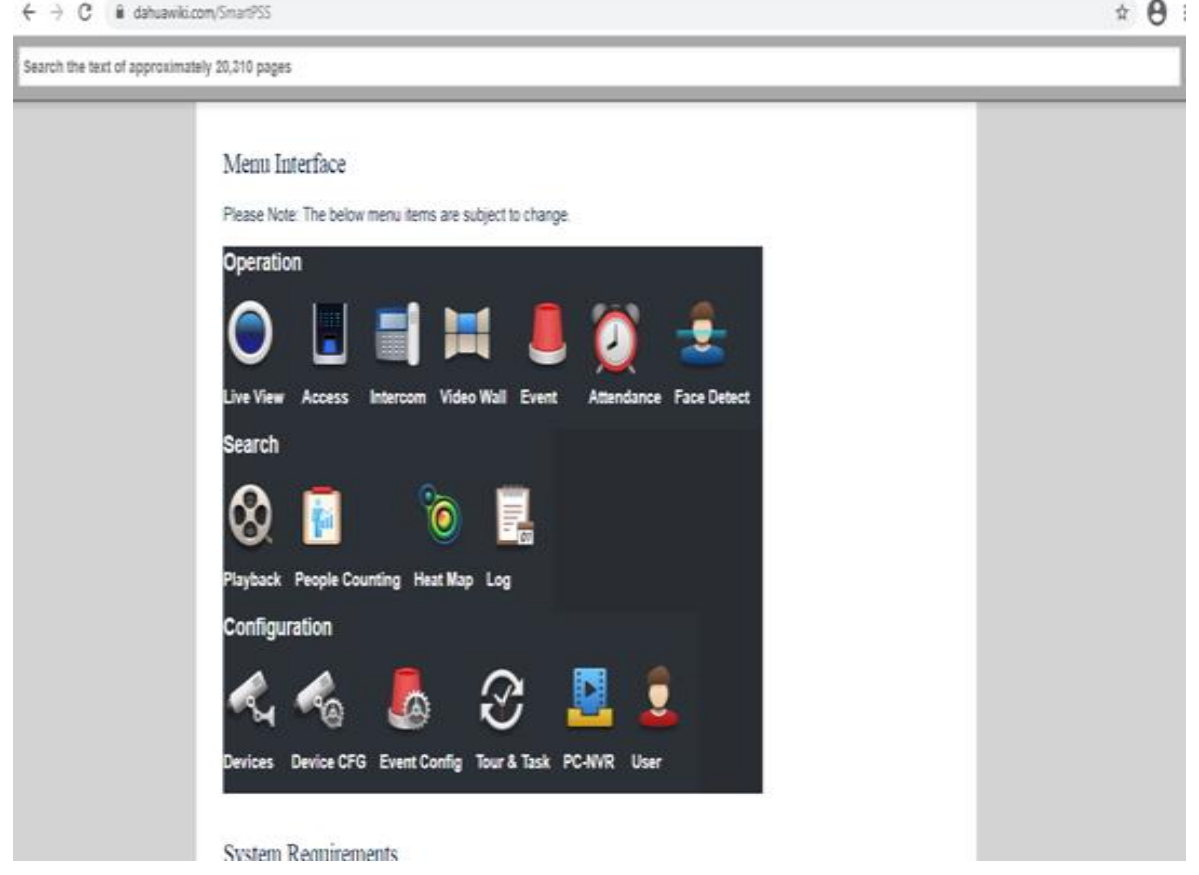

Home page for menu interface

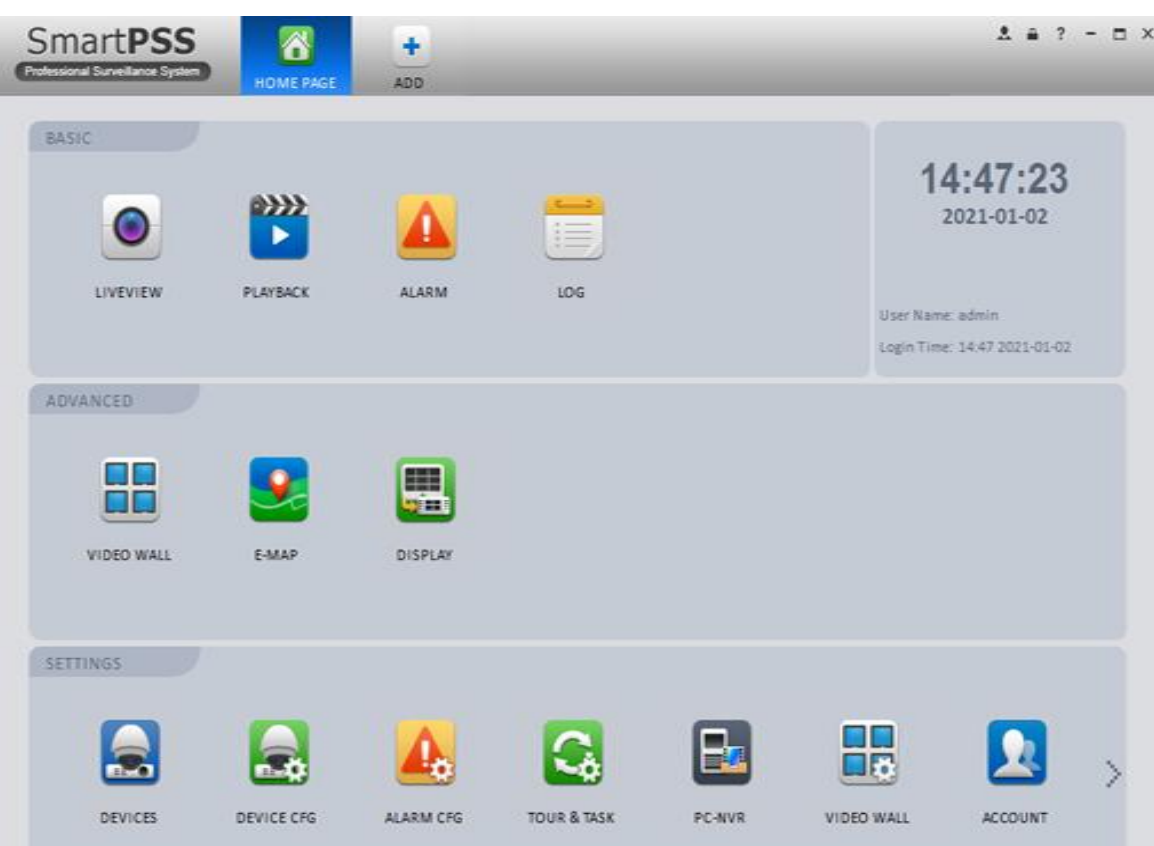

Home Page Smart PSS

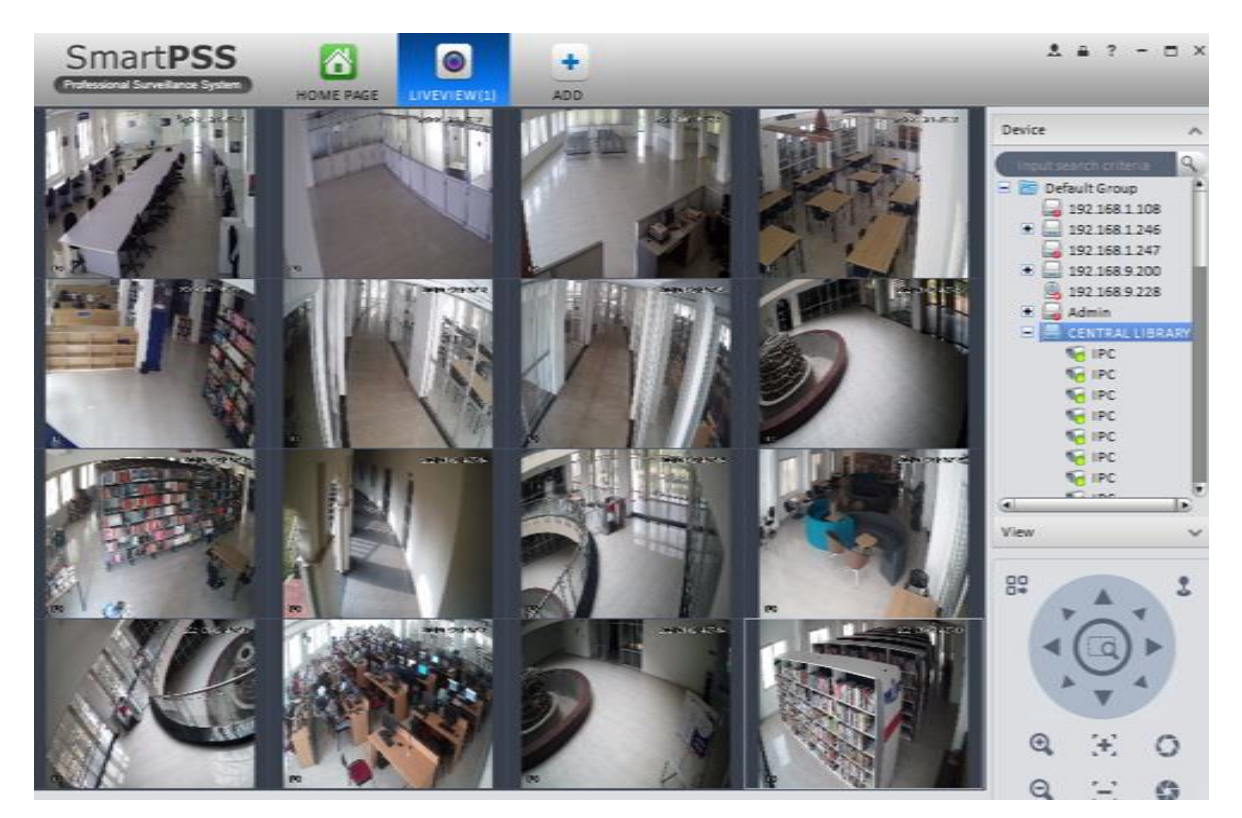

View of Library

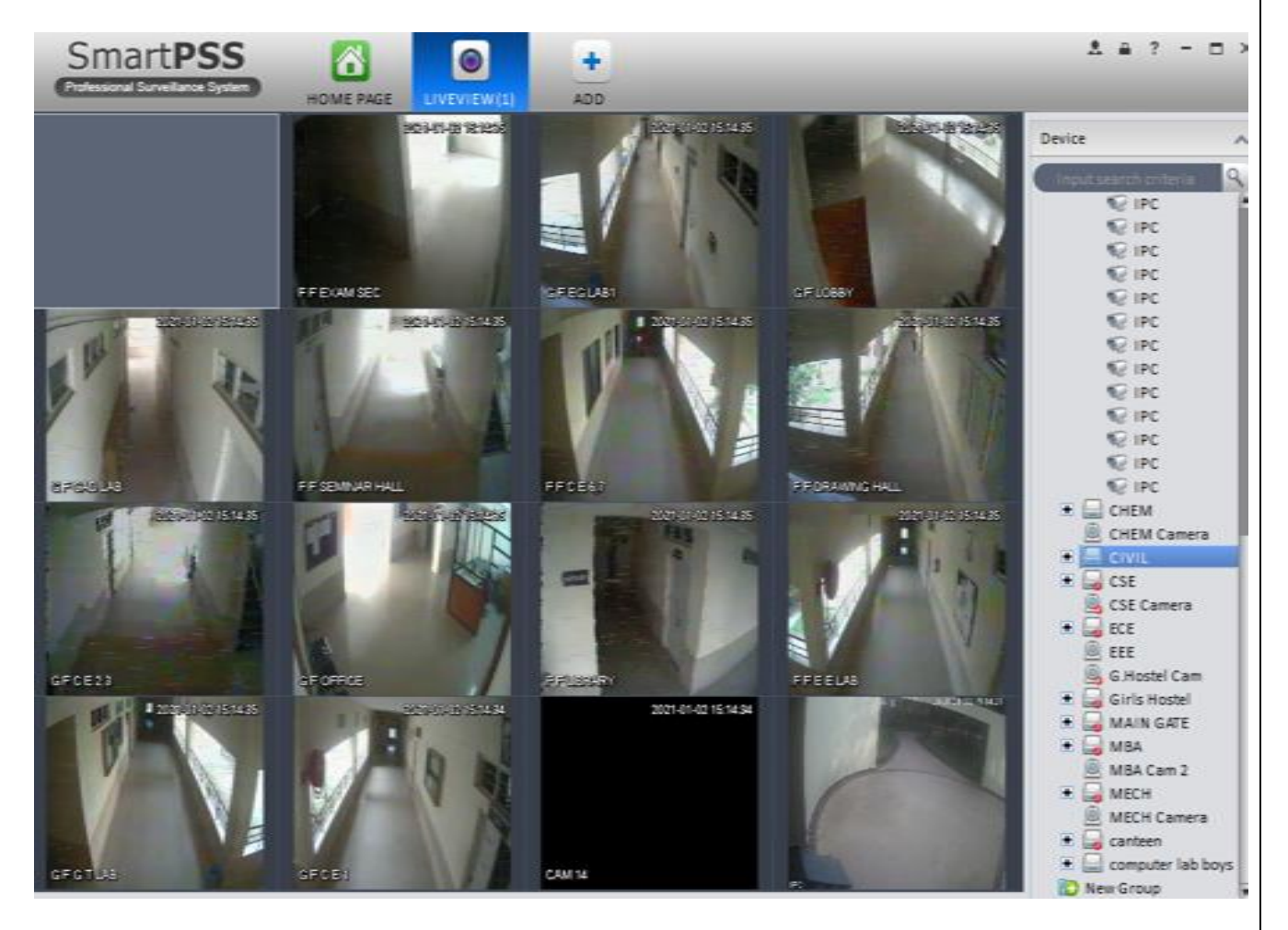

View of Departments

## **4.SMS Support for Communications:**

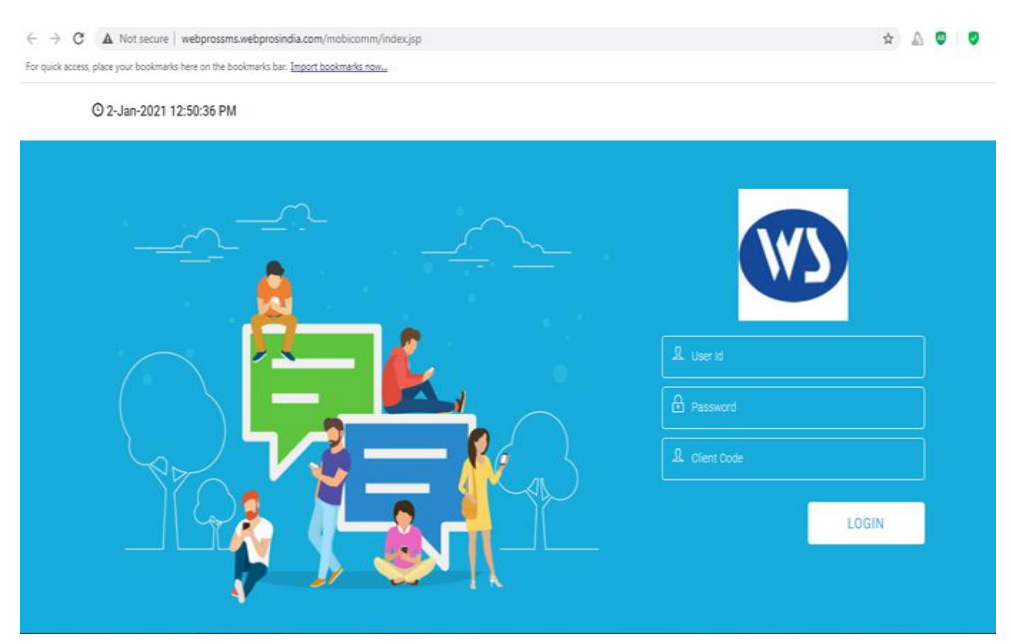

Home page of SMS package

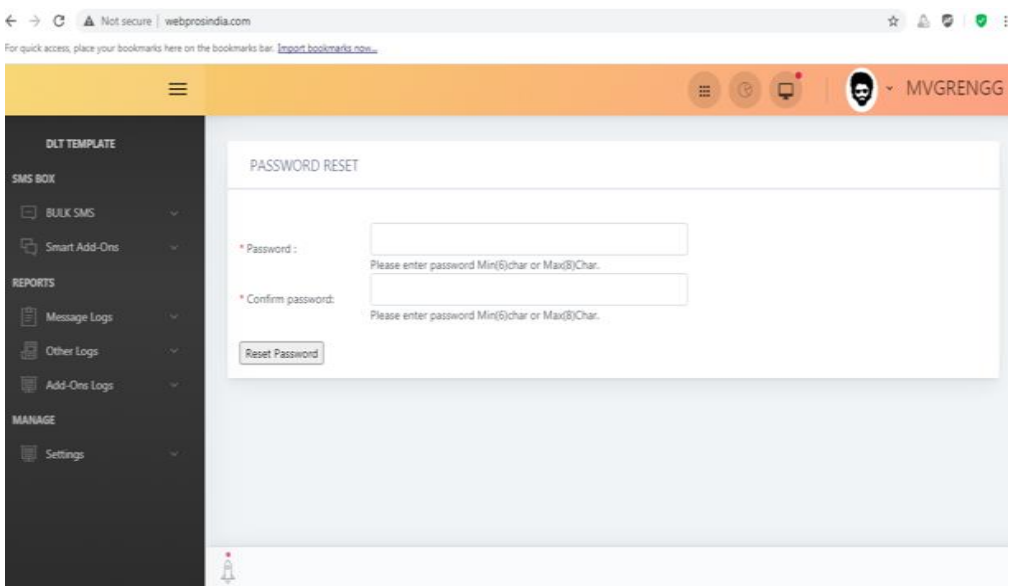

Dash Board menu of SMS Package

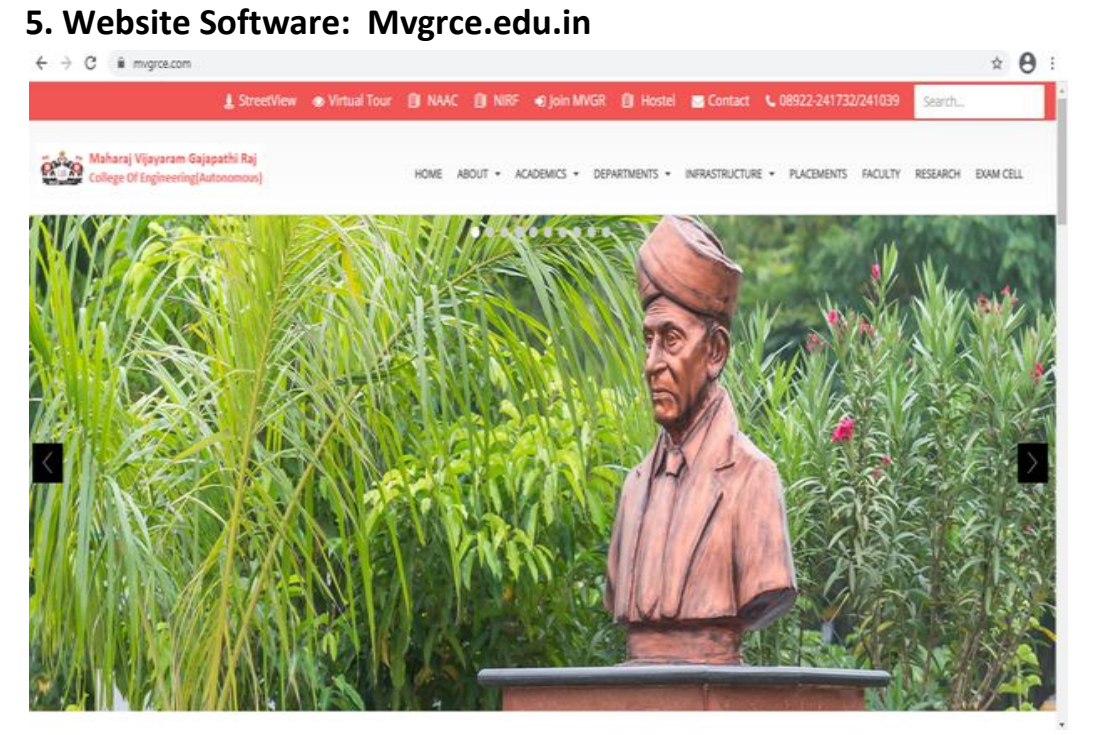

Home page of website

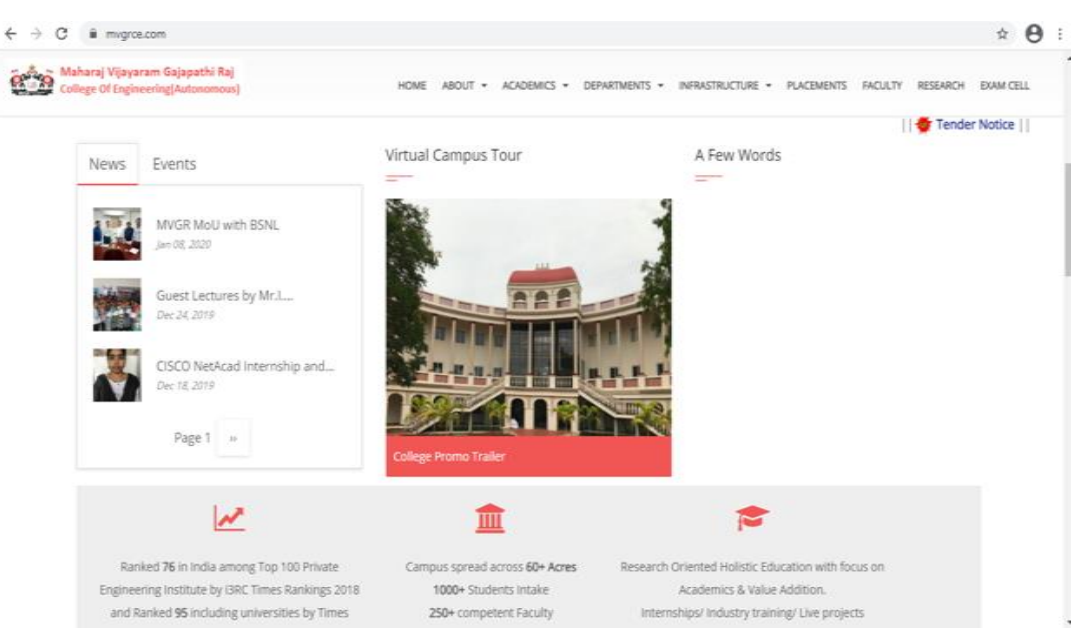

Home page of website (Liabrary)

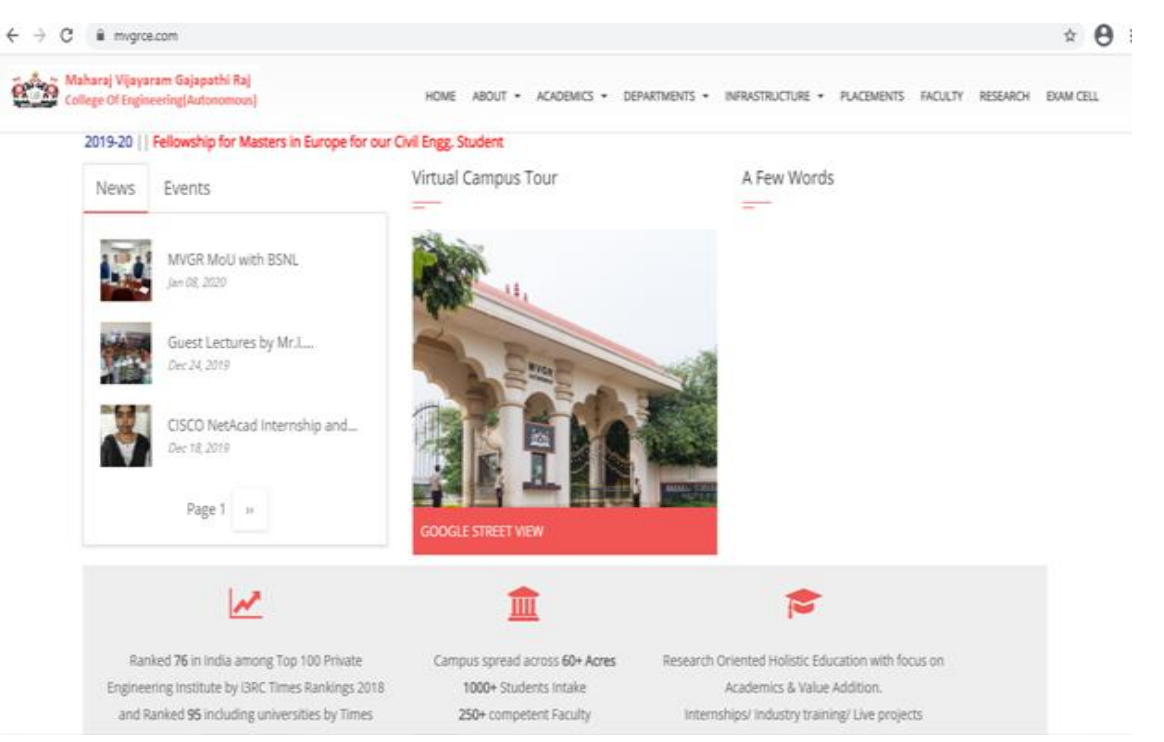

Home page of website (maingate)

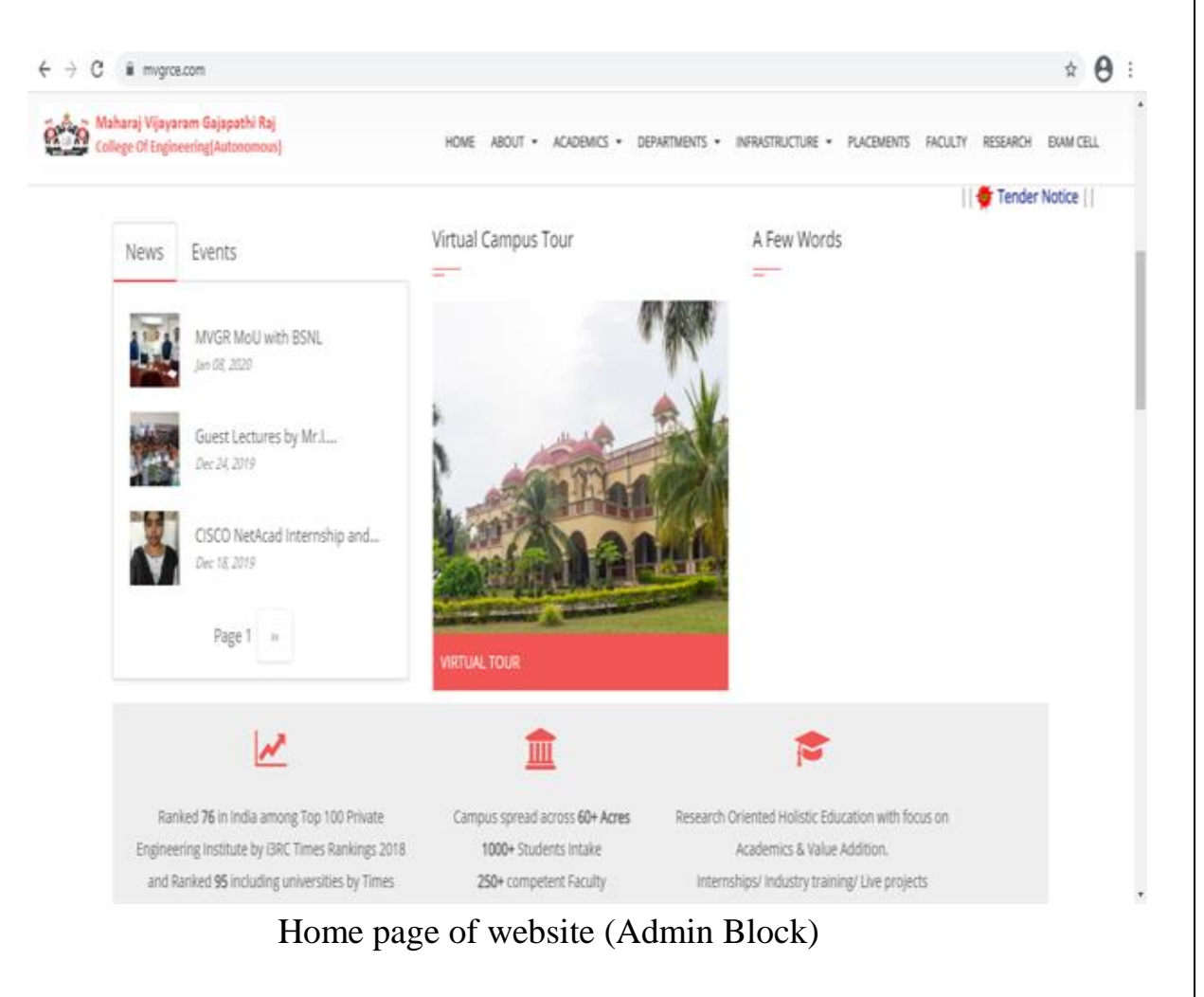

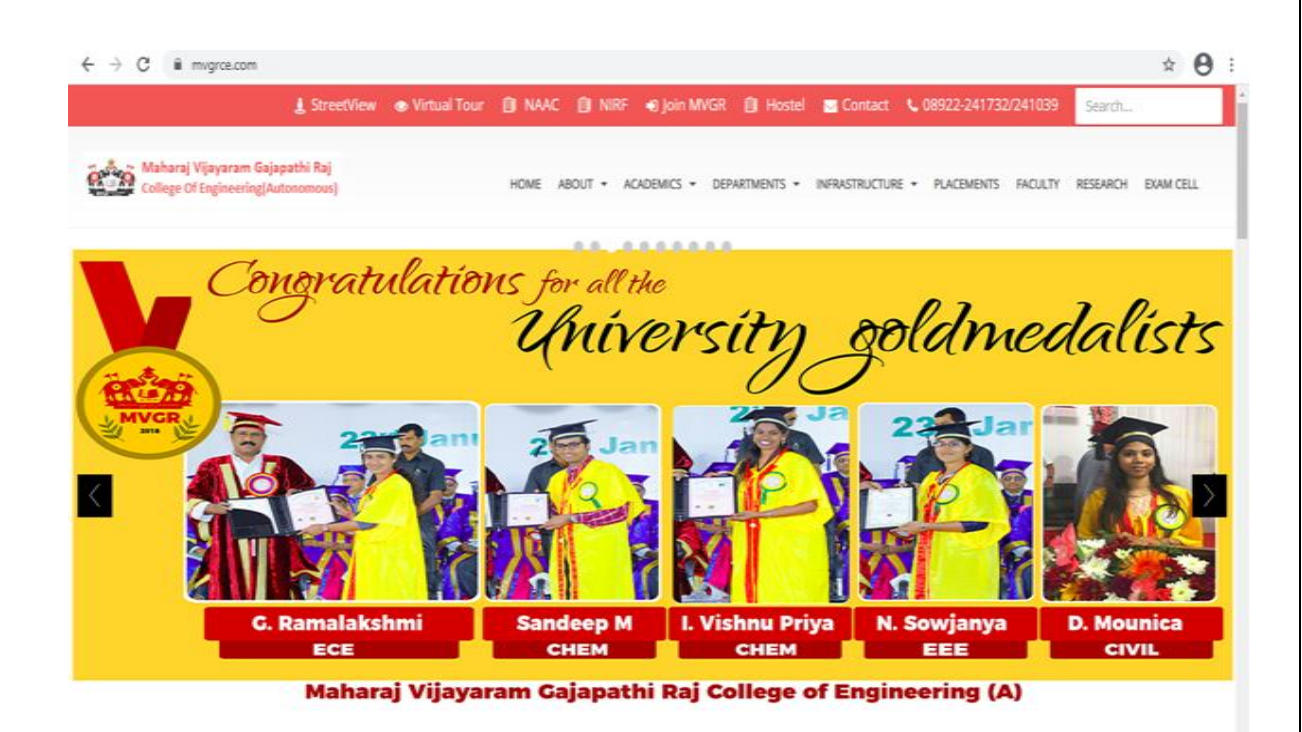

#### Home page of website (Achievements )

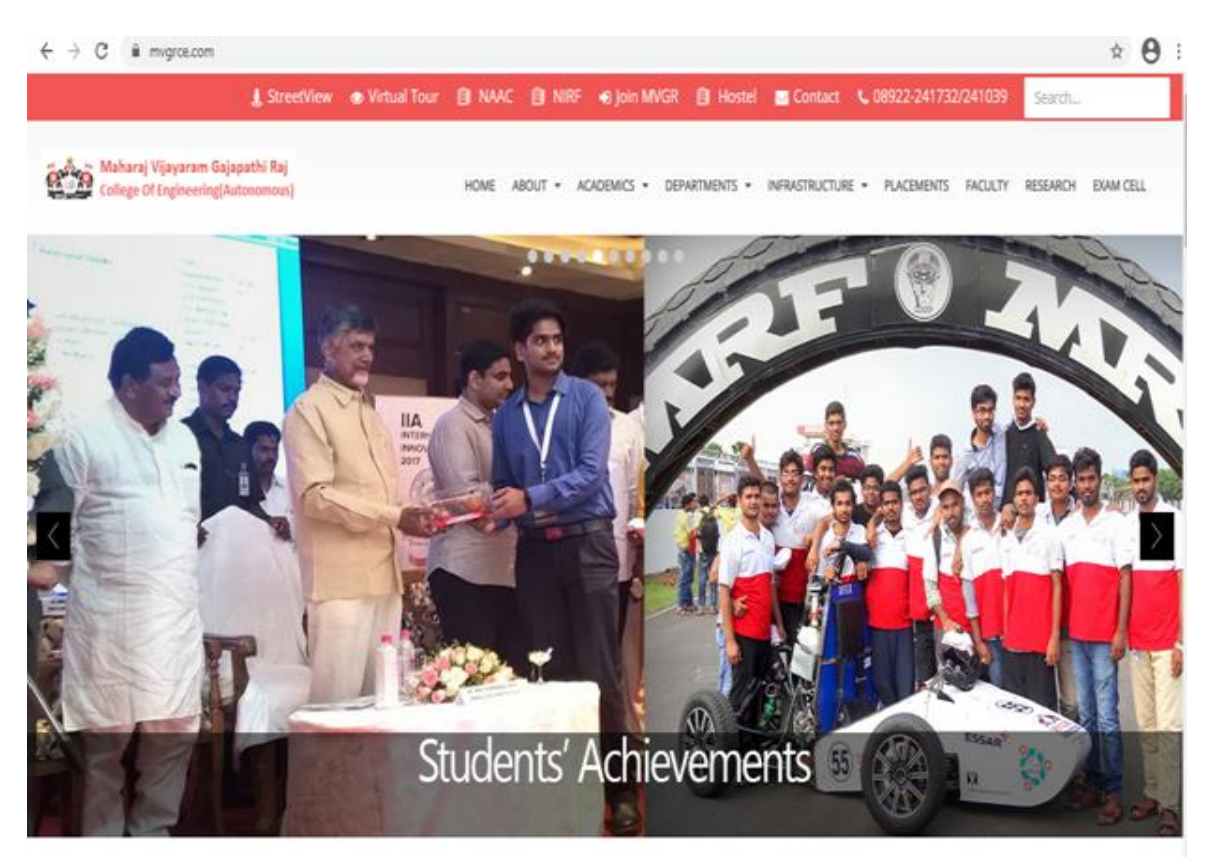

Home page of website (Achievements )

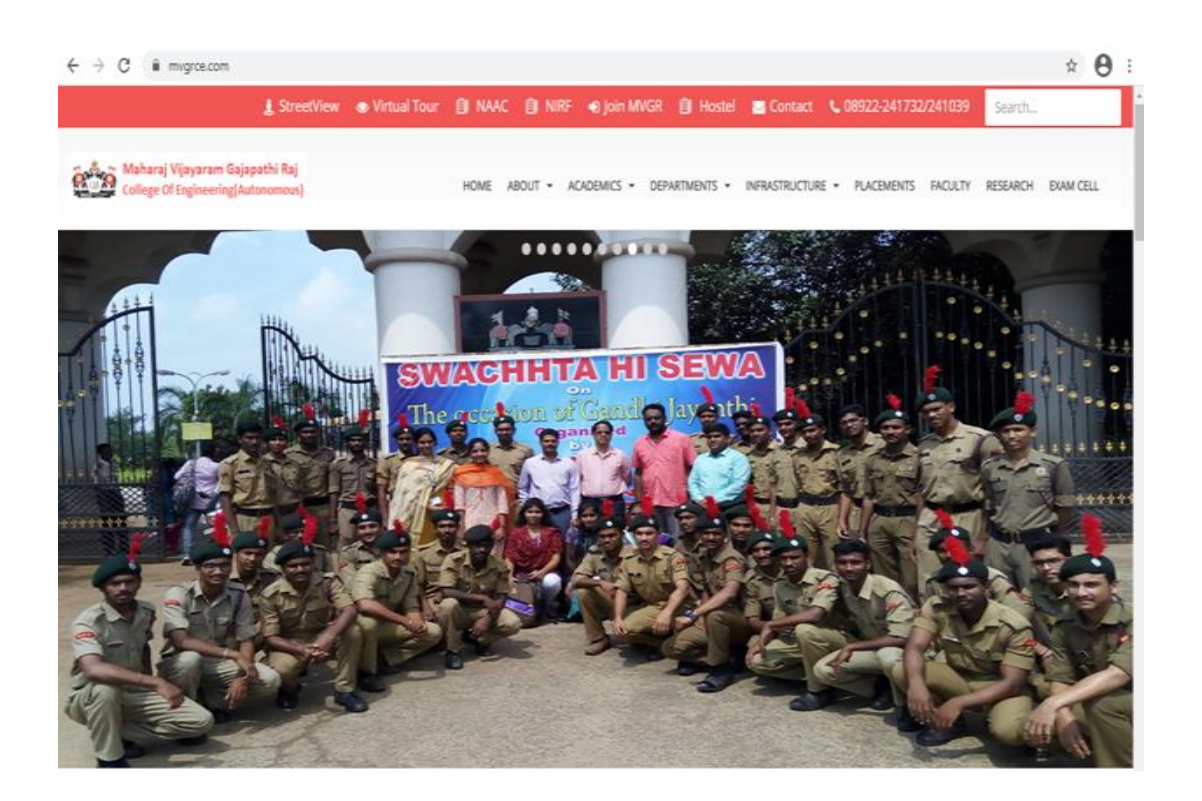

## Home page of website (SWECHHTA HI SEWA )

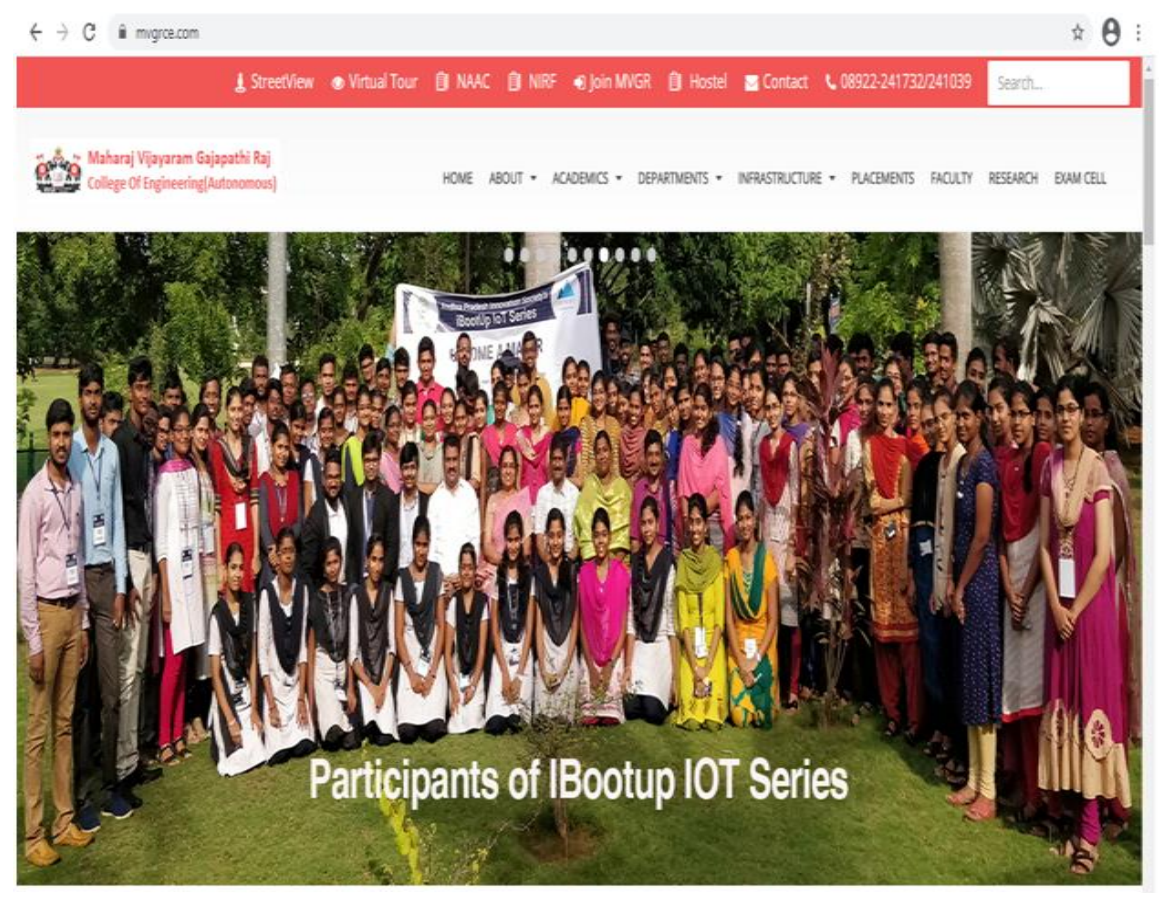

Home page of website ( IBootup IOT Series)

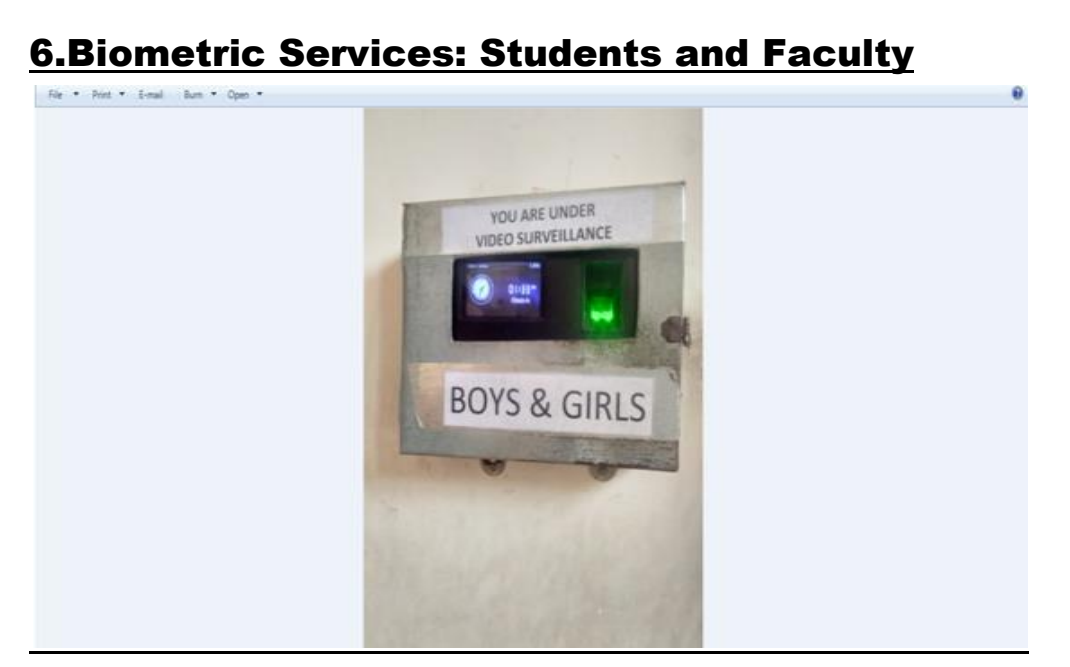

Biometric device on Boys and Girls

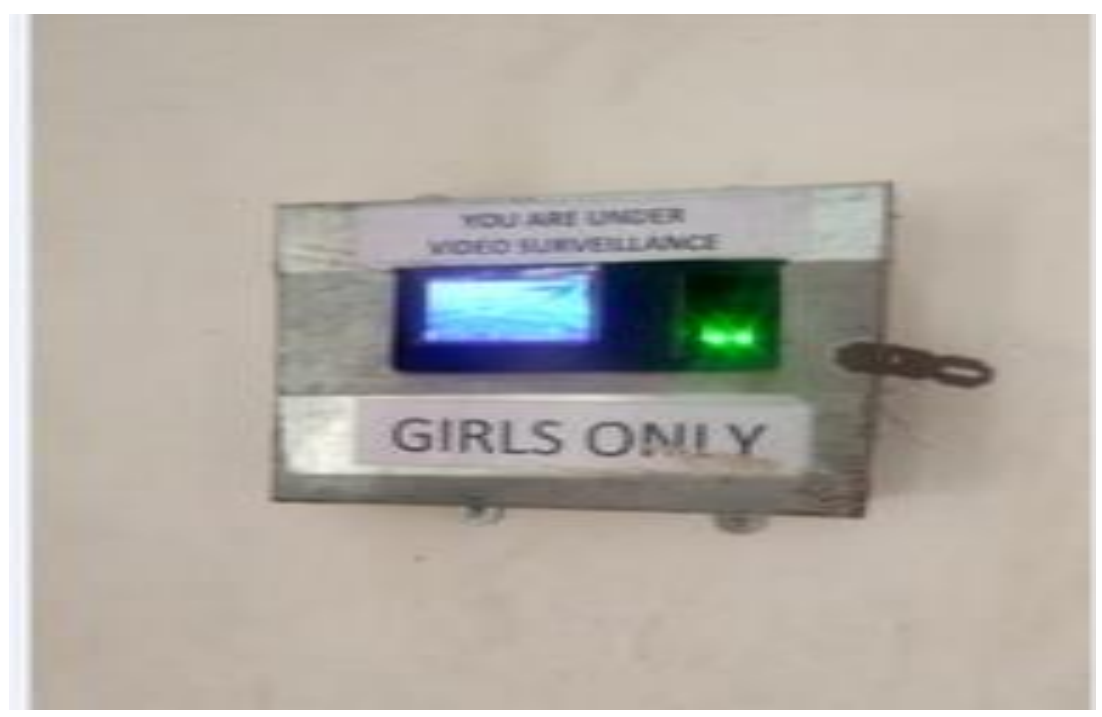

Biometric device on Girls Only

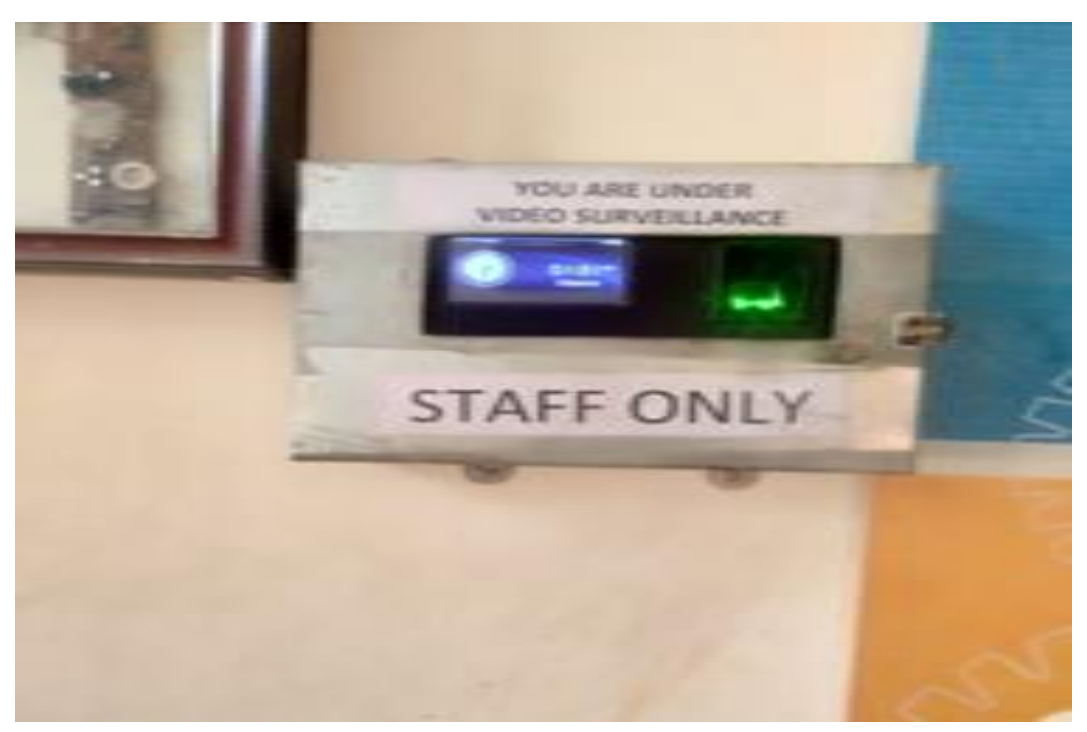

Biometric device on Staff Only

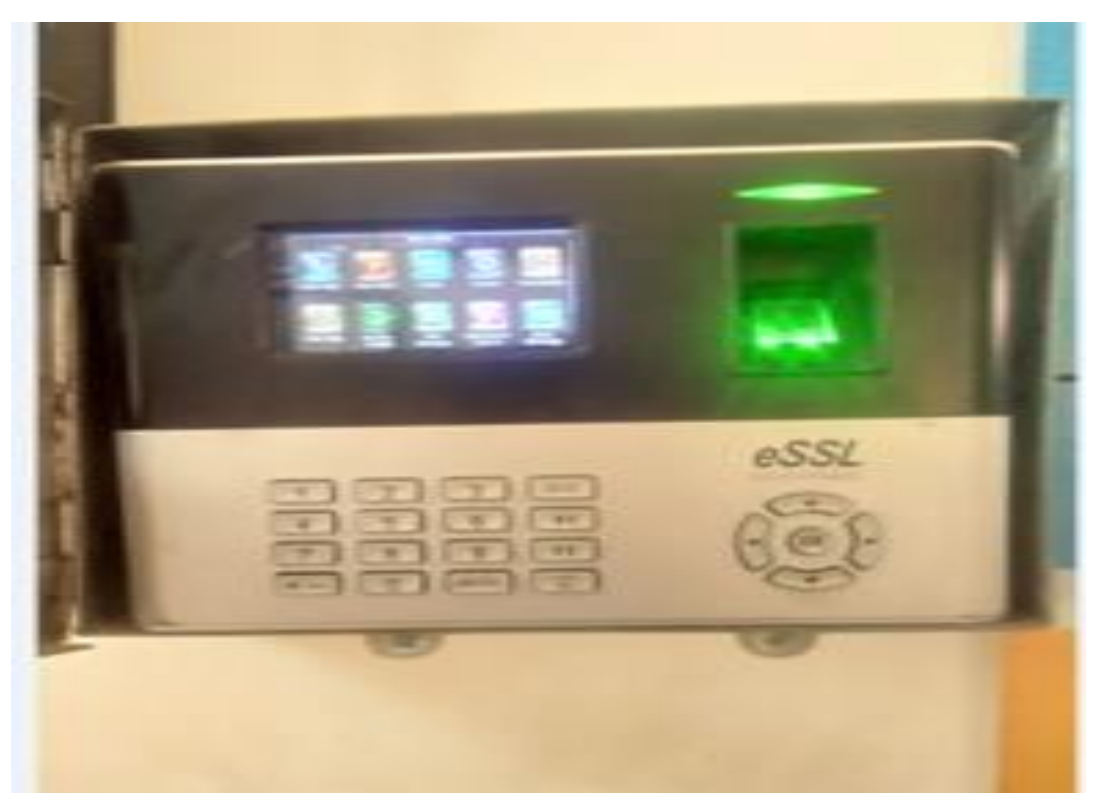

Biometric device Home

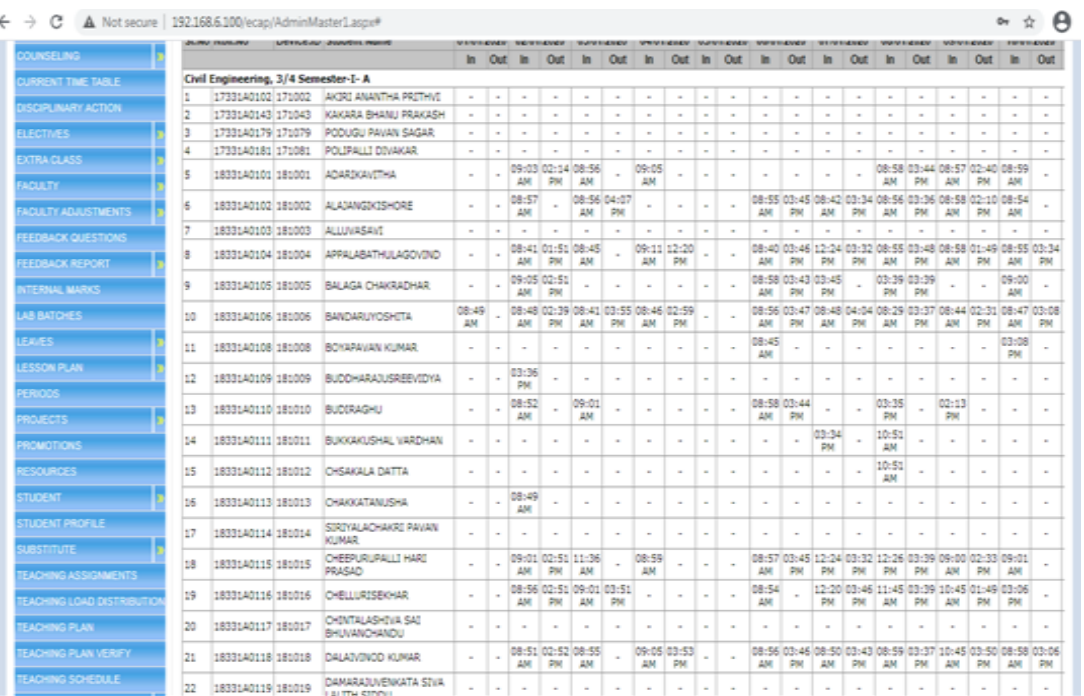

## Biometric Reports on students in Ecap

| <b><i>PERMITENT</i></b> |       |            |                                                                                   |                                           |           |       |            |
|-------------------------|-------|------------|-----------------------------------------------------------------------------------|-------------------------------------------|-----------|-------|------------|
| <b>MPLOYEE</b>          |       |            |                                                                                   |                                           |           |       |            |
| <b>MPLOYEE LOANS</b>    |       |            |                                                                                   |                                           |           |       |            |
| <b>CYCMENT</b>          |       |            | MAHARAJ VIJAYARAM GAJAPATHI RAJ COLLEGE OF ENGINEERING(AUTONOMOUS) ( Code: 33     |                                           |           |       |            |
|                         |       |            |                                                                                   |                                           |           |       |            |
| EXIENANAGEMENT          |       |            |                                                                                   | Chintalavaisa VIZIANAGARAM-635005         |           |       |            |
| <b>SCROLL</b>           |       |            | Approved By AICTE, Accredited by NBA & NAAC with 'A' grade., Affiliated to JNTUK. |                                           |           |       |            |
| EFORTS                  |       |            | Department : Electronics And Communication Engineering                            | STAFF REGISTER (02/01/2020 To 02/01/2020) |           |       |            |
| EARCH.                  |       |            |                                                                                   |                                           |           |       |            |
|                         |       |            |                                                                                   |                                           |           |       |            |
| TAFF VS COURSES.        | SL30. | Emp.Code   | Emo.Name                                                                          | In Time                                   | Out.Time. | Total | Attendance |
|                         |       |            | Date 02-01-2020                                                                   |                                           |           |       |            |
|                         | z     | 1606150764 | A U G SANGARARAO                                                                  |                                           |           | DOcDO | l#         |
|                         |       | 0602030278 | A. RASADA RAD                                                                     | 08:37:55                                  | 05:32:46  | 08:54 | lo         |
|                         |       | 1311290675 | ADER: ASHOC KUNAR                                                                 | 08:52:29                                  | 04:10:40  | 07:18 | ١s         |
|                         |       | 0406070308 | ANGAMENDA O GERA                                                                  | 08:59:13                                  | 04:16:34  | 07:57 | ls         |
|                         | t,    | 0805230407 | ANSN VARMA TIRUMALARADU                                                           | 08:56:14                                  |           | 00:00 | ١s         |
|                         | ×     | 1002240495 | 8 LIGHTER                                                                         | 08:52:04                                  | 04:06:29  | 07:54 | lo         |
|                         |       | 1606200795 | <b>8 PRAVEEN SAT</b>                                                              |                                           |           | DO:DO | la.        |
|                         | в     | 1205280585 | B. COVIA BHARATHE                                                                 | 08:56:02                                  | 04:45:22  | 07:33 | lo         |
|                         | ۵     | 1808240881 | CHONTHAL A SRI RAM PHANI SANDEEP                                                  | 08:52:26                                  | 04:20:51  | 07:28 | is         |
|                         | 35    | 0009050125 | O RAMA DEVI                                                                       | 08:55:02                                  | 04:32:21  | 07:37 | ь          |
|                         | 15    | 1206050589 | O. NARENORA KI MAR                                                                | 08:44:54                                  | 04:11:40  | 07:26 | 10         |
|                         | 12    | 0612150328 | G. MUTHALA RAD                                                                    | 08:33:49                                  | 05:08:12  | 08:12 | 16         |
|                         | 13    | 0712110376 | G. SRINIVASA RAD                                                                  | 08:49:25                                  | 04:44:56  | 07:54 | lo         |
|                         | 54    | 1912030889 | G. V. S. S. SUBBA RAD                                                             |                                           |           | 00:00 | и          |
|                         | 15    | 1308130664 | H. SLOHA                                                                          |                                           |           | 00:00 |            |
|                         |       |            | <b>IT. NAGAL AKSHIRE</b>                                                          | 08:55:44                                  | 04:49:54  | 07:53 | ١s         |
|                         | 16    | 0701020329 |                                                                                   |                                           |           |       |            |
|                         | 17    | 0210210061 | JOHN, GEORGE VICTOR                                                               | 08:53:06                                  | 02:13:30  | 05:20 | lo         |

Biometric Reports on staff in Ecap

## **Library Software's**

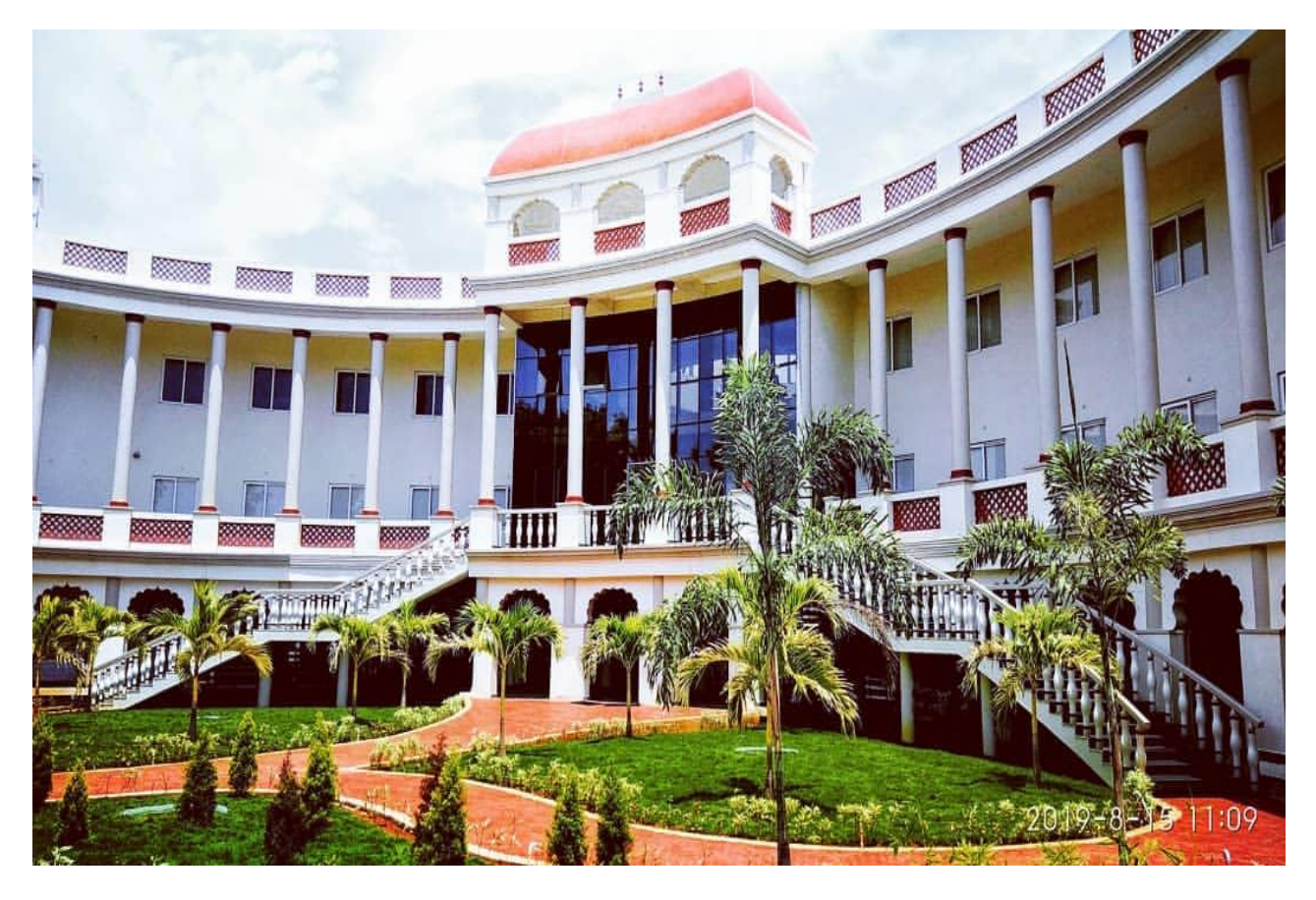

## **Central Library**

# **MaharajVijayaramGajapathi Raj College of Engineering (A)**

**2020**

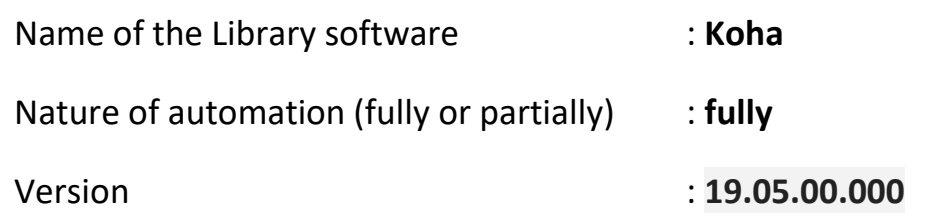

The central library is fully automated using Koha (open source software). The library is fully integrated with RFID (Radio Frequency Identification) Technology where user can enter, search catalogue, borrow and return books can be done on his own.

**Koha:** Koha is fully featured ILMS software for Libraries of varying types and sizes, volunteers and support companies worldwide. MVGR library is fully automated using the Koha software by using the following modules for regular activities.

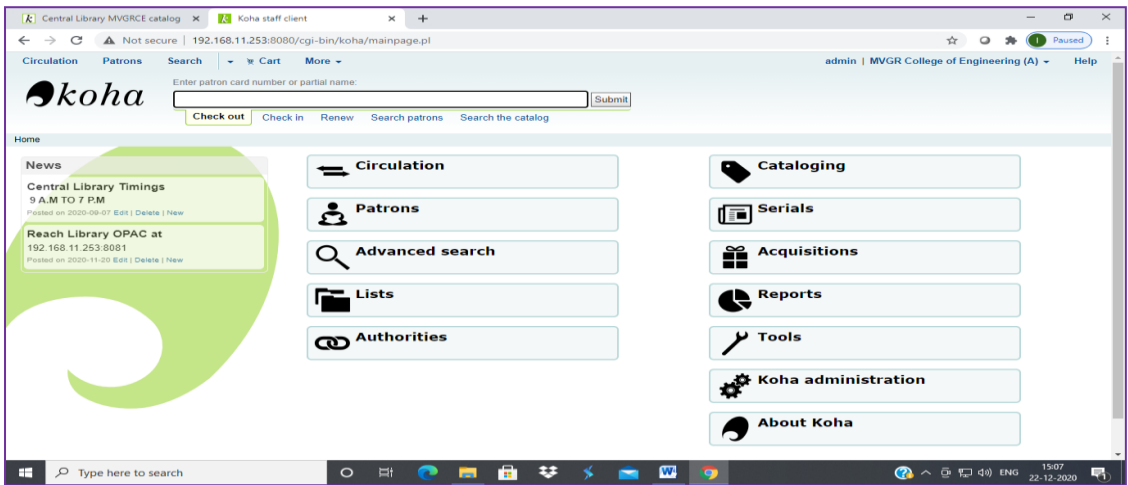

Home page of MVGR Library Koha software

#### **Software Modules**

**Circulation** 

Cataloguing

Acquisitions

Serials

OPAC (Online Public Access Catalogue)

WebOPAC (Web Online Public Access Catalogue)

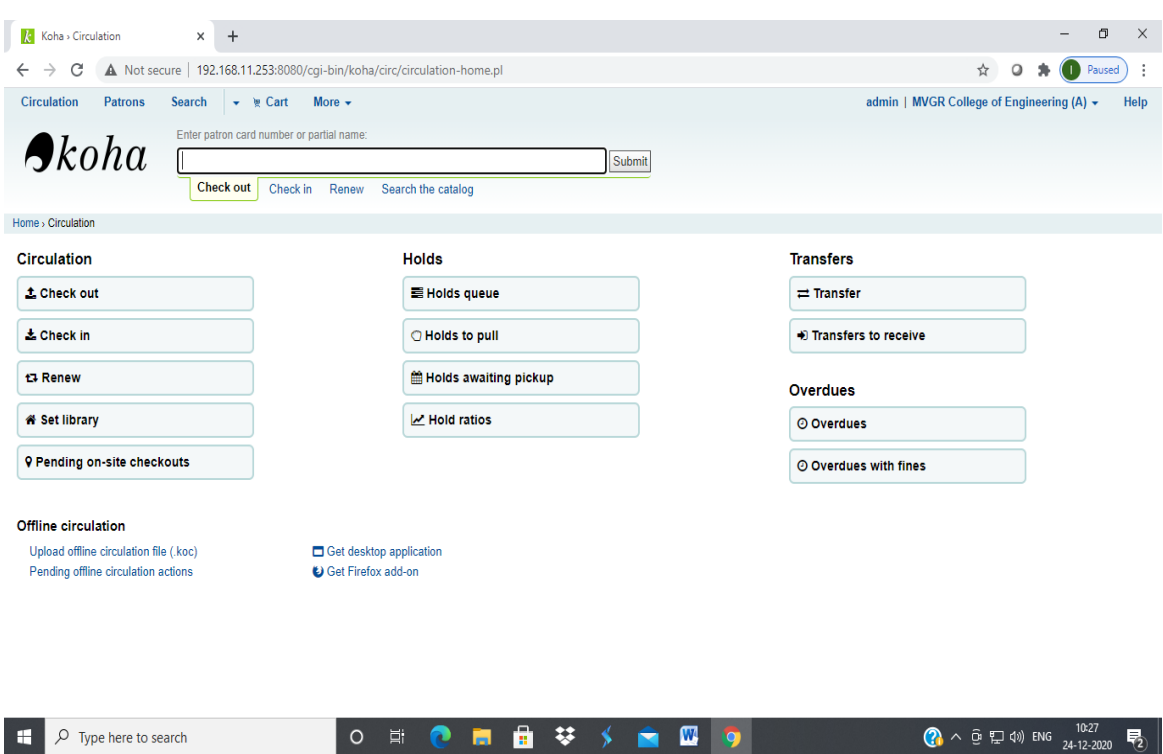

#### Circulation page in Koha software

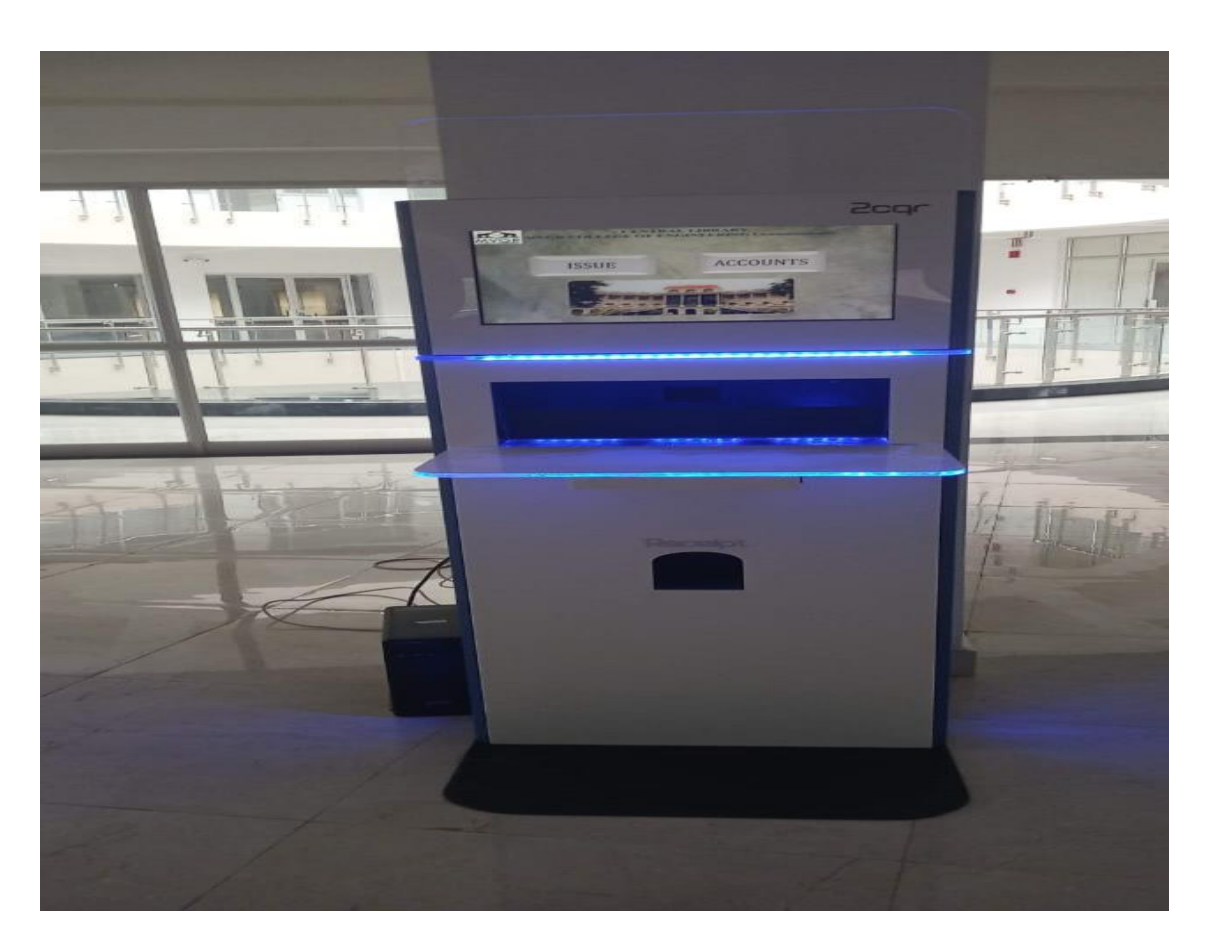

Self-Issue Kiosk (To issue the books)

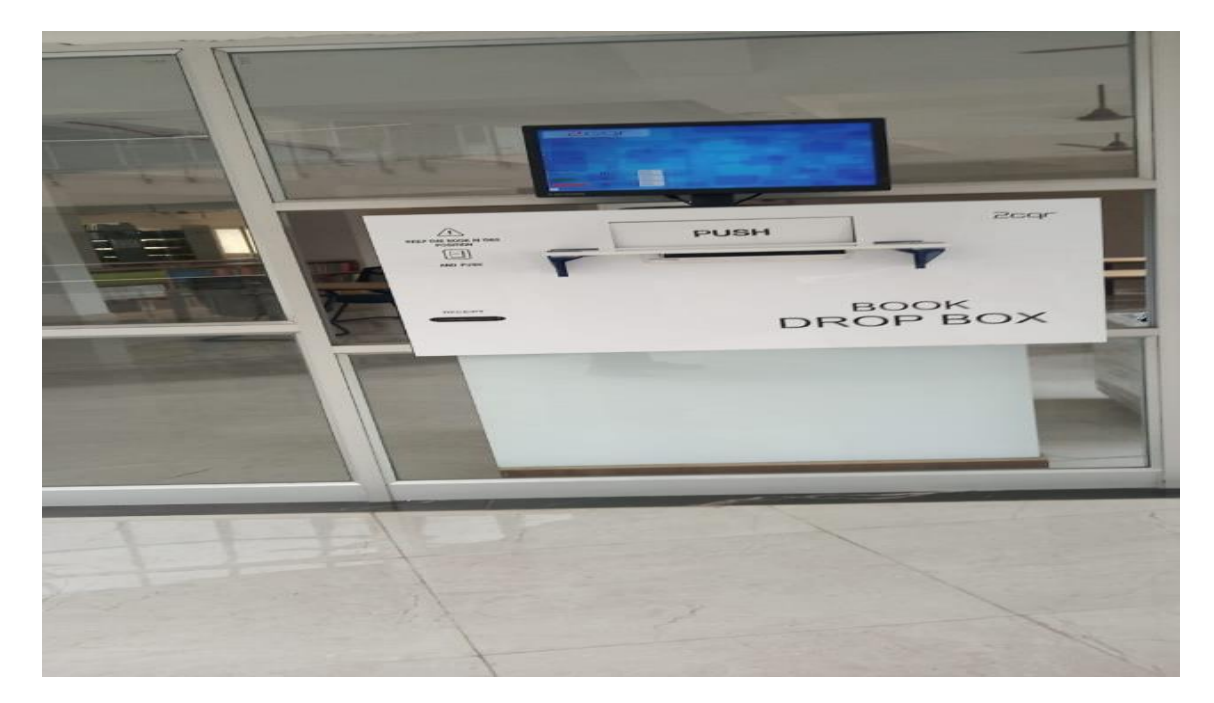

Book Drop Box (To return the books)

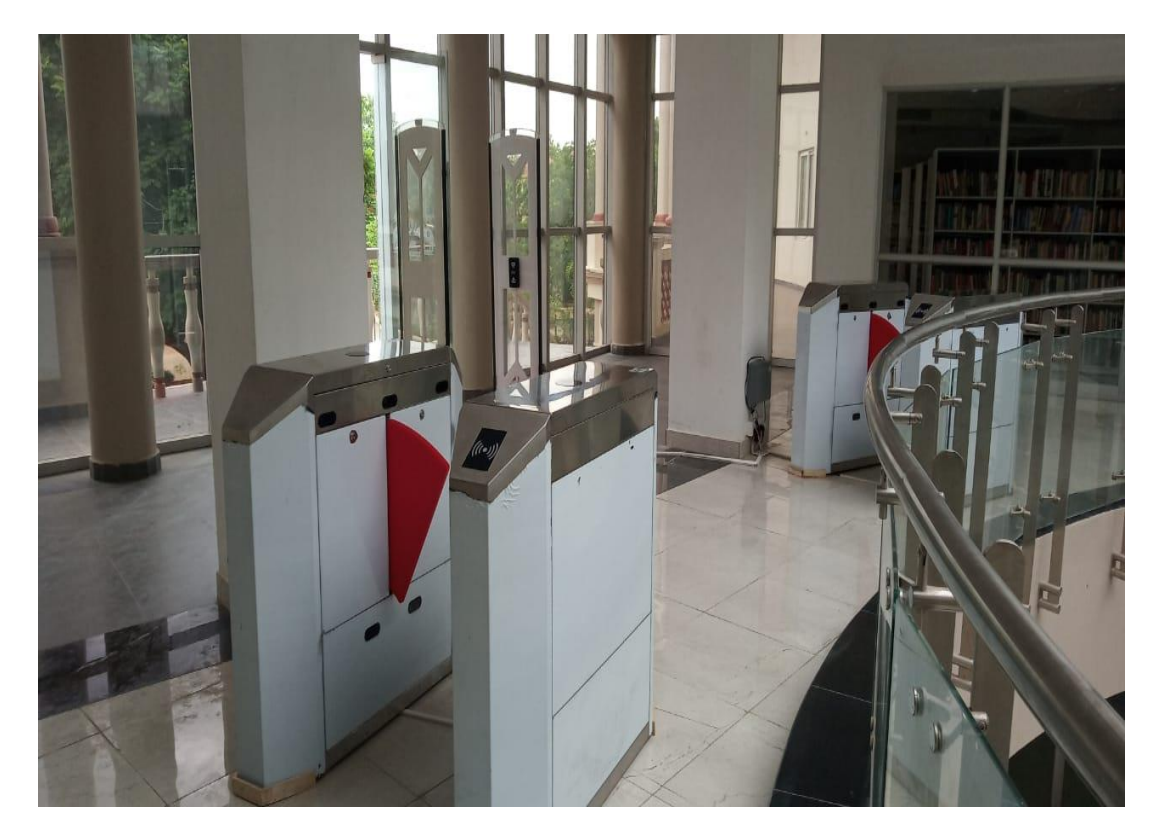

Flap Barriers (For entry and exit to the library)

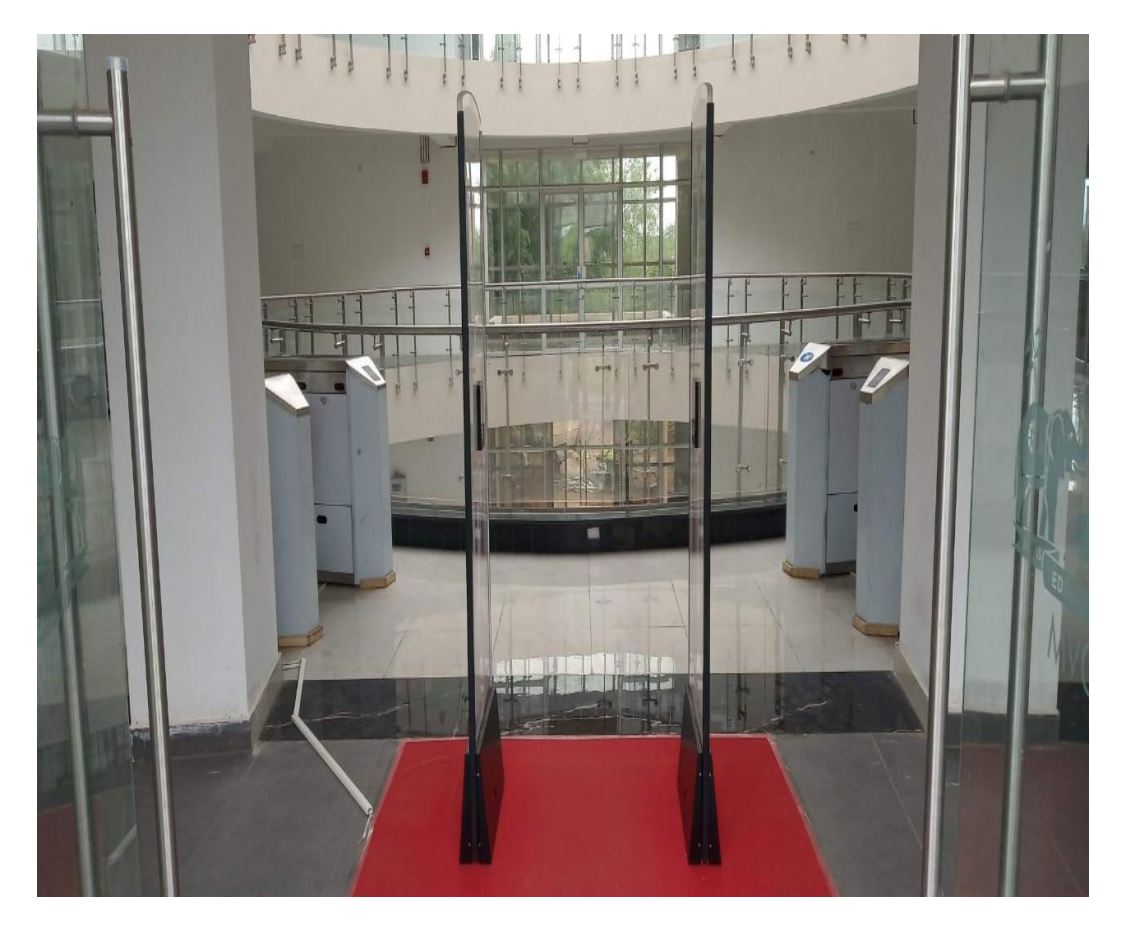

RFID Check gate (Security for library materials)

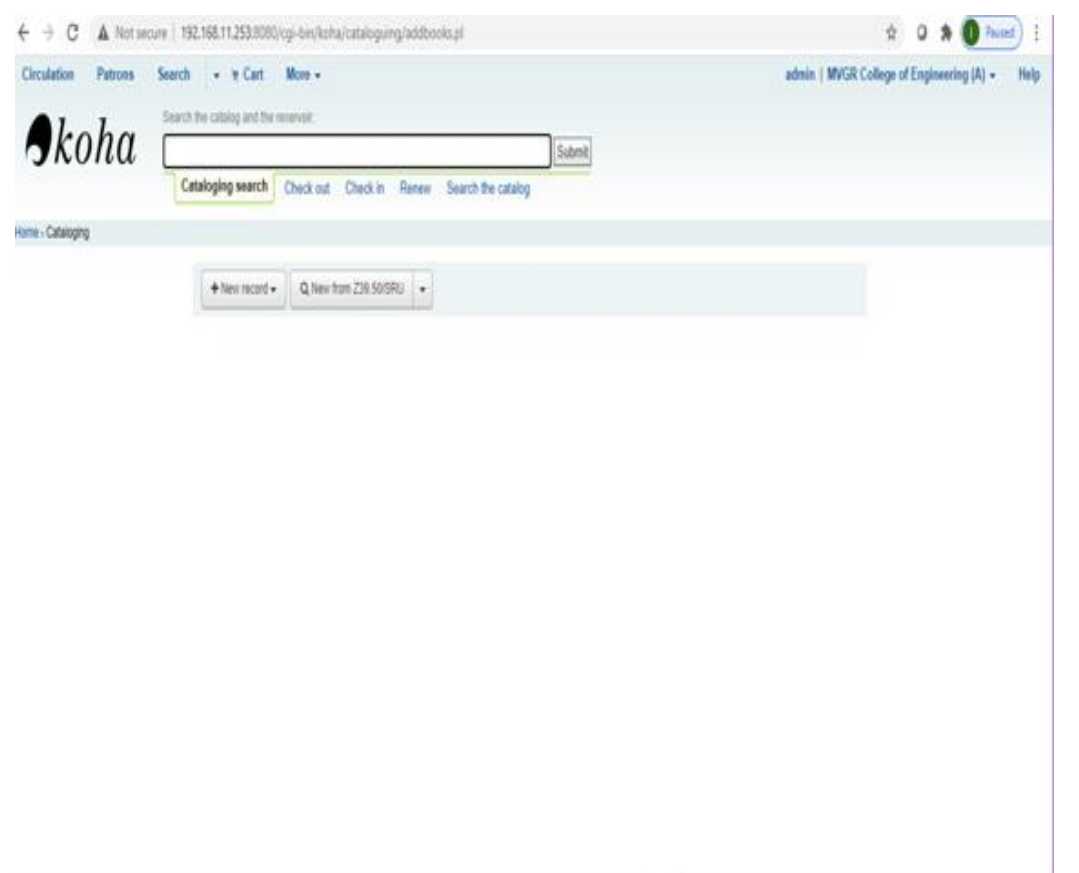

## Catalogue page

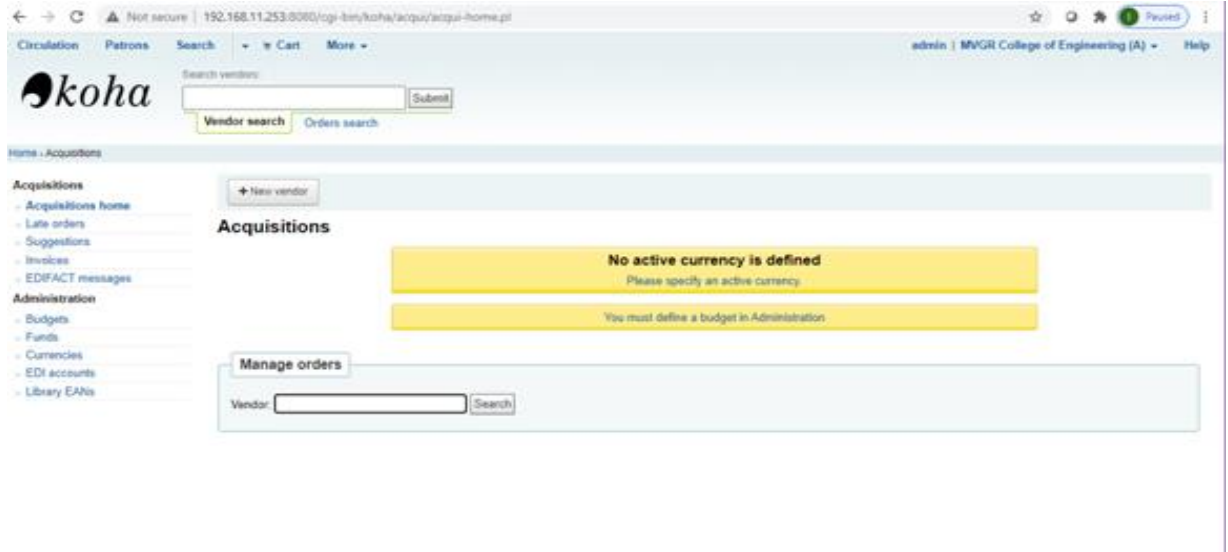

.

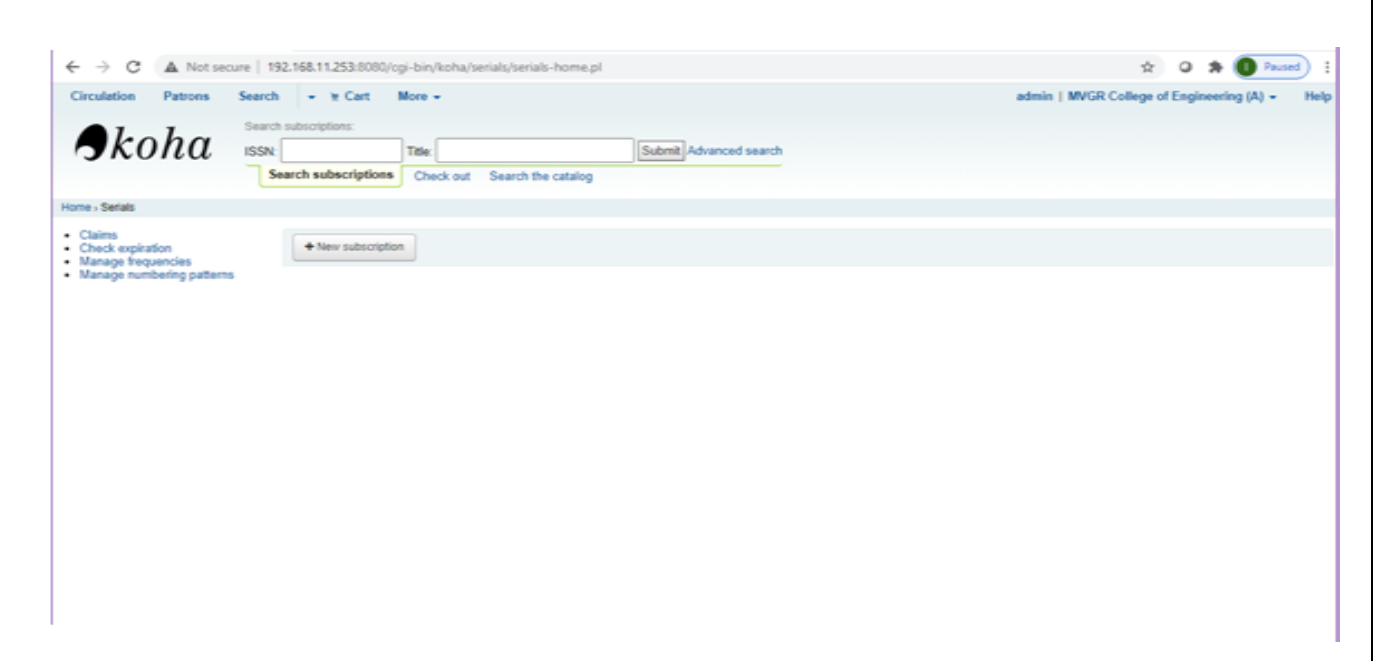

## **OPAC (Online Public Access Catalogue)**

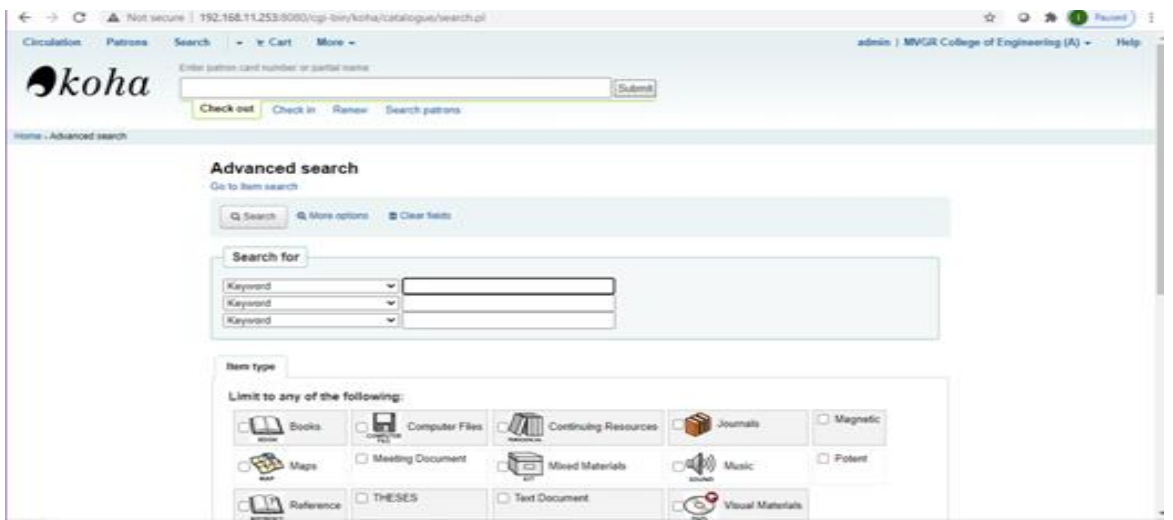

**Fig13. OPAC home page**

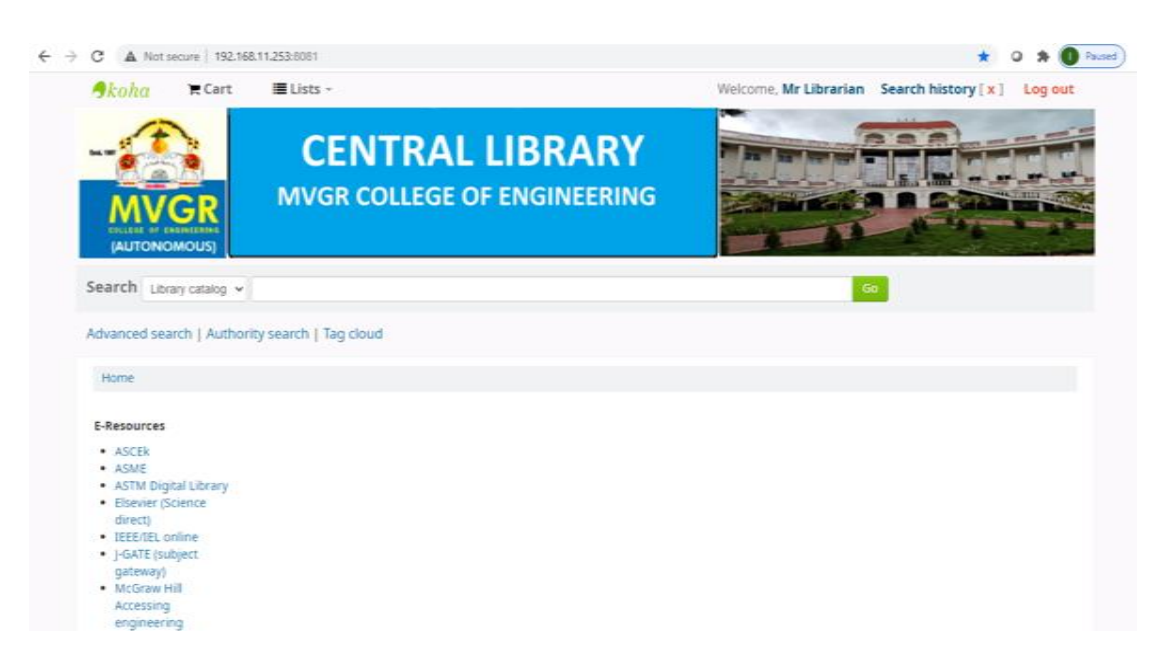

**Fig 14 WebOPAC home page [\(http://192.168.11.253:8081/](http://192.168.11.253:8081/)**

#### **Digital Library:**

MVGR Central library is using LocalGuru software for Digital library where Institutional Repository and NPTEL Videos and Webcontent are uploaded to provide access to the faculty and students from anywhere in the institution.

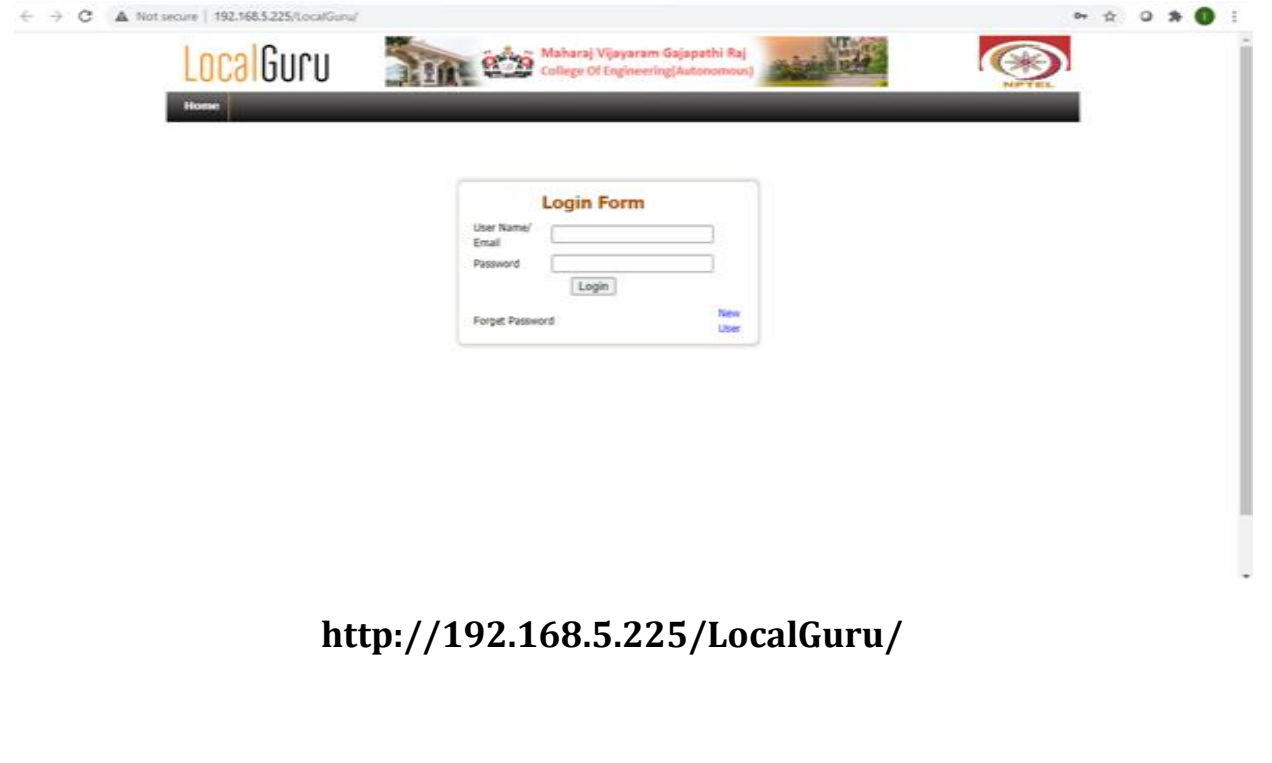

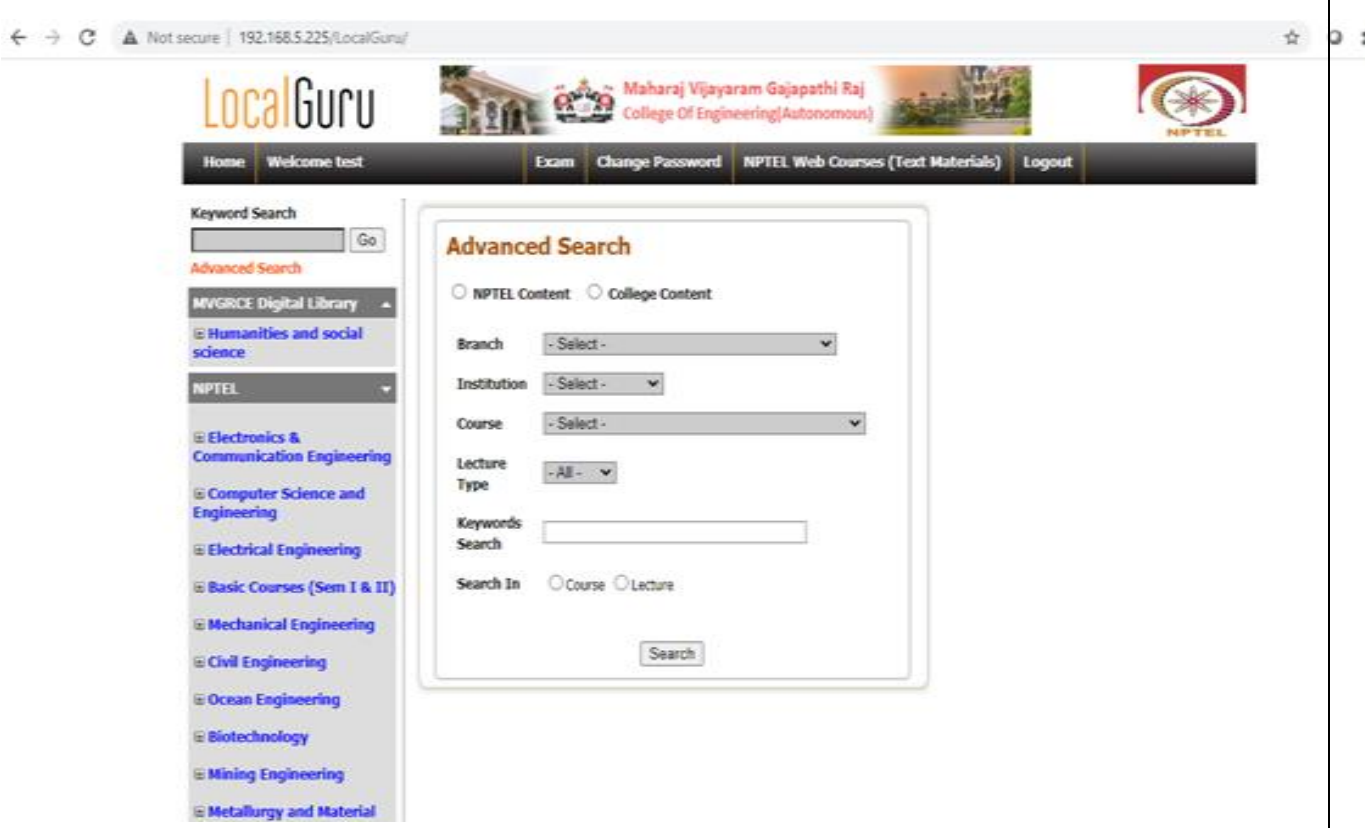

#### **ID card Software**

RFID ID cards are prepared in the central library by collecting data from various departments and the same will be uploaded to Cardpresso printer and print out will be taken on the PVC Cards.

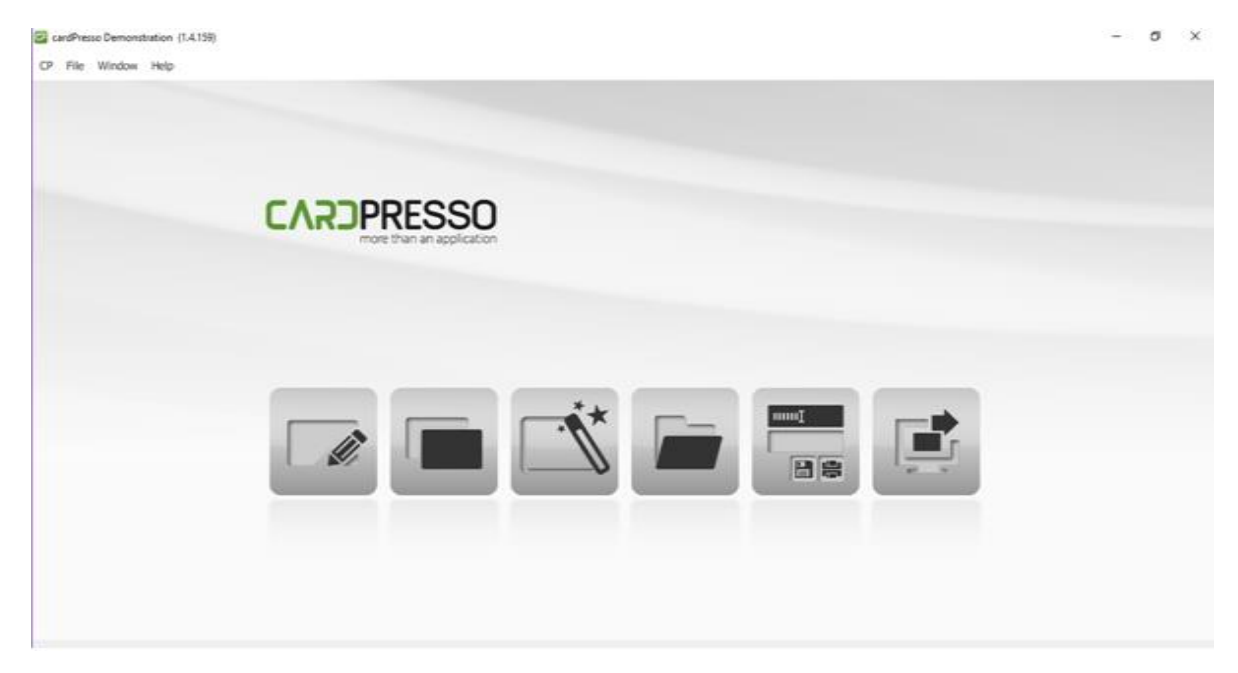

ID Card Printer Screenshot

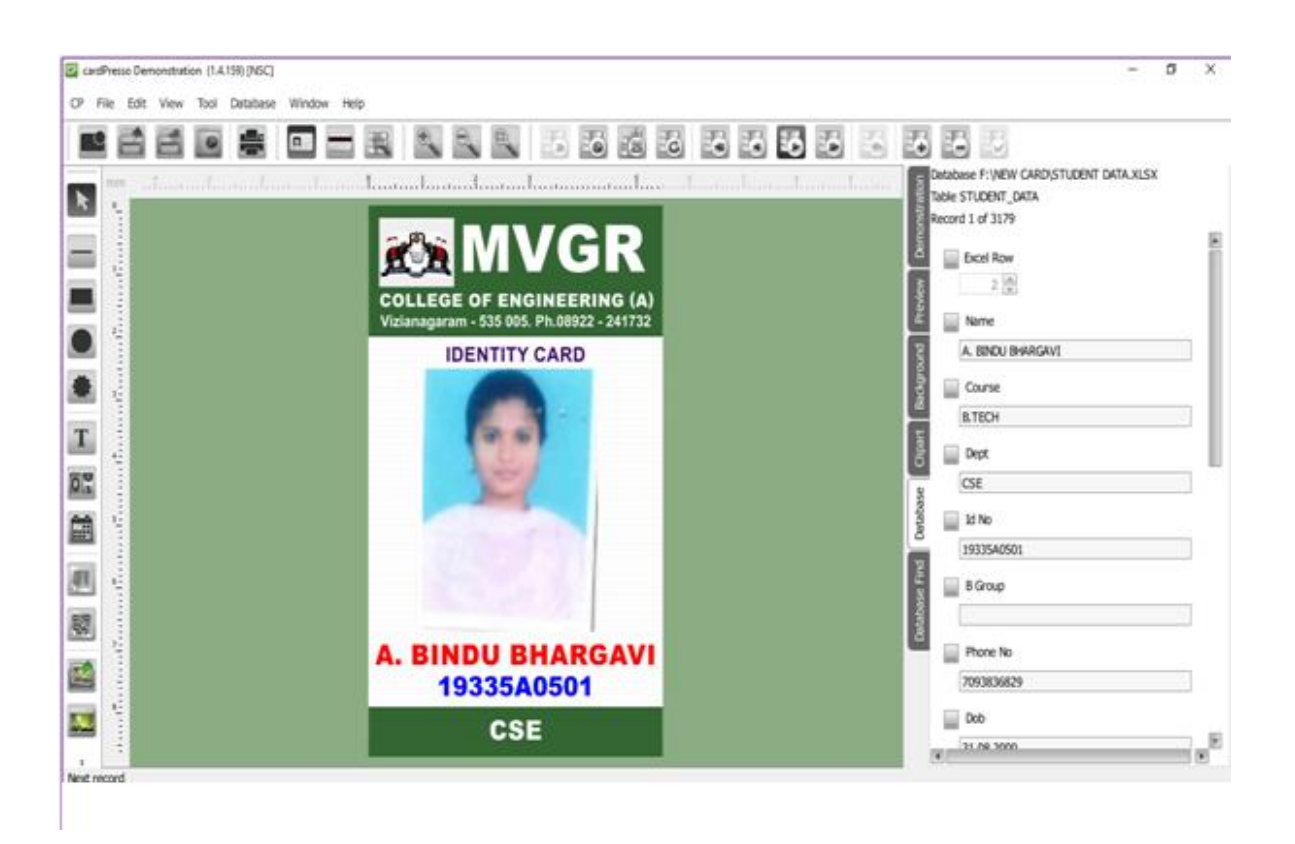

ID Card Design

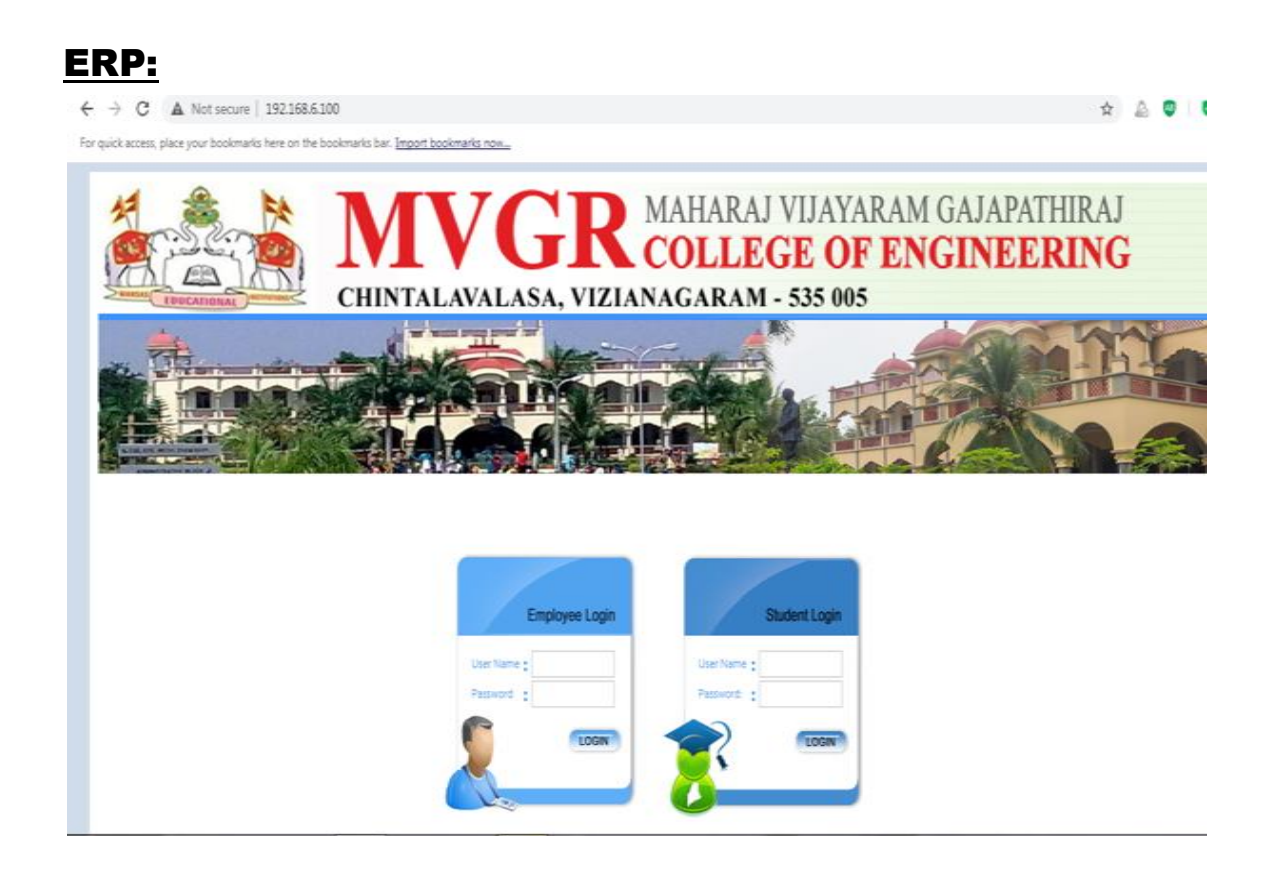

#### **URL : 192.168.6.100/ECAP**

**Modules.**

Academics

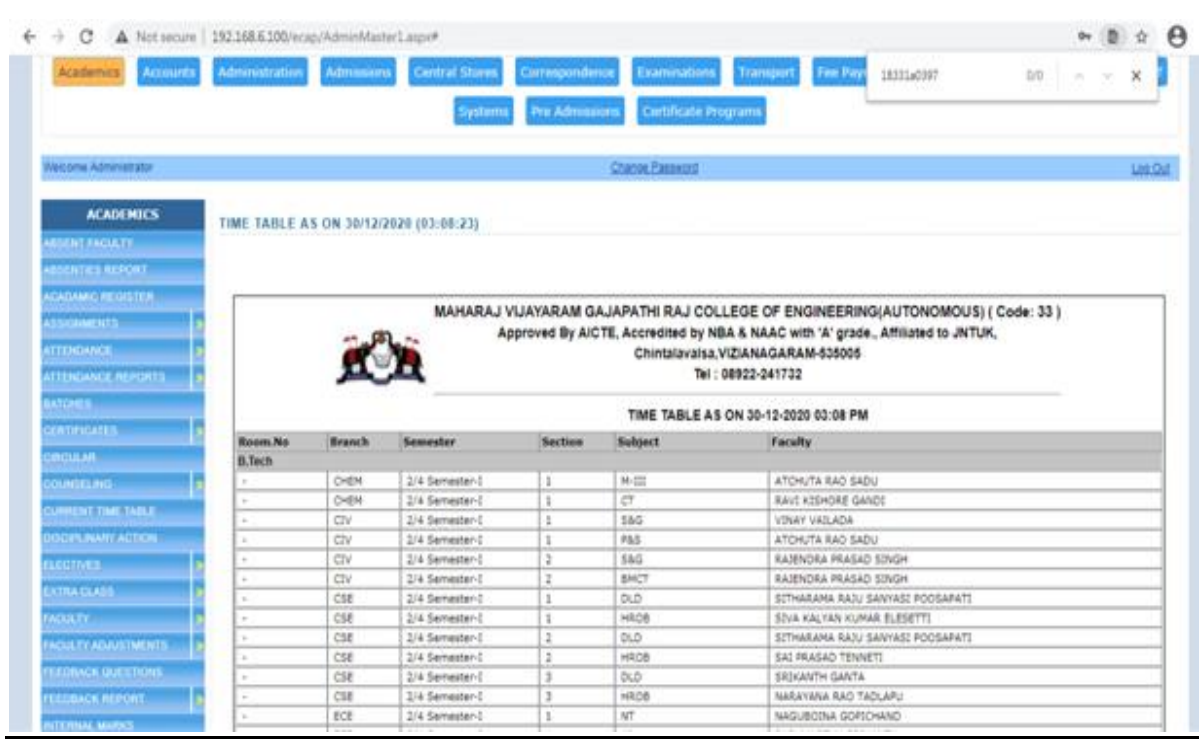

 $\bullet$ 

- o **[ttendance& Marks Entry by Faculty.](http://ecap.webprosindia.com/academicsmodule.html)**
- o **[Students' Attendance Analysis.](http://ecap.webprosindia.com/academicsmodule.html)**
- o **[Student's Complete Profile in one single screen.](http://ecap.webprosindia.com/academicsmodule.html)**
- o **[Analysis of Teaching Plan and Topics Covered.](http://ecap.webprosindia.com/academicsmodule.html)**
- o **[Upload of Resources like notes etc for students.](http://ecap.webprosindia.com/academicsmodule.html)**
- o **[Integration with Attendance Capturing devices.](http://ecap.webprosindia.com/academicsmodule.html)**
- o **[Messages/Assignments by Faculty to Students](http://ecap.webprosindia.com/academicsmodule.html)**
- o **[Students Feedback Against Faculty.](http://ecap.webprosindia.com/academicsmodule.html)**
- o **[Attendance Shortage Notices to Parents.](http://ecap.webprosindia.com/academicsmodule.html)**
- o **[Time Table & Faculty Teaching Assignments.](http://ecap.webprosindia.com/academicsmodule.html)**
- o **[Academic Projects.](http://ecap.webprosindia.com/academicsmodule.html)**
- o **[Faculty Academic Register](http://ecap.webprosindia.com/academicsmodule.html)**
- o **[Faculty Workload](http://ecap.webprosindia.com/academicsmodule.html)**
- o **[Faculty Adjustments](http://ecap.webprosindia.com/academicsmodule.html)**
- o **[Circulars](http://ecap.webprosindia.com/academicsmodule.html)**
- o **[Disciplinary Actions.](http://ecap.webprosindia.com/academicsmodule.html)**
- o **[Faculty Performance.](http://ecap.webprosindia.com/academicsmodule.html)**
- o **[Certificates](http://ecap.webprosindia.com/academicsmodule.html)**

o **[Extra Classes](http://ecap.webprosindia.com/academicsmodule.html)**

# o **[Students Promotion & Detention.](http://ecap.webprosindia.com/academicsmodule.html)**

Links

#### **Sl.No Link Name Description**

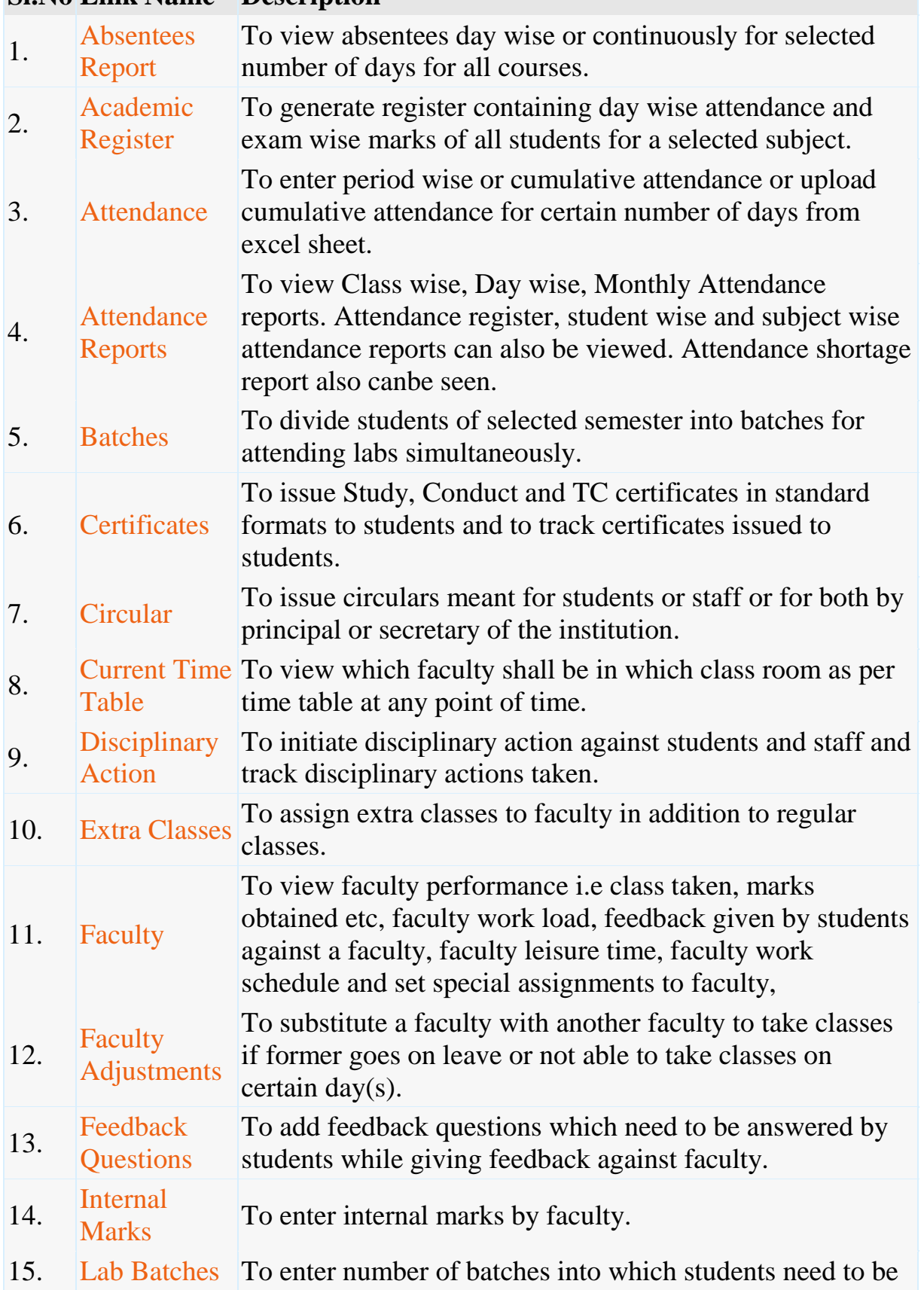

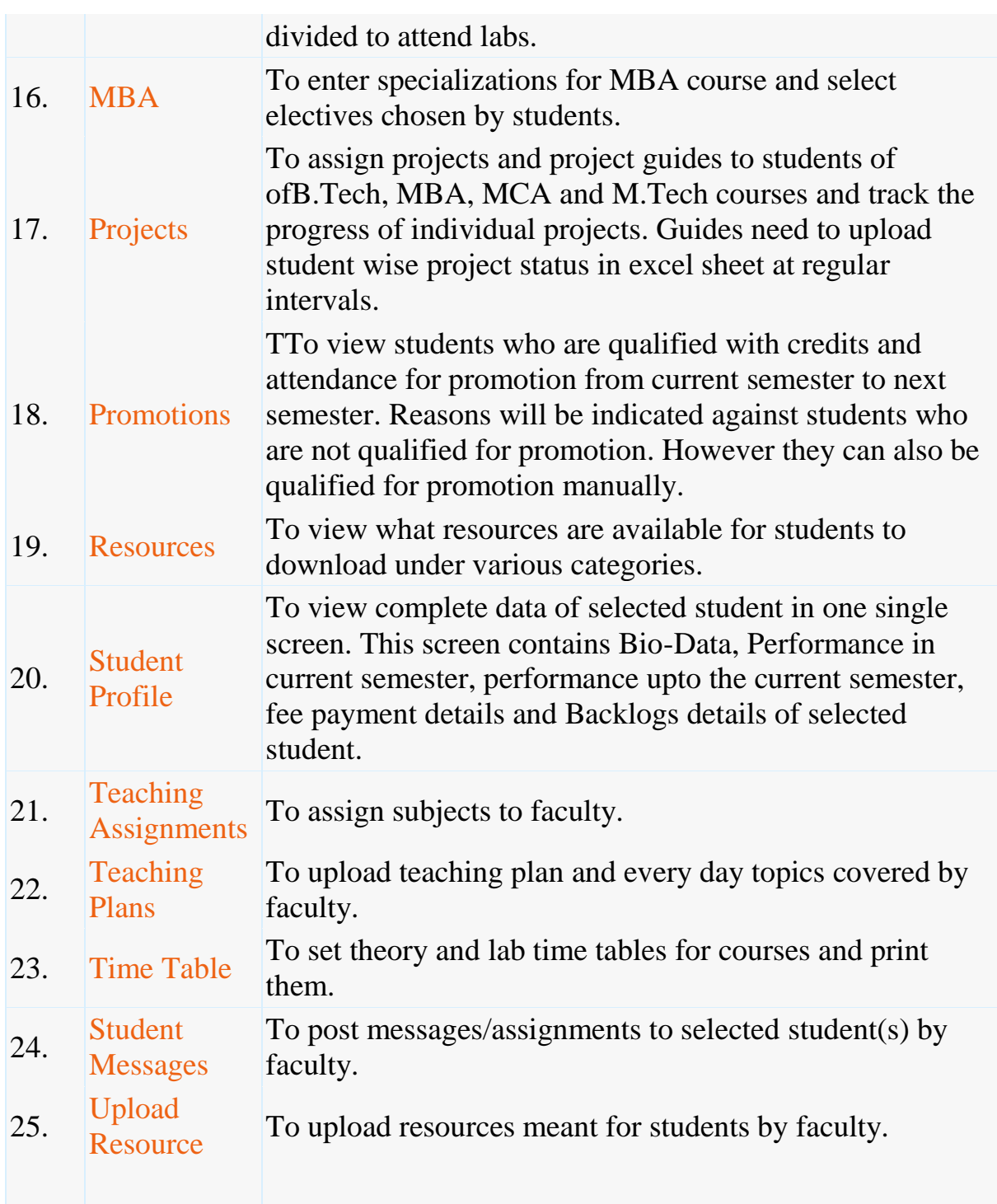

Accounts

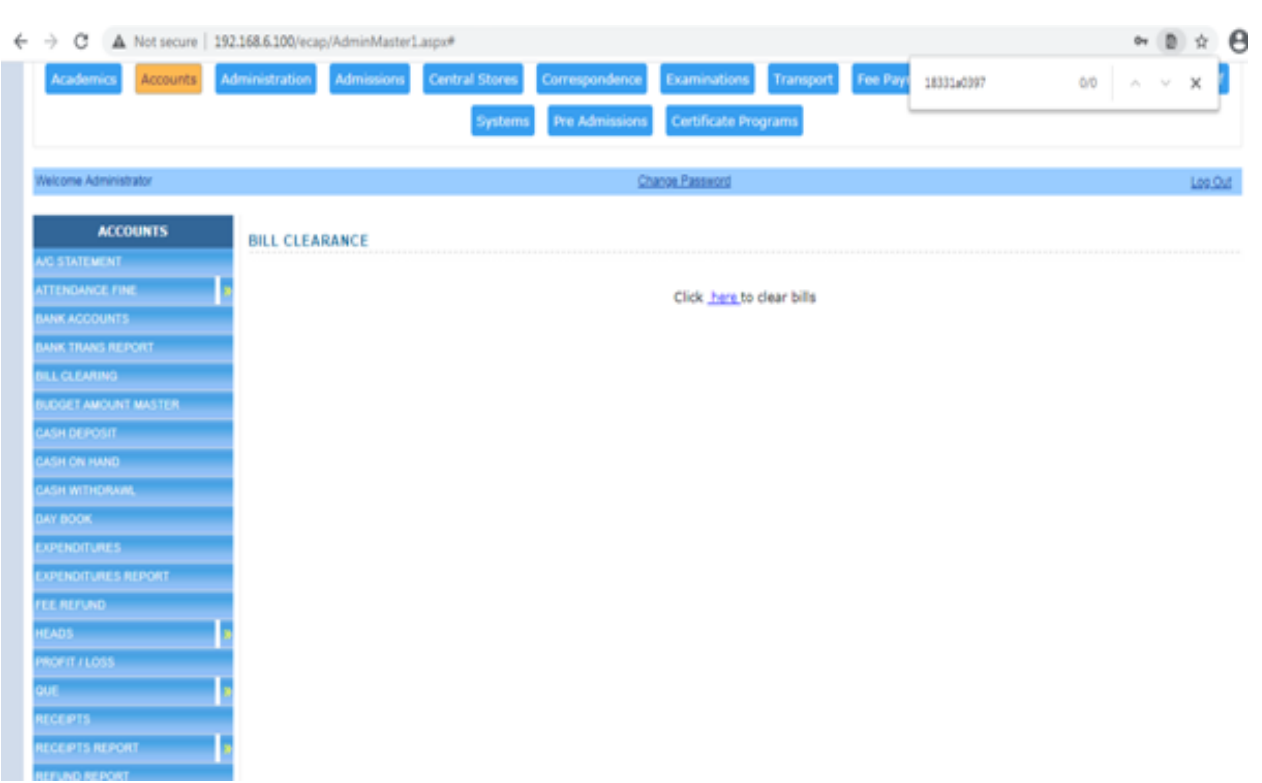

#### **Features**

- $\bullet$
- o **[Creation of Revenue & Expenditure Heads.](http://ecap.webprosindia.com/accountsmodule.html)**
- o **[Department wise Budgets.](http://ecap.webprosindia.com/accountsmodule.html)**
- o **[Head wise Revenue & Expenditure Reports.](http://ecap.webprosindia.com/accountsmodule.html)**
- o **[Bank Accounts & Transactions.](http://ecap.webprosindia.com/accountsmodule.html)**
- o **[Day Book & Cash Book Maintenance.](http://ecap.webprosindia.com/accountsmodule.html)**
- o **[Profit & Loss Statement.](http://ecap.webprosindia.com/accountsmodule.html)**
- o **[Attendance Fine & Exam Fee Collection.](http://ecap.webprosindia.com/accountsmodule.html)**
- o **[Supplier Payments & Dues.](http://ecap.webprosindia.com/accountsmodule.html)**
- o **[Fee Refunds to Students.](http://ecap.webprosindia.com/accountsmodule.html)**
- o **[Loan Estimates for Students.](http://ecap.webprosindia.com/accountsmodule.html)** Links

#### **Sl.No Link Name Description**

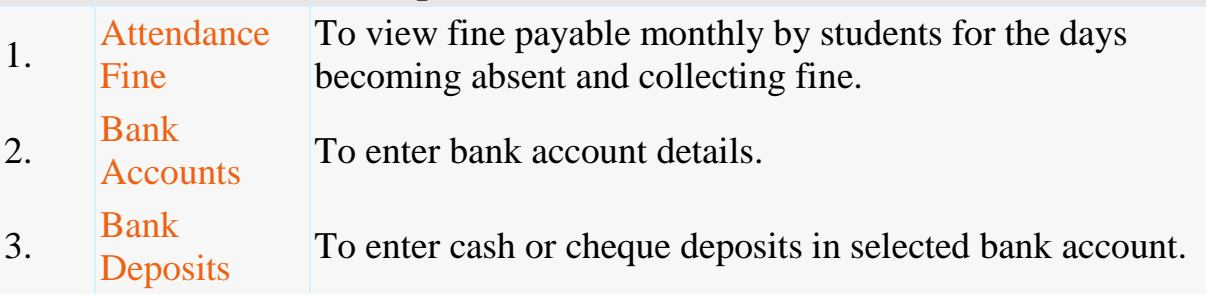

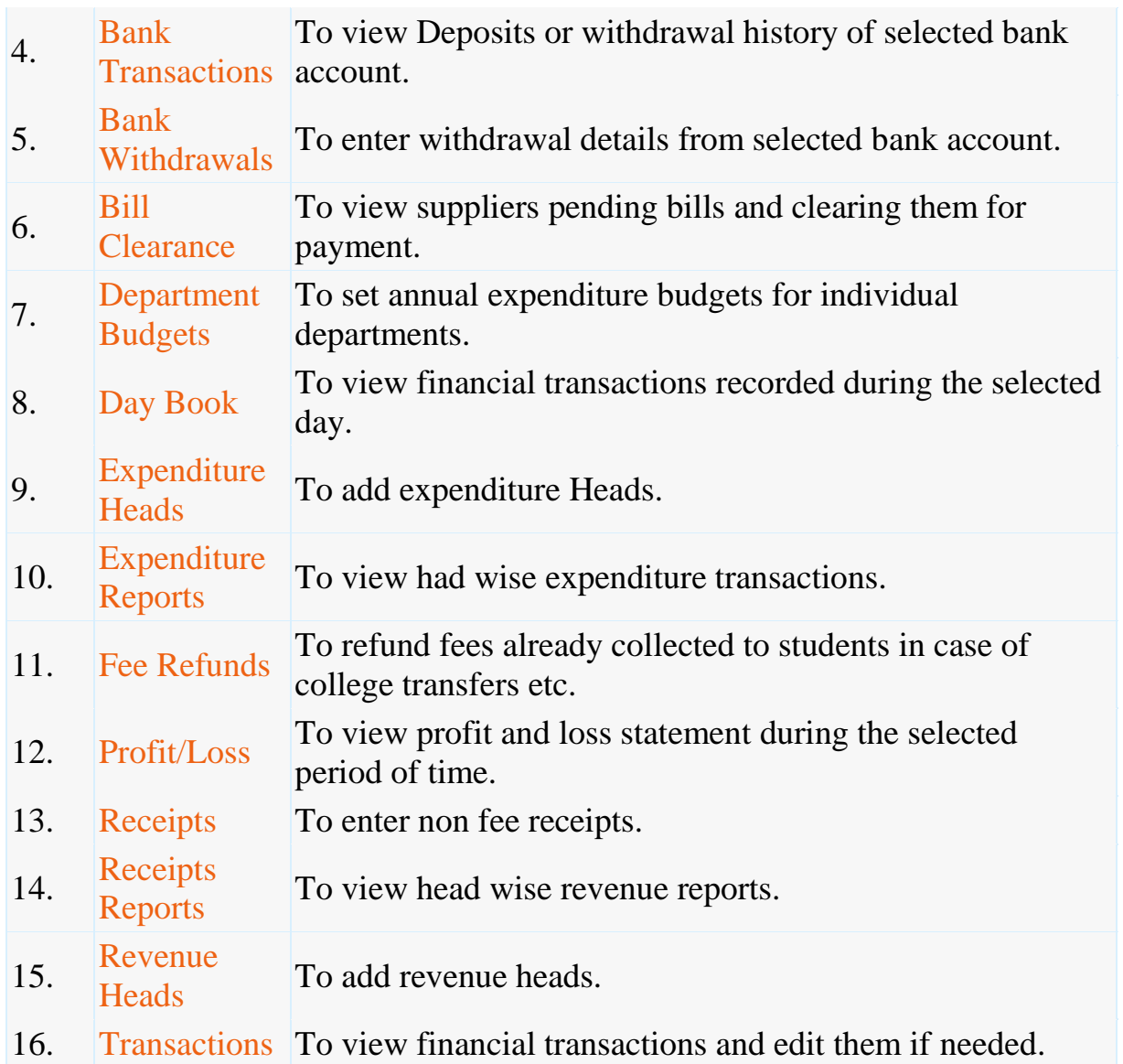

Administration

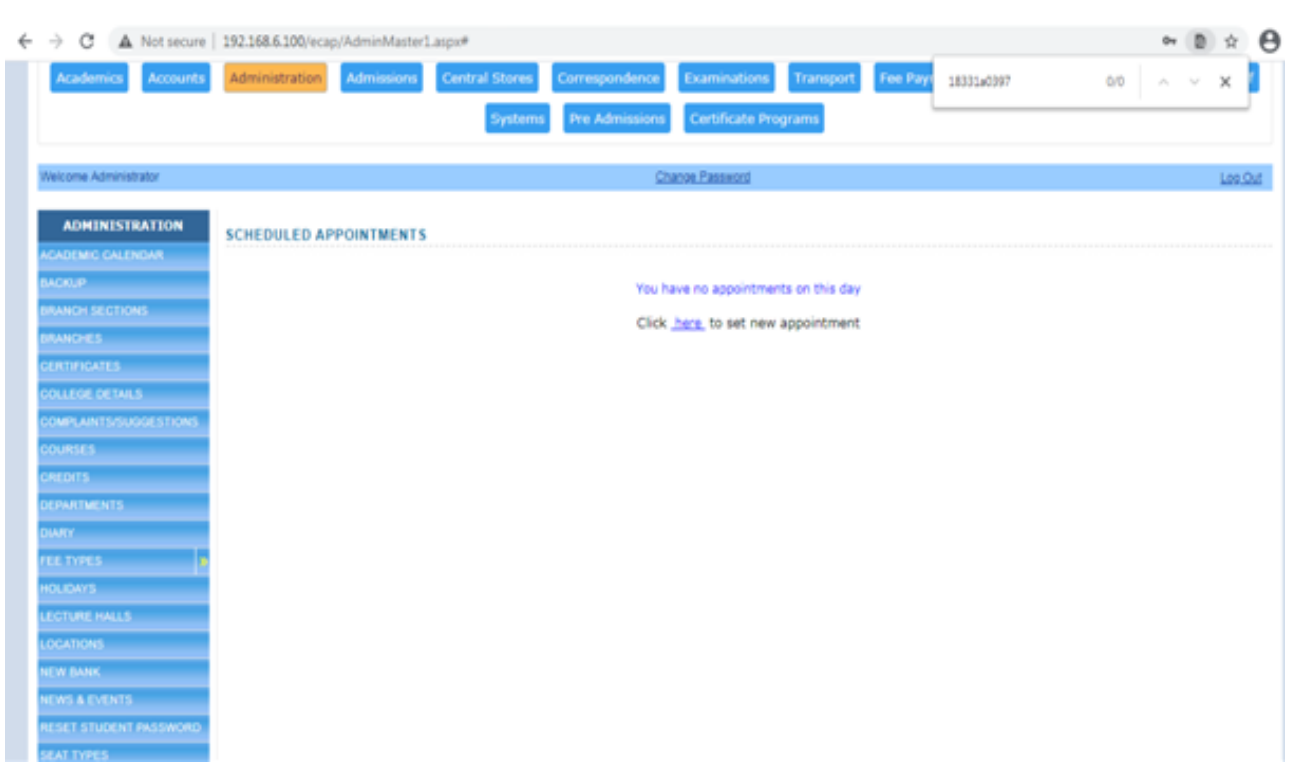

## Features

 $\bullet$ 

- o **[Creation of Departments, Courses and Branches.](http://ecap.webprosindia.com/administration.html)**
- o **[Fees for courses along with Due Dates & Fines.](http://ecap.webprosindia.com/administration.html)**
- o **[User Levels with Access Rights on modules.](http://ecap.webprosindia.com/administration.html)**
- o **[Mapping Users to User Levels.](http://ecap.webprosindia.com/administration.html)**
- o **[Backup and Restore Data.](http://ecap.webprosindia.com/administration.html)**
- o **[Track staff Logins and Resetting Passwords.](http://ecap.webprosindia.com/administration.html)**
- o **[Complaints/Suggestions Received from Students/Staff](http://ecap.webprosindia.com/administration.html)**
- o **[Setting Academic Calendar.](http://ecap.webprosindia.com/administration.html)**
- o **[Posting News/Events for notice by Users.](http://ecap.webprosindia.com/administration.html)**
- o **[Uploading Students Data to College Website.](http://ecap.webprosindia.com/administration.html)**
- o **[Maintaining College Diary.](http://ecap.webprosindia.com/administration.html)**
- o **[Device IDs to students for capturing attendance.](http://ecap.webprosindia.com/administration.html)**
- o **[Data Backup & Restore.](http://ecap.webprosindia.com/administration.html)** Links

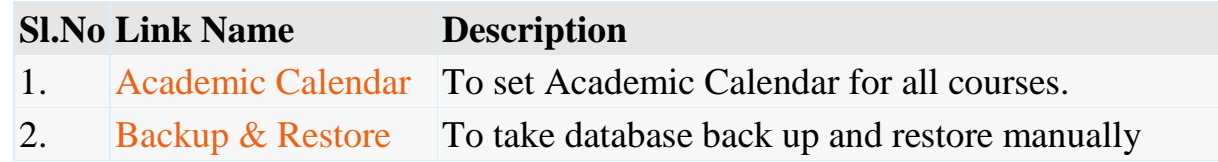

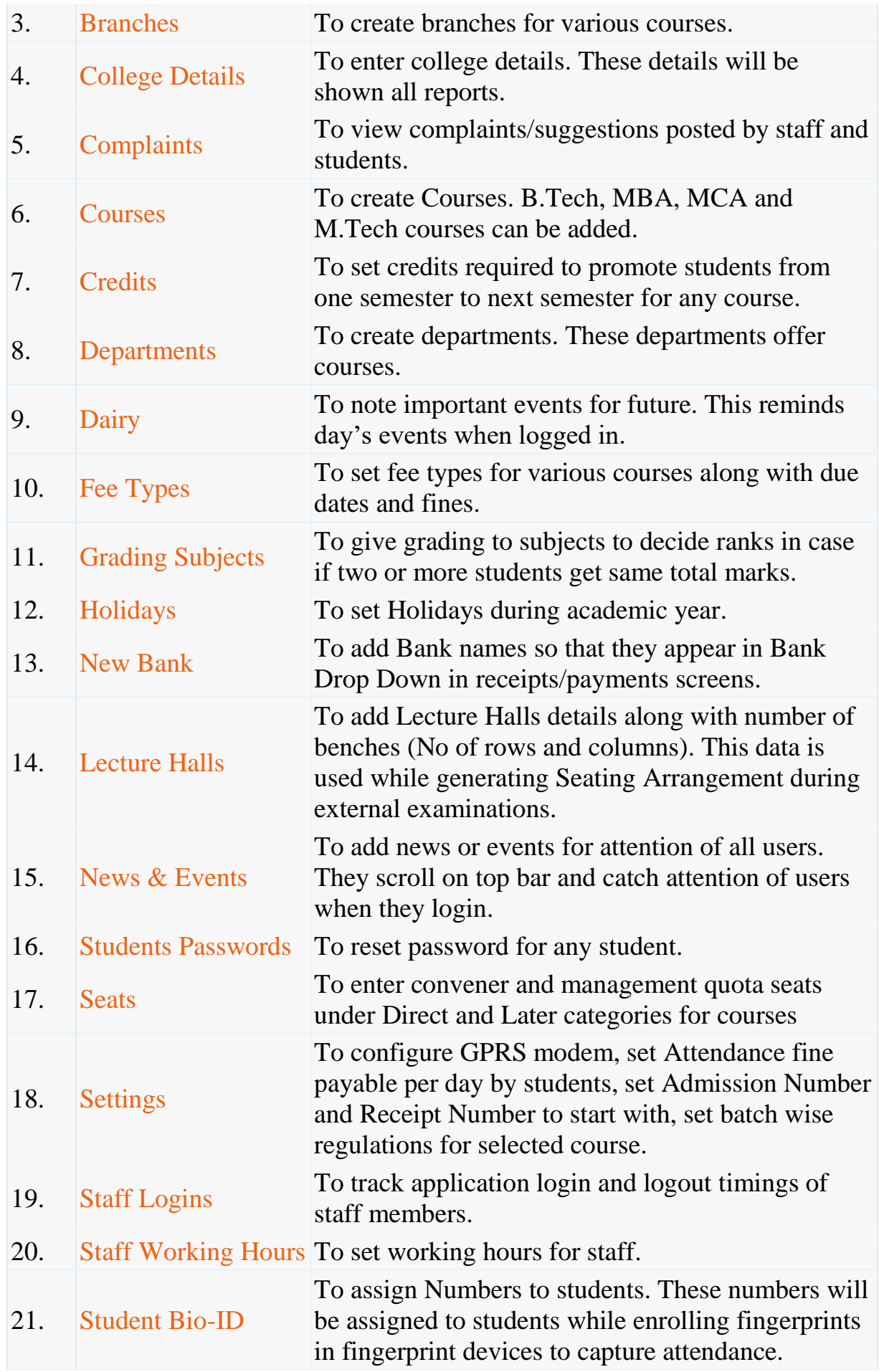
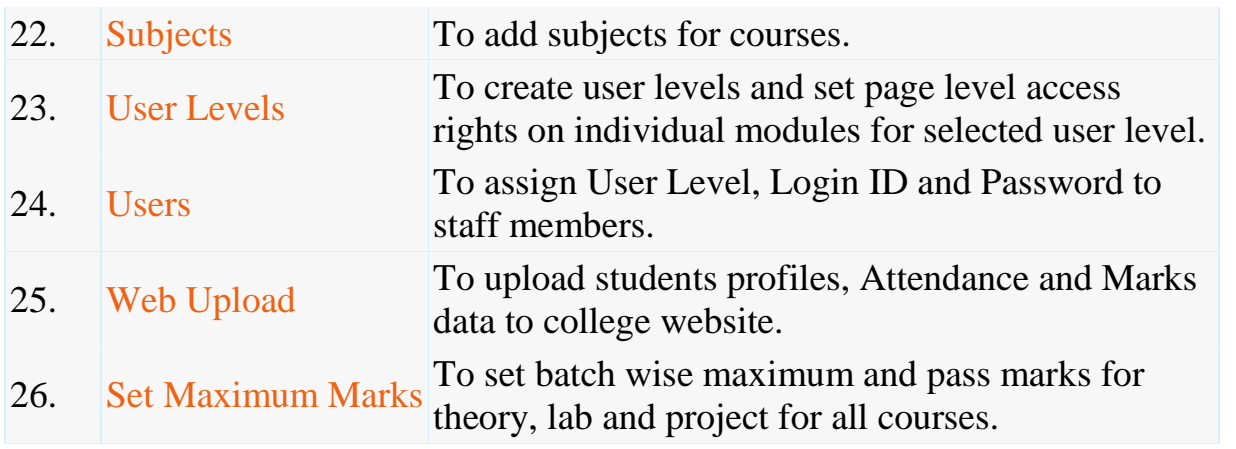

#### **Admissions**

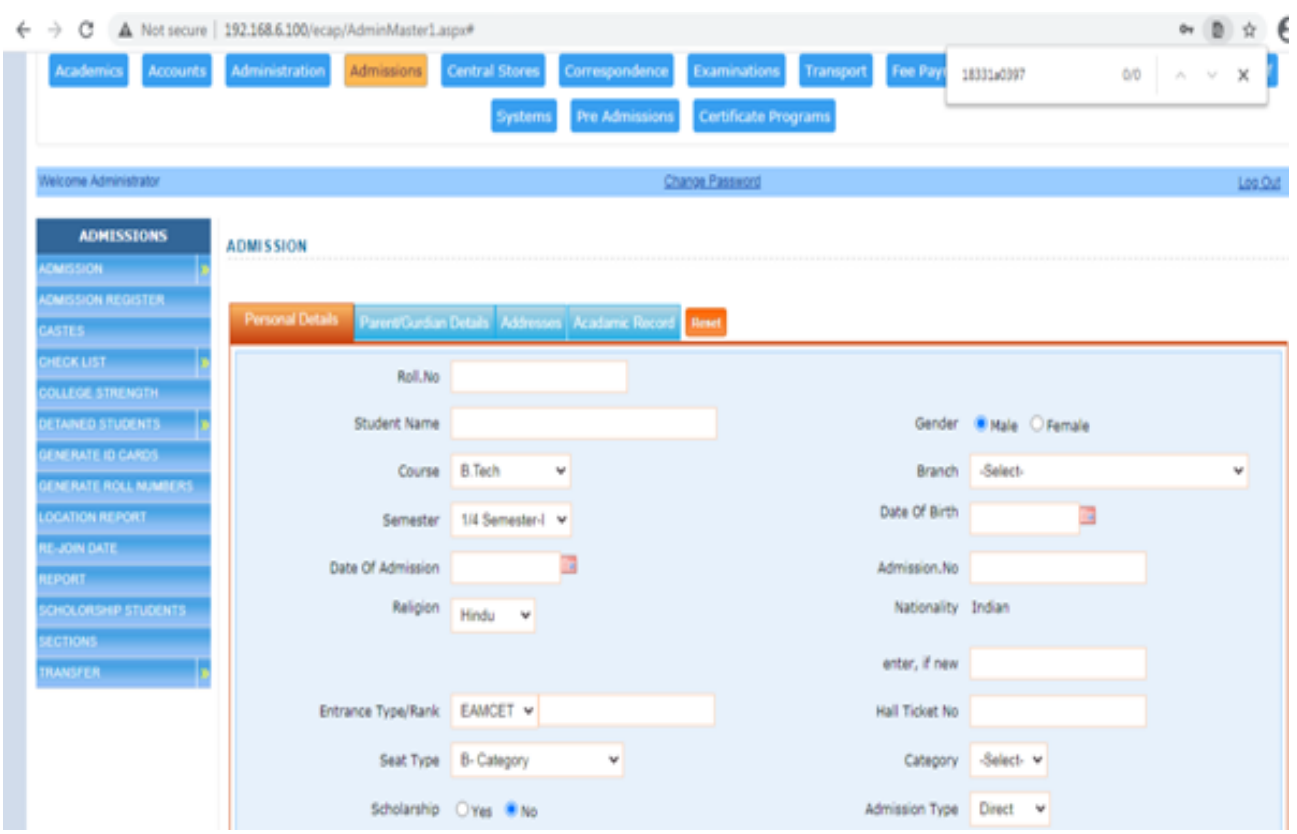

## Features

 $\bullet$ 

- o **[Import of Students data from Excel Sheet.](http://ecap.webprosindia.com/Admissions.html)**
- o **[Admission Register](http://ecap.webprosindia.com/Admissions.html)**
- o **[Castes & Sub Castes.](http://ecap.webprosindia.com/Admissions.html)**
- o **[Tracks Certificates to be Submitted by Students.](http://ecap.webprosindia.com/Admissions.html)**
- o **[Re Admission of Detained students.](http://ecap.webprosindia.com/Admissions.html)**
- o **[Bar-coded ID Cards for Students.](http://ecap.webprosindia.com/Admissions.html)**
- o **[Scholarship Students.](http://ecap.webprosindia.com/Admissions.html)**
- o **[Generates 10 digit Roll Numbers for Students.](http://ecap.webprosindia.com/Admissions.html)**
- o **[Division of Students into Sections.](http://ecap.webprosindia.com/Admissions.html)**
- o **[Reports.](http://ecap.webprosindia.com/Admissions.html)**
	- Links

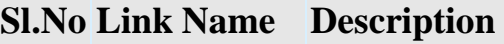

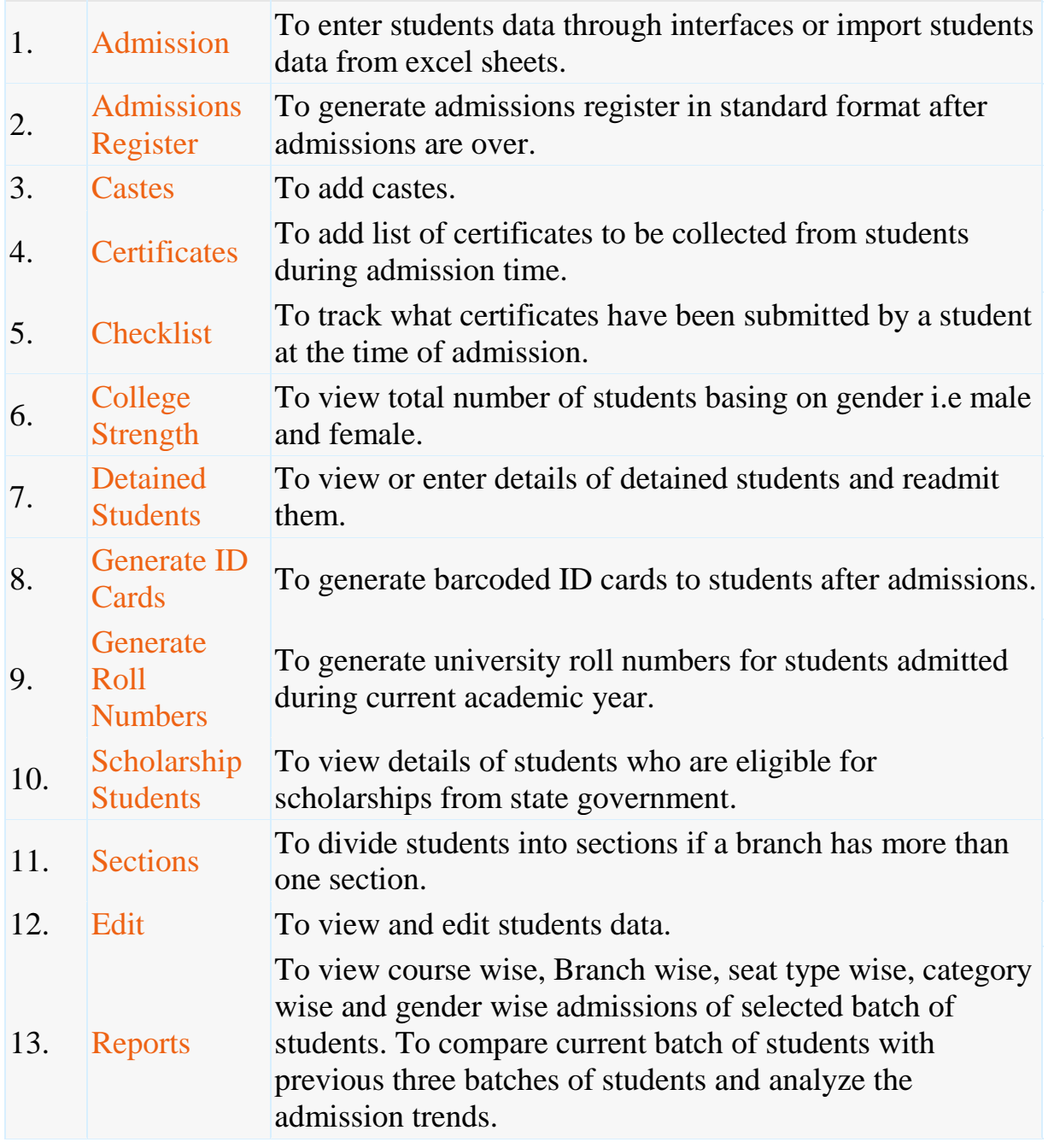

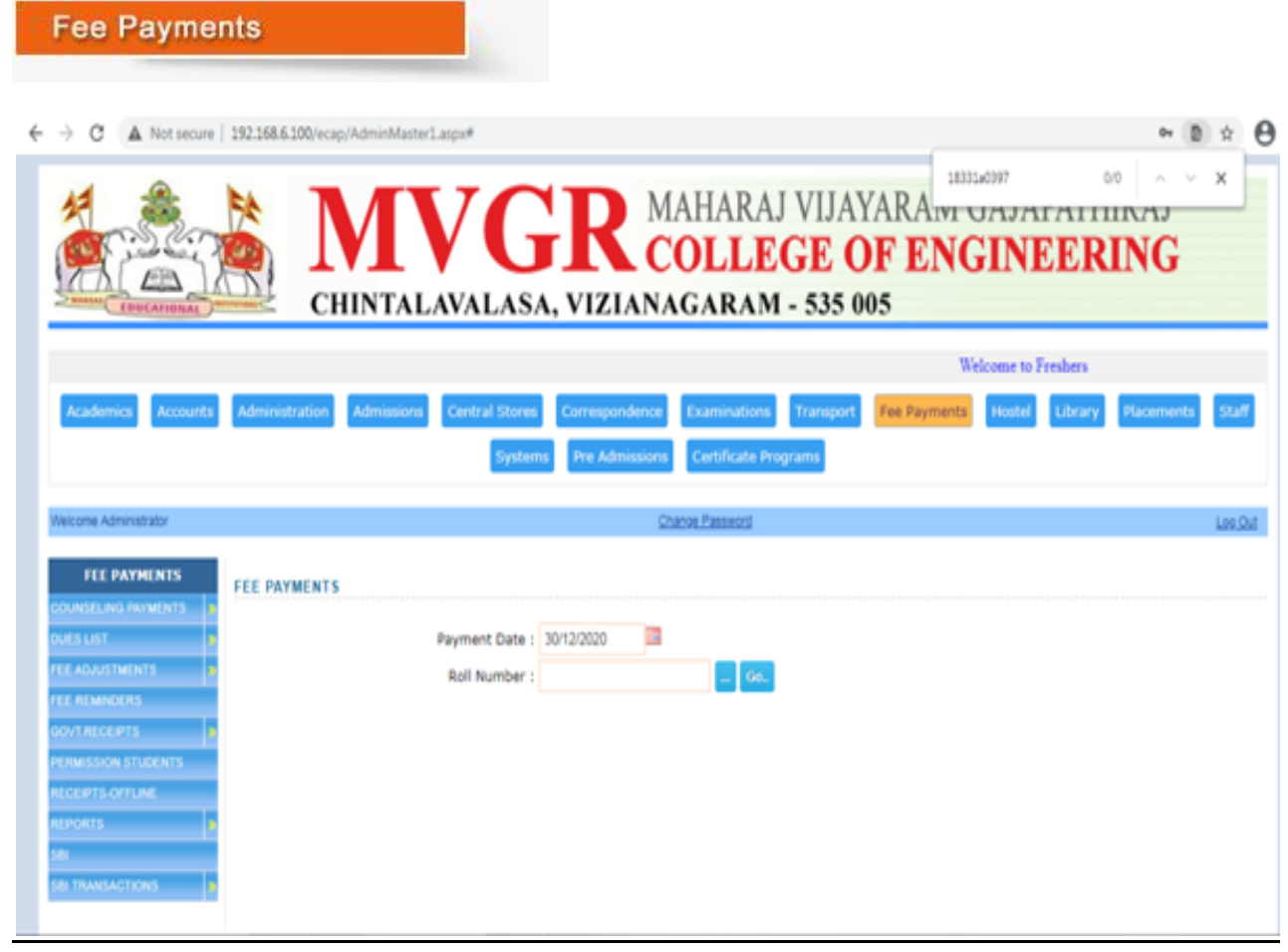

 $\bullet$ 

- o **[Fee Collection & Receipt Printing.](http://ecap.webprosindia.com/FeePaymentsmodule.html)**
- o **[Course/Batch/Student wise Fee Dues.](http://ecap.webprosindia.com/FeePaymentsmodule.html)**
- o **[Fee Concessions.](http://ecap.webprosindia.com/FeePaymentsmodule.html)**
- o **[Fee Reminders to Parents.](http://ecap.webprosindia.com/FeePaymentsmodule.html)**
- o **[Tracking Fee Reimbursement from Government.](http://ecap.webprosindia.com/FeePaymentsmodule.html)**
- o **[Issuing Study etc. Certificates to Students.](http://ecap.webprosindia.com/FeePaymentsmodule.html)**
- o **[Reports.](http://ecap.webprosindia.com/FeePaymentsmodule.html)** Links

## **Sl.No Link Name Description**

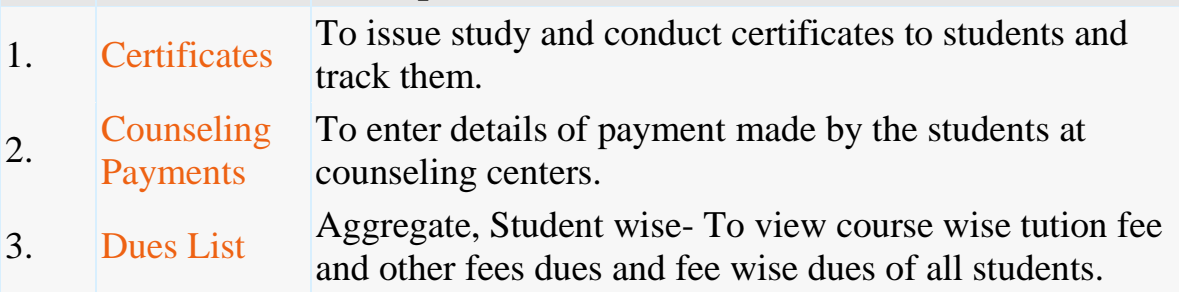

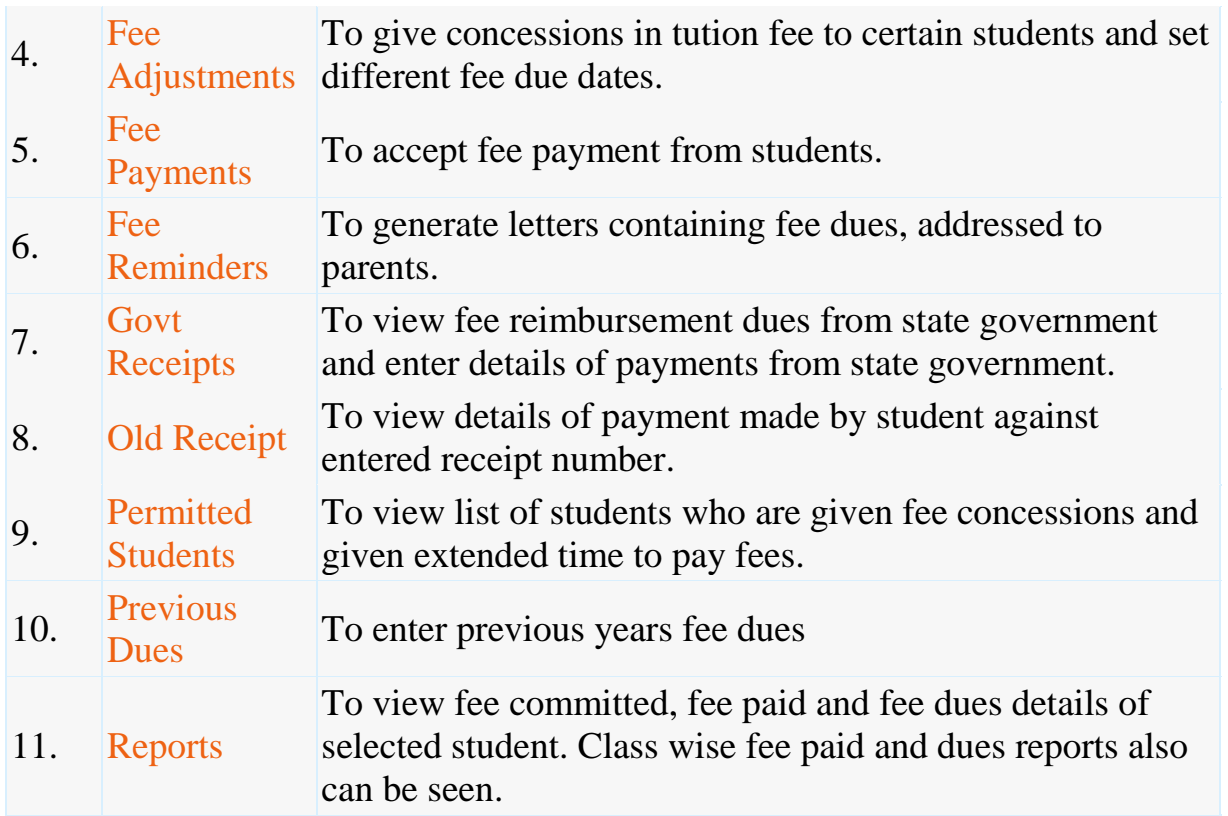

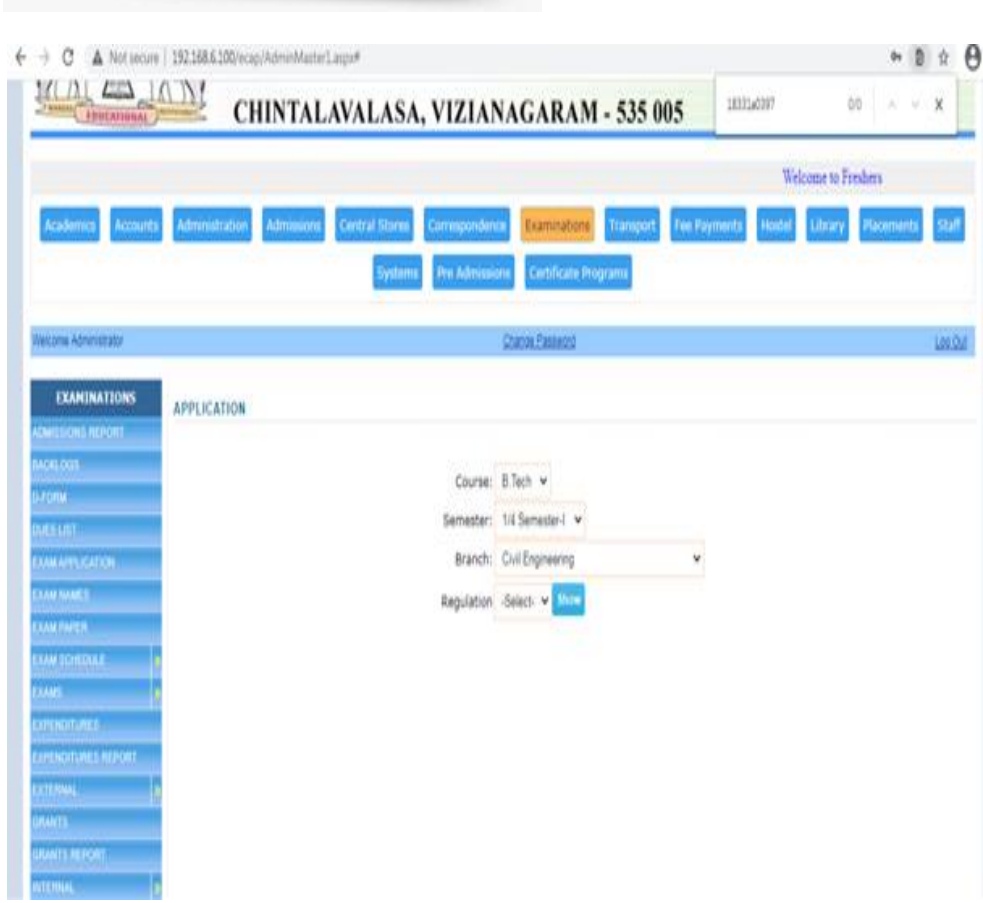

Examinations

- $\bullet$
- o **Exam [Fee Collection & Exam Schedules.](http://ecap.webprosindia.com/Examinationmodule.html)**
- o **[Student Registrations for Regular/Supply Exams.](http://ecap.webprosindia.com/Examinationmodule.html)**
- o **[Seating Arrangement for External Exams](http://ecap.webprosindia.com/Examinationmodule.html) & D-Forms.**
- o **[Entry/Upload of External/Internal Exams Marks.](http://ecap.webprosindia.com/Examinationmodule.html)**
- o **[External/Internal Marks Analysis & Reports.](http://ecap.webprosindia.com/Examinationmodule.html)**
- o **[Progress Reports & Attendance Reminders.](http://ecap.webprosindia.com/Examinationmodule.html)**
- o **[Supplementary & Detained Students.](http://ecap.webprosindia.com/Examinationmodule.html)**
- o **[Invigilation Charges for Staff.](http://ecap.webprosindia.com/Examinationmodule.html)**
- o **[Reports.](http://ecap.webprosindia.com/Examinationmodule.html)**

## Links

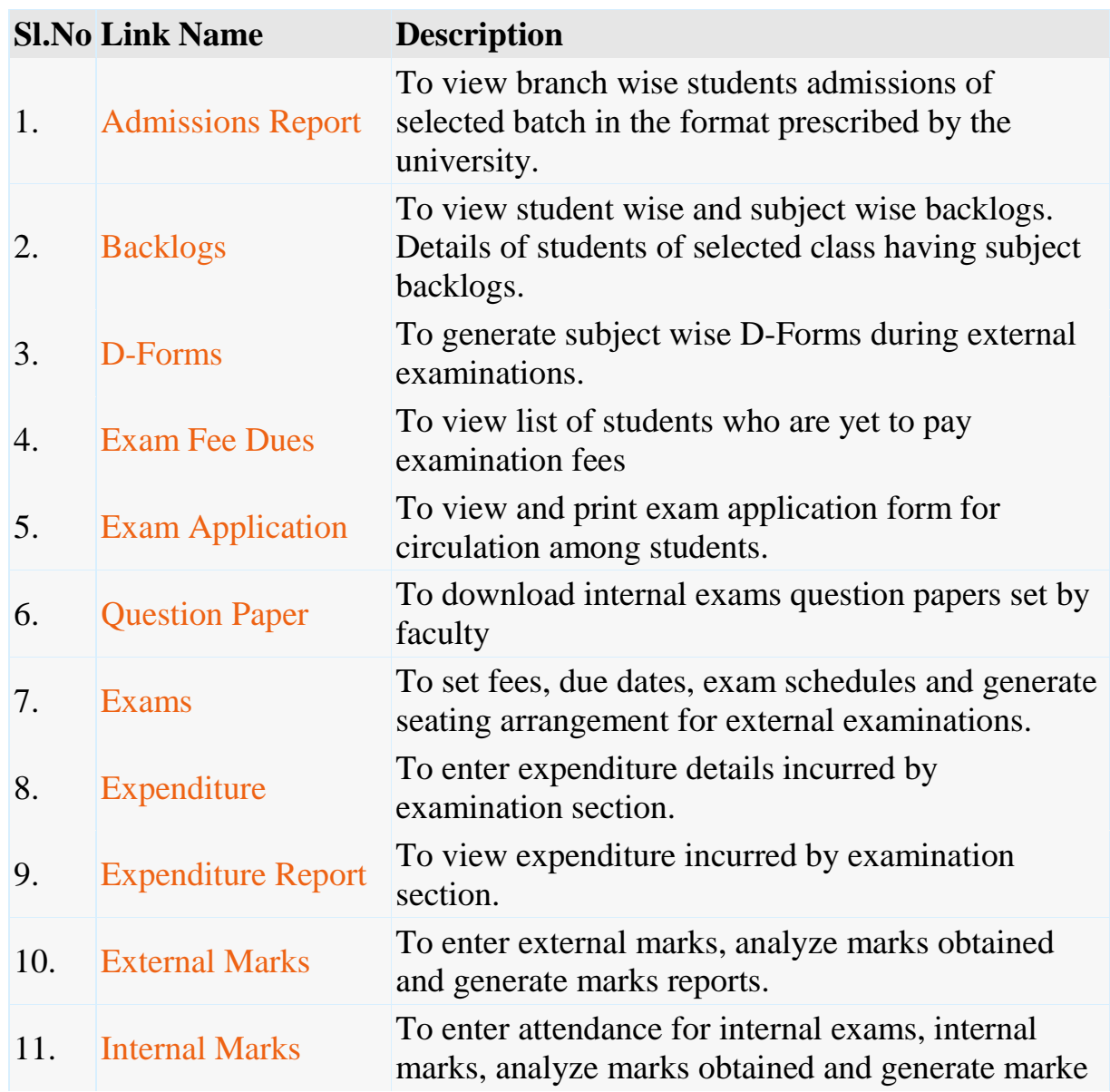

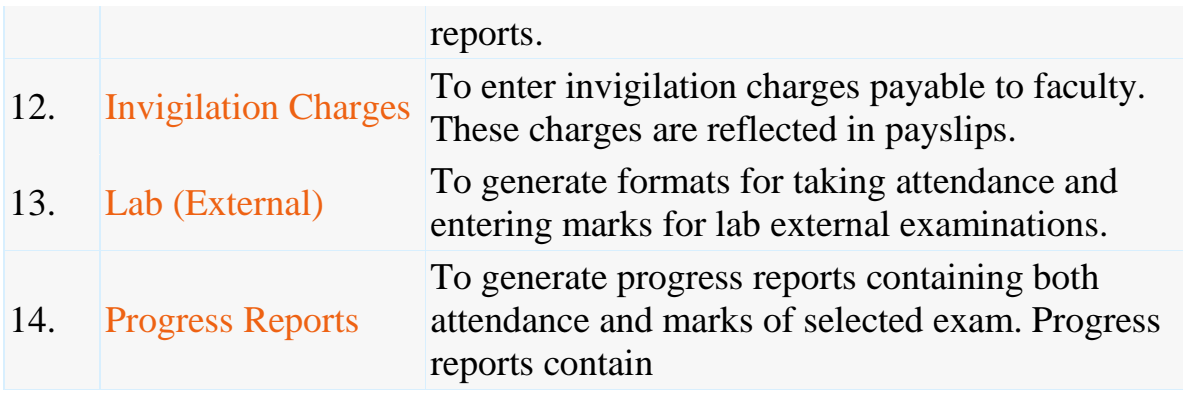

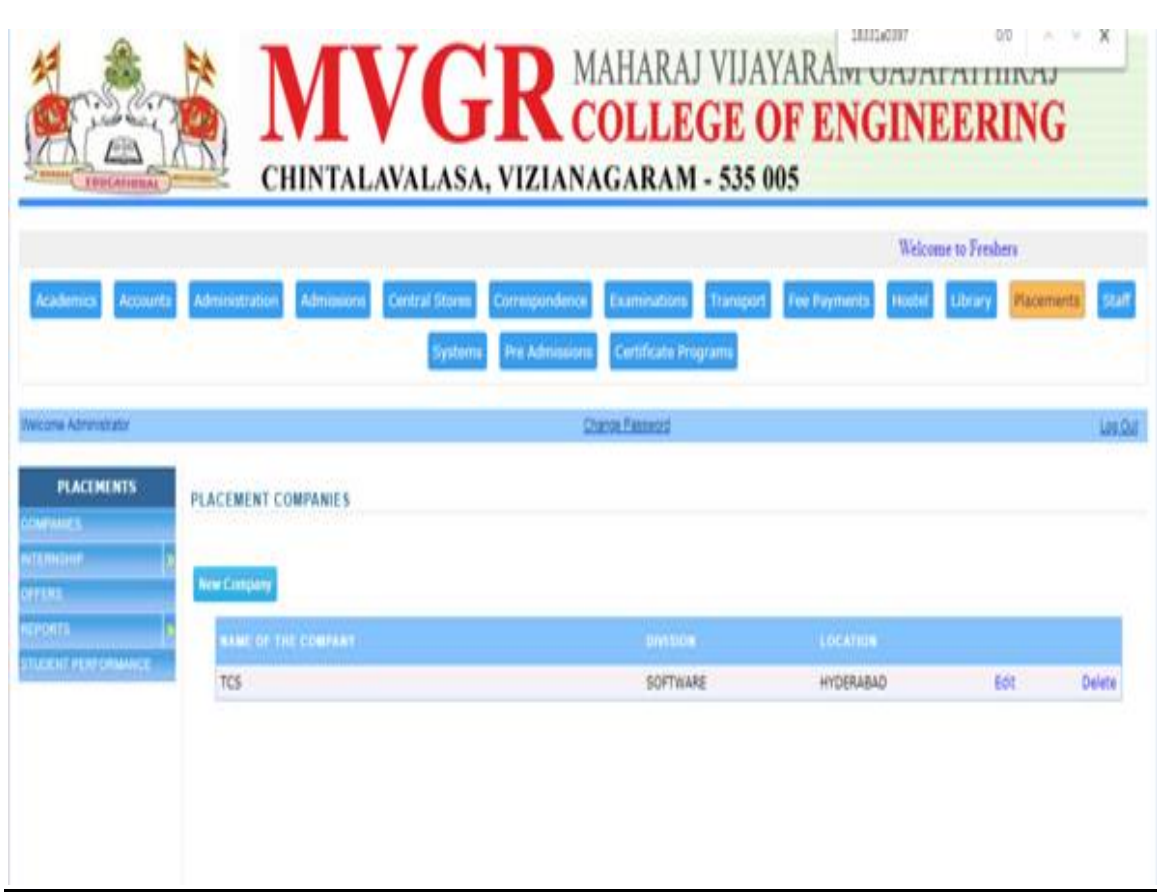

Placements

- $\bullet$
- o **[Companies & Correspondence.](http://ecap.webprosindia.com/Placements.html)**
- o **[Screening Students as per Company Requirements.](http://ecap.webprosindia.com/Placements.html)**
- o **[Company Offers.](http://ecap.webprosindia.com/Placements.html)**
- o **[Students Performance](http://ecap.webprosindia.com/Placements.html)**
- o **[Alumni.](http://ecap.webprosindia.com/Placements.html)**

## o **[Reports](http://ecap.webprosindia.com/Placements.html)** Links

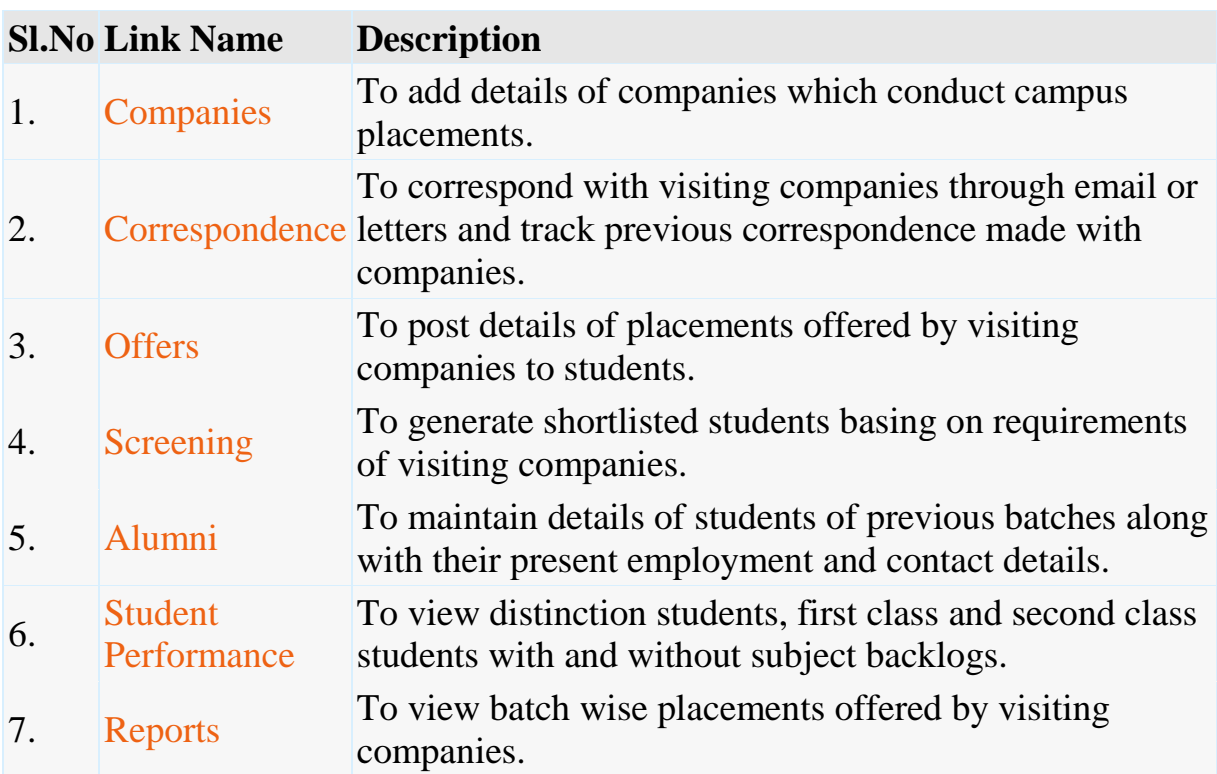

Correspondence

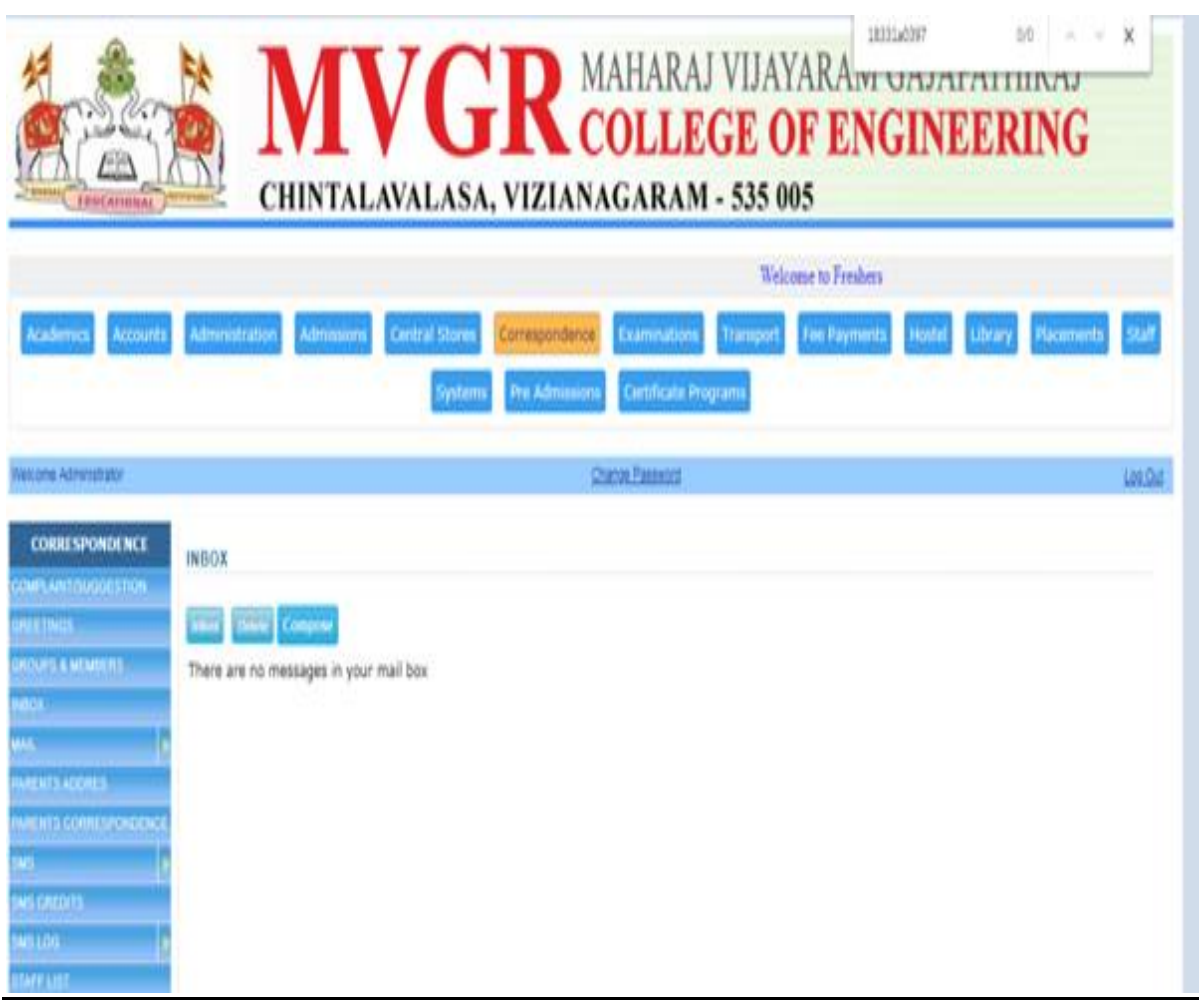

- $\bullet$
- o **[Labs Experiments](http://ecap.webprosindia.com/Correspondancemodule.html)**
- o **Equipment & [Consumables](http://ecap.webprosindia.com/Correspondancemodule.html)**
- o **[Indents to Central Stores](http://ecap.webprosindia.com/Correspondancemodule.html)**
- o **[Issues within Department](http://ecap.webprosindia.com/Correspondancemodule.html)**
- o **[Purchases & Receipts](http://ecap.webprosindia.com/Correspondancemodule.html)**
- o **[Stocks](http://ecap.webprosindia.com/Correspondancemodule.html)**
- o **[Reports](http://ecap.webprosindia.com/Correspondancemodule.html)** Links

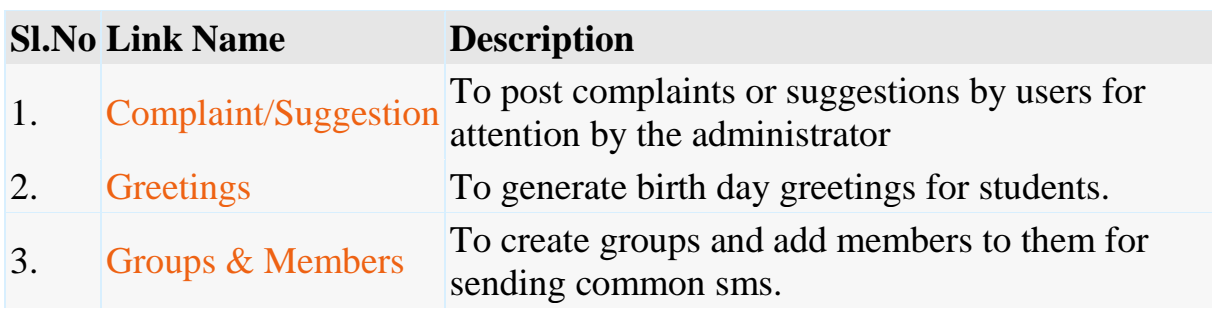

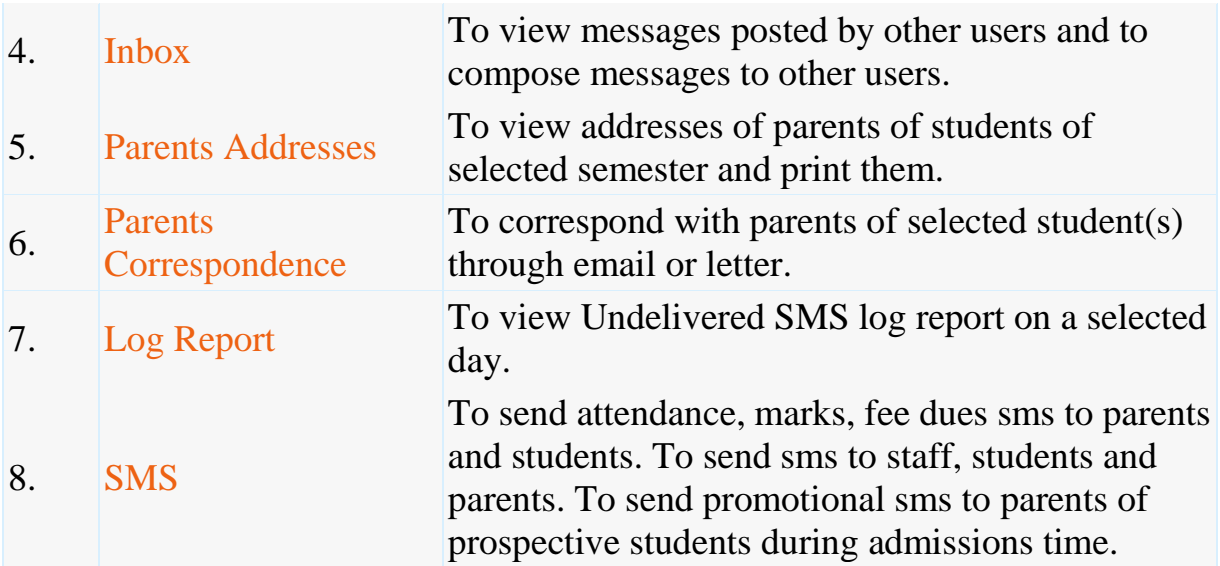

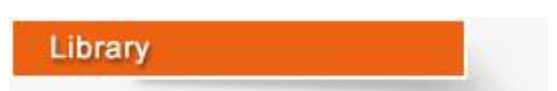

 $\bullet$ 

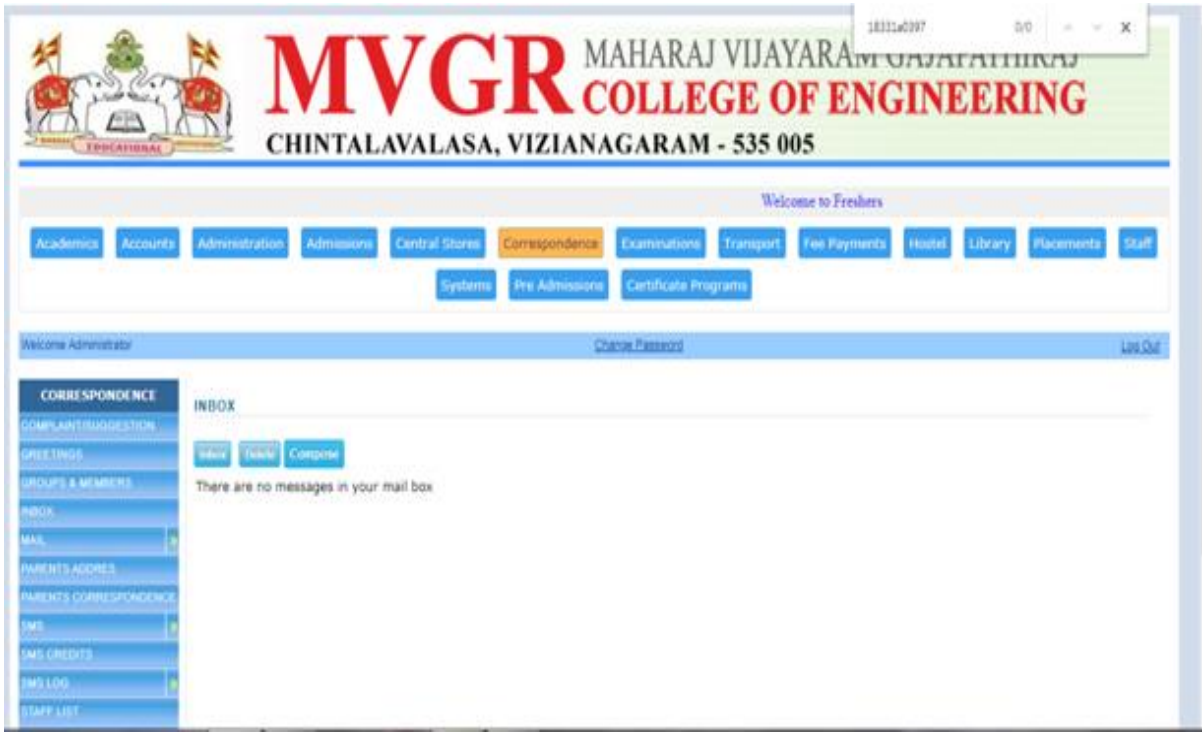

- o **[Library Rules for Students & Staff.](http://ecap.webprosindia.com/Librarymodule.html)**
- o **[Entry/Upload of Books/Journals/Magazines.](http://ecap.webprosindia.com/Librarymodule.html)**
- o **[Book Bank Students & Book Reservations.](http://ecap.webprosindia.com/Librarymodule.html)**
- o **[Book Issues/Returns/Renewals.](http://ecap.webprosindia.com/Librarymodule.html)**
- o **[Printing Barcodes.](http://ecap.webprosindia.com/Librarymodule.html)**
- o **[OPAC & Search.](http://ecap.webprosindia.com/Librarymodule.html)**
- o **[Journal/Magazine Subscriptions & Renewals.](http://ecap.webprosindia.com/Librarymodule.html)**
- o **[Titles/Authors/Publishers Database.](http://ecap.webprosindia.com/Librarymodule.html)**
- o **[Backup & Restore of Library Data.](http://ecap.webprosindia.com/Librarymodule.html)**
- o **[Budget & Expenditure, Purchases & Receipts.](http://ecap.webprosindia.com/Librarymodule.html)**
- o **[Stock Verification](http://ecap.webprosindia.com/Librarymodule.html)**
- o **[Reports.](http://ecap.webprosindia.com/Librarymodule.html)**

# Links

#### **Sl.No Link Name Description** 1. Back Volumes To enter details of national and international journals which are bound into volumes relating to certain period. 2. Backup & To backup and restore of library data. 3. Book Status To view and change status of selected book from reference to Issue etc. 4. Book Bank To add and view students who availed book bank scheme. 5. Books To enter books data either through interfaces or importing from excel sheets. 6. Books Reserved To view the details of books which are reserved by students and staff. Librarian can consider calling them when reserved books are being returned by somebody else. 7. Budget  $\&$ Expenditure To view budget grants for library and enter expenditure details and view the report. 8. Circulation To issue, return and renewal books among students and staff. 9. Cross Check To view to whom a particular book was issued. 10. Dept. Library To transfer books from main library to departmental library and accept them back to main library. 11. Dues To view library dues payable by students. 12. Edit To edit book details. 13. **OPAC** Online Public Access Catalogue for search by users. 14. Equipment  $\begin{bmatrix} 1 & 0 \\ 0 & 1 \end{bmatrix}$  To post details of any equipment like Xerox machine installed in library. 15. Journals To post details of periodical journals received in library. 16. Authors, To maintain authors, titles and publishers database.

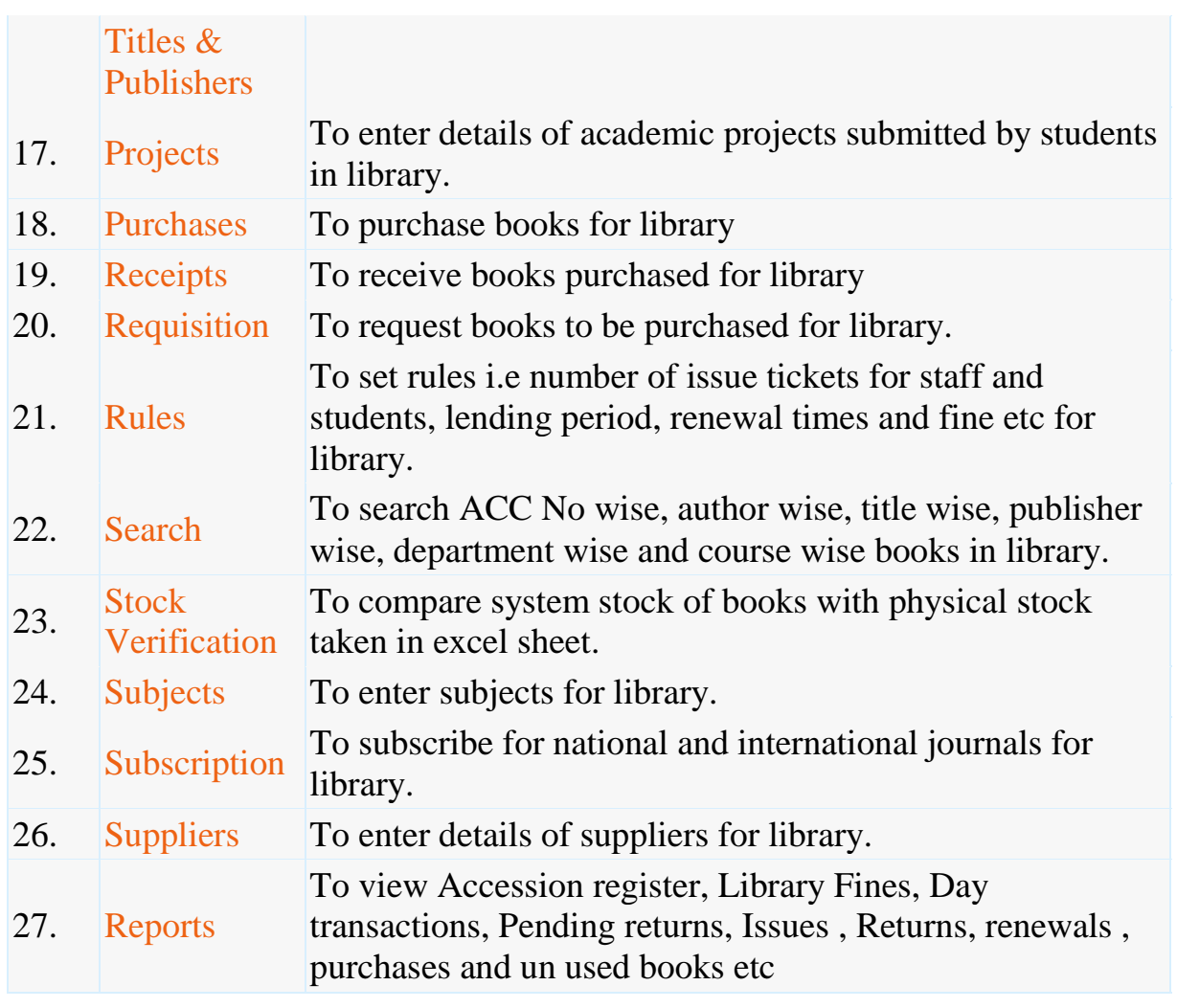

Staff

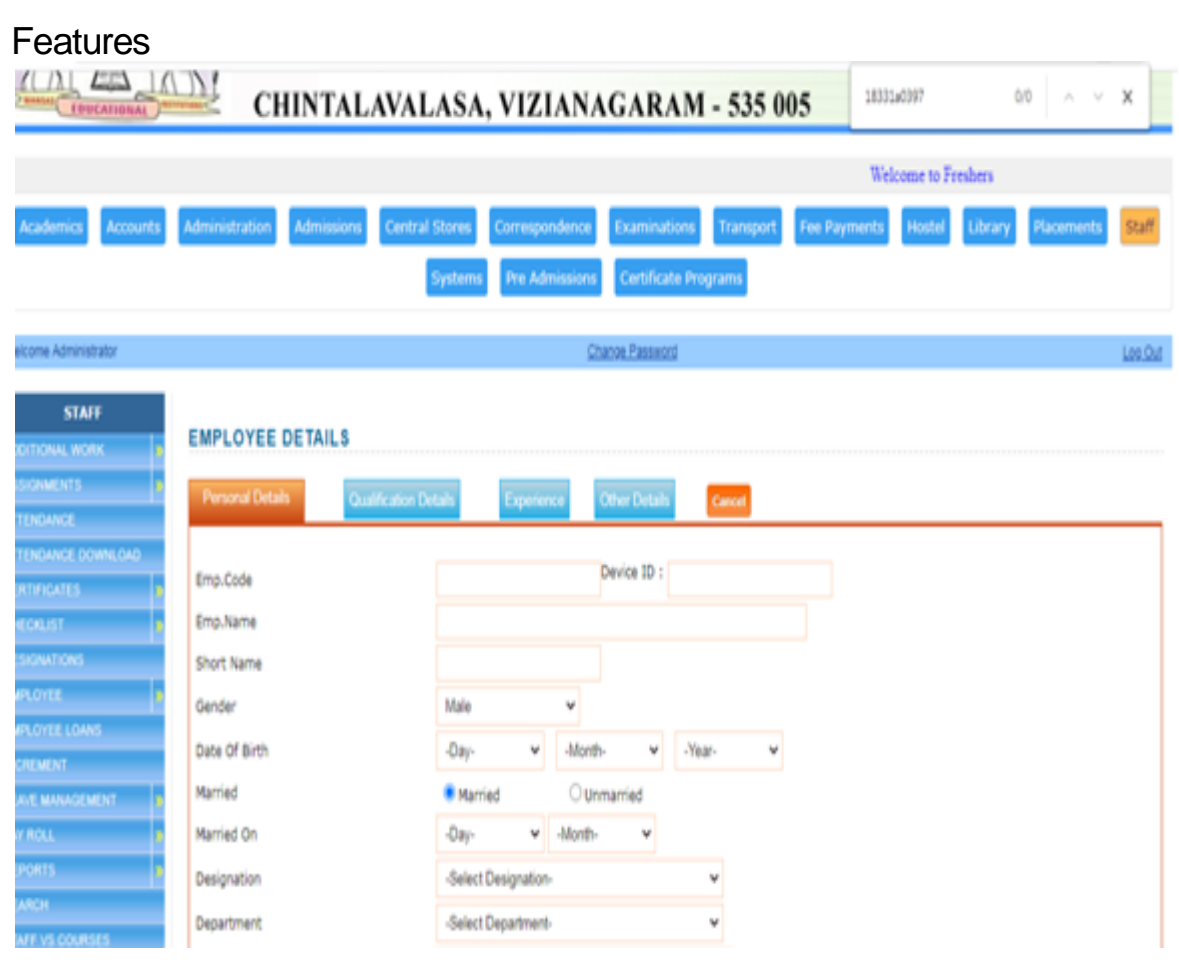

- o **[Messages among Staff Members.](http://ecap.webprosindia.com/Staffmodule.html)**
- o **[Groups & Members.](http://ecap.webprosindia.com/Staffmodule.html)**

 $\bullet$ 

- o **[SMS to Parents, Staff & Students.](http://ecap.webprosindia.com/Staffmodule.html)**
- o **[Marks/Attendance & Fee Dues through SMS to Parents.](http://ecap.webprosindia.com/Staffmodule.html)**
- o **[Printing Parents Addresses.](http://ecap.webprosindia.com/Staffmodule.html)**
- o **[Correspondence Via Email/Letters with Parents.](http://ecap.webprosindia.com/Staffmodule.html)**
- o **[Bulk SMS to Parents/Students during Admissions.](http://ecap.webprosindia.com/Staffmodule.html)**
- o **[Birthday Greetings](http://ecap.webprosindia.com/Staffmodule.html)** Links

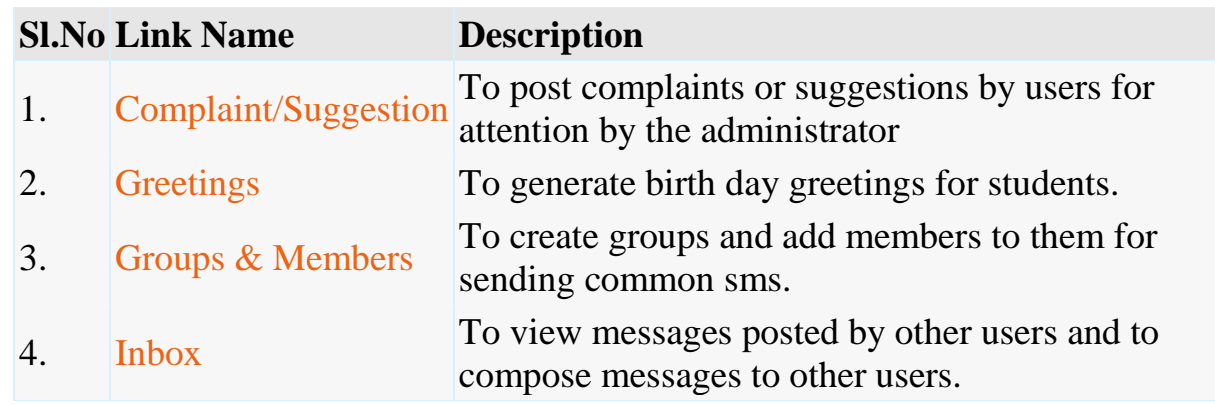

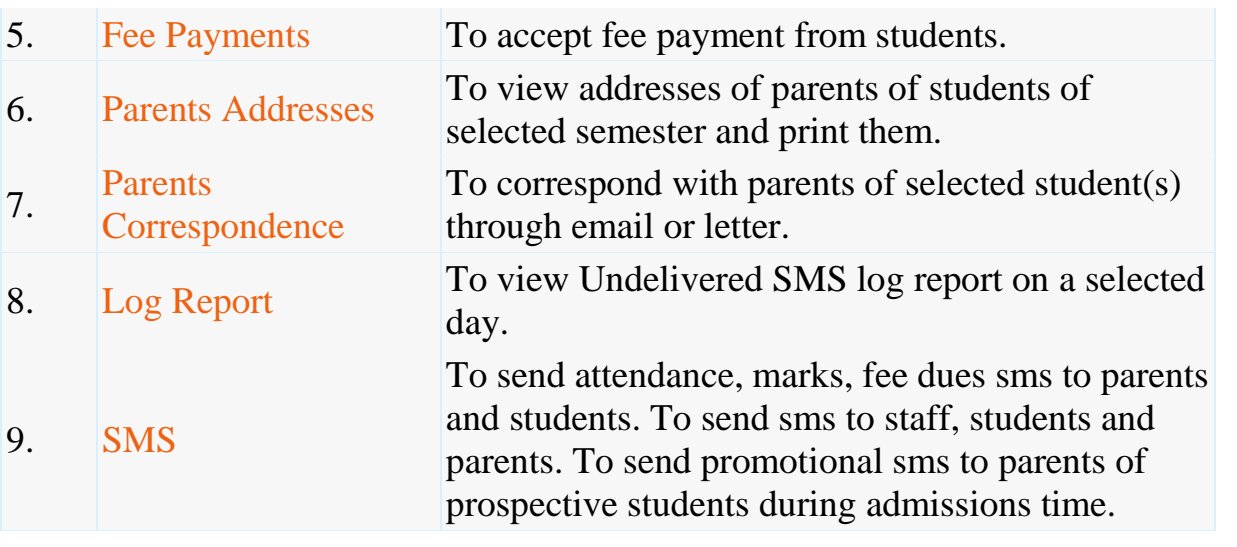

**Central Stores** 

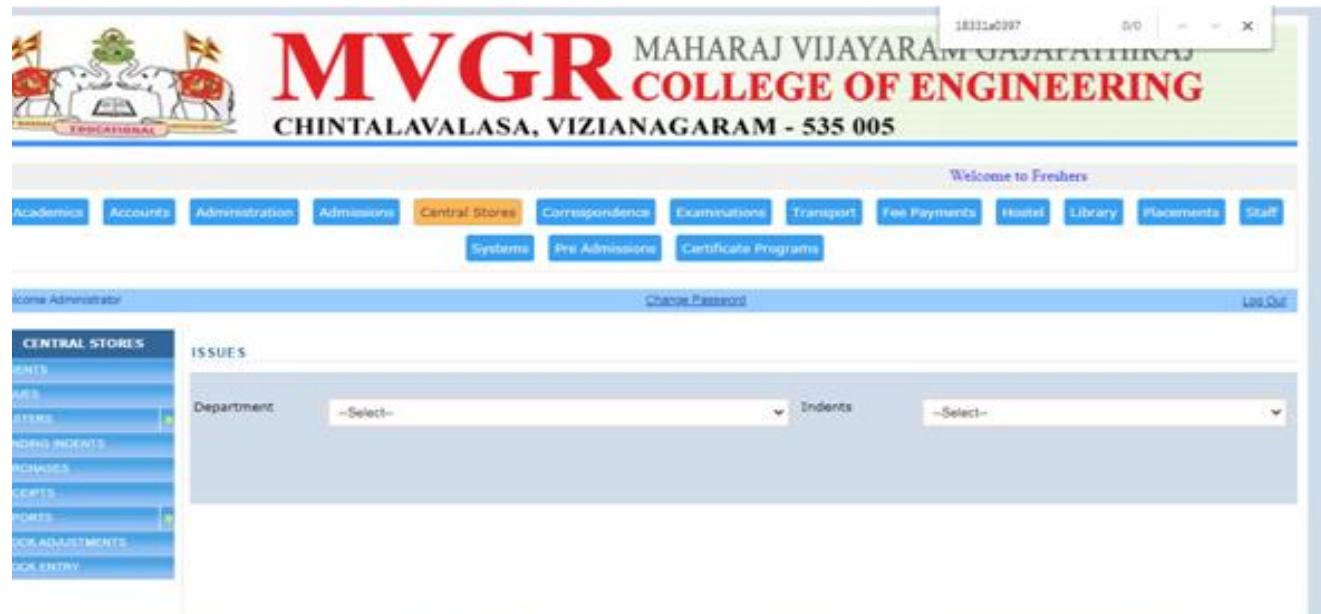

## **[Features](http://ecap.webprosindia.com/Central%20Stores.html)**

 $\bullet$ 

- o **[Categories, Sub categories & Items.](http://ecap.webprosindia.com/Central%20Stores.html)**
- o **[Indents & Issues.](http://ecap.webprosindia.com/Central%20Stores.html)**
- o **[Suppliers, Purchases & Receipts.](http://ecap.webprosindia.com/Central%20Stores.html)**
- o **[Stock Adjustments & Stock Register.](http://ecap.webprosindia.com/Central%20Stores.html)**
- o **[Pending Indents.](http://ecap.webprosindia.com/Central%20Stores.html)**
- o **[Initial Stock Entry.](http://ecap.webprosindia.com/Central%20Stores.html)**

## o **[Reports.](http://ecap.webprosindia.com/Central%20Stores.html)** Links

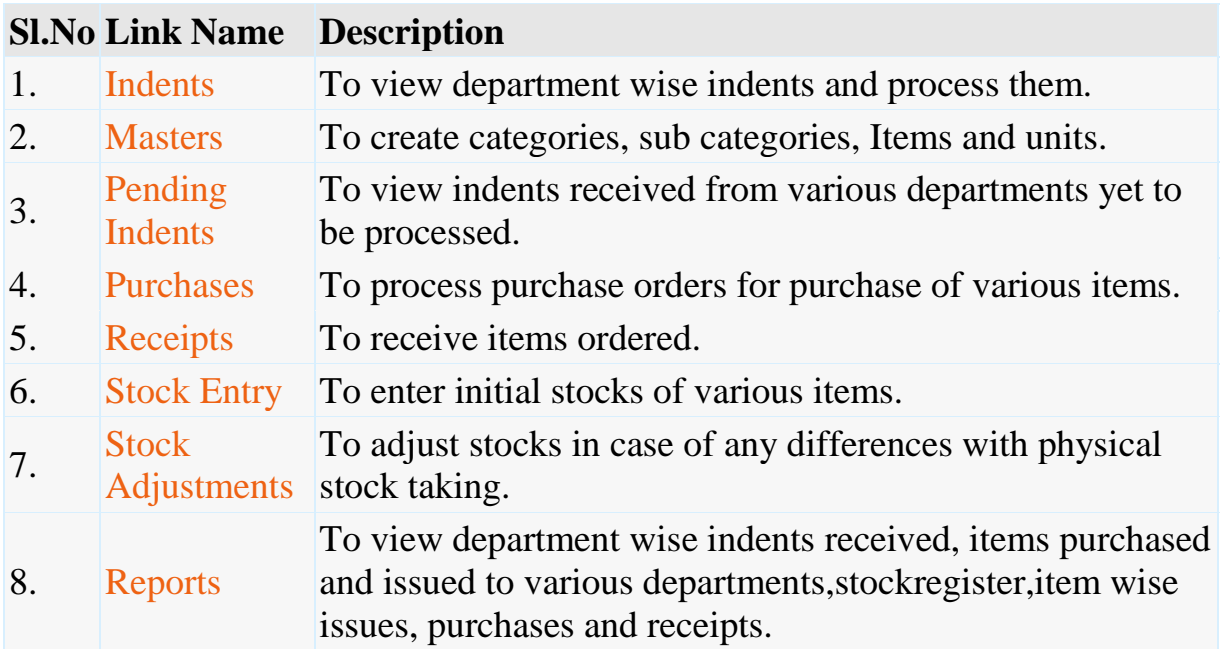

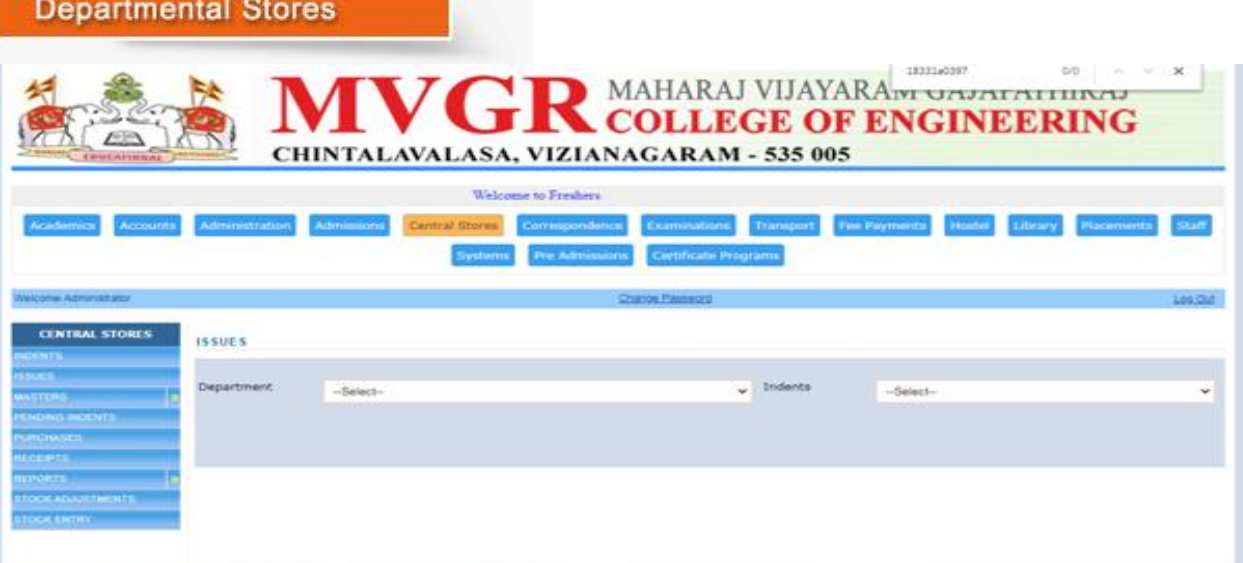

**Contract Contract** 

Features

- $\bullet$
- o **[Labs](http://ecap.webprosindia.com/DepartmentalStores.html)**
- o **[Experiments](http://ecap.webprosindia.com/DepartmentalStores.html)**
- o **[Equipment & Consumables](http://ecap.webprosindia.com/DepartmentalStores.html)**
- o **[Indents to Central Stores](http://ecap.webprosindia.com/DepartmentalStores.html)**
- o **[Issues within Department](http://ecap.webprosindia.com/DepartmentalStores.html)**
- o **[Purchases & Receipts](http://ecap.webprosindia.com/DepartmentalStores.html)**
- o **[Stocks](http://ecap.webprosindia.com/DepartmentalStores.html)**
- o **[Reports](http://ecap.webprosindia.com/DepartmentalStores.html) Links**

# **Sl.No Link Name Description**

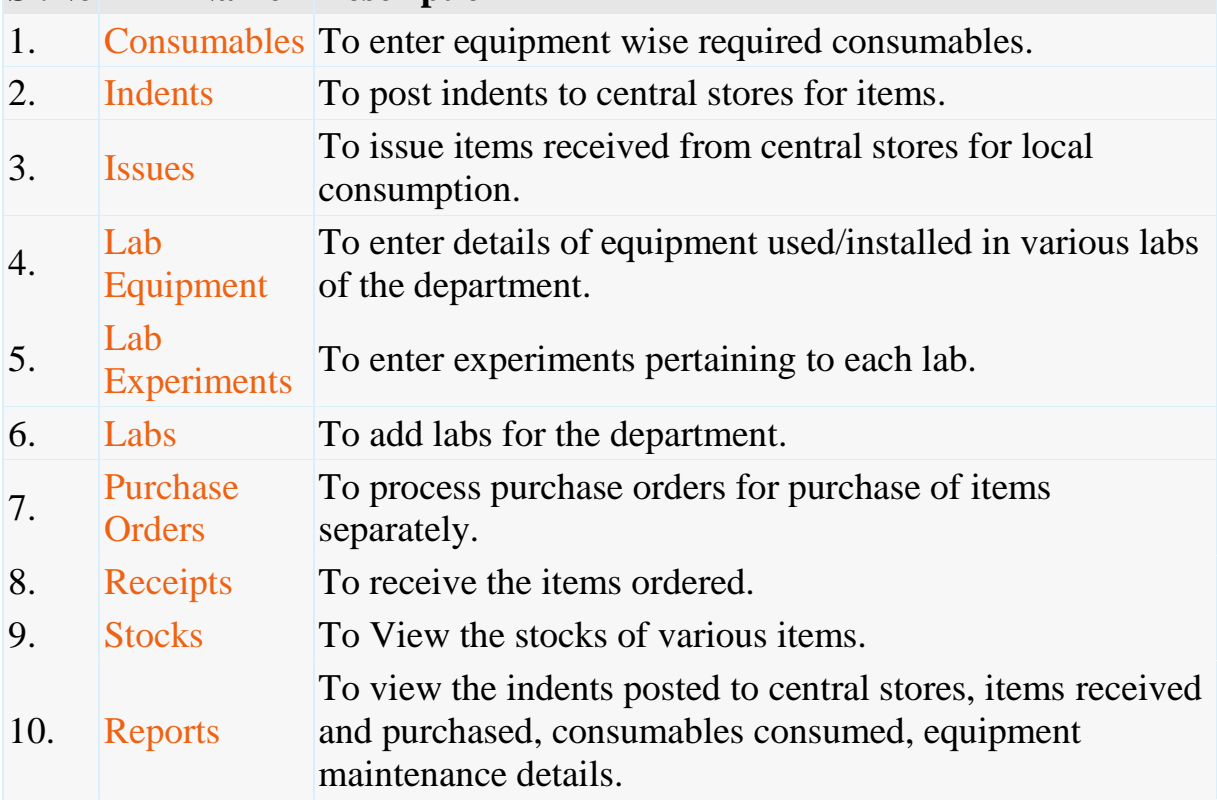

Hostel

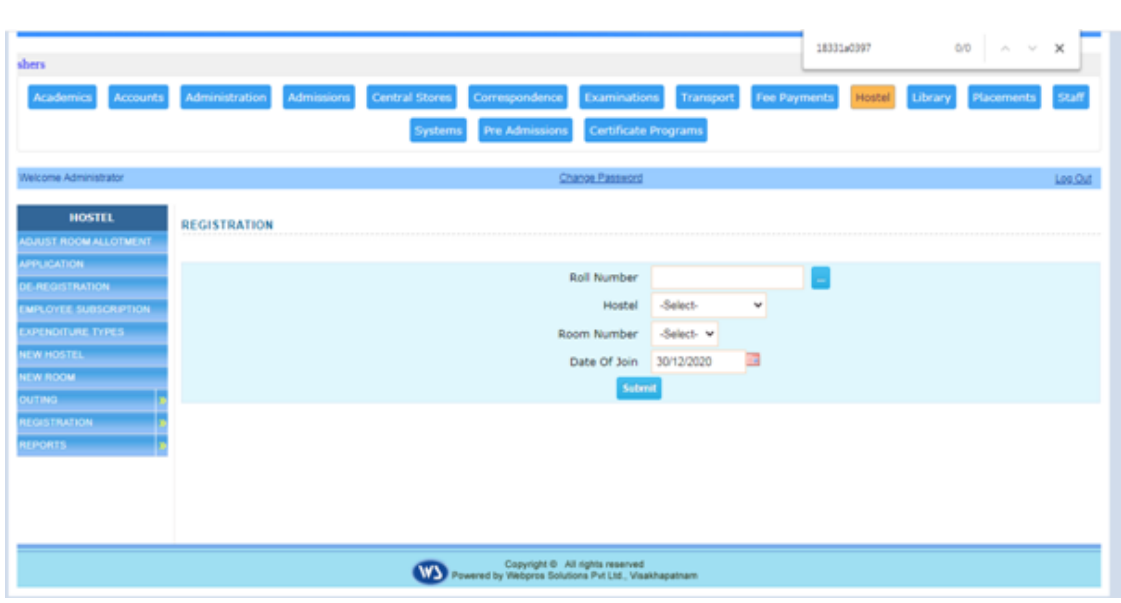

 $\bullet$ 

- o **[Application for Admission into Hostel.](http://ecap.webprosindia.com/Hostel.html)**
- o **[Student Registration.](http://ecap.webprosindia.com/Hostel.html)**
- o **[Rooms & Room Allotment.](http://ecap.webprosindia.com/Hostel.html)**
- o **[Attendance & Marks Analysis for Hostlers.](http://ecap.webprosindia.com/Hostel.html)**
- o **[Hostel Dues & De-Registration.](http://ecap.webprosindia.com/Hostel.html)**
- o **[Reports](http://ecap.webprosindia.com/Hostel.html)**

## **Links**

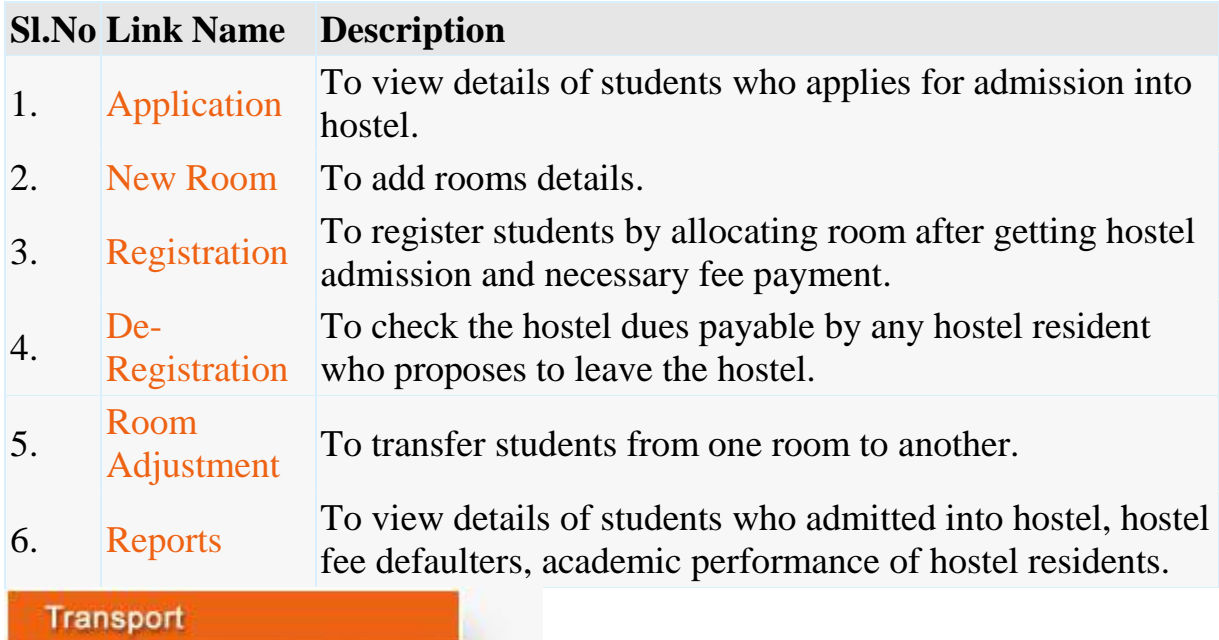

Page 51 of 105

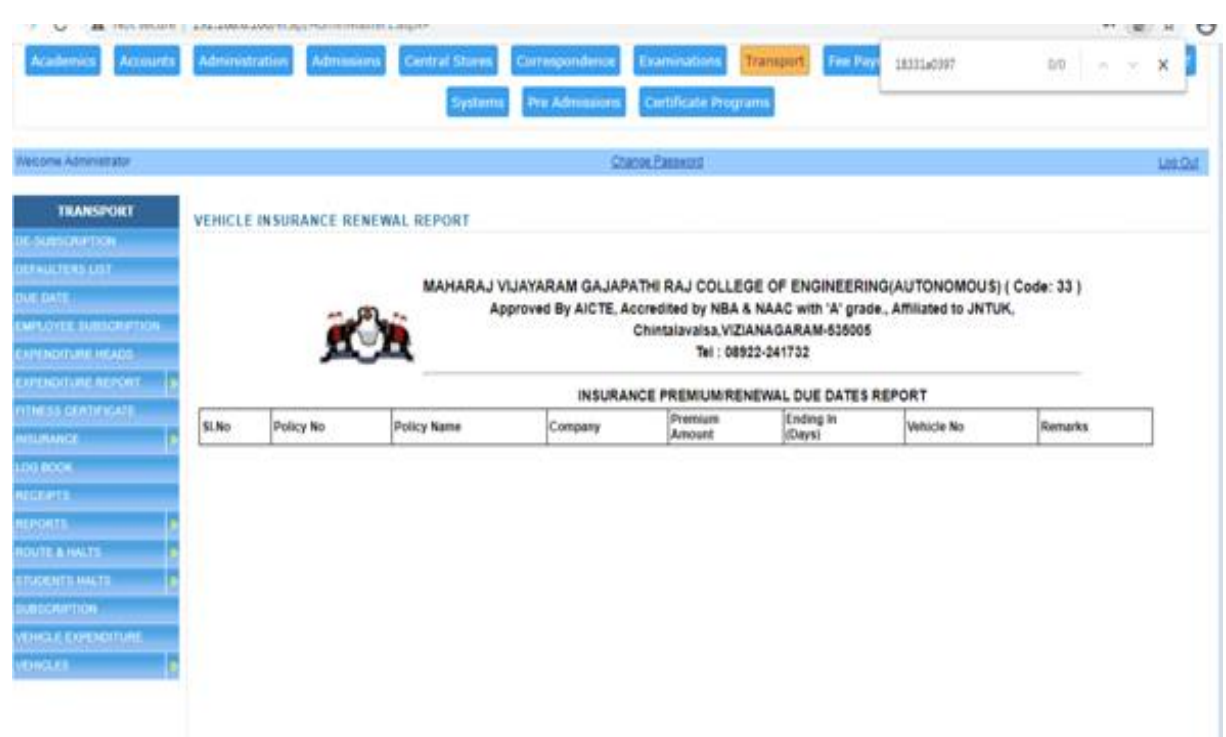

- $\bullet$
- o **[Vehicles.](http://ecap.webprosindia.com/Transportmodule.html)**
- o **[Routes & Halts.](http://ecap.webprosindia.com/Transportmodule.html)**
- o **[Assignment of Halts to Students.](http://ecap.webprosindia.com/Transportmodule.html)**
- o **Expenditure [Types & Expenditure Tracking.](http://ecap.webprosindia.com/Transportmodule.html)**
- o **[Log Book & Mileage Checking.](http://ecap.webprosindia.com/Transportmodule.html)**
- o **[Transport Fee Collection & Dues.](http://ecap.webprosindia.com/Transportmodule.html)**
- o **[Vehicle Insurance & Premium Tracking.](http://ecap.webprosindia.com/Transportmodule.html)**
- o **[Reports](http://ecap.webprosindia.com/Transportmodule.html)**

## **Links**

## **Sl.No Link Name Description**

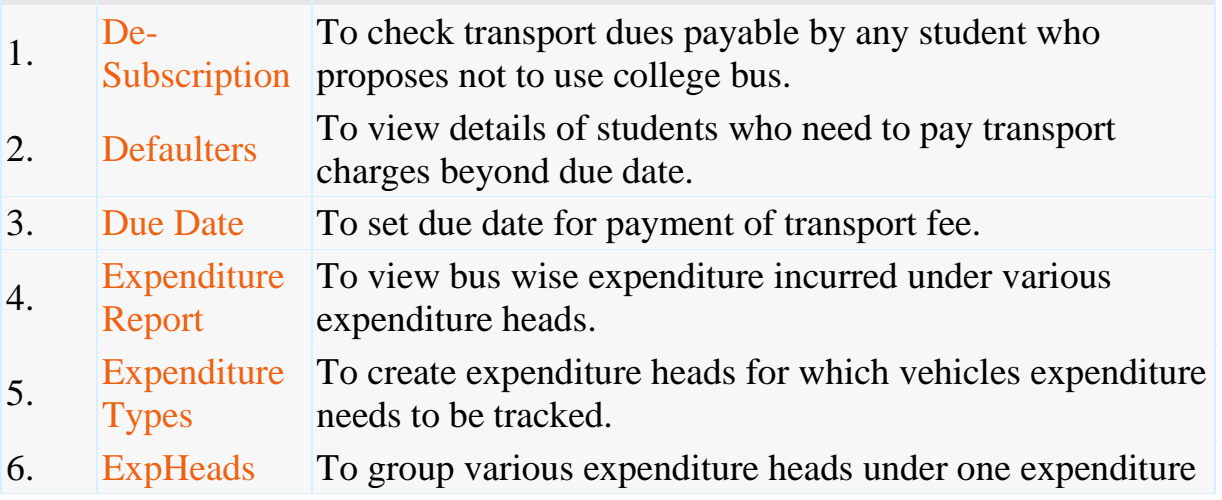

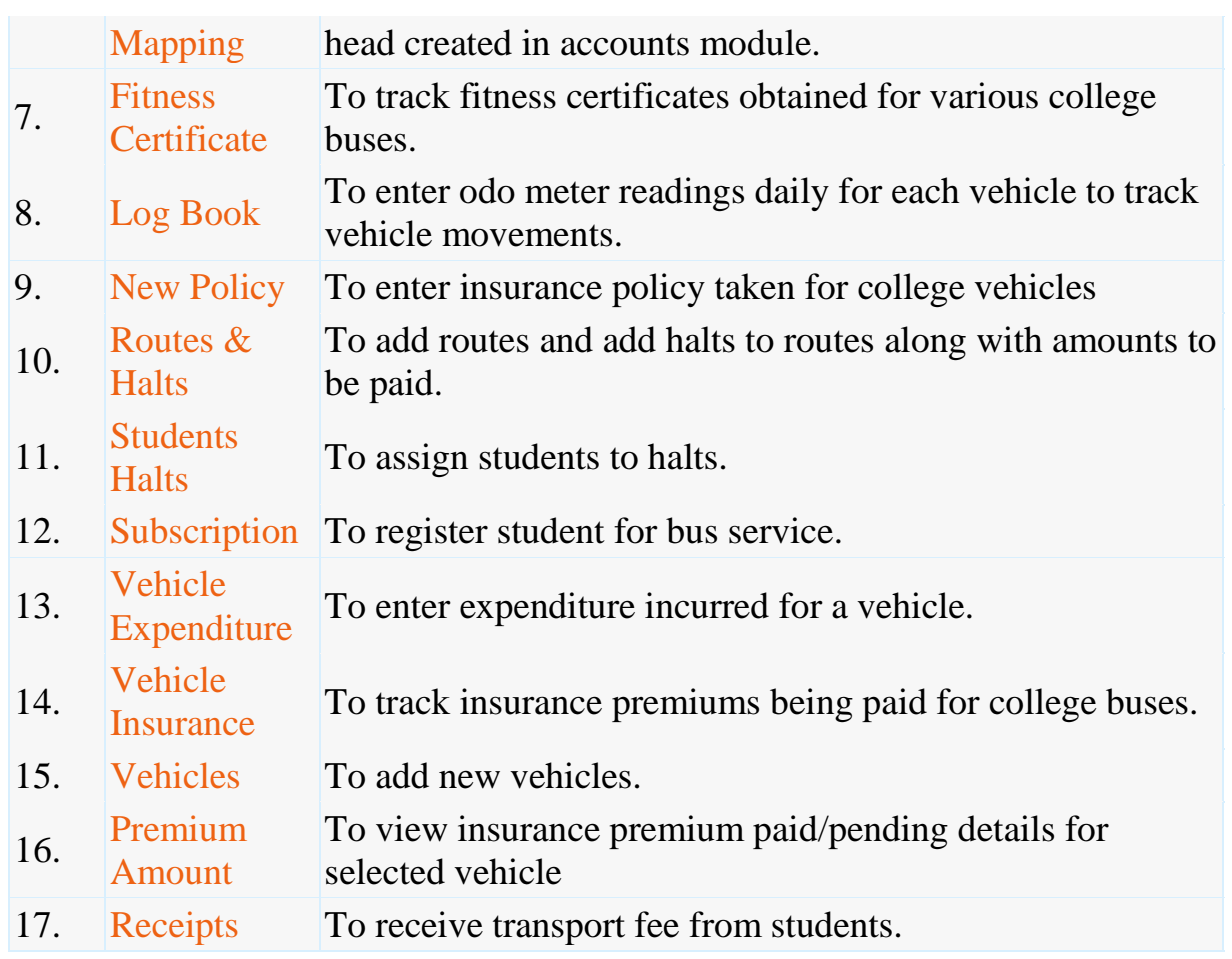

**Students** 

#### eatures

 $\bullet$ 

- o **[Access to Attendance, Marks & Fee Data of Self.](http://ecap.webprosindia.com/Studentsmodule.html)**
- o **[Posting Feedback Against Faculty.](http://ecap.webprosindia.com/Studentsmodule.html)**
- o **[Search for Books in Library & Book Reservations.](http://ecap.webprosindia.com/Studentsmodule.html)**
- o **[Access to Resources like Notes, E-Books etc.](http://ecap.webprosindia.com/Studentsmodule.html)**
- o **[Access to Personal Messages from HOD/Faculty.](http://ecap.webprosindia.com/Studentsmodule.html)**
- o **[Access to Circulars.](http://ecap.webprosindia.com/Studentsmodule.html)**
- o **[Access to Alumni Data.](http://ecap.webprosindia.com/Studentsmodule.html) Links**

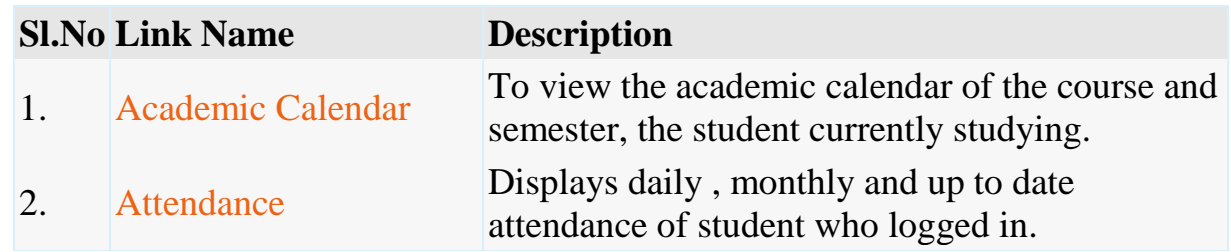

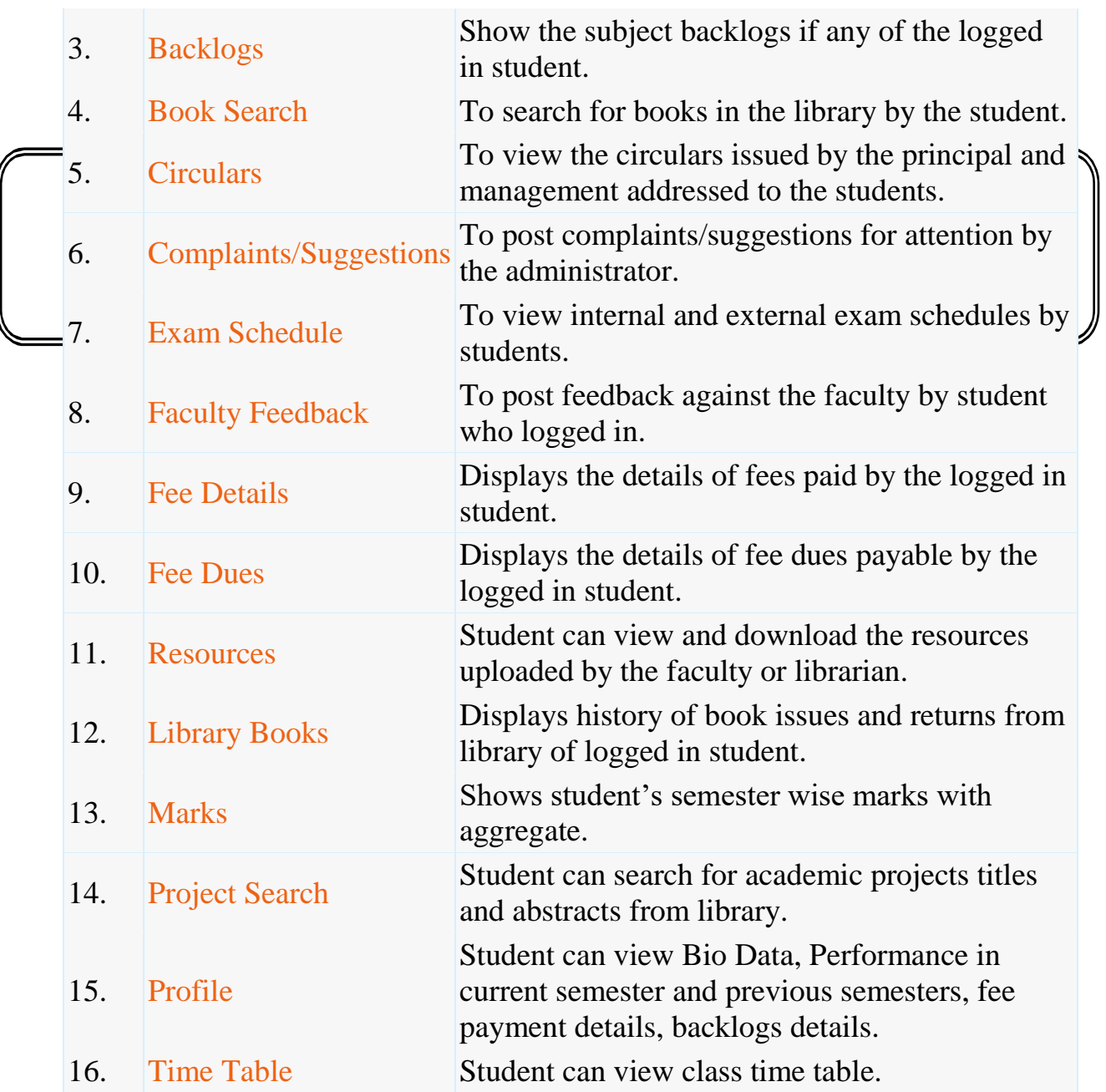

#### EXAMINATION

#### AUTOMATION SYSTEM

#### **(EXAM MODULE) DESCRIPTION:**

Exam Module is a complete and customized solution for Autonomous colleges to handle all the Examination related work. By going through the flow of application one can easily maintain its student details, Exams details, Exam wise fee details, subject details, Exam scheduling, and OMR Reorganization Details with hand writing also. This software includes the User-friendly menus can easily generate all the reports.

#### **Basic Structure of BET:**

Mainly the BET consists of following Tools like

- College Header Name
- Buttons
- Login tool bar
- Modules
- Identification Bar
- Operation Modules

All the above Tool bars can be viewed in the (below image).

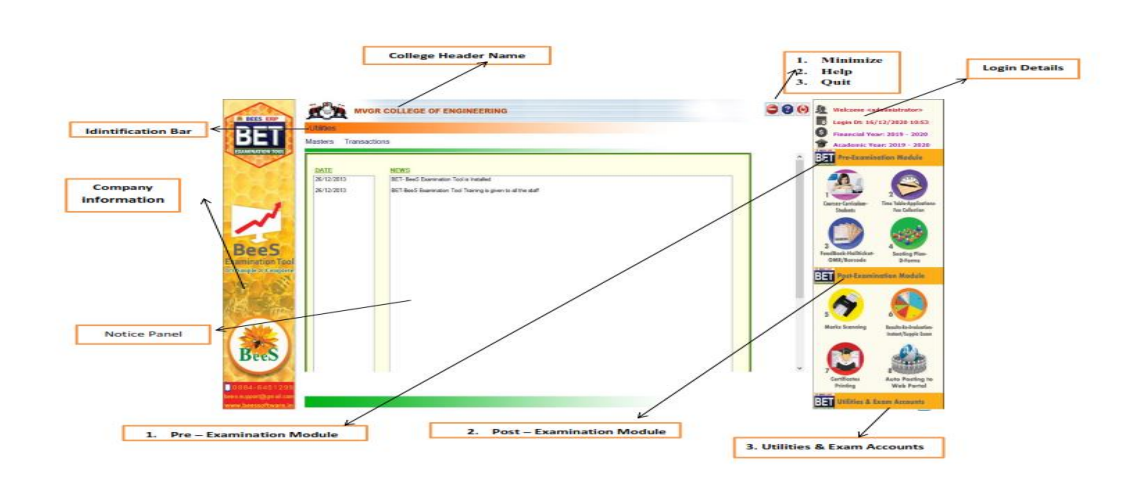

## **College Header name**:

 At the top of the page we can identify the name of the College with Header. (Below image)

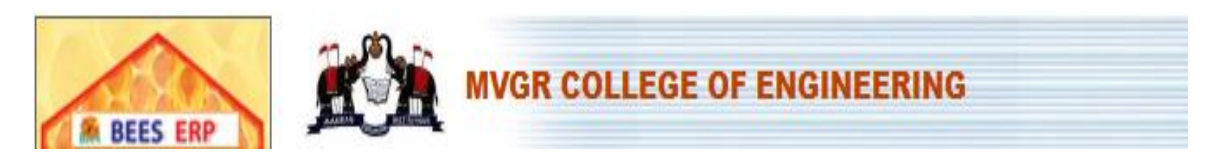

**Buttons:** At the right side top we can view the buttons like Minimize, Help, and Quit. (Below image)

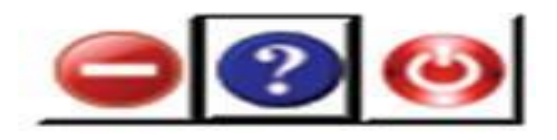

**Login tool bar:** At the right side of top we can view the login details. (Below image)

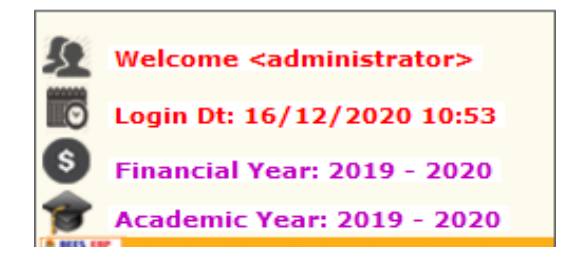

**Identification Bar:** It indicates the current module operation. (Below image).

**Pre-Examination** 

**Modules:** There are three types of modules they are

- Pre- Examination Module  $\rightarrow$  Masters  $\rightarrow$  Transactions  $\rightarrow$  Reports
- Post- Examination Module  $\rightarrow$  Transactions  $\rightarrow$  Reports
- Utilities & Exam accounts  $\rightarrow$  Transactions  $\rightarrow$  Reports

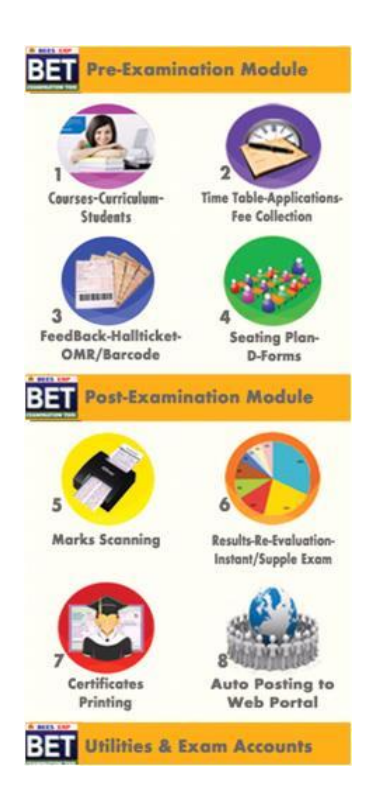

**Operation Modules:** The operations to be done by each module.

Below image represents the basic view of Modules.

**Pre Examination Module:**

Before Examination conducting the entries given to each setup of module is known as Pre - Examination Module.

Again the Pre Examination Module consists of three types of Modules like

- 1) Masters
- 2) Transactions
- 3) Reports

**Masters:** For Pre Examination the basic entries will be done first in Masters i.e., all the examination setups (Marks setup, Fee setup) will be exists here. After entering all the setup entries it will converts in to the Transactions automatically.

Again the Masters consists of following operations like (below image).

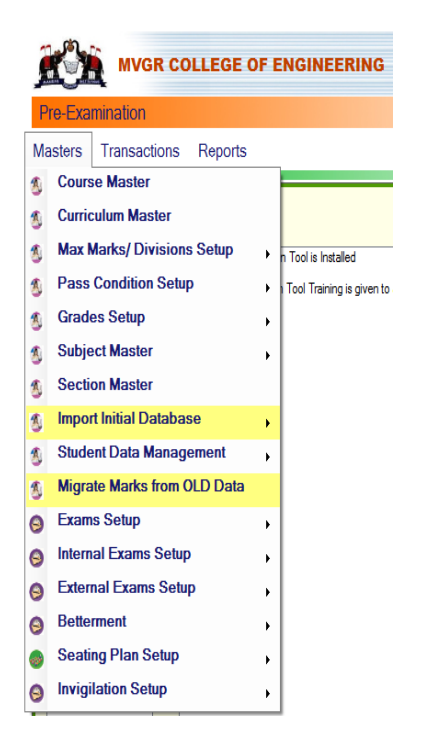

All the operations of the modules are having the common type of Sub options like

NEW (F4): to get a new page to enter the new data. MODIFY (F6): to modify (changes) already existing data. DELETE (F7): to erase an already existing data.

VIEW (F12): to see the existing data. QUIT (F9): to escape from existing page.

SAVE (F8): to save the data after entering the details.

CANCEL (F11): to clear the details of the page.

DNew(F4) Modify(F6) mDelete(F7) A View(F12) TQuit(F9)

#### **Import Initial Database:**

 After entering all details in Course Master next step is to import Student details like

**1) Import Students:** Here we enter the student's details of all branches in the form a Generated Excel File and then import the students details with that Excel file. (Below image)

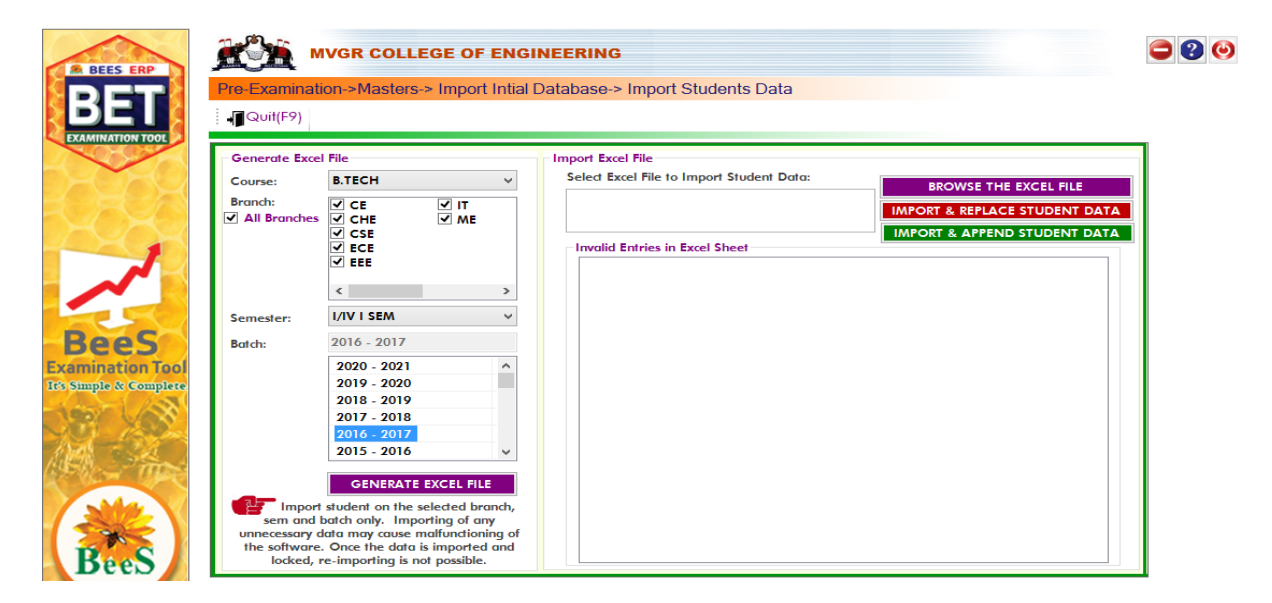

**2) Import Photos:** Here we import the student's photos by collecting all the branch student's photos in a folder of a particular course and batch and then import it. (Below image)

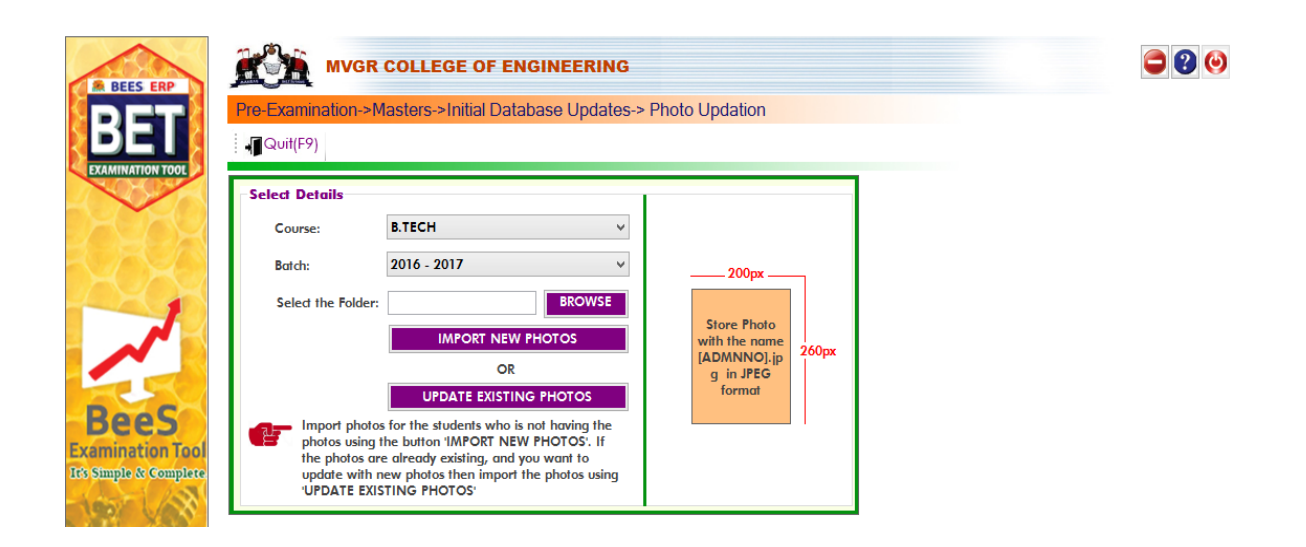

Note: Here the Basic size of the image is 200 \* 260 pixels and the image file name to be save as (student Admission No) in JPEG format and updated photos will be imported by clicking the option UPDATED EXISTING PHOTOS.

**3) Import Signatures:** Here we import the student's signatures same as Import Photo's

Note: Here the Basic size of the image is 140 \* 60 pixels and the image file name to be save as (student Admission No + [s]) in JPEG format. (Below image)

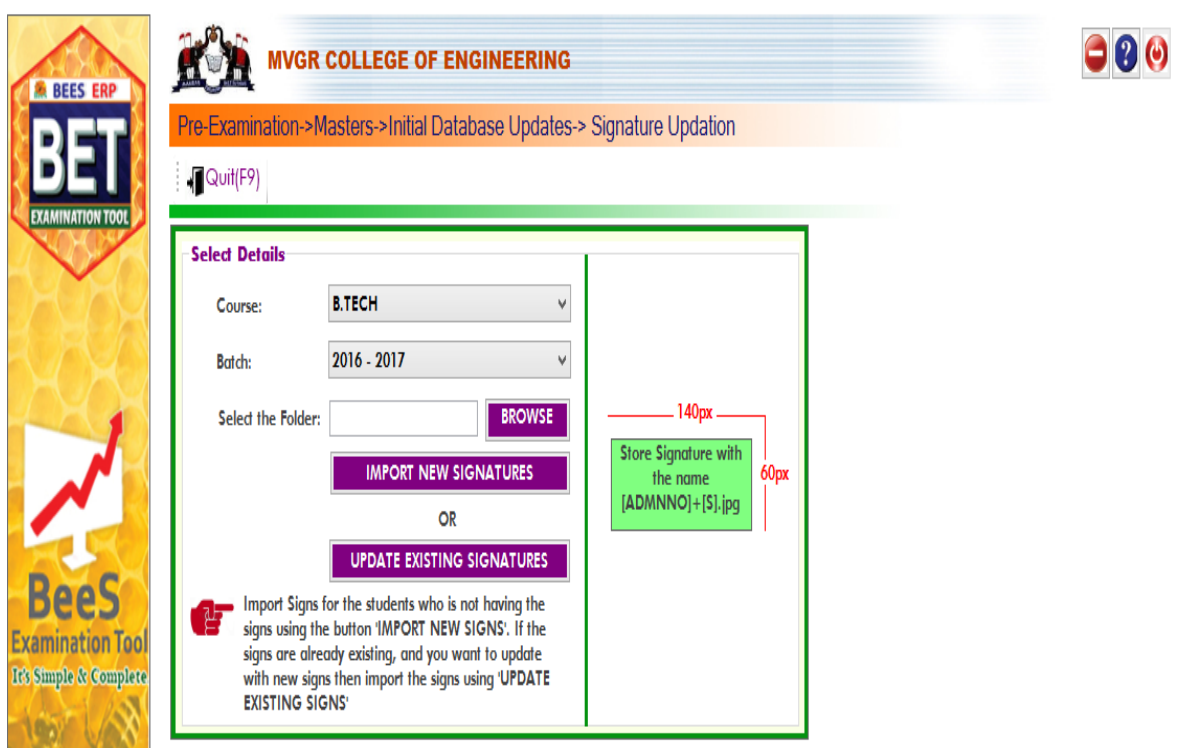

## **Student Data Management**:

After importing the initial database of the entire

student's, the Finalized list will be displays on Student Data Management.

#### (Below image) **WAS MUGR COLLEGE OF ENGINEERING**  $\bigcirc$  0 **AL** ixamination->Masters->Initial Database Updates-> Student List Finalization Save(F8) X Cancel(F11) MODIFY RECORD  $\frac{1}{97}$ 129  $\overline{22}$ SHOW STUDENTS | EXPORT TO EXCEL | PRINT LIST | PRINT STUD SHEET LIST OF STUDENTS SNo **Admn No** | 16331 | 1610 | 1628 | 1629 | 1629 | 1629 | 1629 | 1629 | 1629 | 1629 | 1629 | 1629 | 1629 | 1629 | 1629 | 1629 | 1629 | 1629 | 1629 | 1629 | 1629 | 1629 | 1629 | 1629 | 1629 | 1629 | 1629 | 1629 | 1629 | 1629 | 1629 | 1  $10<sub>10</sub>$  $\overline{11}$ 1633140102  $\begin{array}{|l|l|}\n\hline\n\text{Roll/Section No:} & \text{Case C_1}\n\hline\n\end{array}$   $\begin{array}{|l|l|}\n\hline\n\text{BC - D}\n\hline\n\end{array}$ 12 16331A0103 Admn No:<br>161622 **Caste Category:** 13 16331A0104  $\overline{14}$ 16331A0105 Admission Date:\* Completion Year:\* Batch: The Media of the Material Property of the Material Property of the Material Property of the Material Property of the Material Property of the Material Property of the Material Property of the Material Property of the Mater 15 1633140106  $11/08/2016$   $\rightarrow$  2020 **BeeS** 16331A0107 16  $-140px$ Join Curriculum **Examination Too** 17 16331A0108  $DOB:$ Gender:\*  $31/08/1999$   $\rightarrow$  Male It's Simple & Complete  $\sim$  A1  $\sim$ **18** 16331A0109 A. Sai Swya **19** 16331A0110 Father Name:\* 16331A0112 ADARI RAVI MALLESWARA RAO 20 GET SIGN CLEAR SIGN  $\overline{\mathbf{21}}$ 16331A0114 Mother Name: Agadhar No:<br>ADARI JAYAMMA 730228305056  $\overline{22}$ 16331A0115  $\begin{array}{r} \text{BIOMETRIC-1-} \\ \text{Go to} \\ \text{Pre-Examination} \\ \text{On -> \\ \text{Masters->Initi} \\ \text{ol Dtdobase} \\ \text{-> Register} \\ \text{Biometric} \end{array}$ 16331A0116 **BIOMETRIC-2** 23 **Student Mobile: Parent Mobile:** - Go to<br>Pre-Examinat  $\overline{24}$ 16331A0118 9912209349 9010090686 ici -><br>Masters->Init<br>ial Database<br>->Register<br>Biometric 25 16331A0119 Email: likhithsaisuryaadari@gmail.com 26 16331A0120 Date of Leaving: **Discontinue Date** 27 16331A0121  $\overline{\phantom{a}}$   $\overline{\phantom{a}}$   $\overline{\$  $16/12/2020$  $\blacksquare$ 28 16331A0122

#### **Subject Master:**

 It is used to enter the details of subjects of each branch and semester of running curriculum. (Below image)

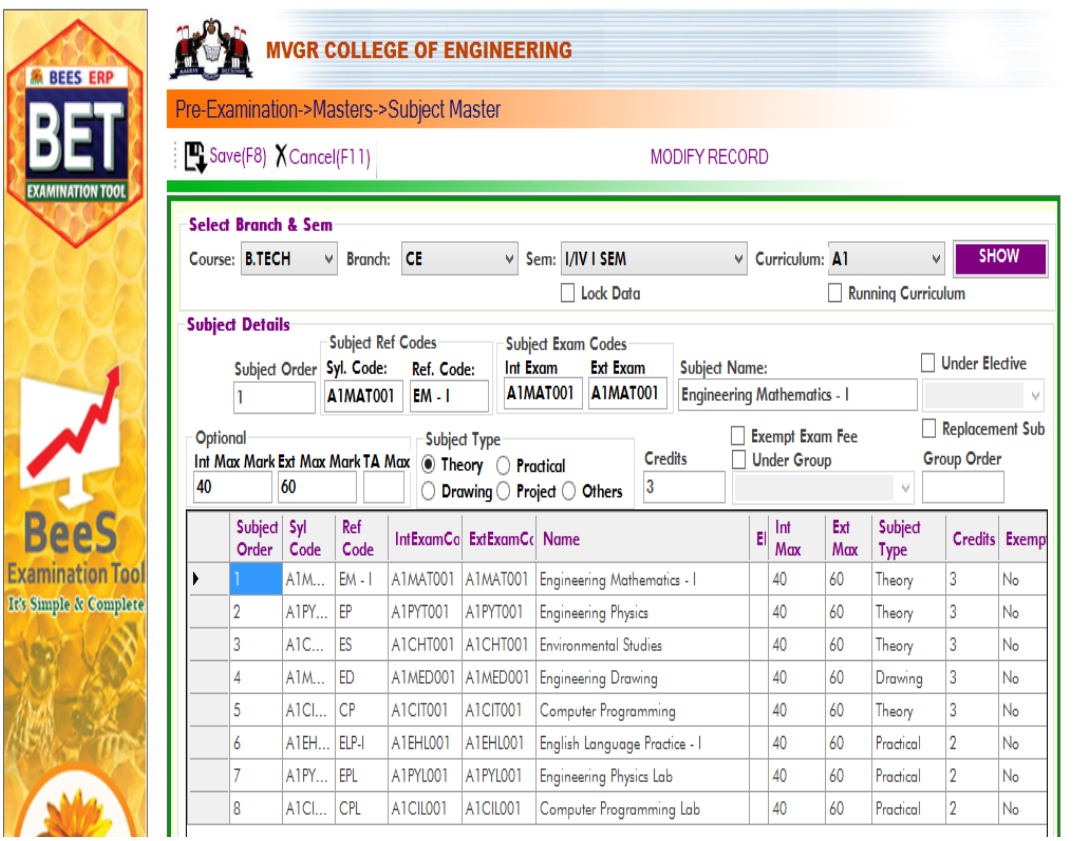

#### **Elective Subject Allotment:**

 It is used to allot the Elective subject to the students who opted the Elective subject. (Below image)

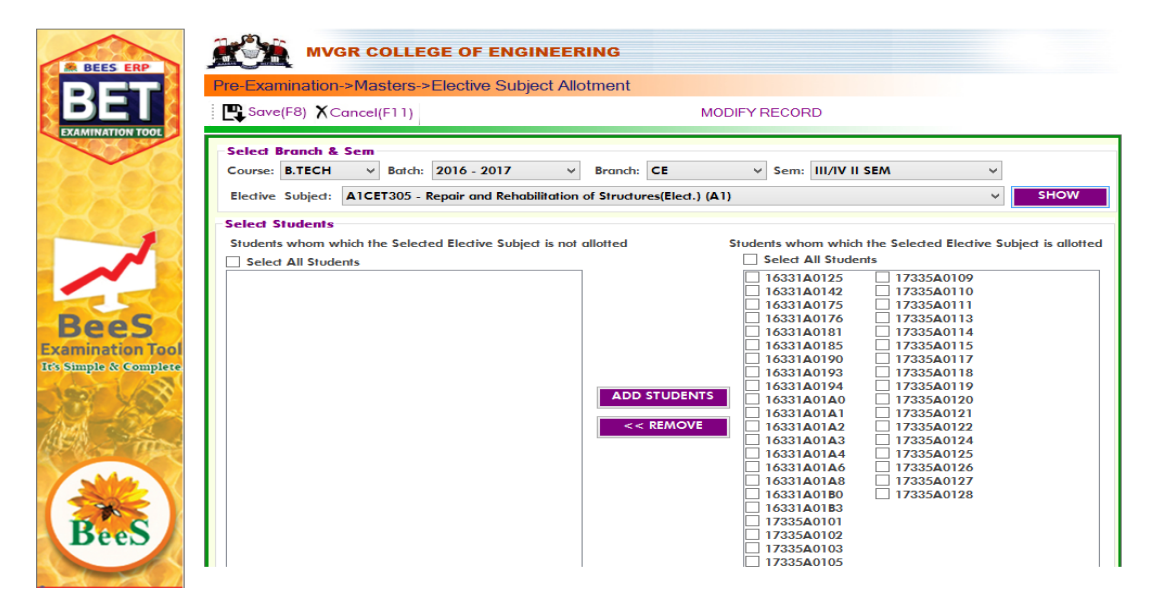

#### **Replacement Subject Allotment:**

It is used to allot the Replacement subject to

the students who requires as per regulations. (Below image)

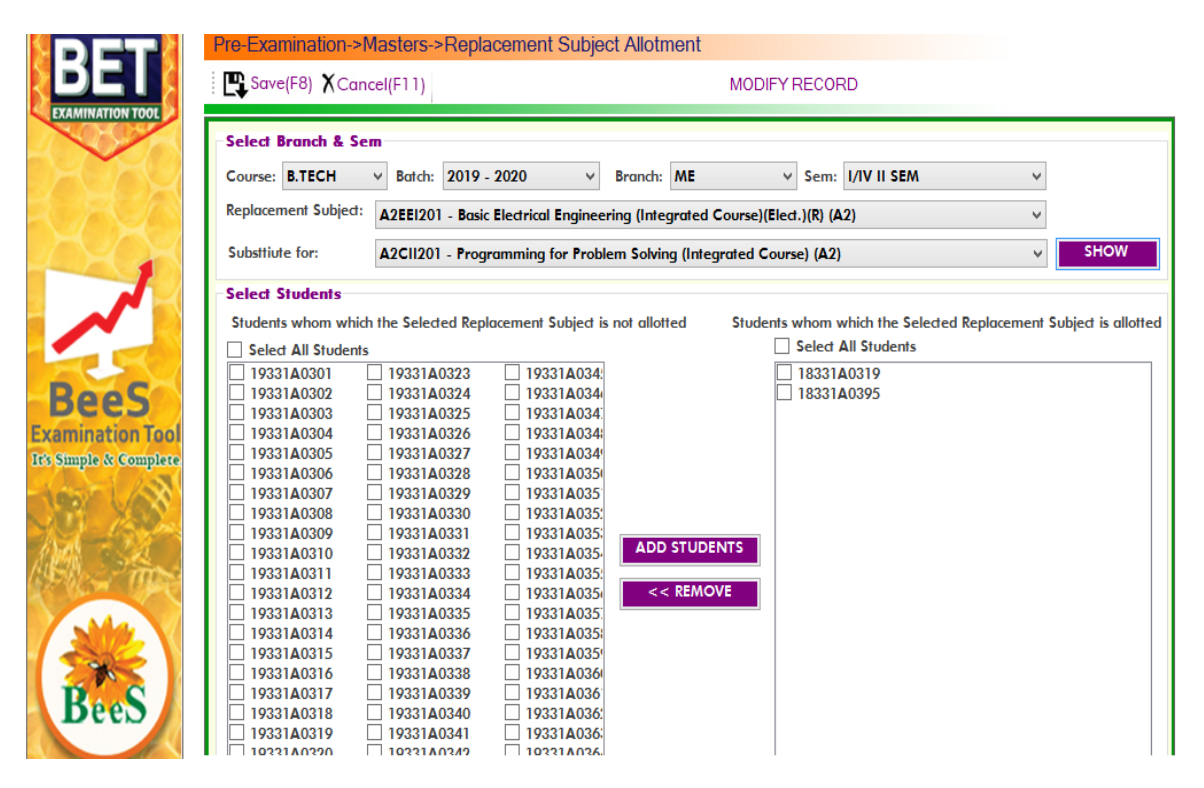

#### **INTEGRATED COURSE SETUP:**

It is used to setup the integrated courses,

along with marks split for theory as well as lab, course wise & branch wise.

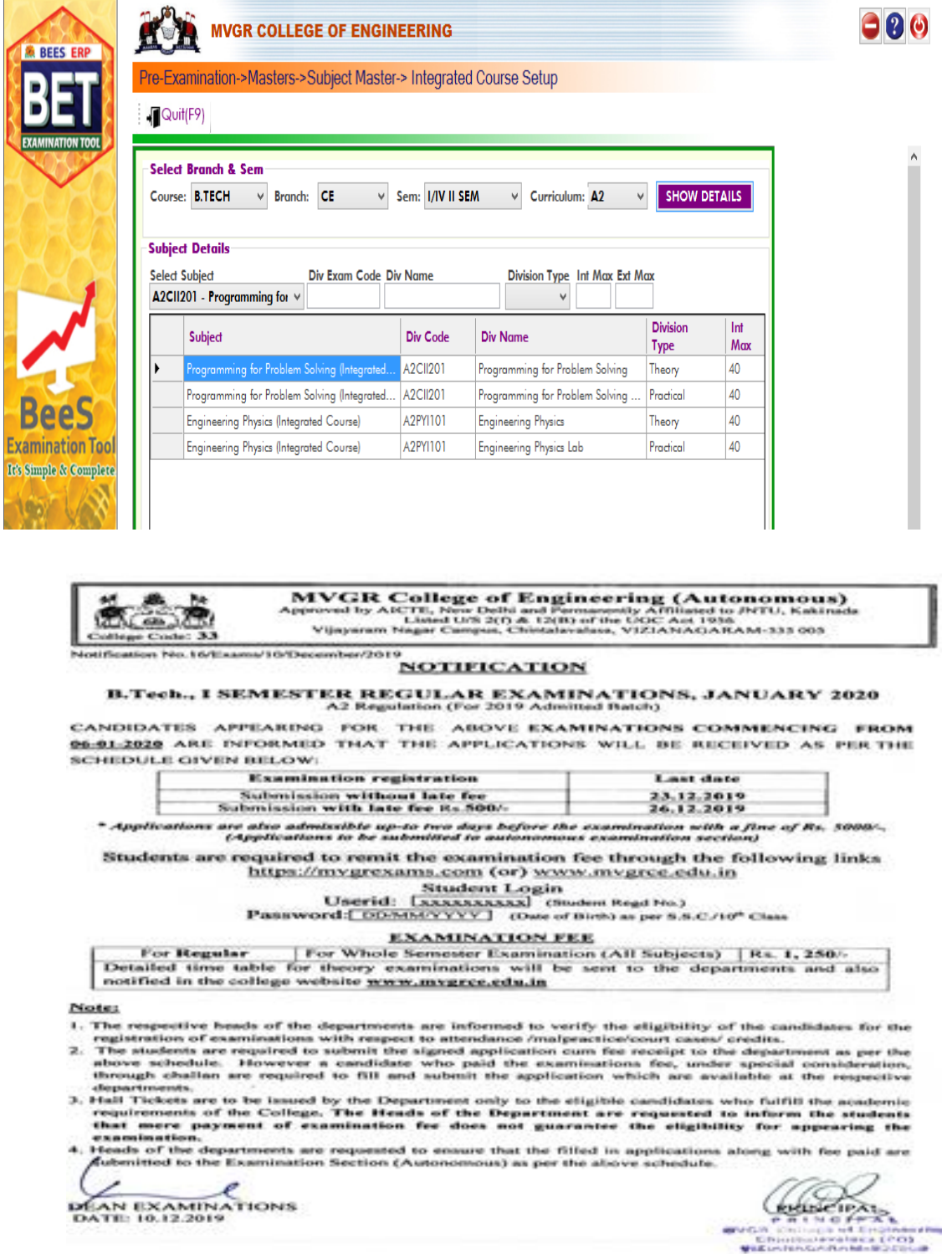

#### **EXAM MONTH SETUP:**

#### It is used to setup examination month for any

#### course.

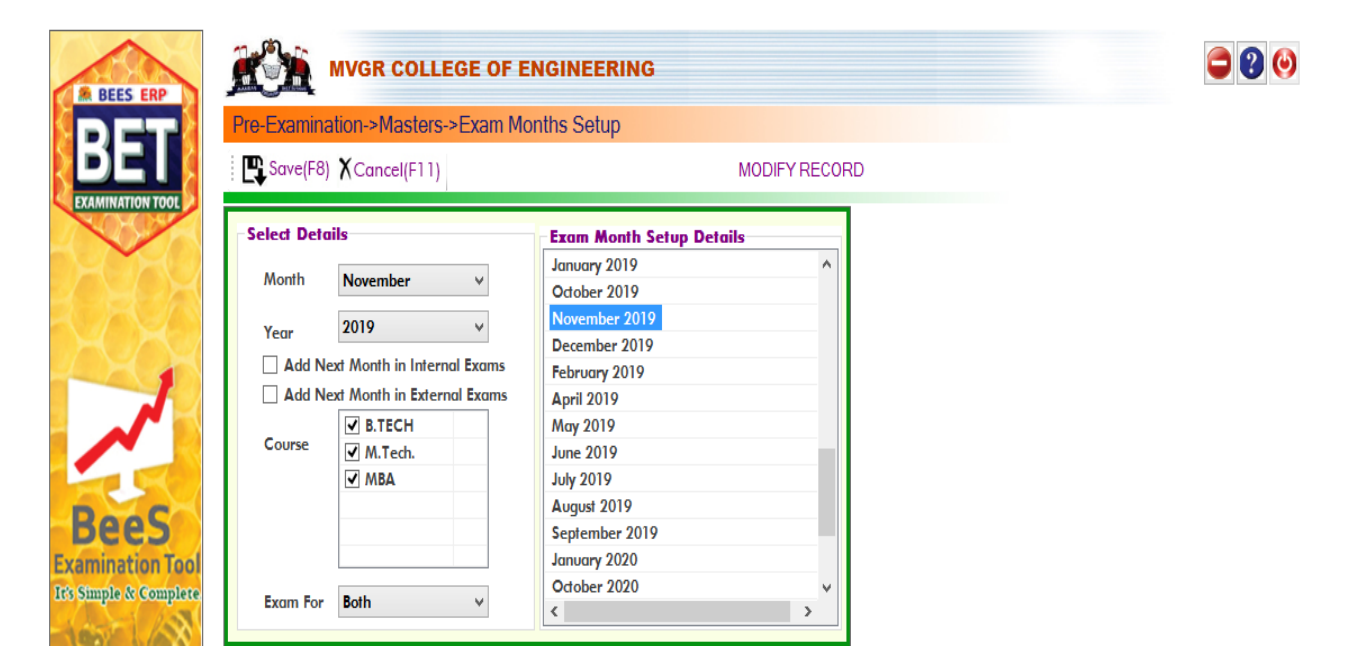

#### **Exam Fee Setup:**

 It is used to enter the fee structure and its amount in the form of Rupees with fine amount in Regular as well as Supply Exams. (Below image)

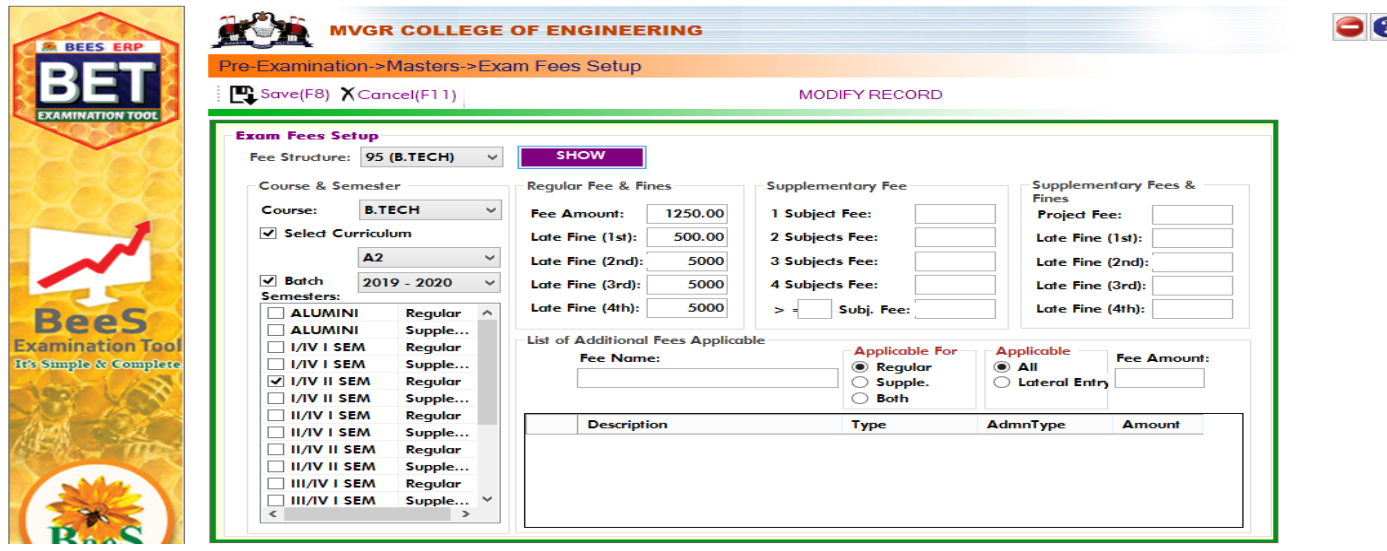

#### **Exam Fee Collection Dates setup:**

#### It is used to enter the fee collection Dates of

Regular and Supply Exams with Fine Dates. (Below image)

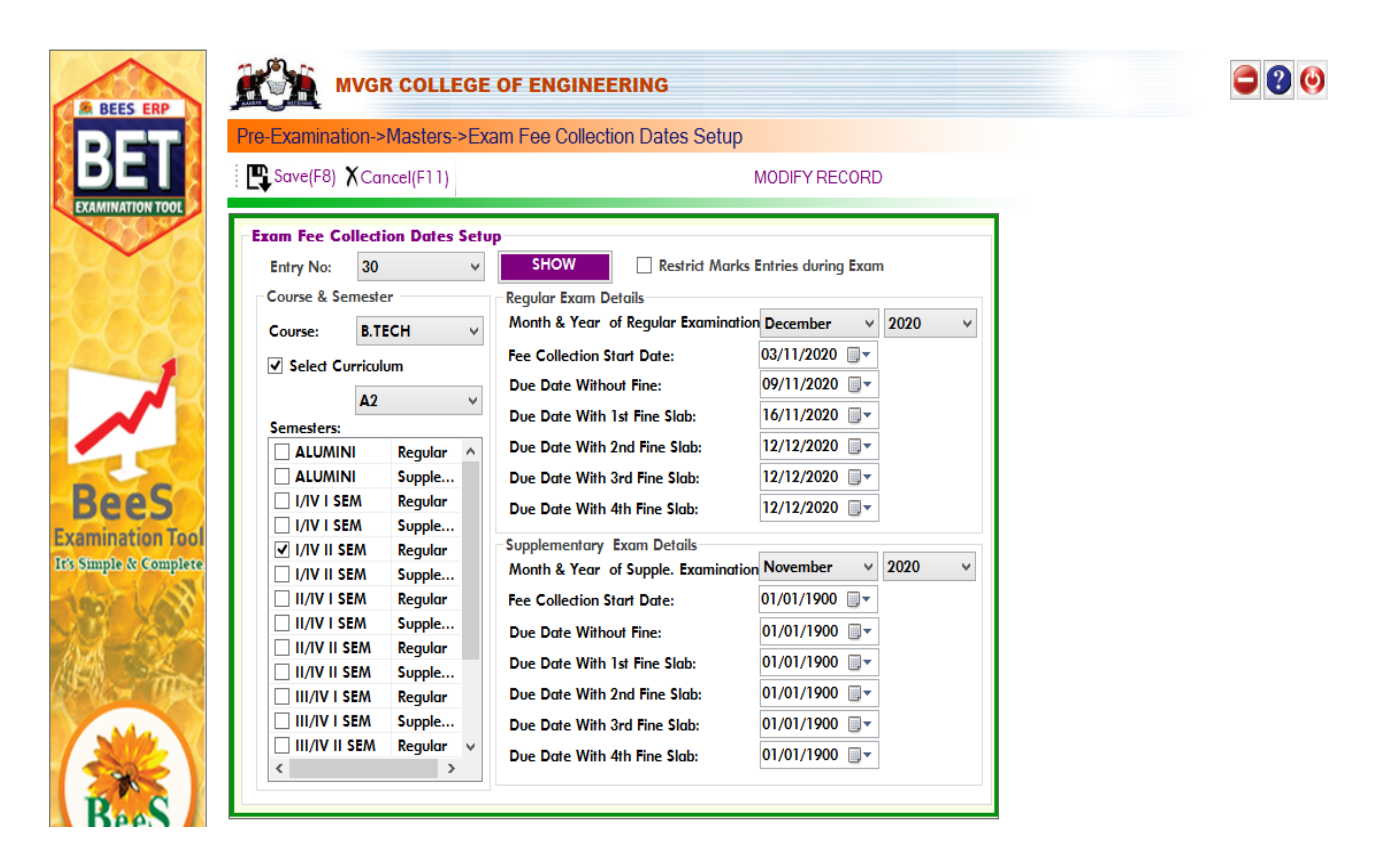

#### **STUDENT FEE PAYMENT LOGIN**

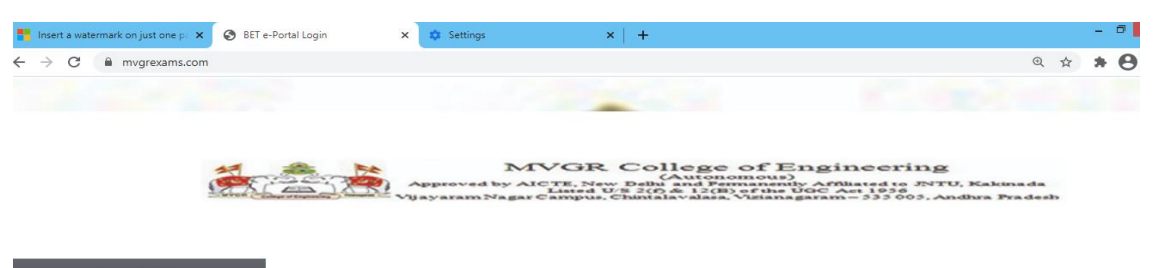

Logins

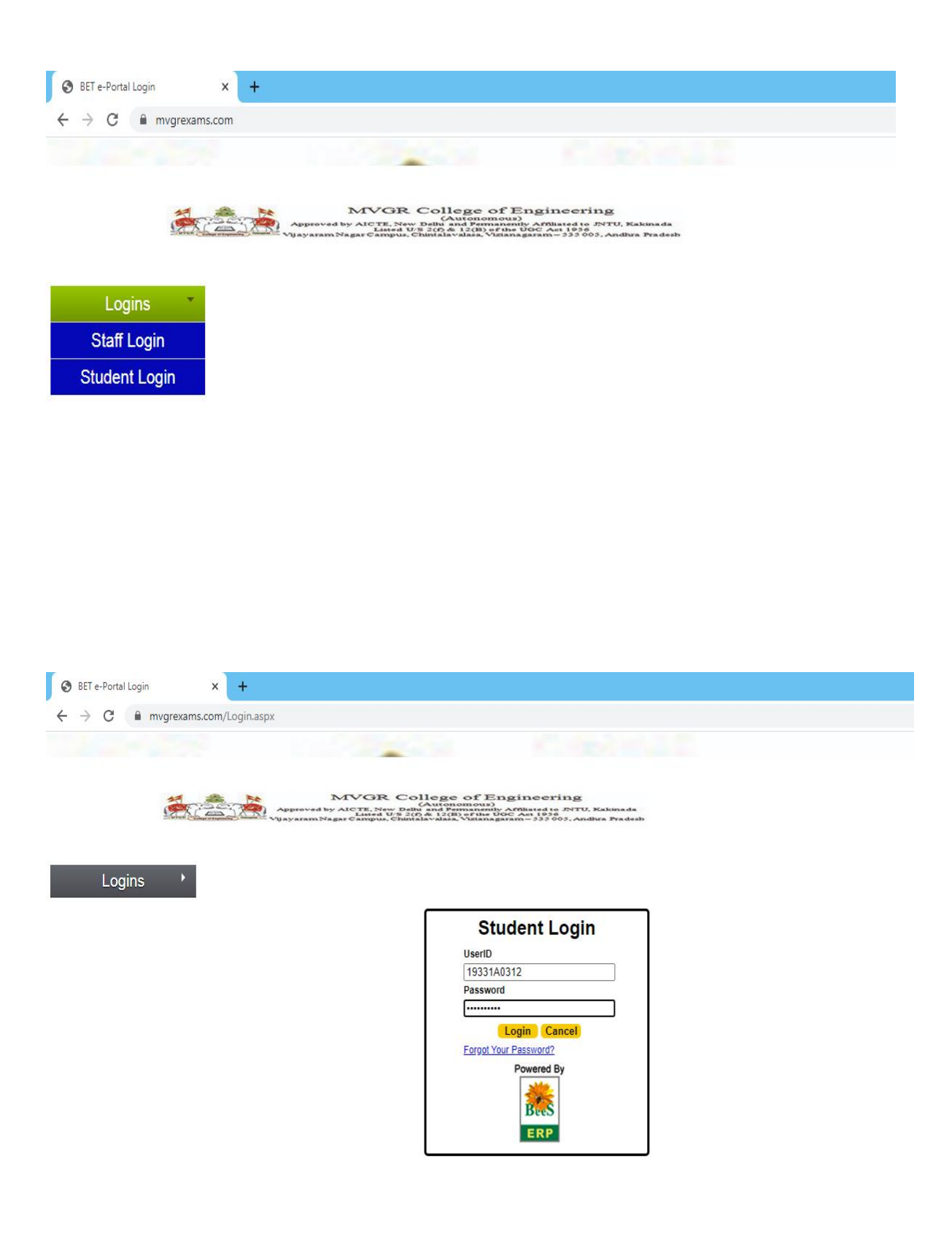

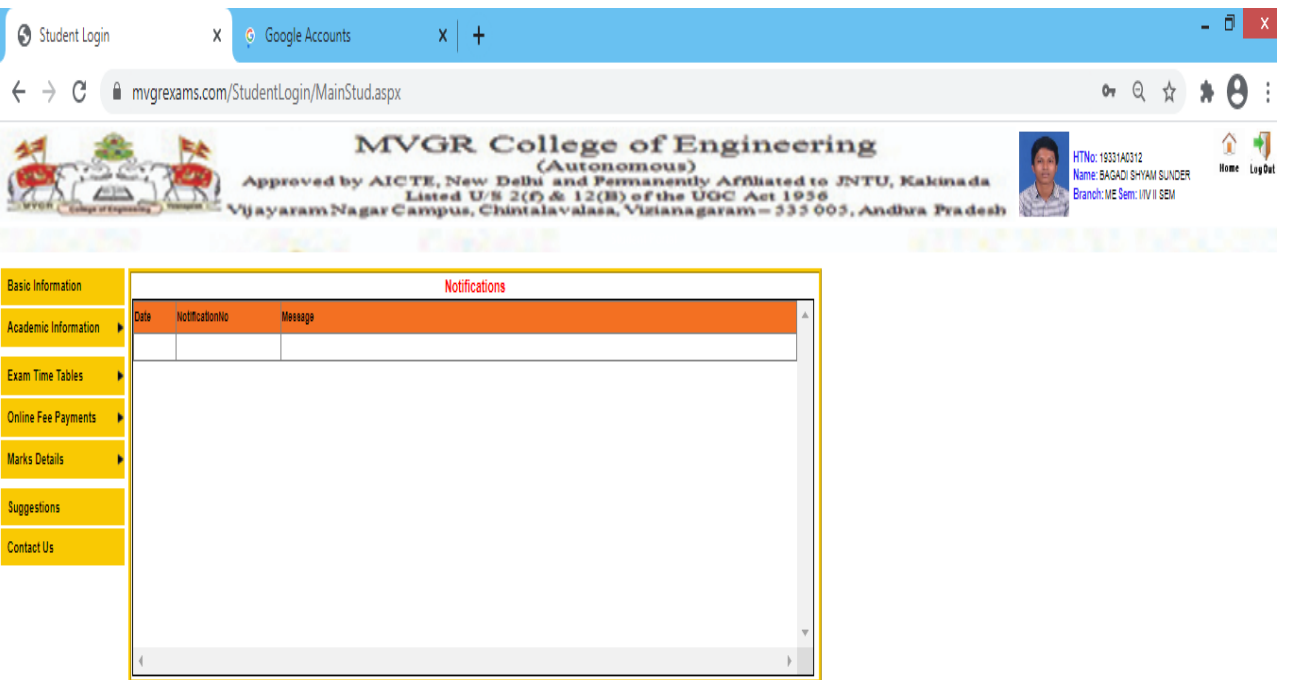

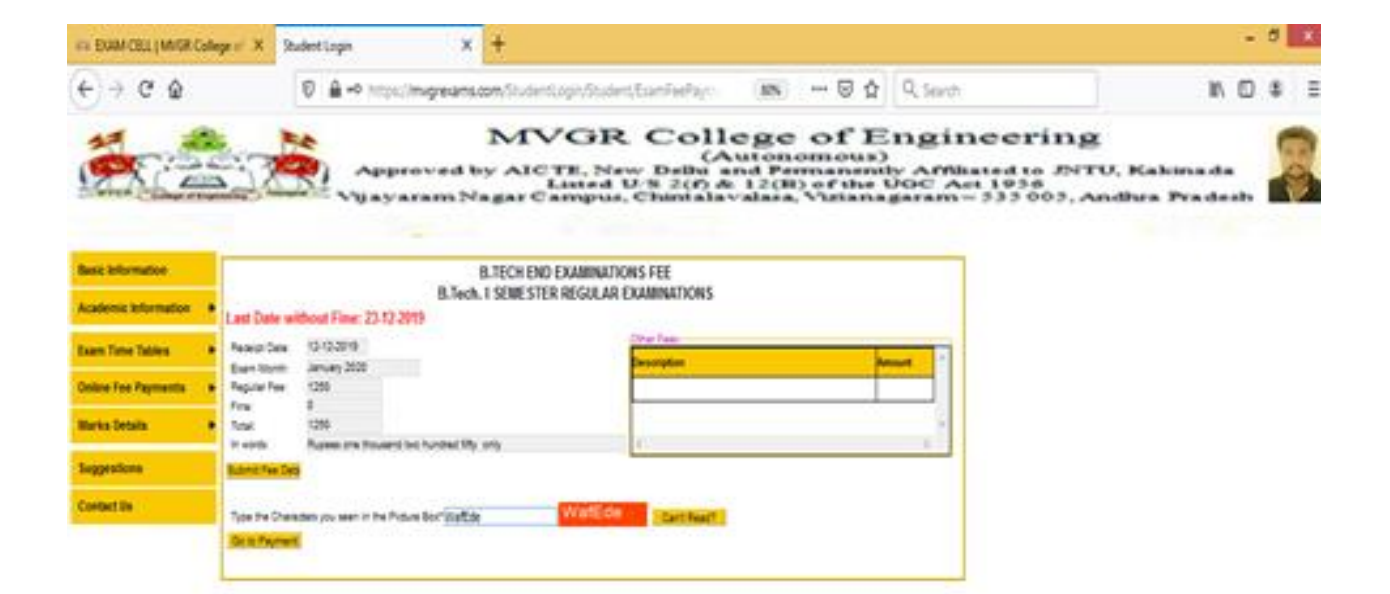

 $\epsilon$  and  $\epsilon$ 

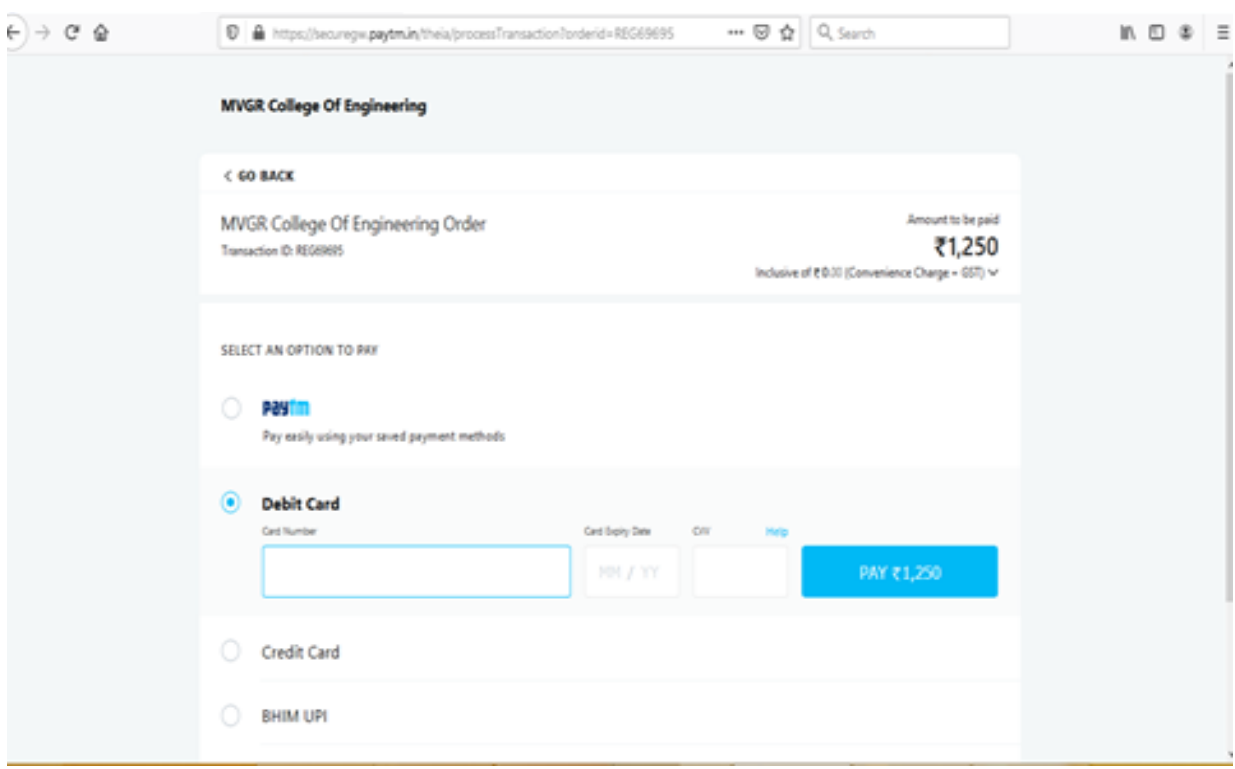

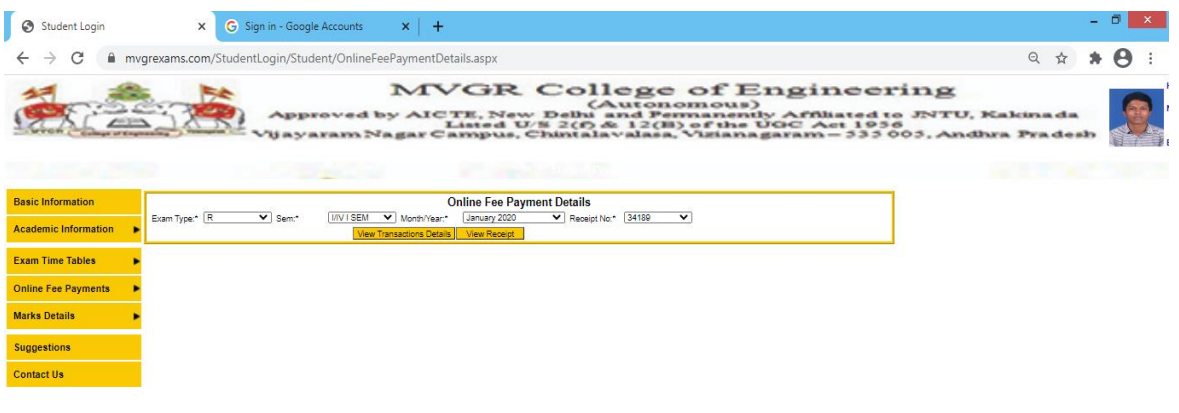

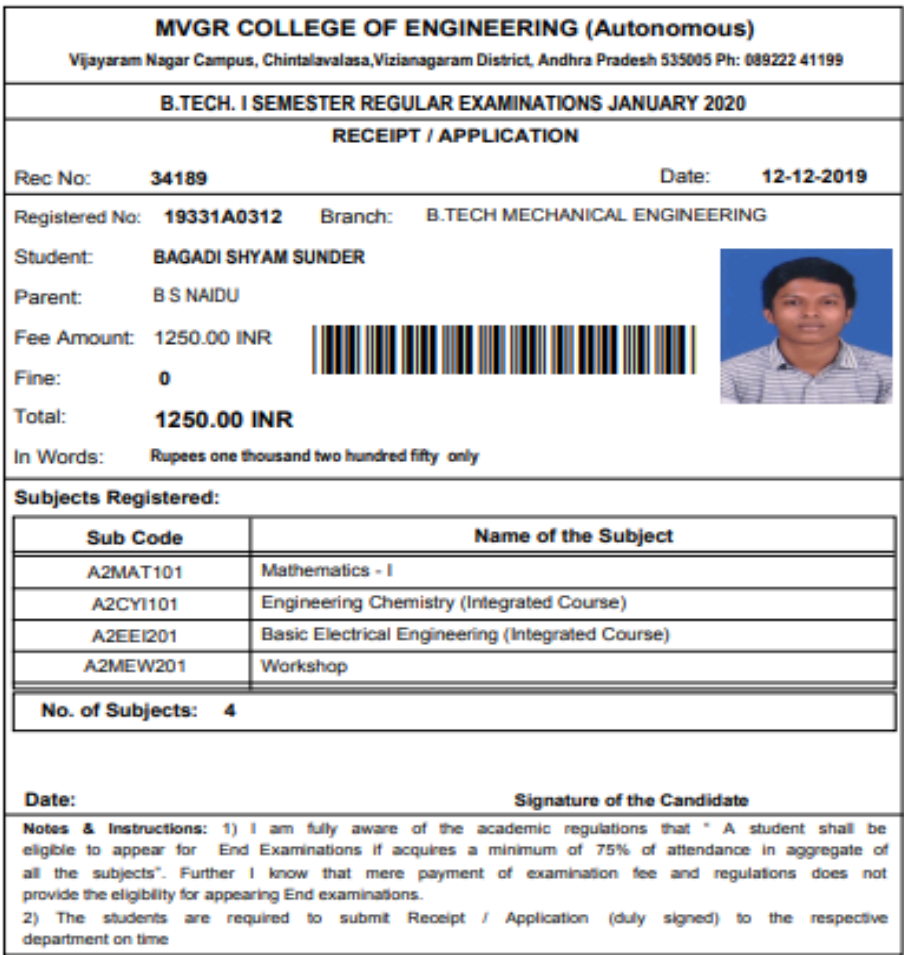

**Exam Sessions Master:** It is used to enter the session name and time of the Examination. (Below image)

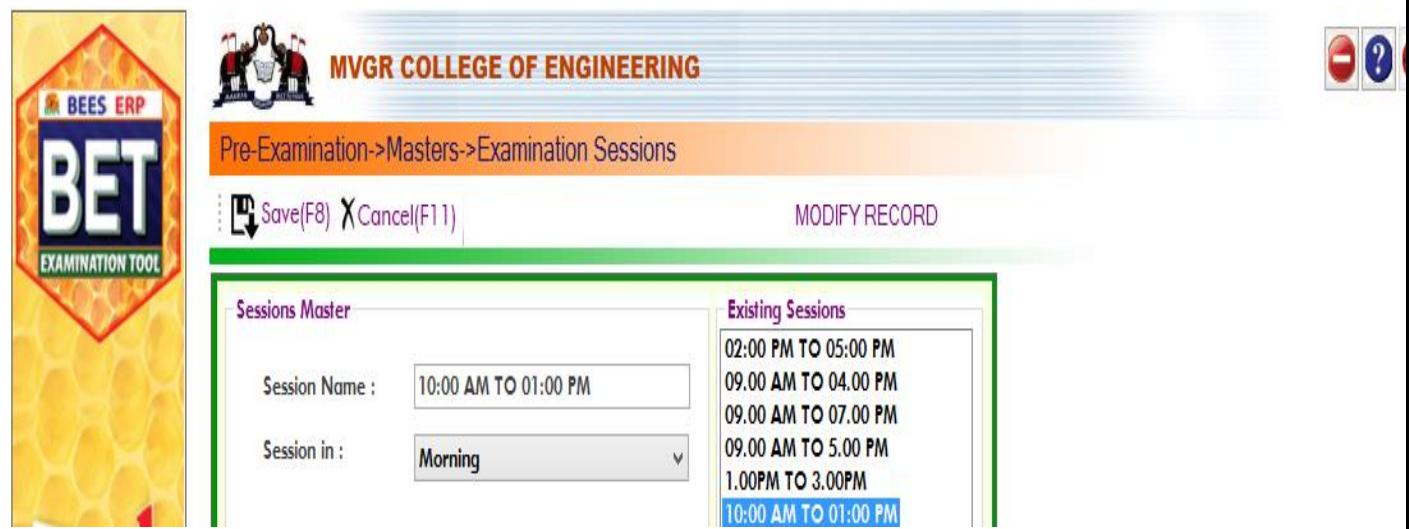

#### **Exam Time table setup:**

It is used to enter the time table of the Exam by

selecting the subjects and its date, session. (Below image)

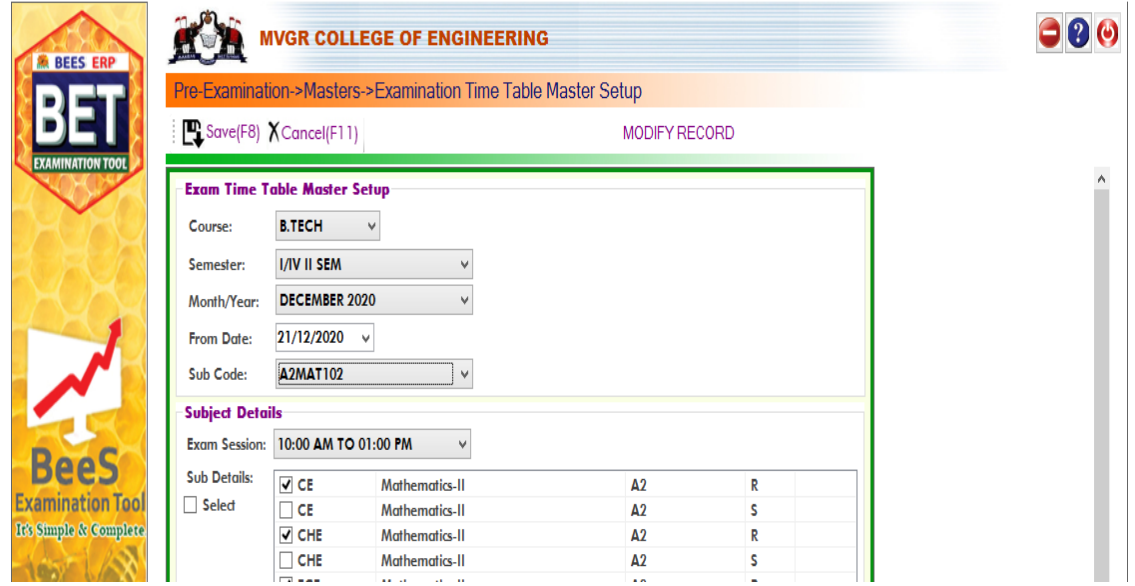

#### **Examination Time table:**

 It displays the already saved data in Exam Timetable setup in the form of table by selecting the details of Exam. (Below image)

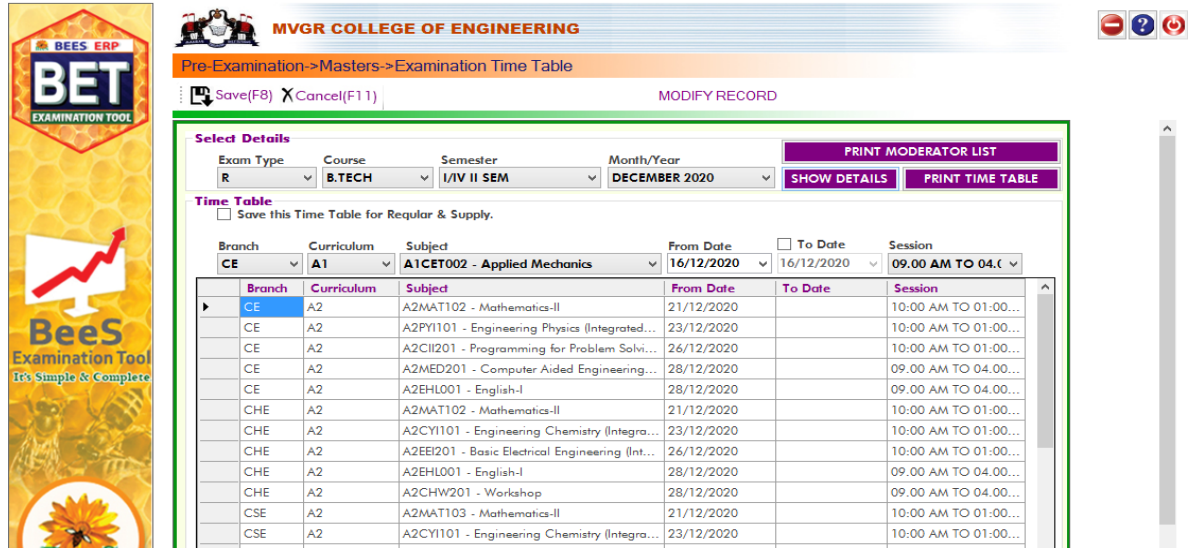

## **Exam fee Collection:**

It is used to collect the Fee from the students for

attending the examinations.
## **1)Regular Exam Fee Collection:**

For that we need to select login Counter and then enter the student details of those who paid the fee in offline mode for regular examinations. (Below image)

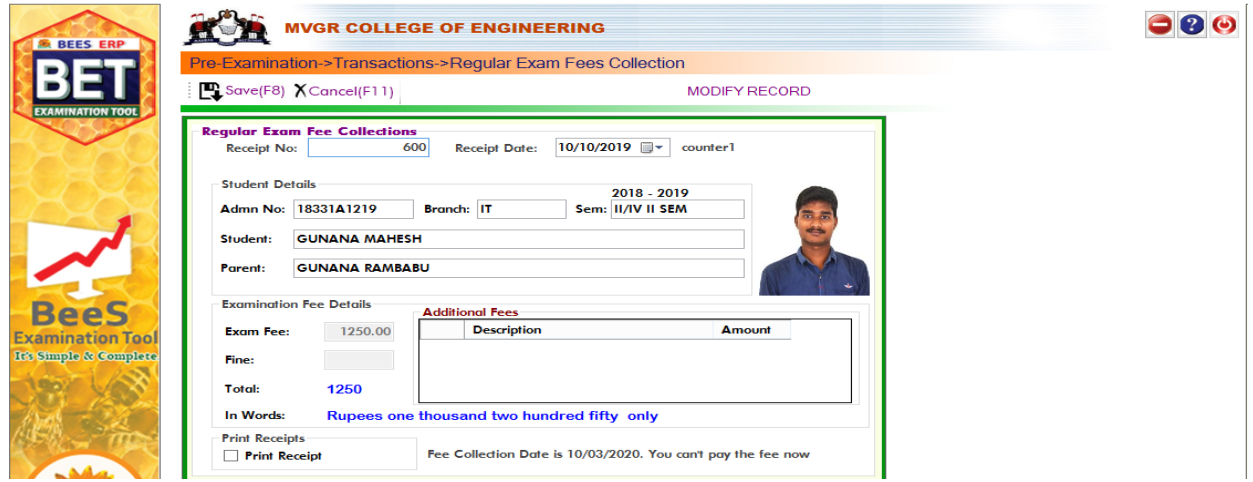

Note: In this the Receipt No.'s will be generated automatically.

## **2) Supply Exam Fee Collection:**

For that we need to select login Counter and then enter the student details of those who paid the fee in offline mode for supplementary examinations. (Below image)

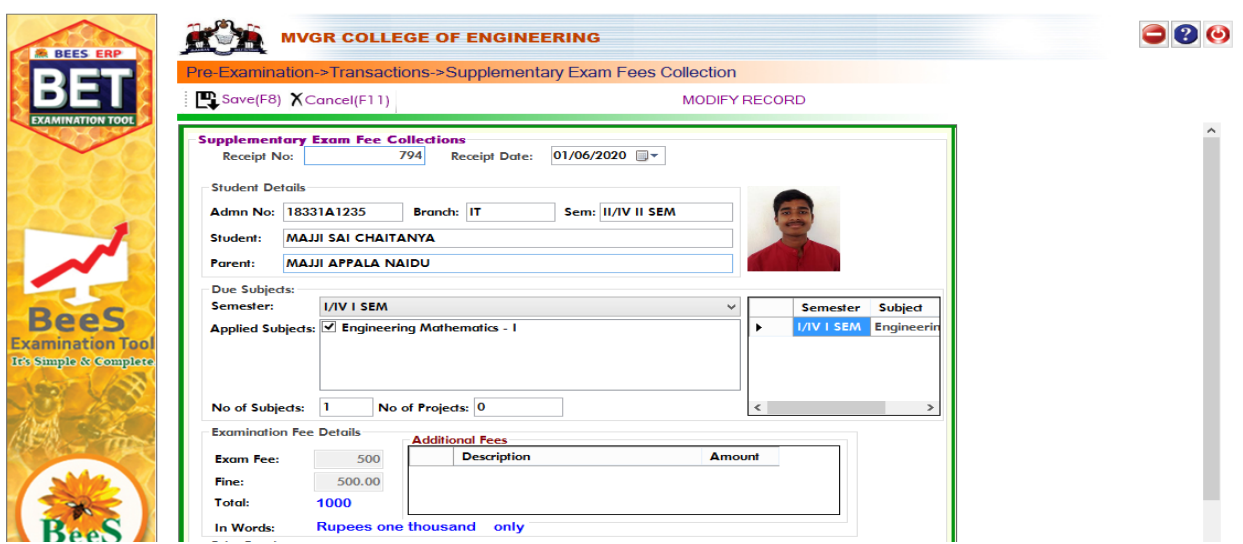

#### **Hall Ticket Printing:**

**Signature of Student** 

 It is used to print the Hall Ticket after the entering the details in Exam Time Table in Masters and Exam Fee Collection in Transactions. So for that select the common details and click on "Print Hall Ticket "option. (Below image)

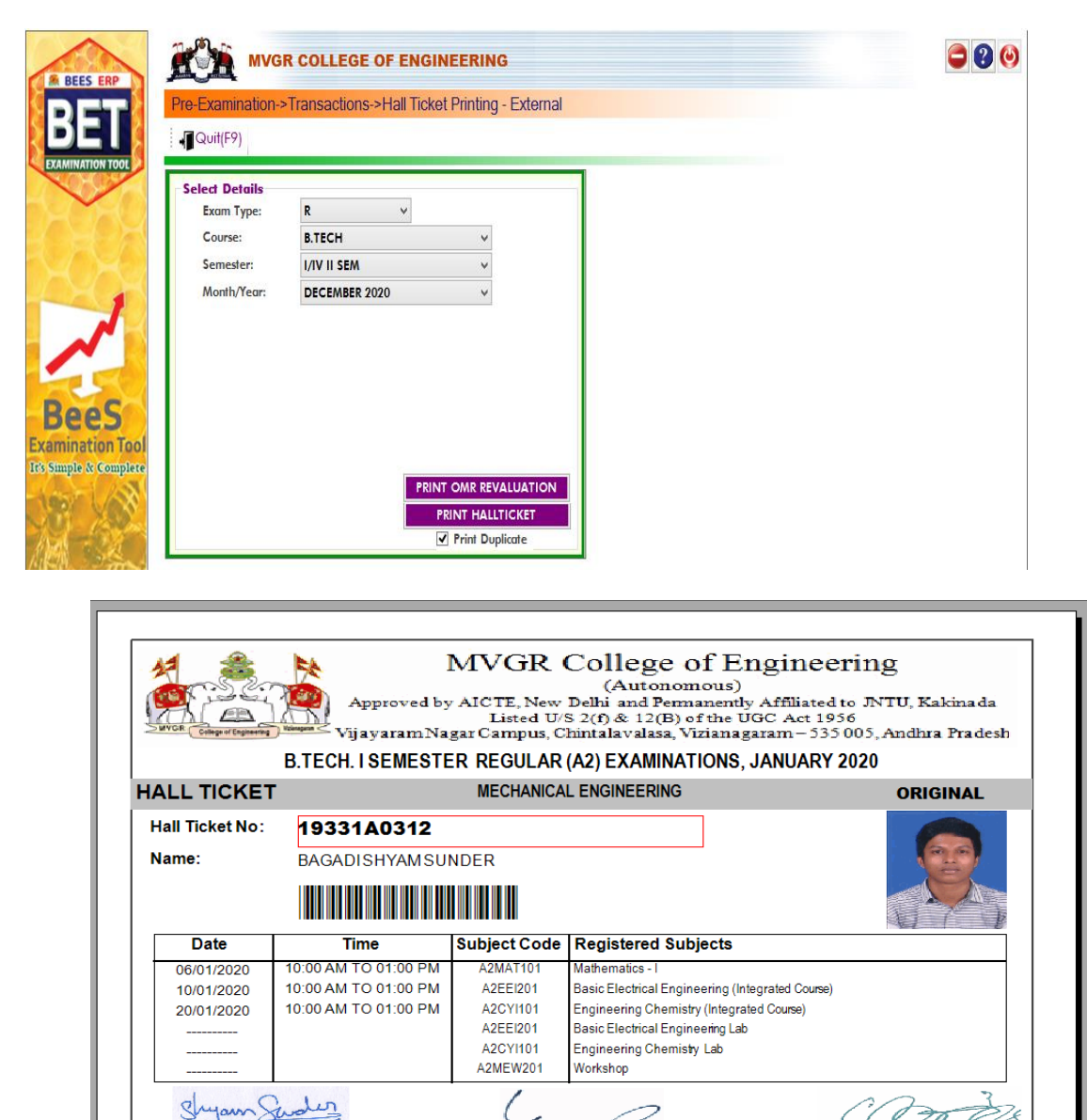

**Controller of Examinations** 

**Principal** 

## **OMR CODES:**

 In the OMR sheets to Generate codes we use the operation "OMR CODES". The OMR's are divided into two types Normal OMR and Blank OMR

#### **OMR Code Generation:**

To generate the codes in the Normal Sheet. So we need to select the given below details. (Below image)

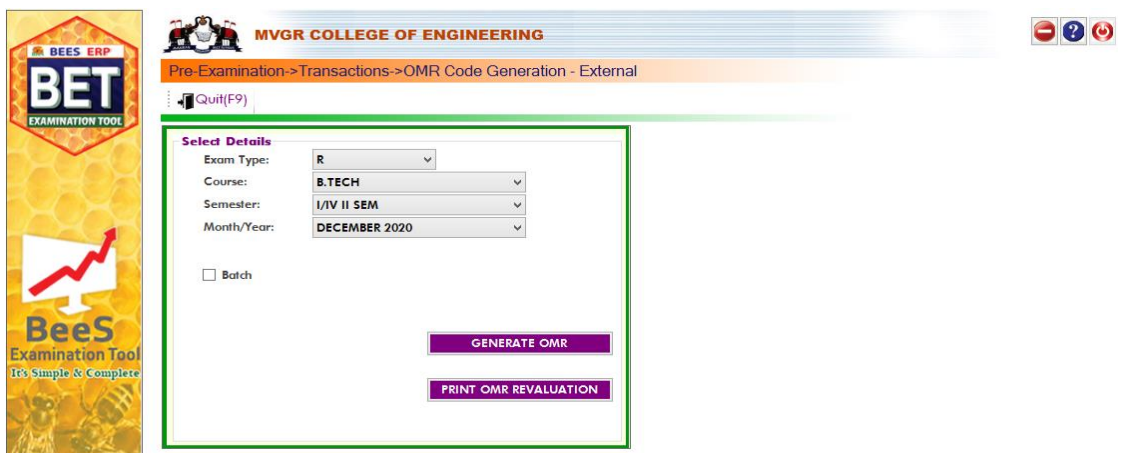

## **2)Blank OMR Code Generation:**

To Generate the Codes in the Blank OMR Sheets. So we need to select the details like Course and No. of Booklets. (Below image)

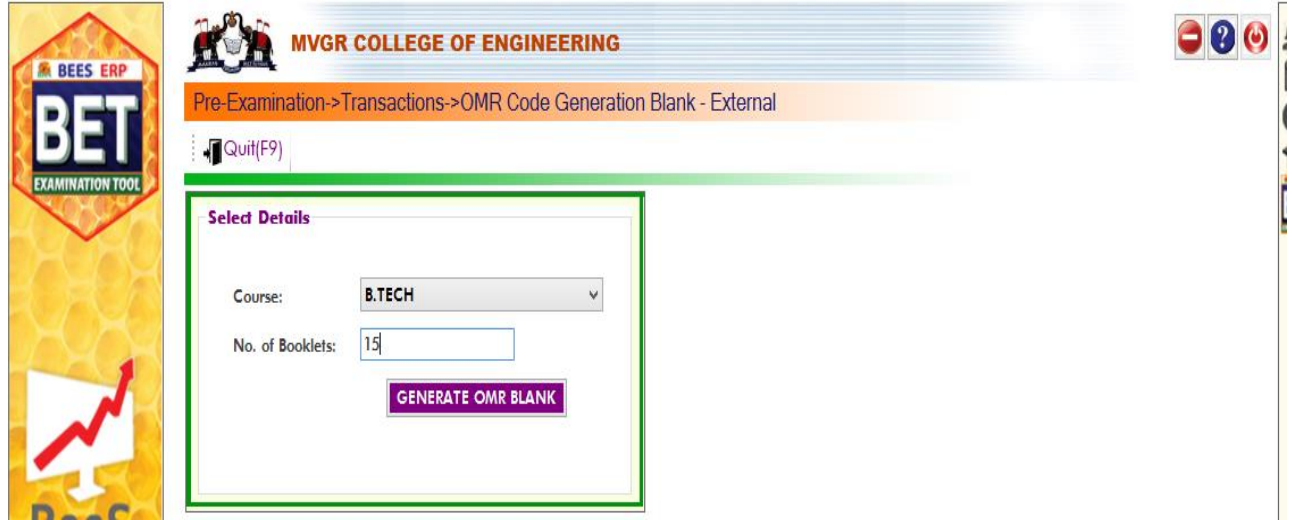

#### **SEATING PLAN EXTERNAL:**

 In below image we entre date, month and year of examination details along with sessions to generate room wise attendance sheet and room wise seating plan.

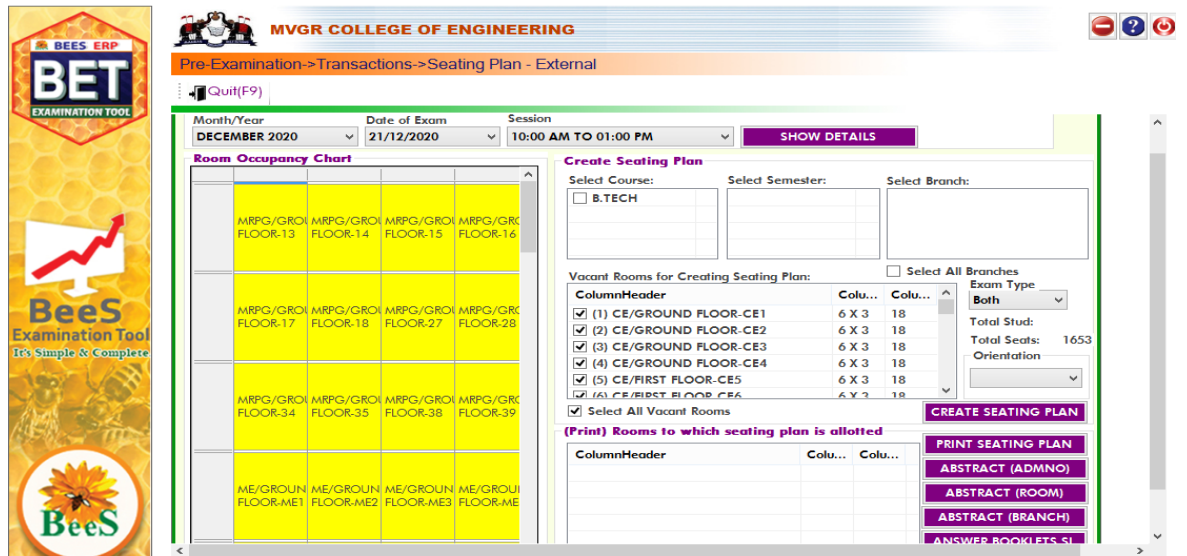

#### **OMR Printing:**

 It is used to print the OMR Sheets after the Generating the OMR codes of the required Course and type of model.

**1. Theory Externals OMR**: It is used to print the Theory Externals OMR's by selecting the Course details. (Below image)

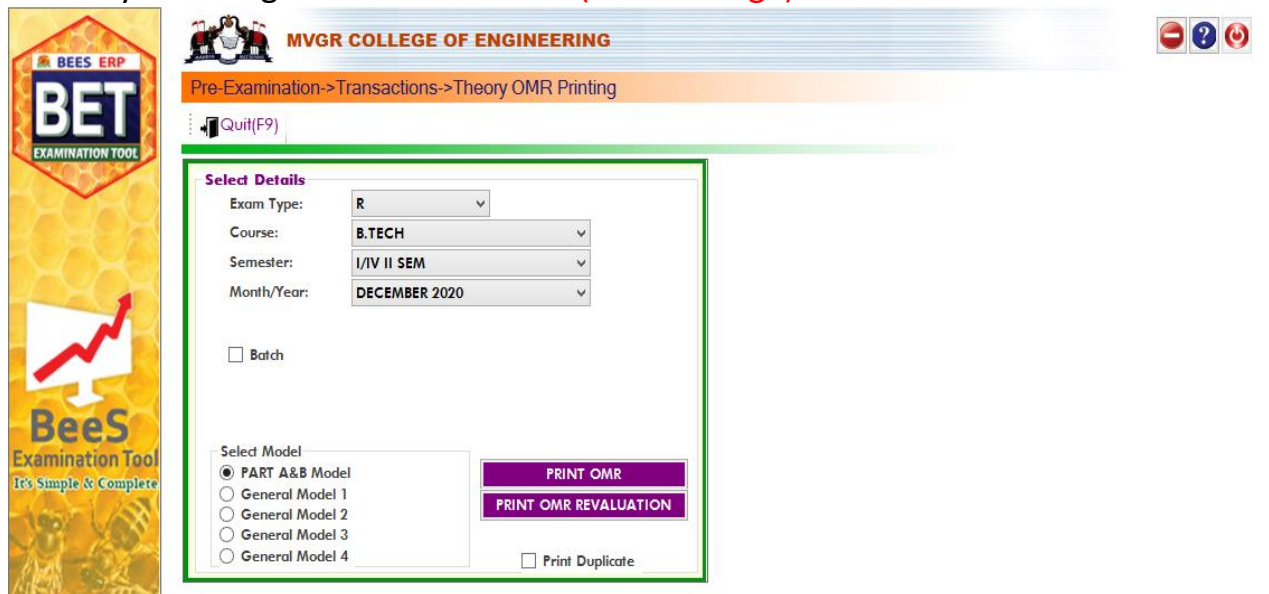

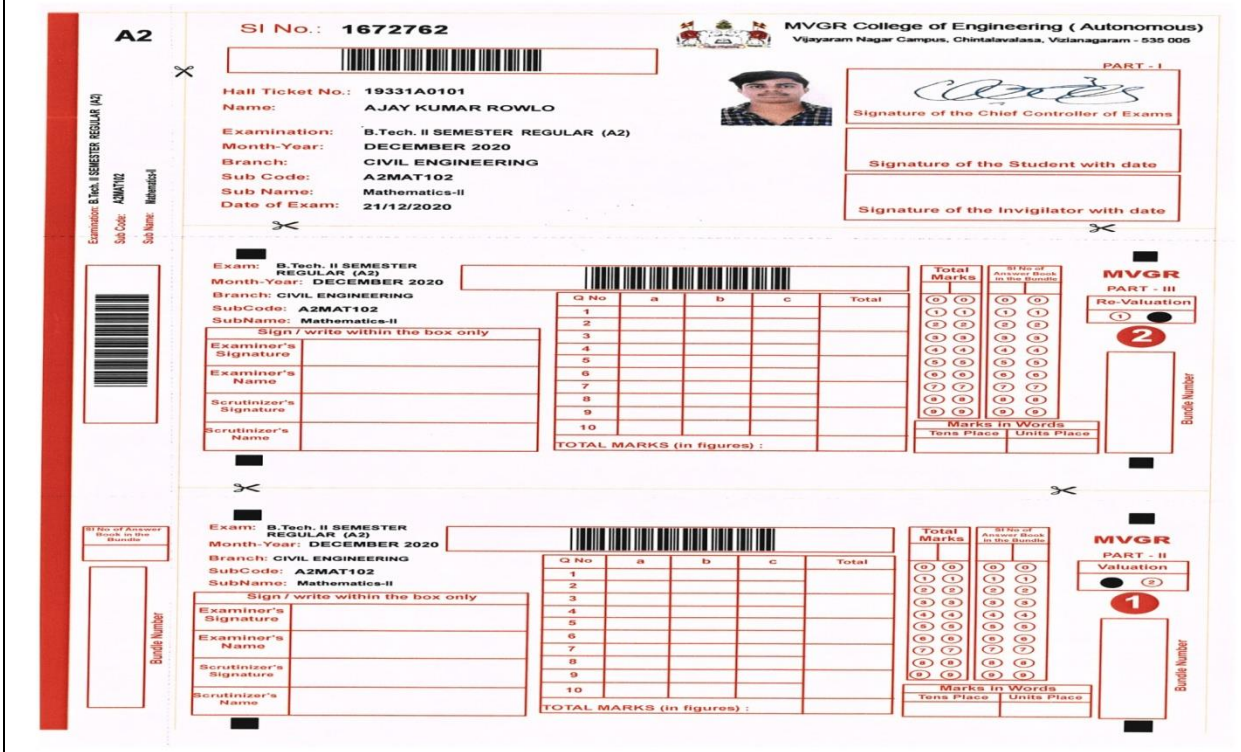

# **2. Blank OMR printing:**

 It is used to print the Blank OMR sheets after generating codes of Blank OMR's in Transactions. So select the Course and Type of Model and finally click on option "Print Blank OMR". (Below image)

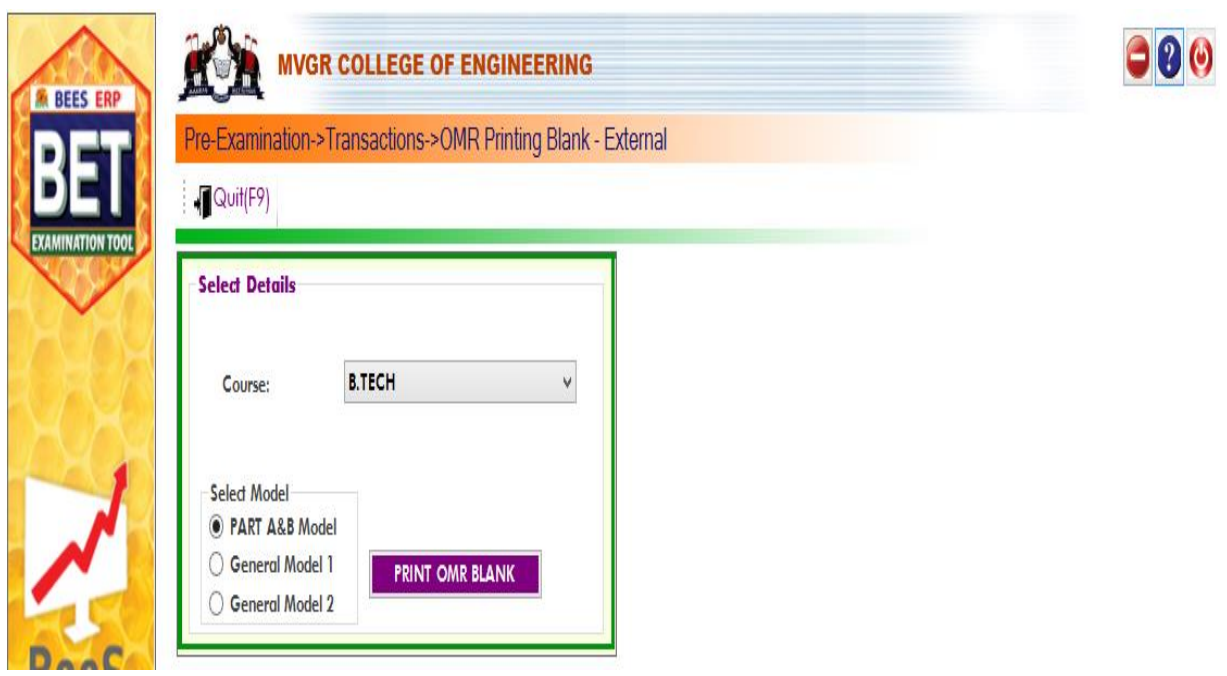

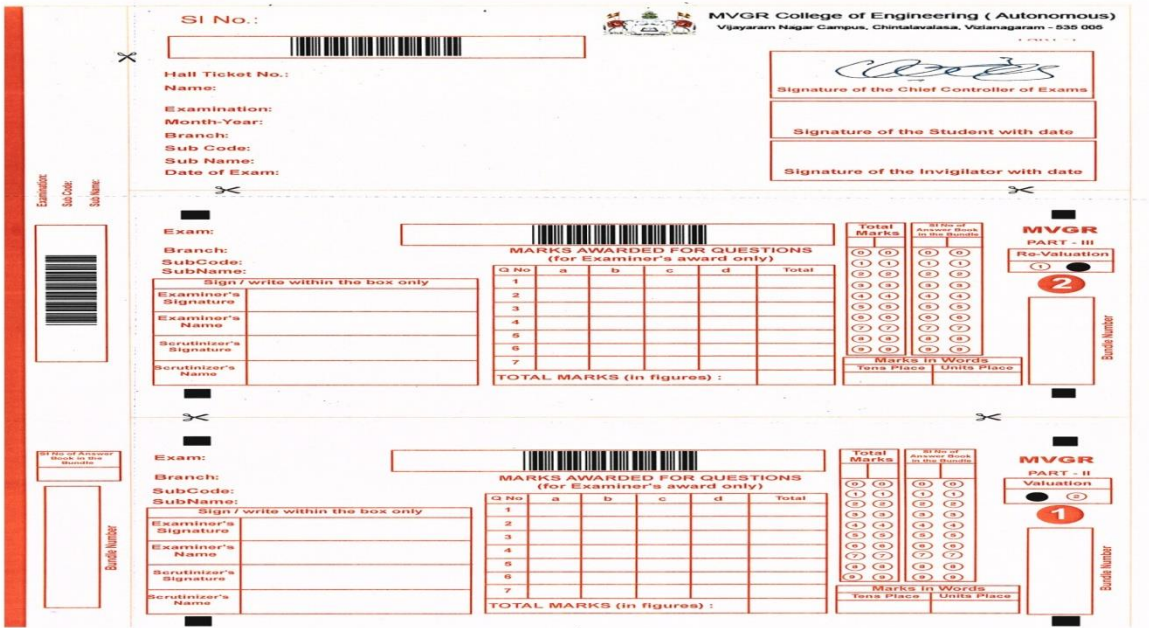

**3. Theory Externals Lab OMR:** It is used to print the Lab Externals OMR's by selecting the Course details. (Below image)

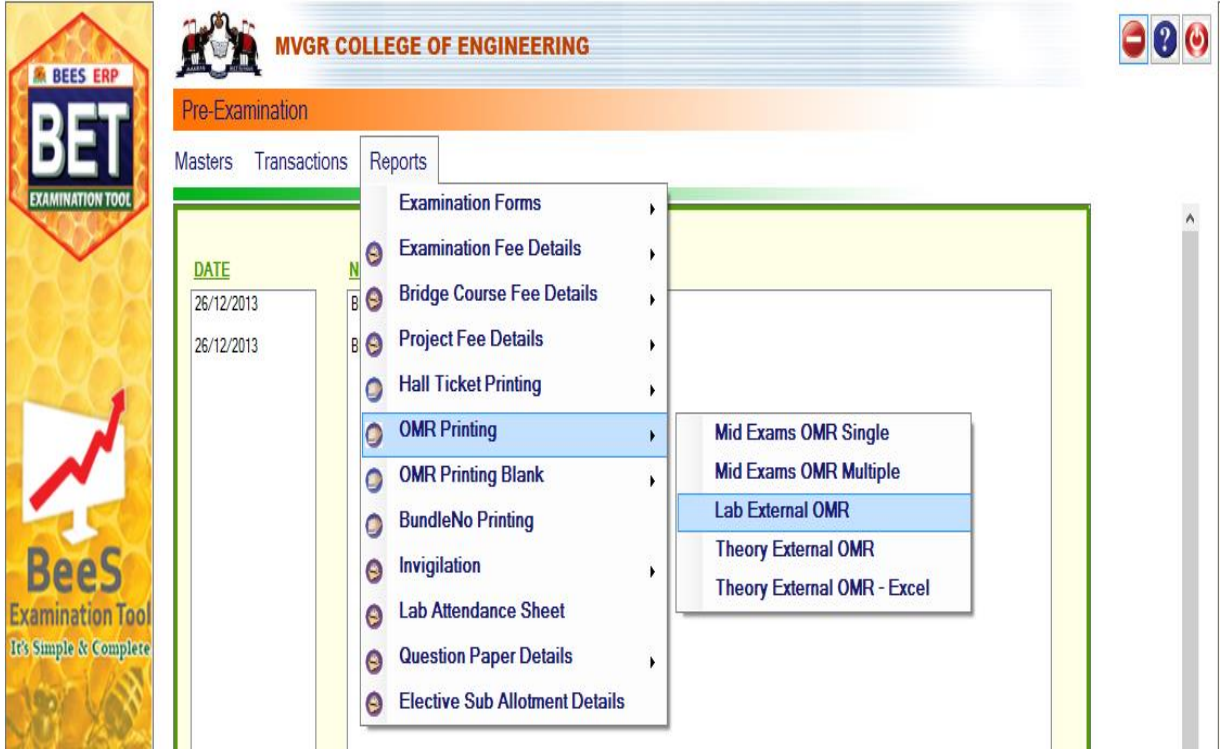

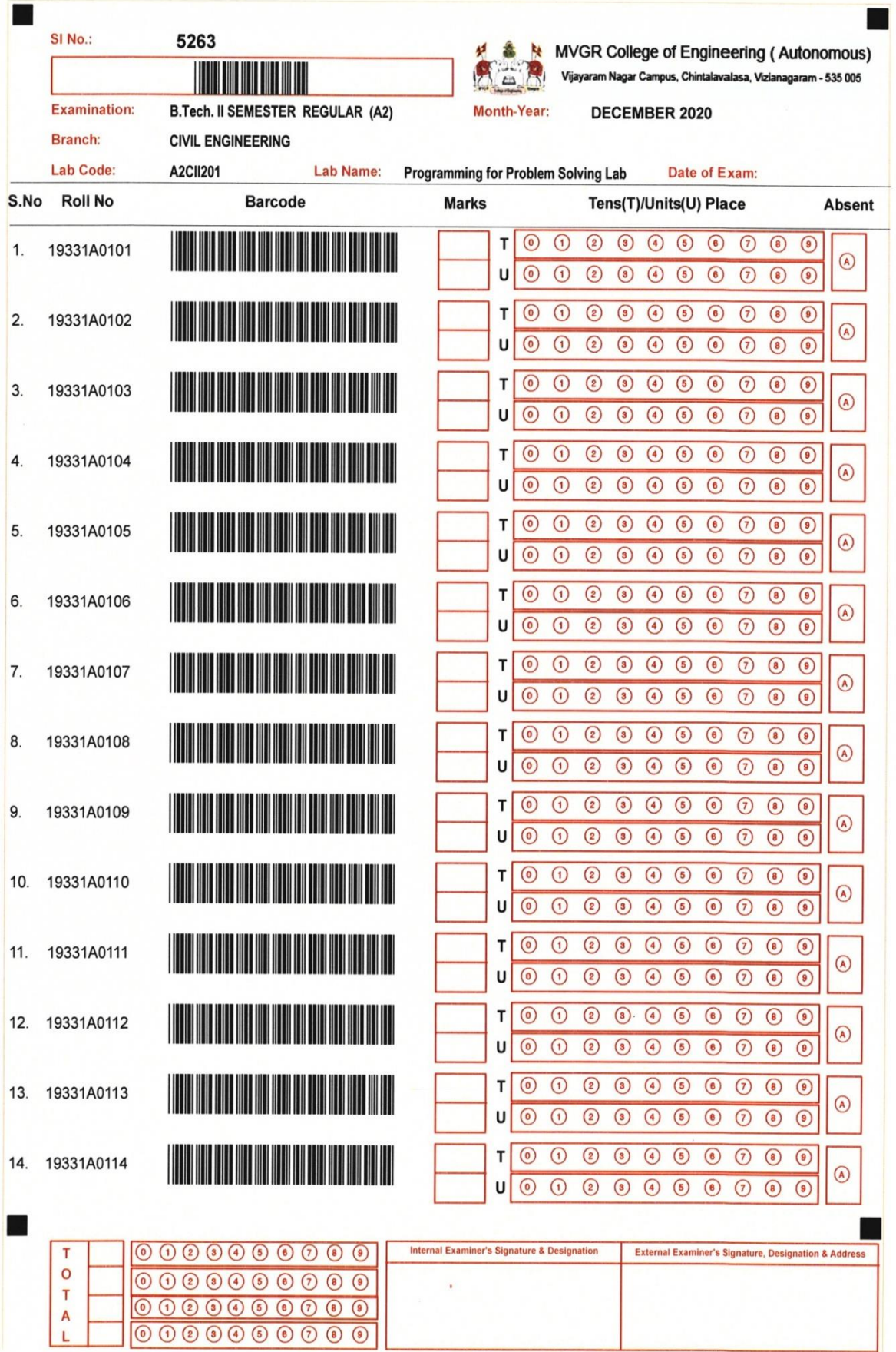

# **Post Examination Module:**

1) **Examination Absentees Entries:** It is used to show the students who were absent in a particular Examination. So for that select the common details and enter the student information who absent for exam. (Below image)

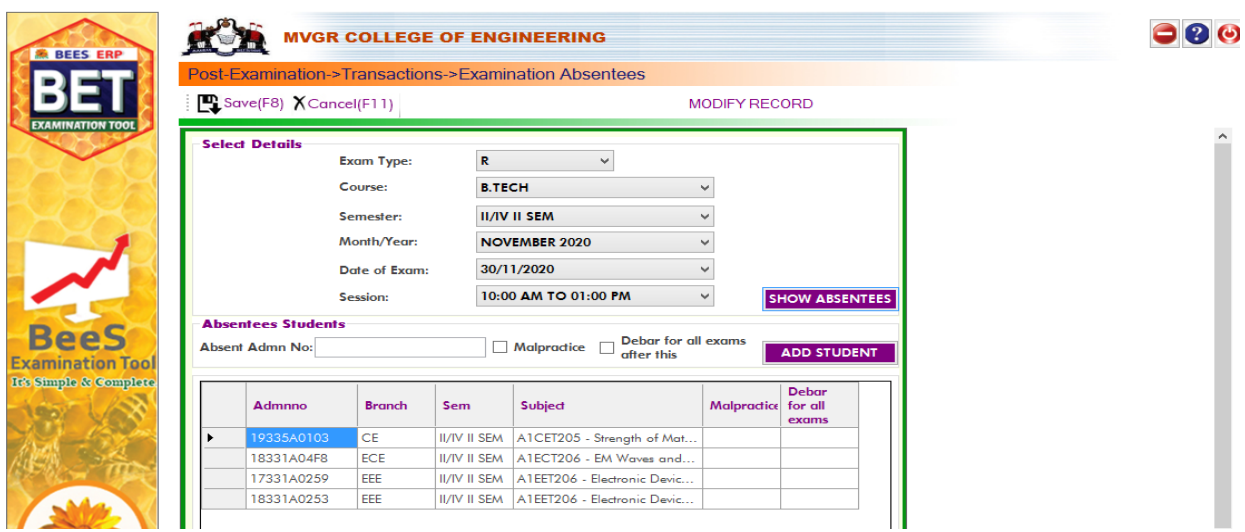

## **D- form:**

 It is to display the present and absentees in the examinations. So enter the details of the course. And click on "Print list". **(Below image)**

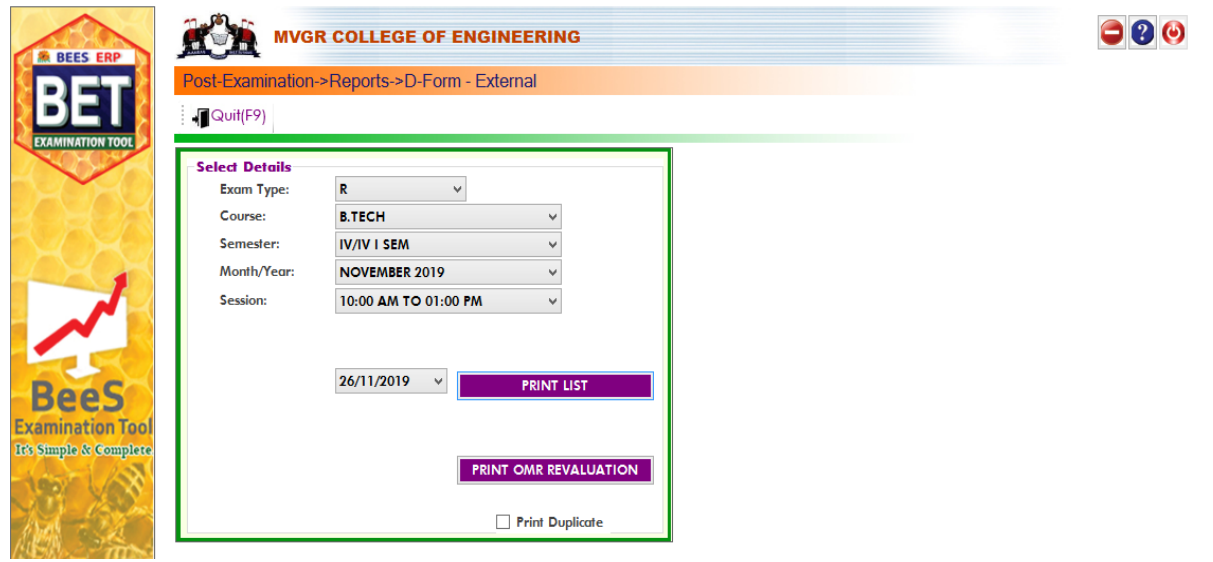

**Results Processing:**

 After importing the marks next step is to processing of results. So for that enter the details of the course and click on "Process". (Below image)

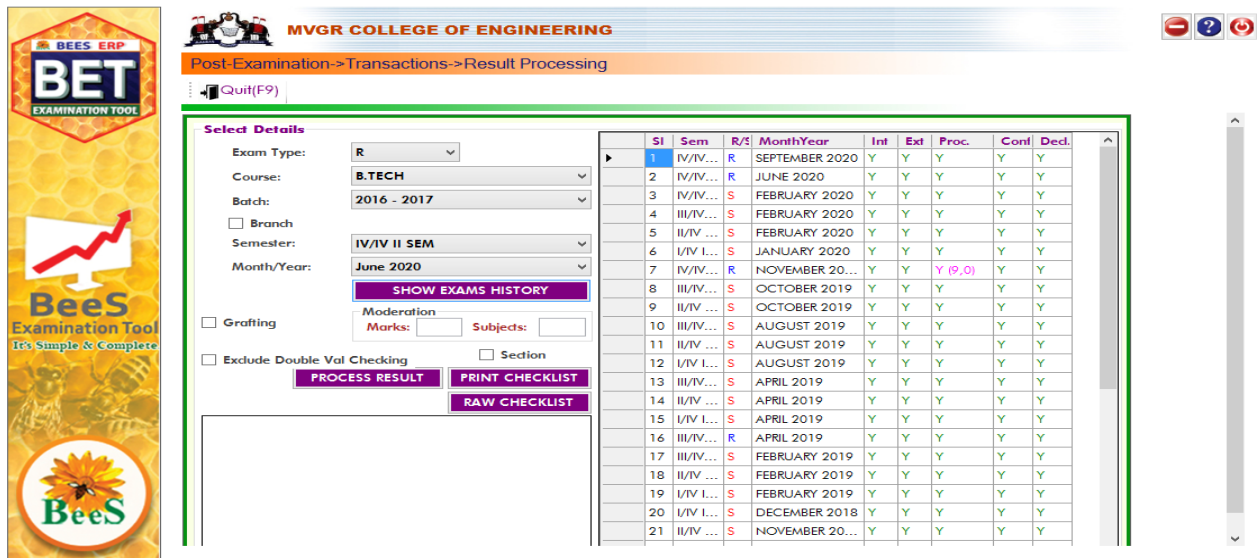

**Note:** Here we can enter the moderation details if it exists.

## **Results confirmation & declaration:**

After completion of the Results processing next step is to confirm the result and to declare it. So enter the details and click on option "DECLARE". (Below image)

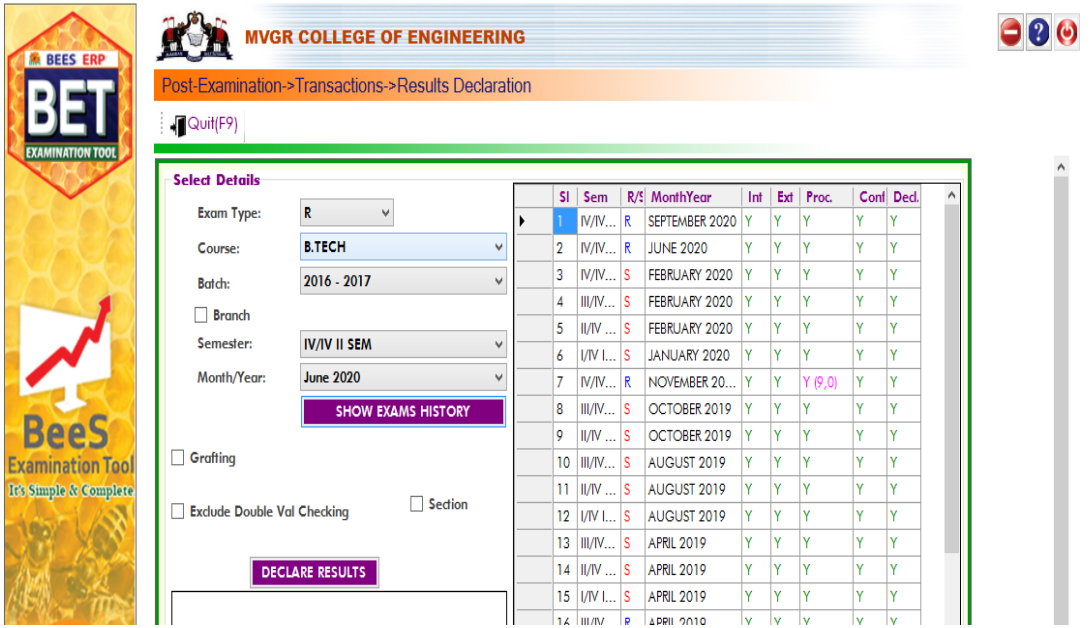

## **Marks Memo Serial No:**

The marks memo serial numbers are generated for which we need to entre Course details and click generate (Below Image)

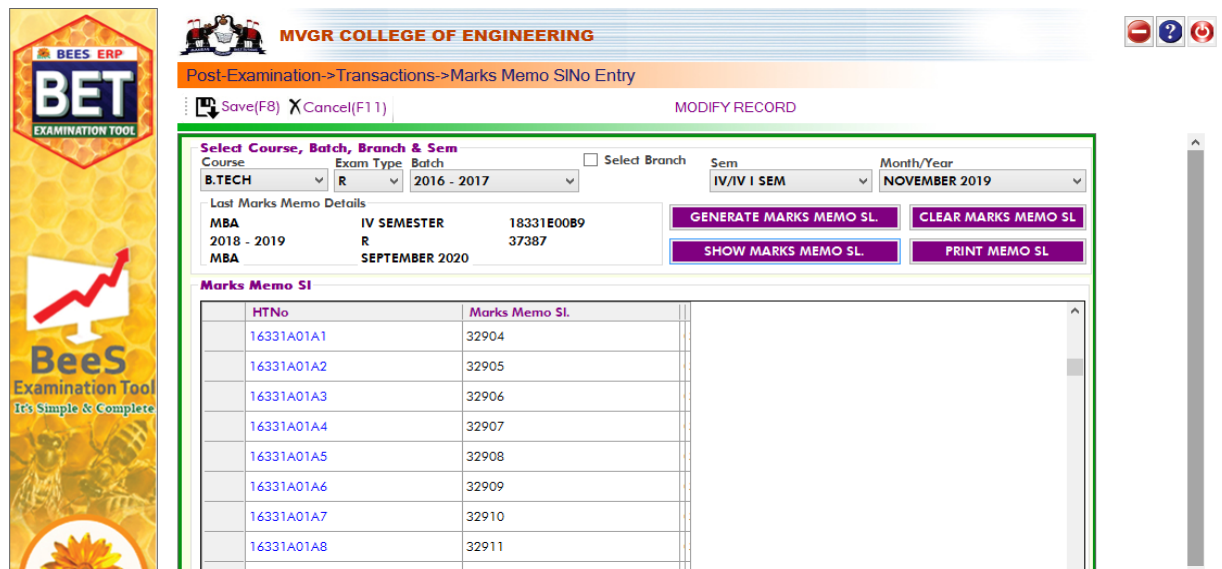

## **QR Code Generation:**

 The QR codes are generated on the grade sheets of the students for which we need to entre Course details and click generate (below Image)

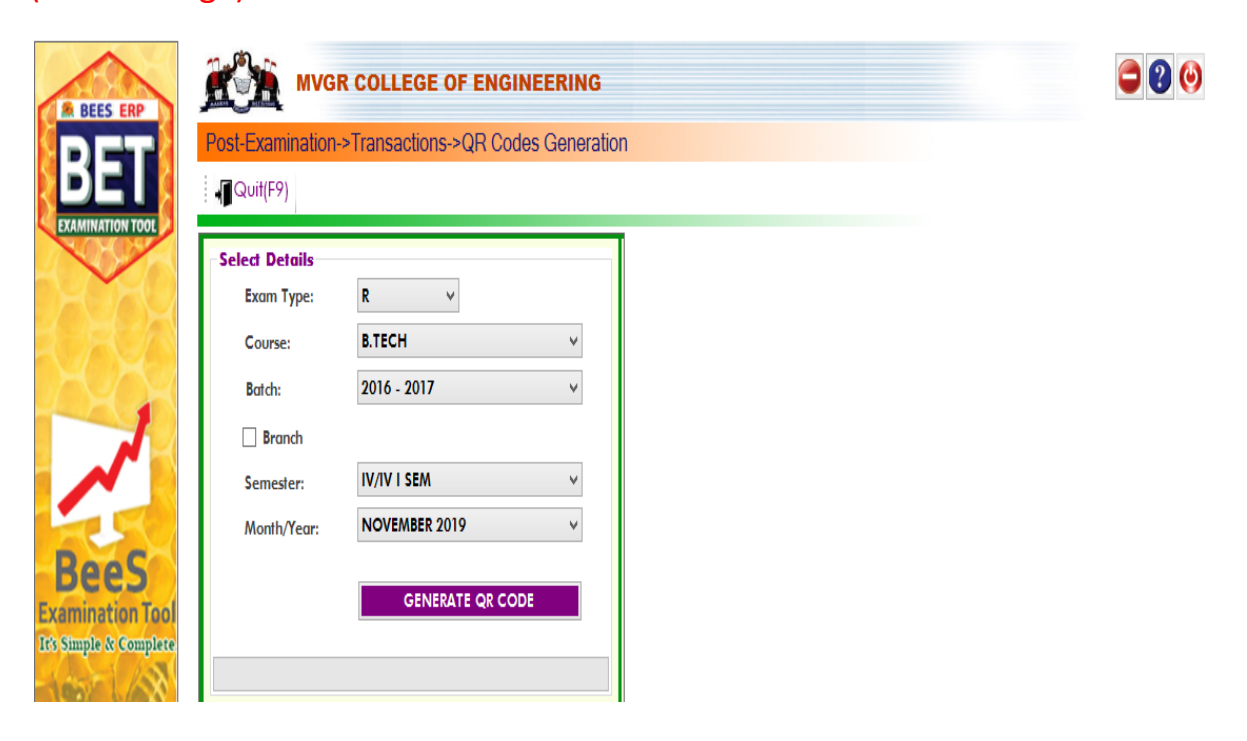

#### **Marks Memo/ Grade card:**

 It is used to display the report of overall marks in the form of a sheet. So select the details of the course and click on option. (Below Image).

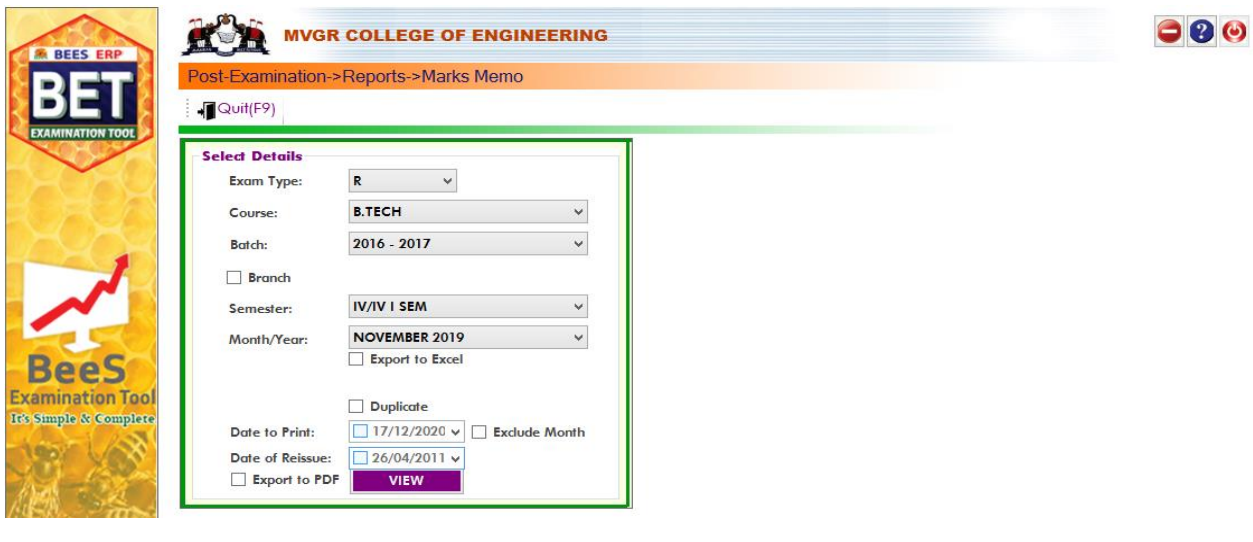

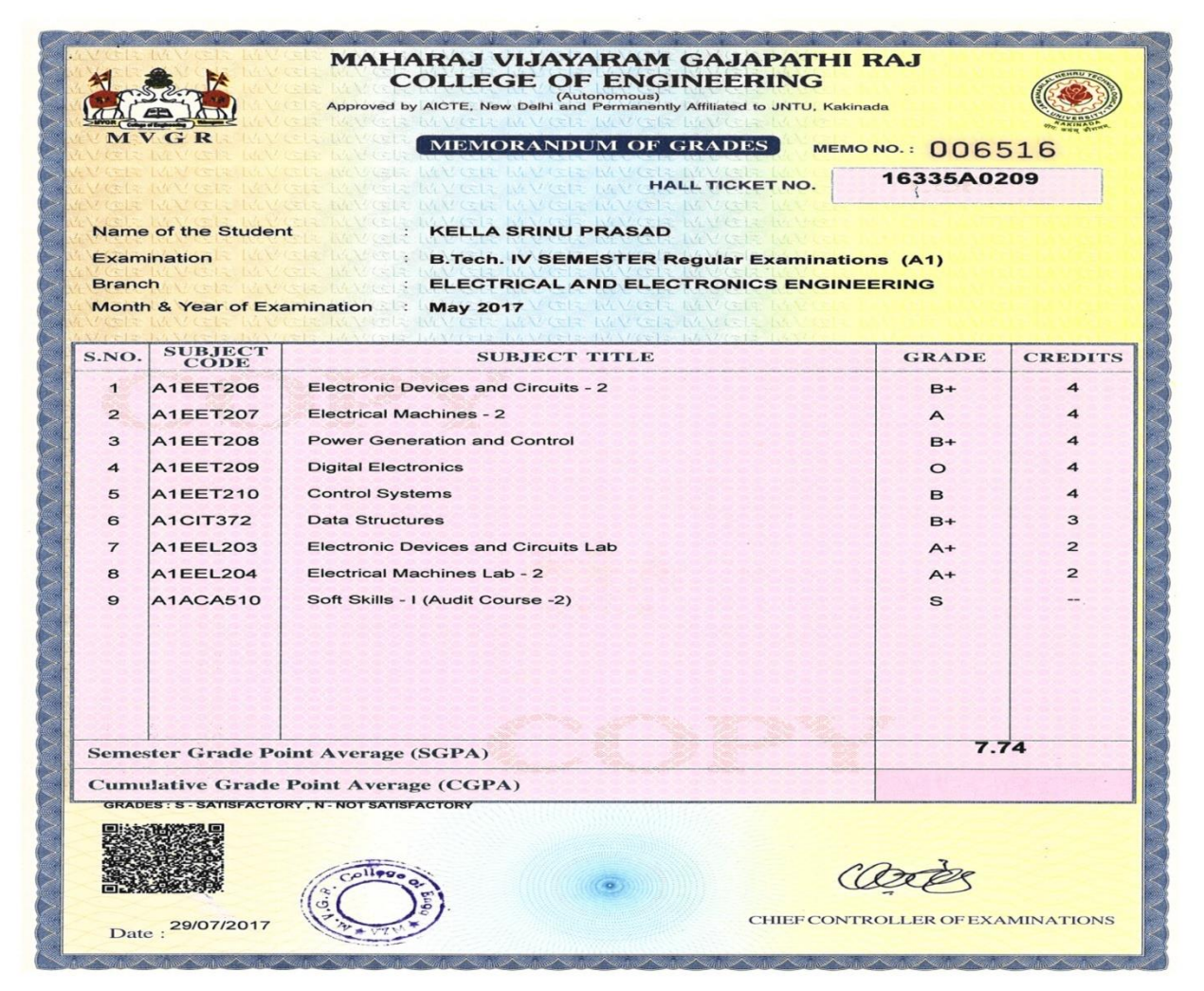

## **Generate QR Code(CGM):**

 It is used to Generate QR Code of grade memo in the form of sheet. So select the details of the course and click on option "View". (Below image)

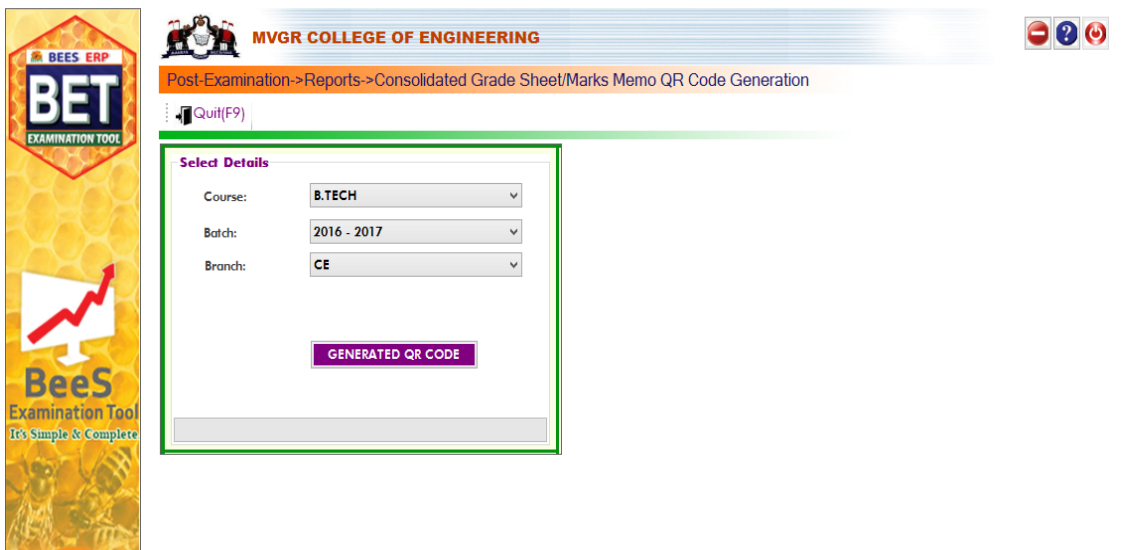

## **Consolidated grade sheet:**

**COMPANY** 

It is used to display the report of grade in the form of

the sheet. So select the details of the course and click on option "View". (Below image)

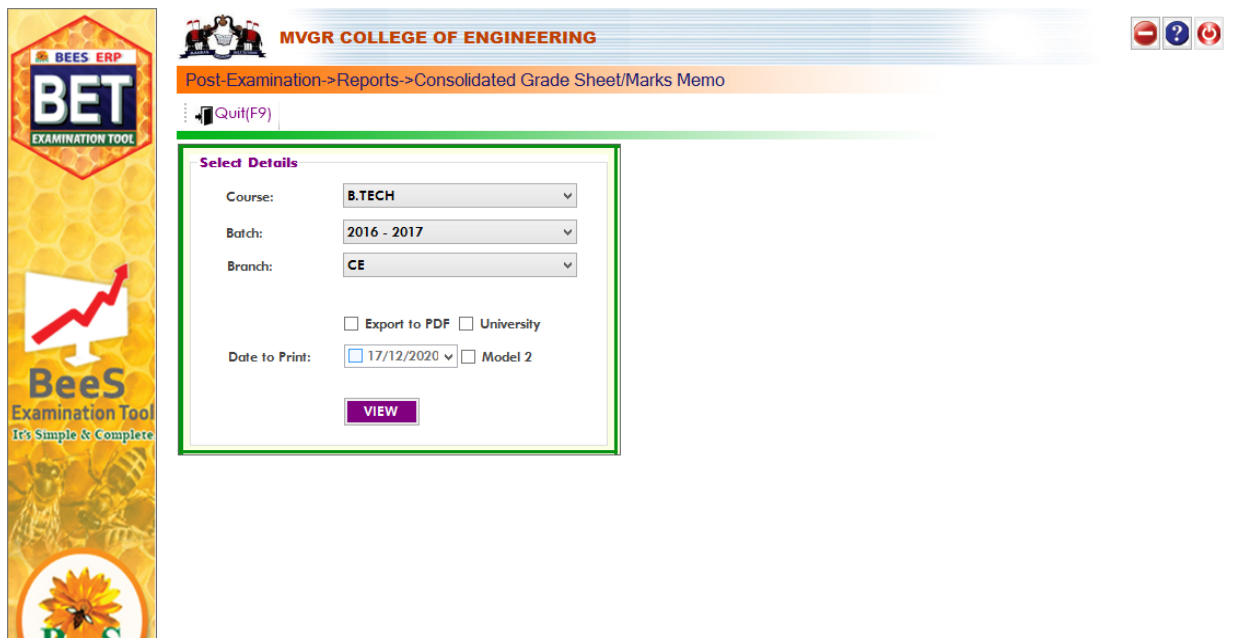

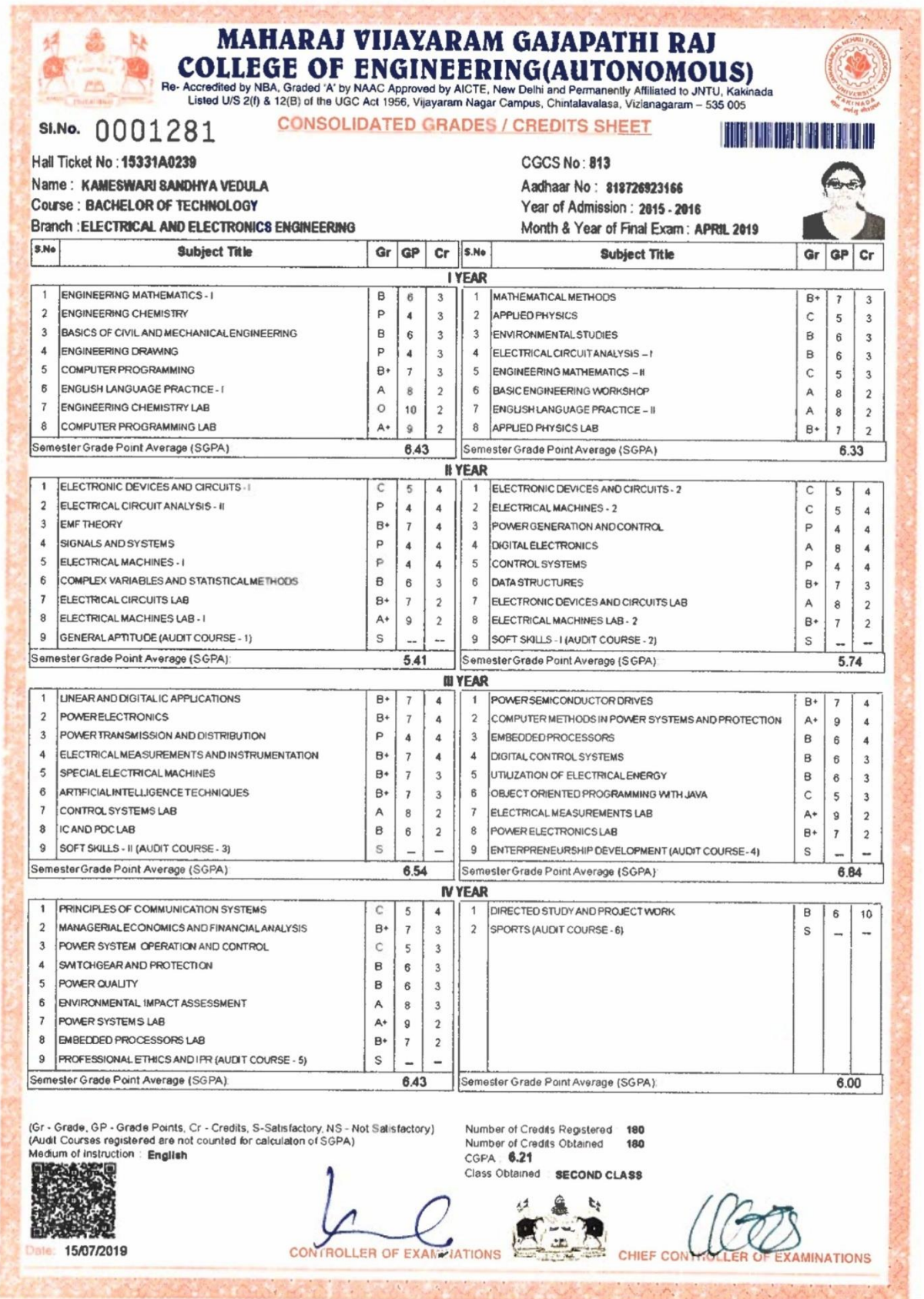

### **University reports in excel:**

#### **1. TR – Sem Wise with Chances:**

 It is used to display the performance of all attempts (regular/supplementary) appeared by the student individually. Select the details of the course and click on option "View". (Below image)

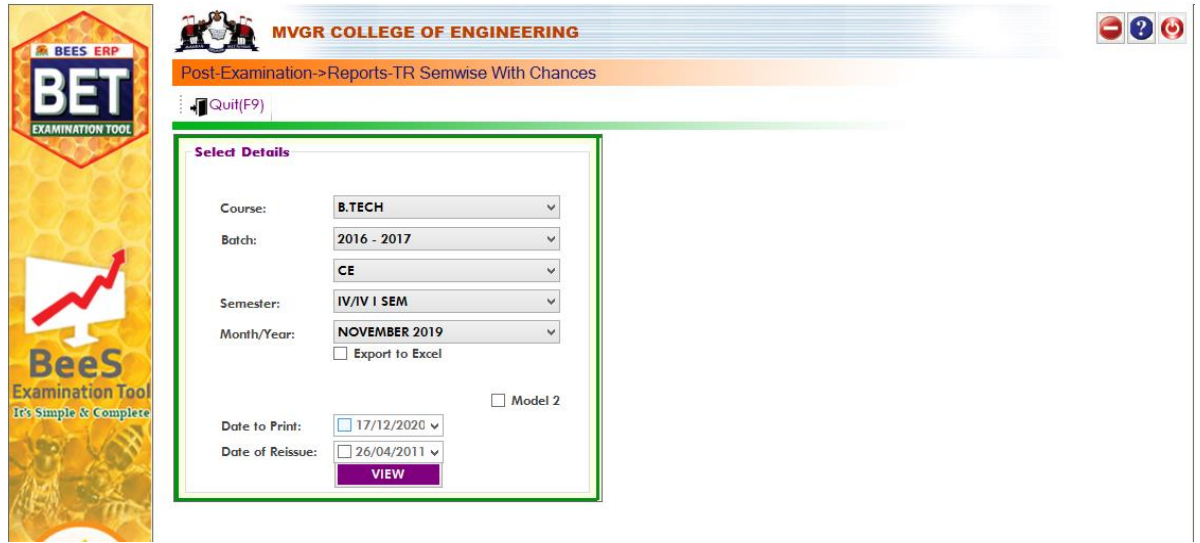

## **2. TR – Semwise Final:**

 It is used to display the performance of latest attempts (regular/supplementary) appeared by the student individually. Select the details of the course and click on option "View". (Below image)

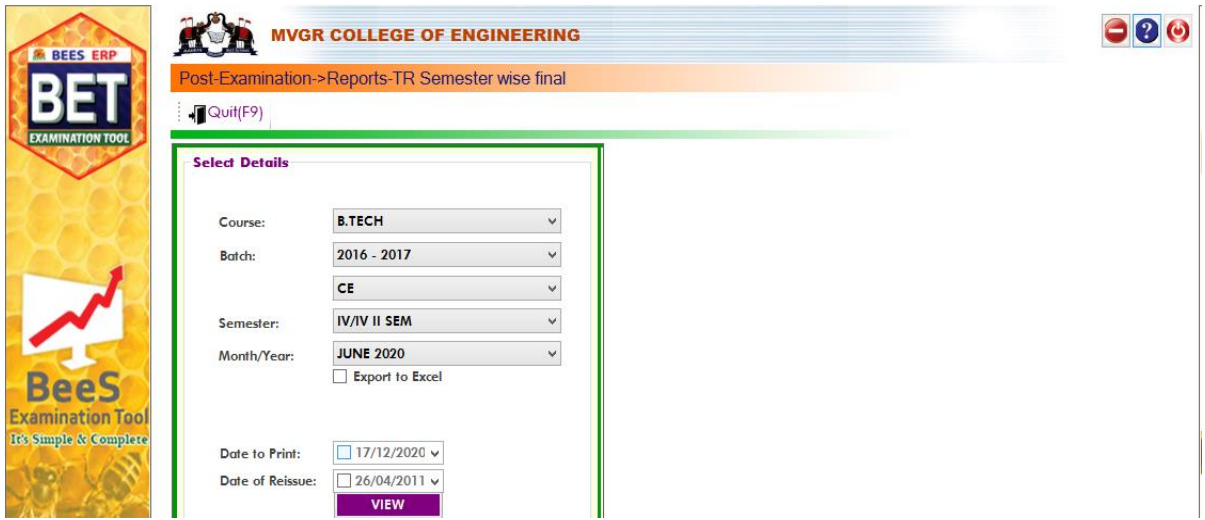

### **3. TR – Cumulative:**

 It is used to display the performance of the student who completed all the subjects. Select the details of the course and click on option "View". (Below image)

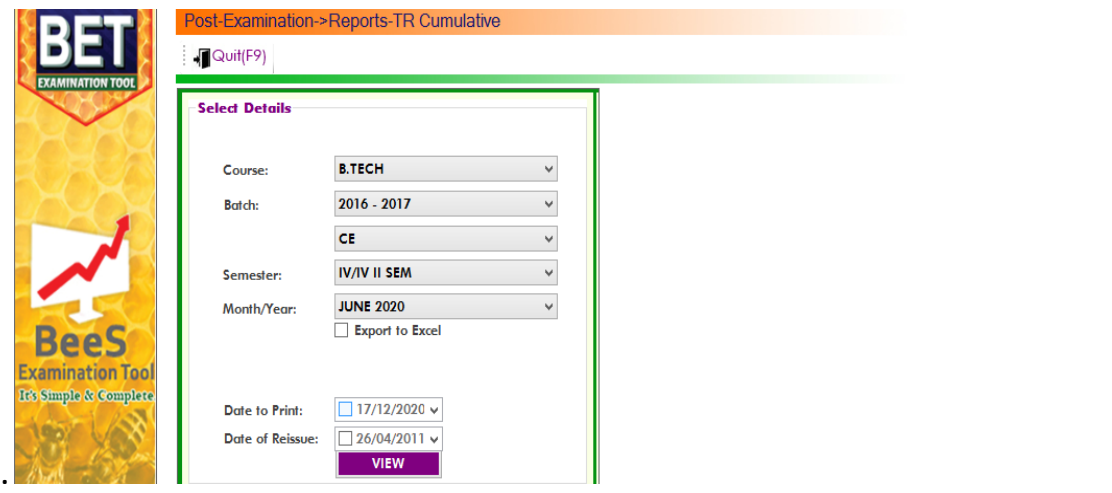

**Transcripts/Duplicate Certificates:**

 It is used to display the reports of Transcripts (Grade Memo & CGM), duplicate memo in the form of the sheets individually. So select the details of the course and click on option "View". (Below image)

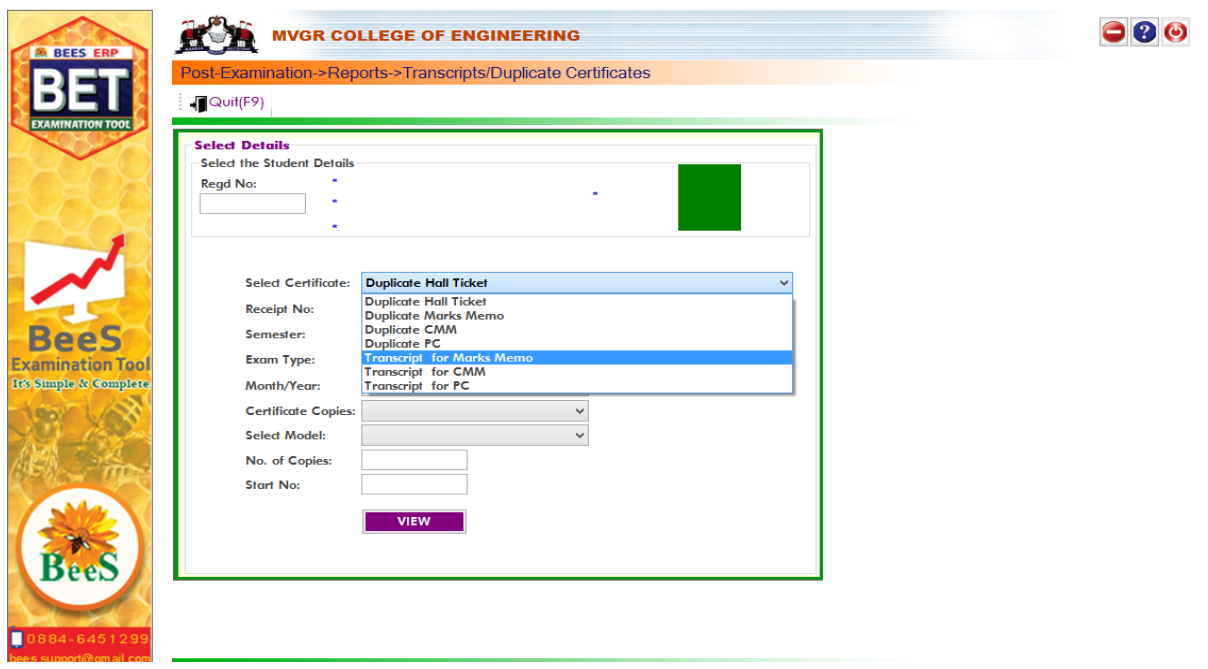

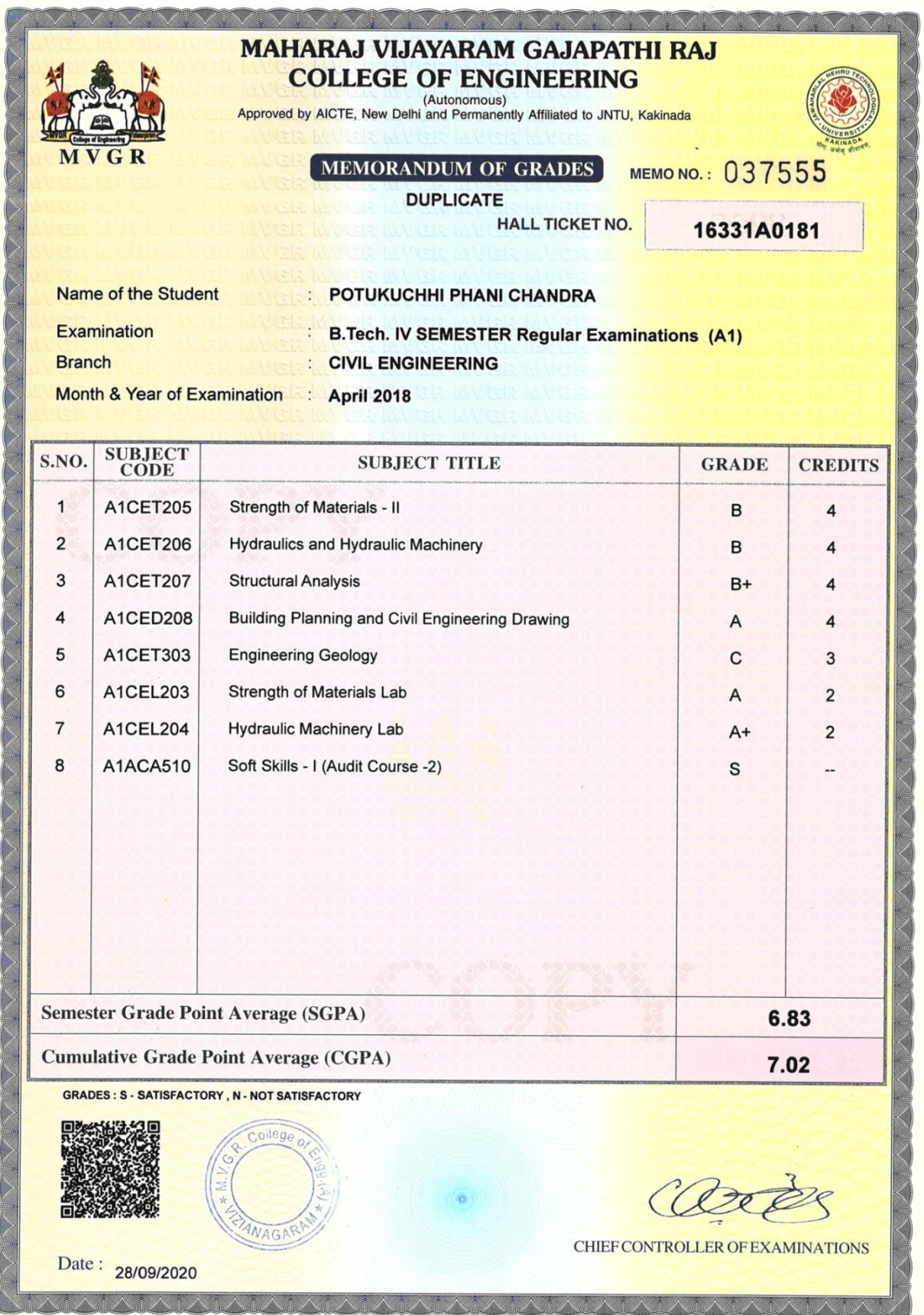

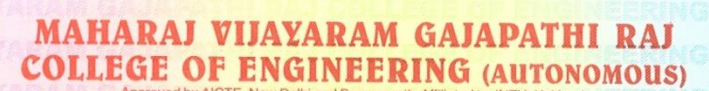

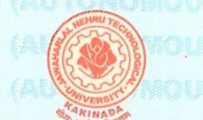

0000293

**MVGR** 

SI.No.

#### **TRANSCRIP MEMORANDUM OF GRADES**

**HALL TICKET NO.** 

17331A0378

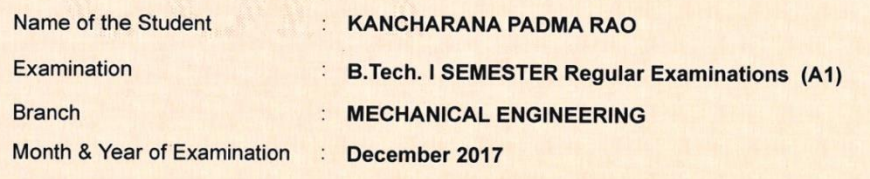

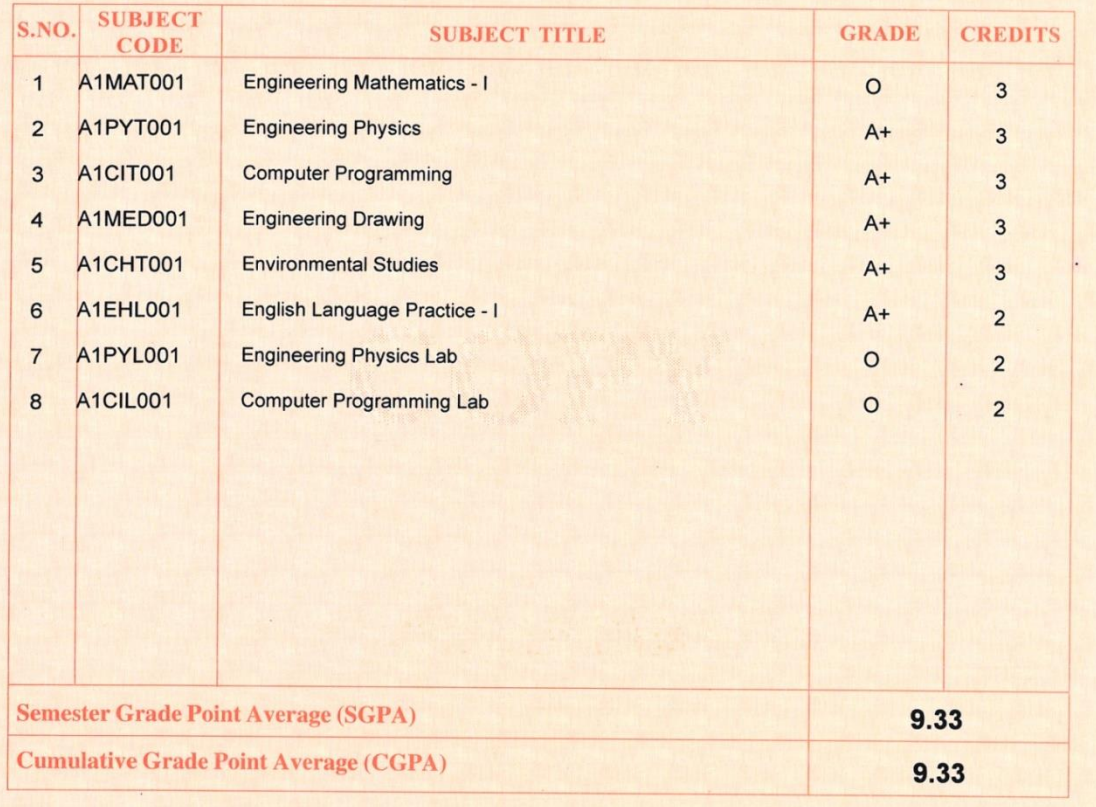

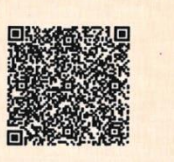

Date: 26/12/2020

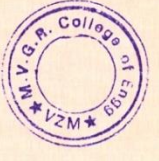

**Chief Controller of Examinations** 

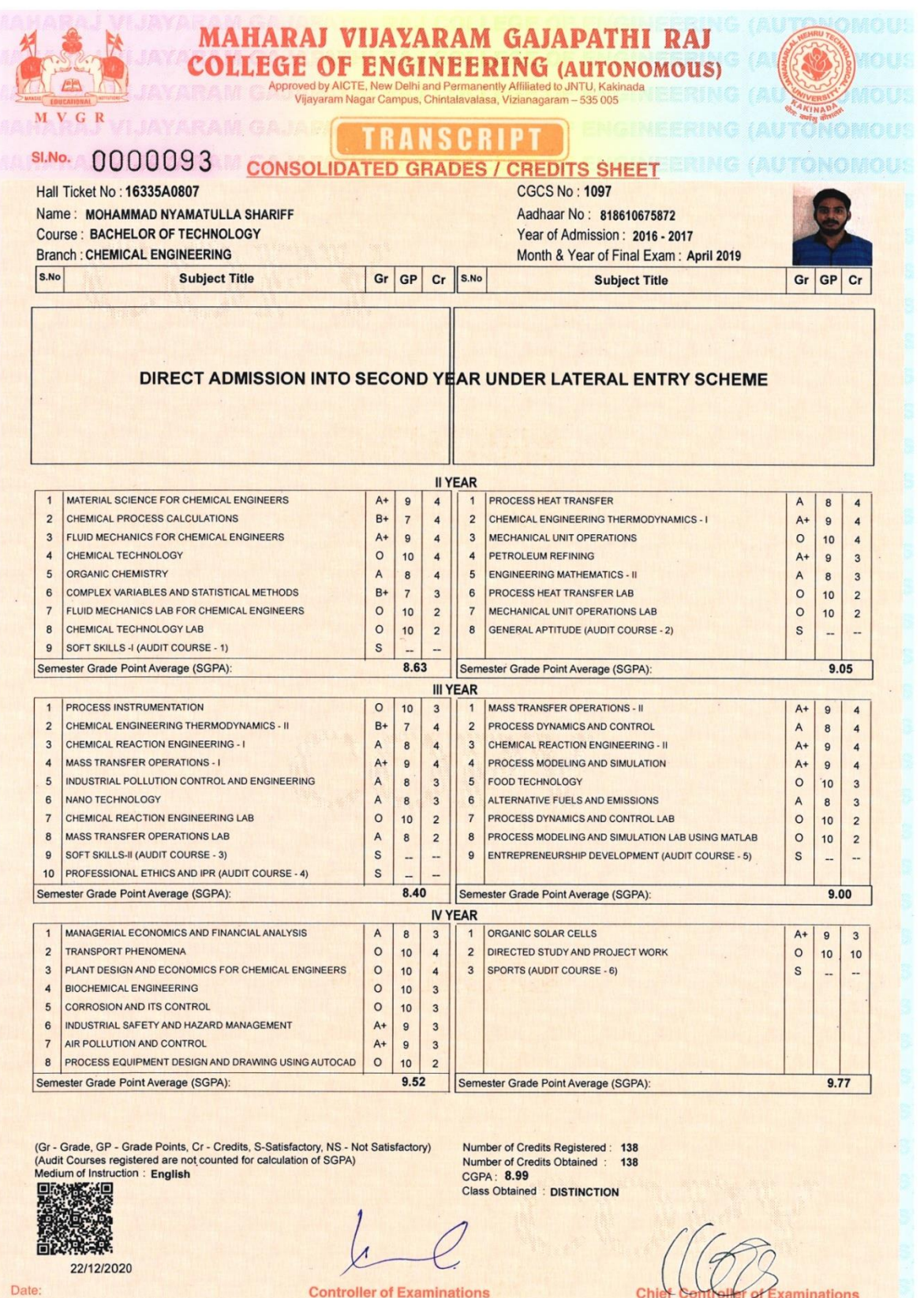

## **Utilities & Exam Accounts - > Transactions:**

#### **Data Backup:**

It is take the BET software file Data Backup .So click on

#### Data Backup

Promotions: It is used to promote the students from one batch to another i.e., semester to semester. So select the details of first batch and select the students list and also select the details of next batch which we want to promote and click on option "Promote Students". If we want to detain the students click on option "Detain students". If we want to demote the students click on option "Demote students". If we want to Re- Join the students who are detained click on option "Re- join Detainees". All these can be visualize in the (below image).

# **QP GENERATION TOOL:**

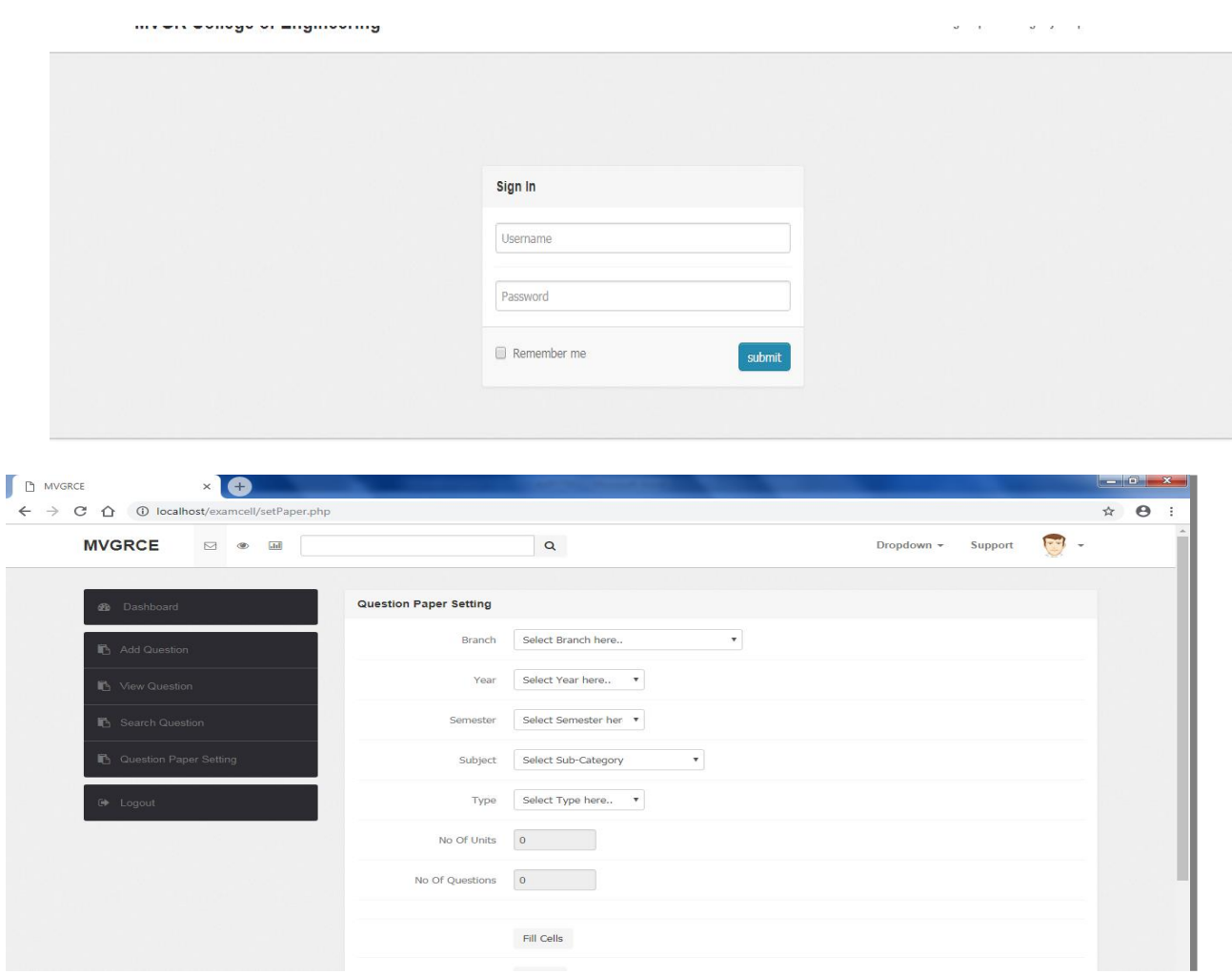

 $A<sub>1</sub>$ 

# **B.Tech. I Semester Regular Examinations, MM,YYYY**

### **MVGR College of Engineering(Autonomous)**

# **Subject Name**

# **(Common to all Branches)**

**Time: 3 Hours Max. Marks: 60** 

#### **Answer any Five Questions**

# **All Questions carry EQUAL Marks.**

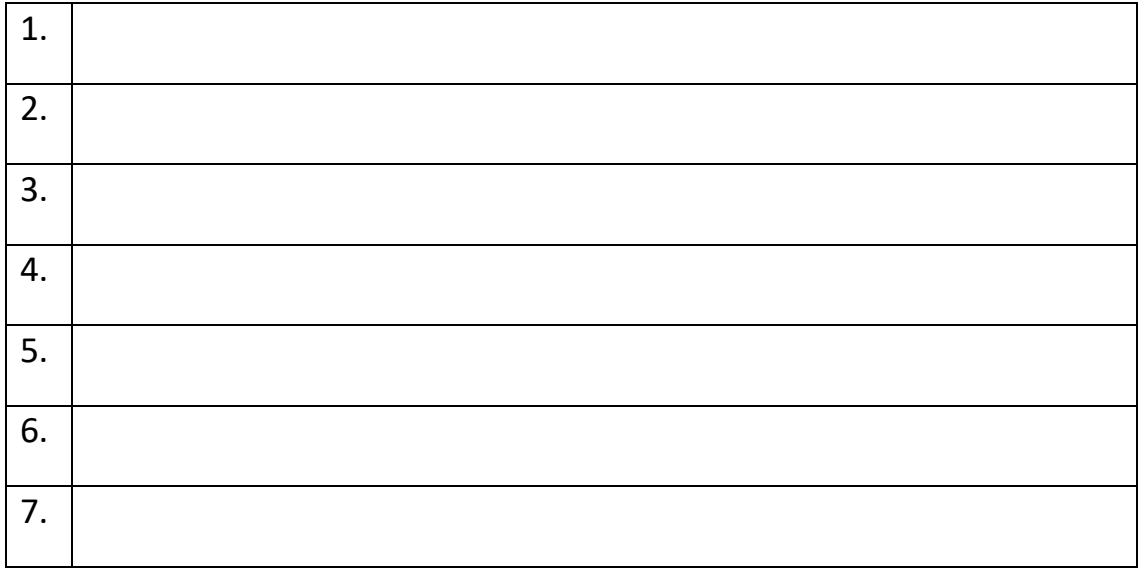

\*\*\*

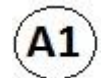

# **M.Tech. I Semester Regular Examinations, MM,YYYY**

# **MVGR College of Engineering(Autonomous)**

# **Subject Name**

# **(Common to all Branches)**

**Time: 3 Hours Max. Marks: 60** 

#### **Answer any Five Questions**

# **All Questions carry EQUAL Marks.**

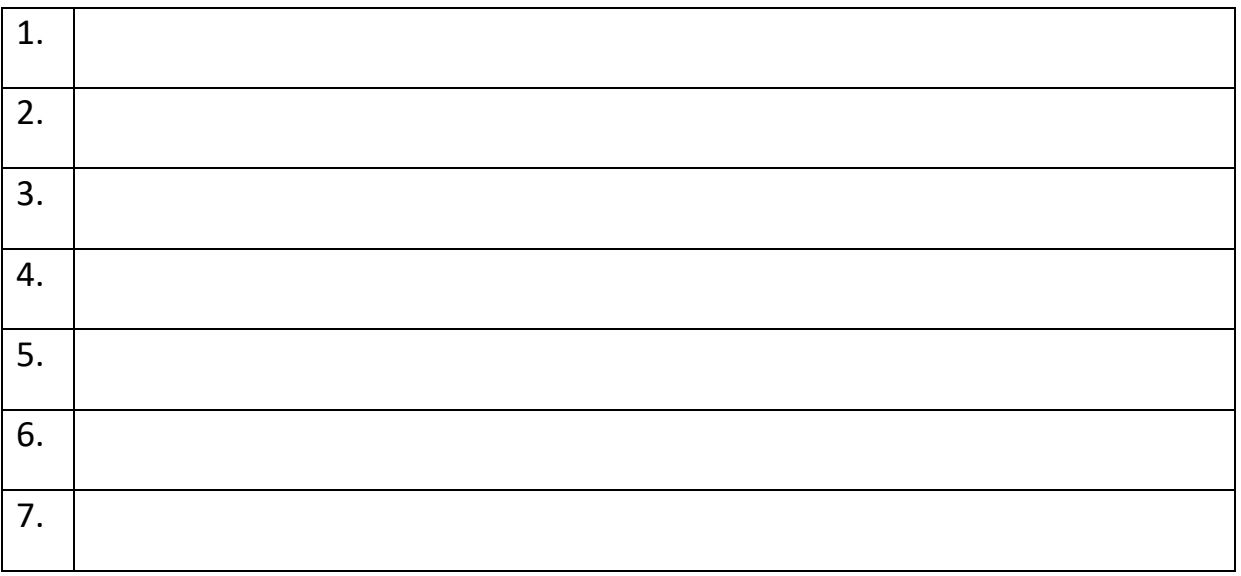

\*\*\*

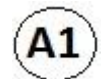

## **MBA I Semester Regular Examinations, MM,YYYY**

# **MVGR College of Engineering(Autonomous)**

**Subject Name**

#### **(Common to all Branches)**

**Time: 3 Hours Max. Marks: 60** 

#### **Answer any FOUR of the first six Questions**

**Question SEVEN is compulsory**

#### **All Questions carry EQUAL Marks.**

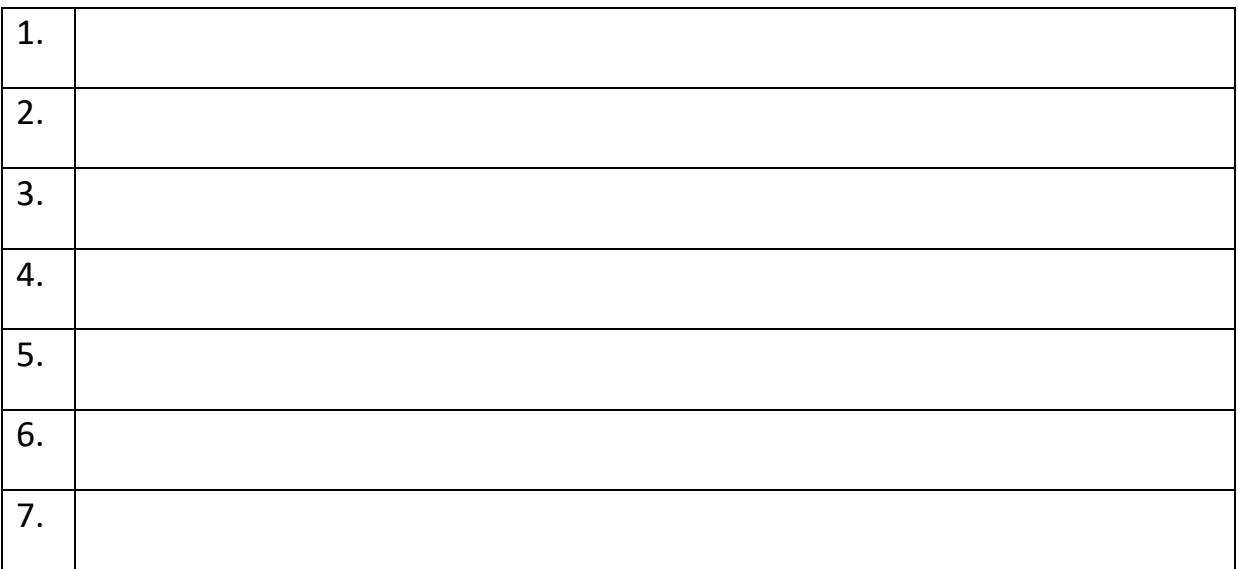

# **B.Tech I Semester Regular Examinations, MM, YYYY**

**A**

# **MVGR College of Engineering (Autonomous)**

# **Subject Name**

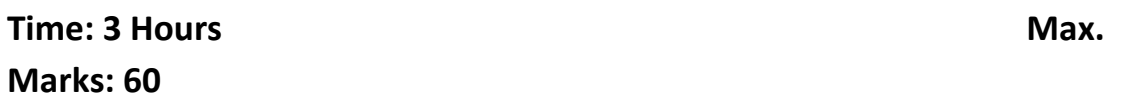

# **Answer any ONE out of TWO questions from each Unit**

# **All questions carries equal marks.**

#### **UNIT-I**

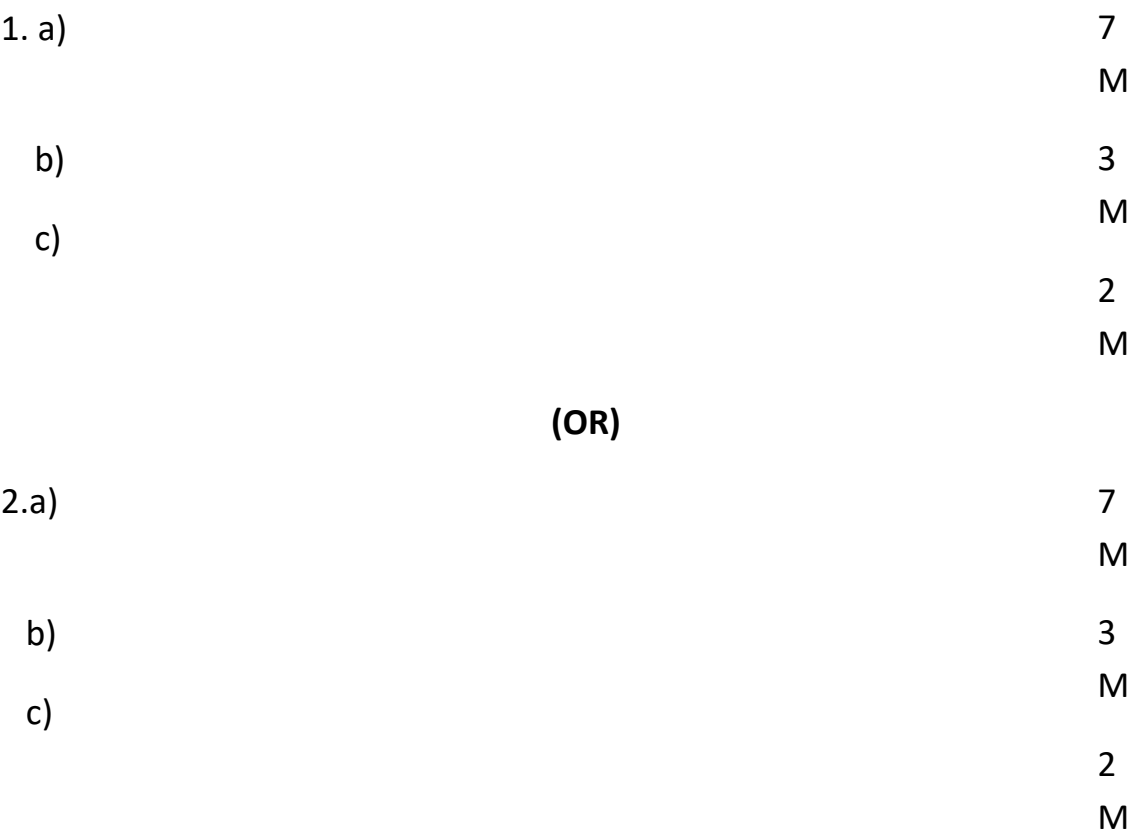

#### **UNIT -II**

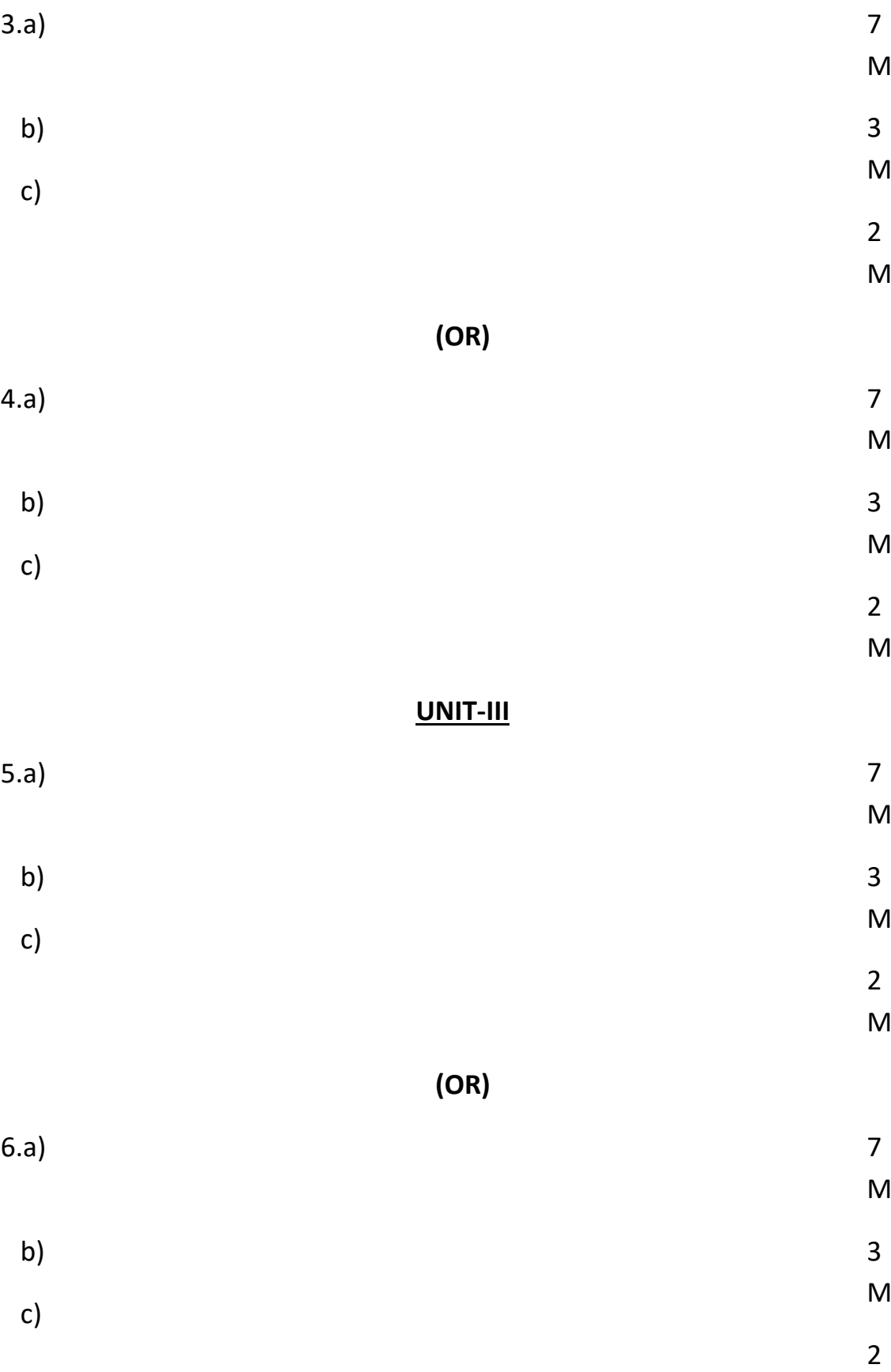

#### **UNIT -IV**

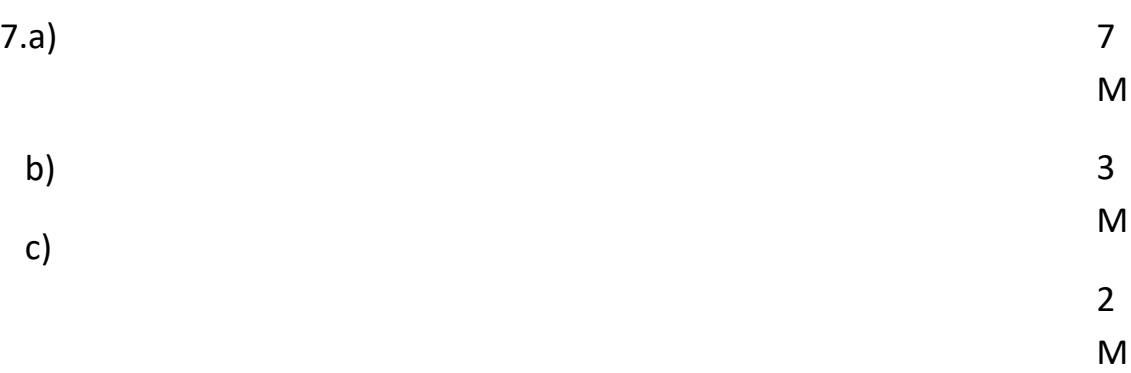

# **(OR)**

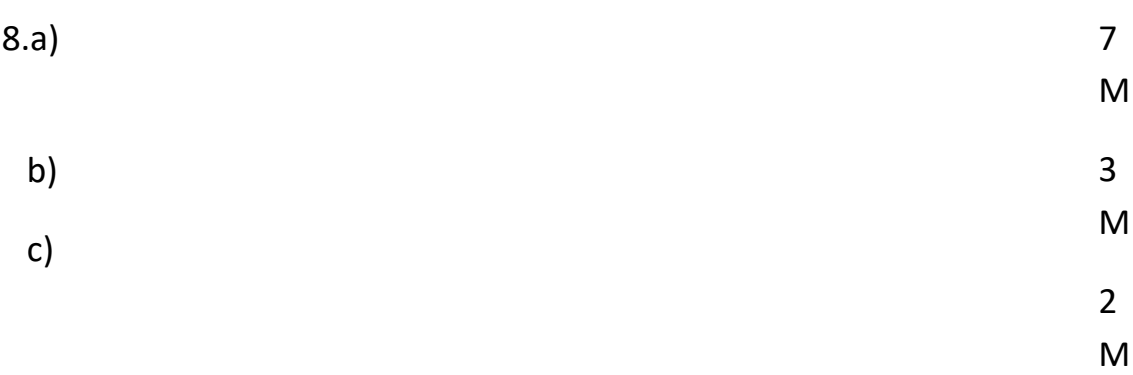

#### **UNIT - V**

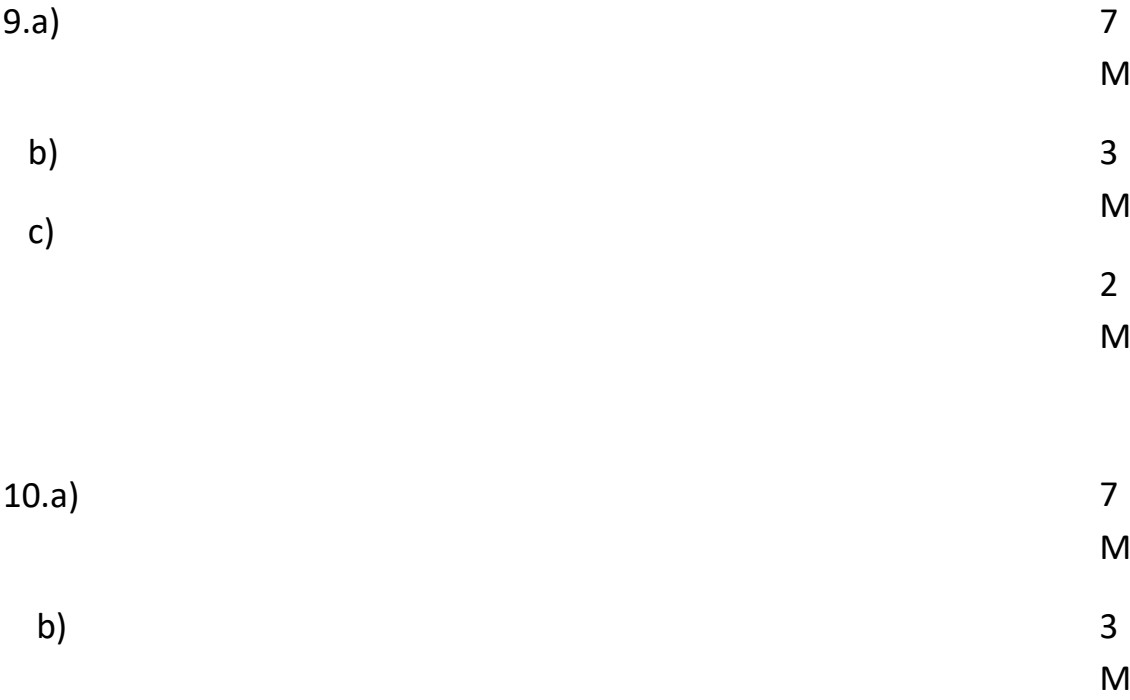

 $(A2)$ 

**M.Tech I Semester Regular Examinations, MM,YYYY**

# **MVGR College of Engineering (Autonomous)**

# **Subject Name**

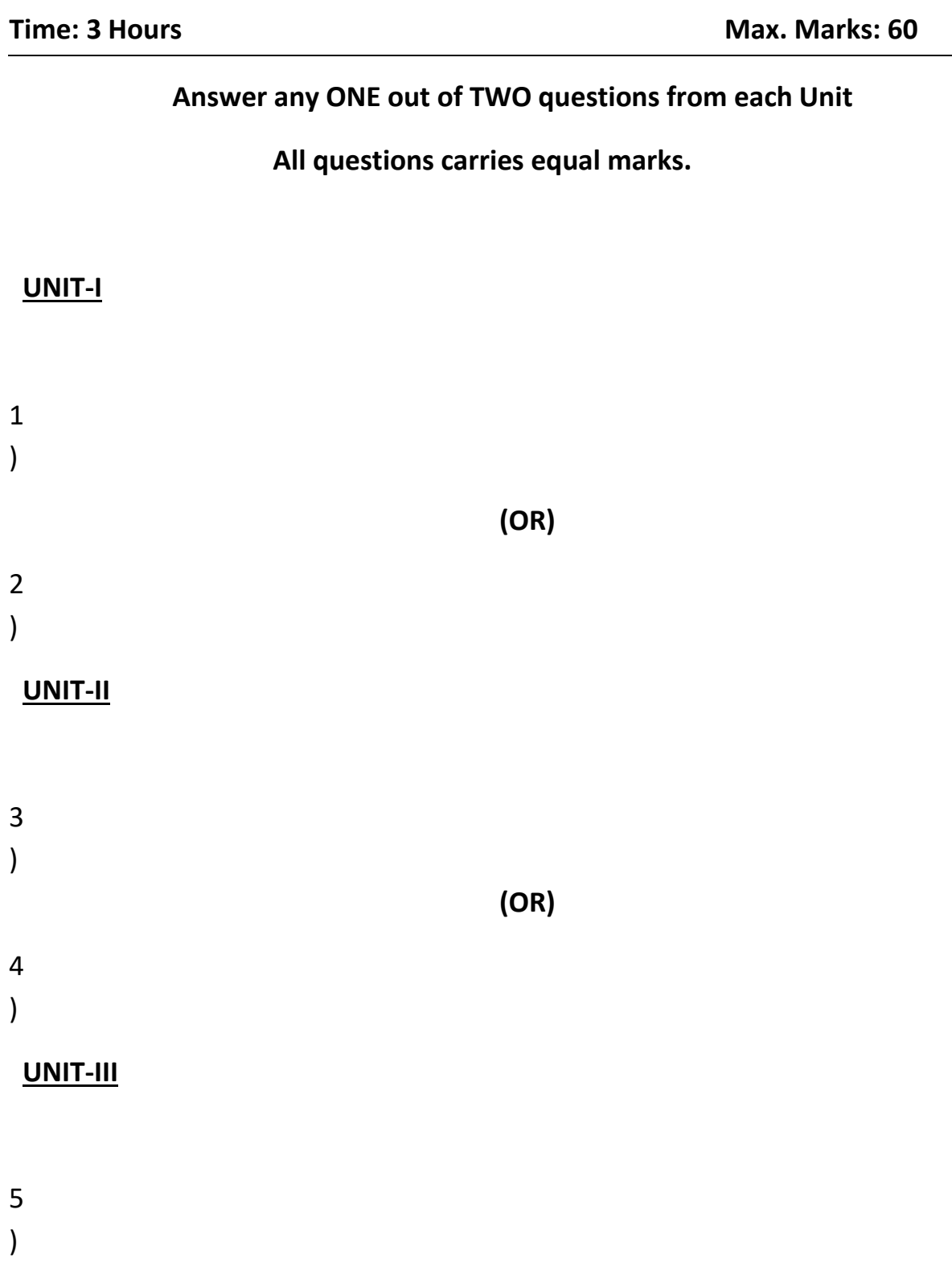

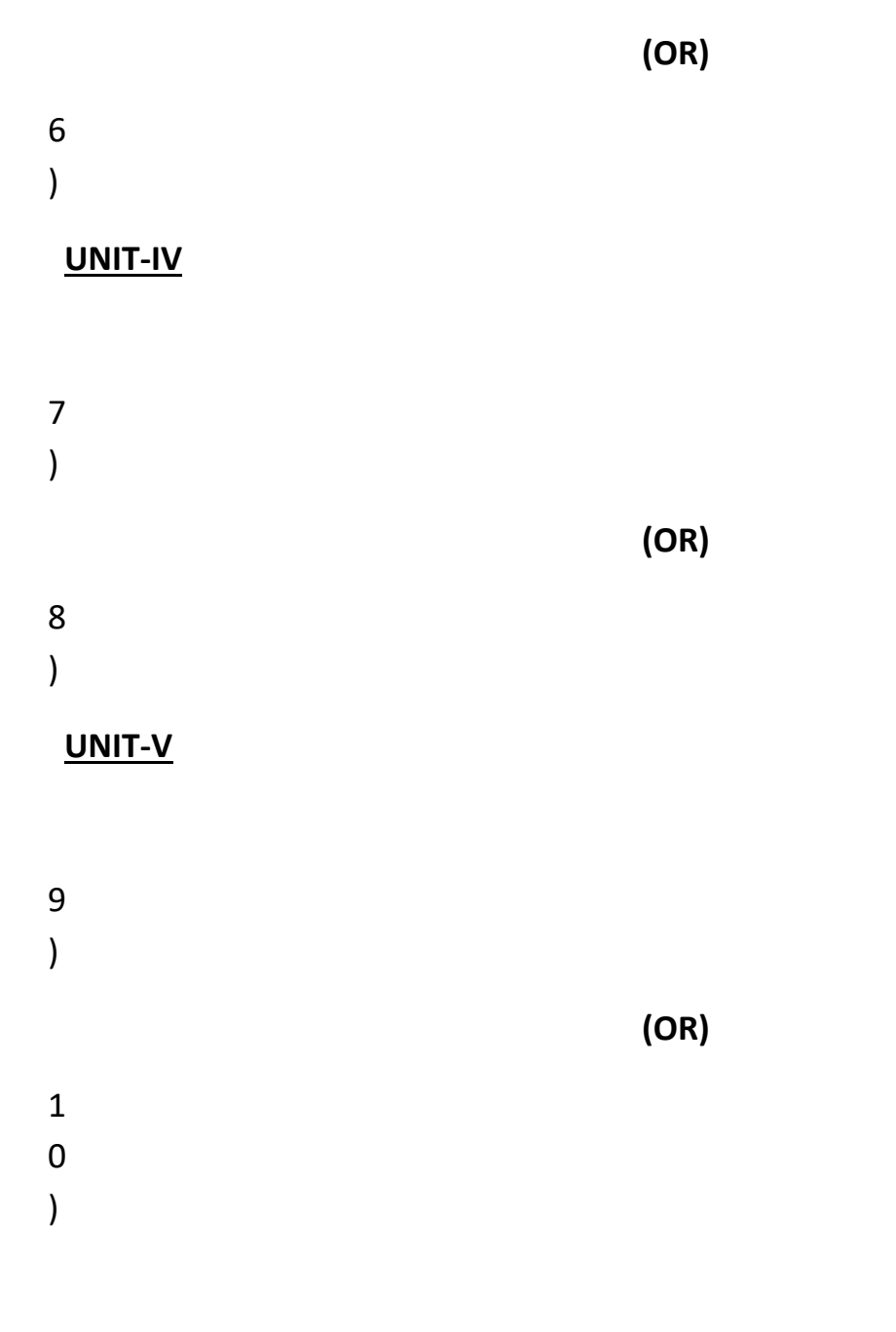

\*\*\*

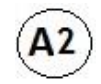

**MBA I Semester Regular Examinations, MM, YYYY**

**MVGR College of Engineering (Autonomous)**

**Subject Name**

**Time: 3 Hours** 

**Max. Marks: 60**

Part A : Answer any ONE out of TWO questions from each U

 **Part B: Case study is Compulsory.**

**All questions carry equal marks.**

**----------------------------------------------------------------------------------------**

**-----------**

# **PART-A**

**UNIT-I**

- $1. a)$
- b)

**(OR)**

 $2.a)$ 

b)  $\overline{a}$  and  $\overline{a}$  and  $\overline{a}$  a

**UNIT-II**

- $3.a)$
- b)  $\overline{a}$  and  $\overline{a}$  and  $\overline{a}$  a

**(OR)**

 $(4. a)$ 

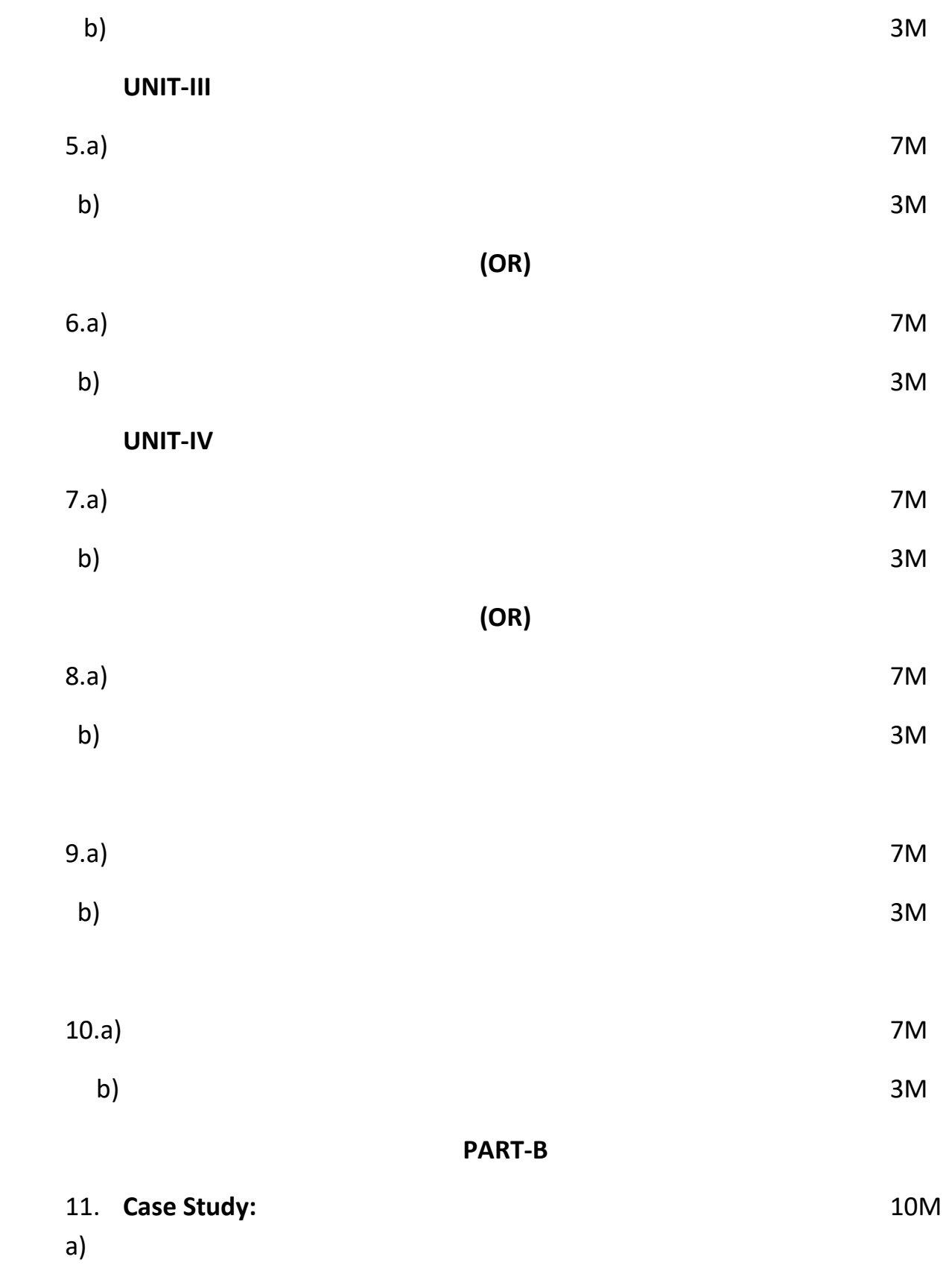

\*\*\*

# **Moodle:**

MVGR Moodle is a Learning Management System tool developed and maintained by the Swecha team at MVGR (MVGR GLUG) to provide virtual learning support with availability of materials along with interactive assessments protecting user data privacy and security across various devices.

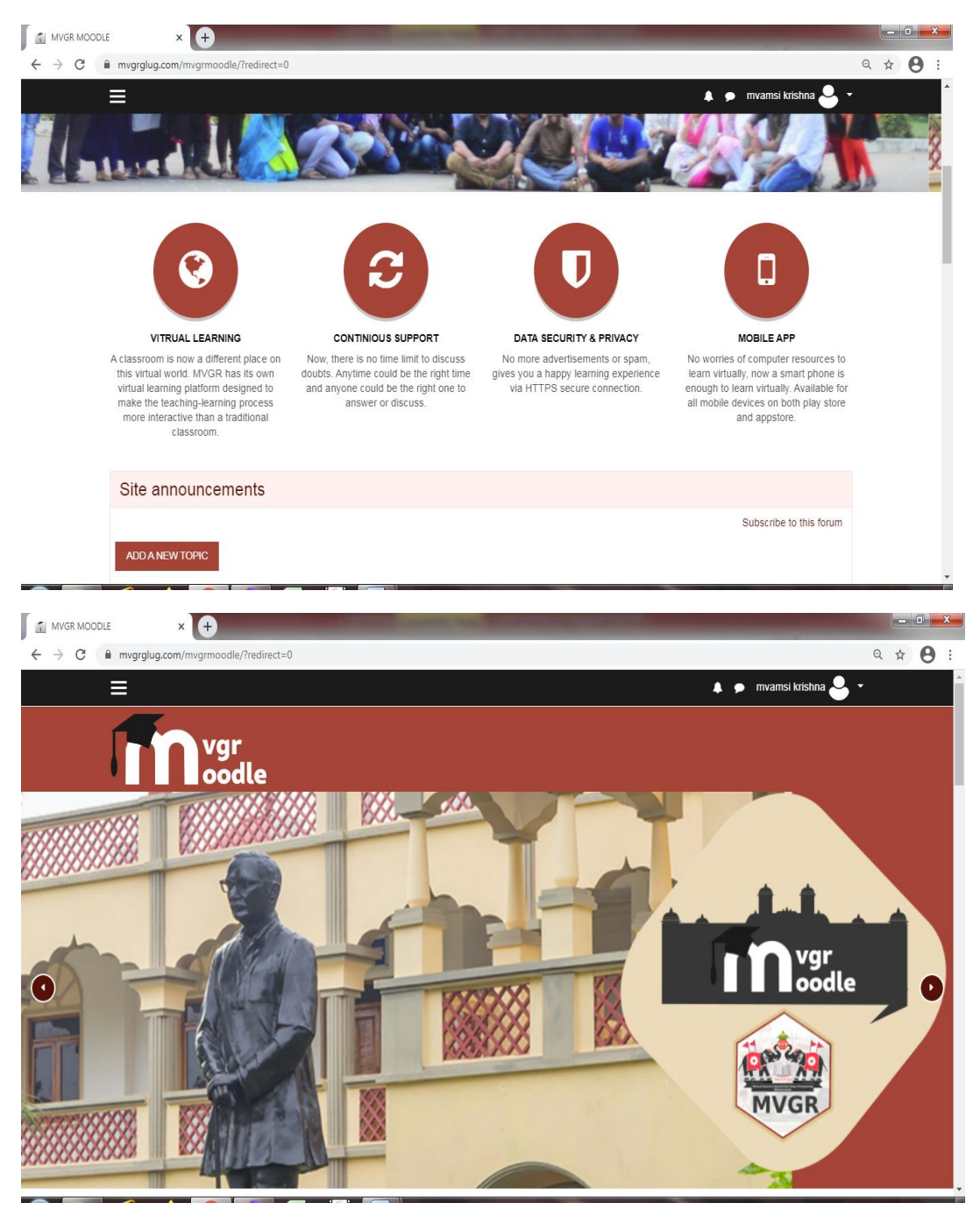

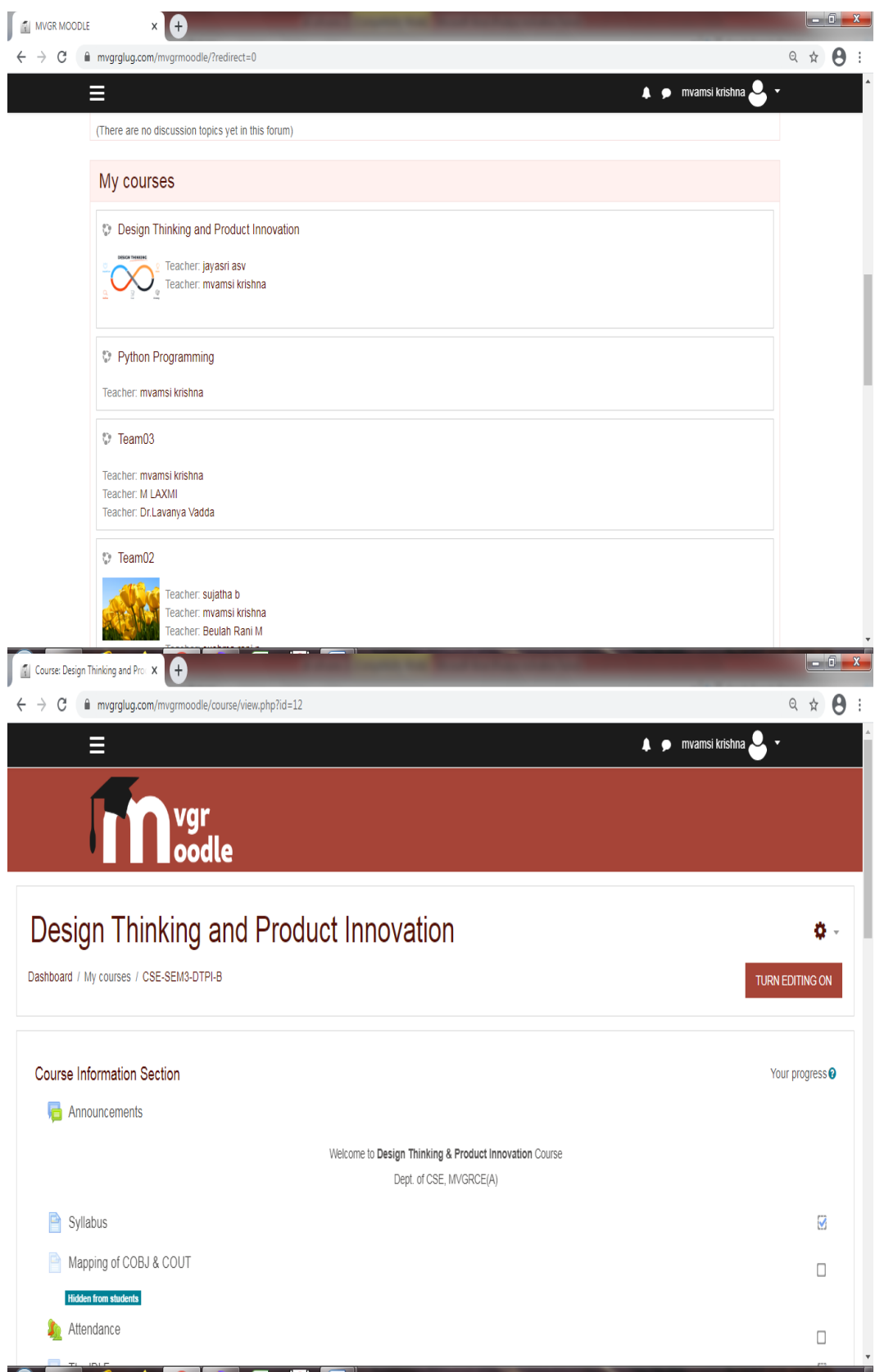

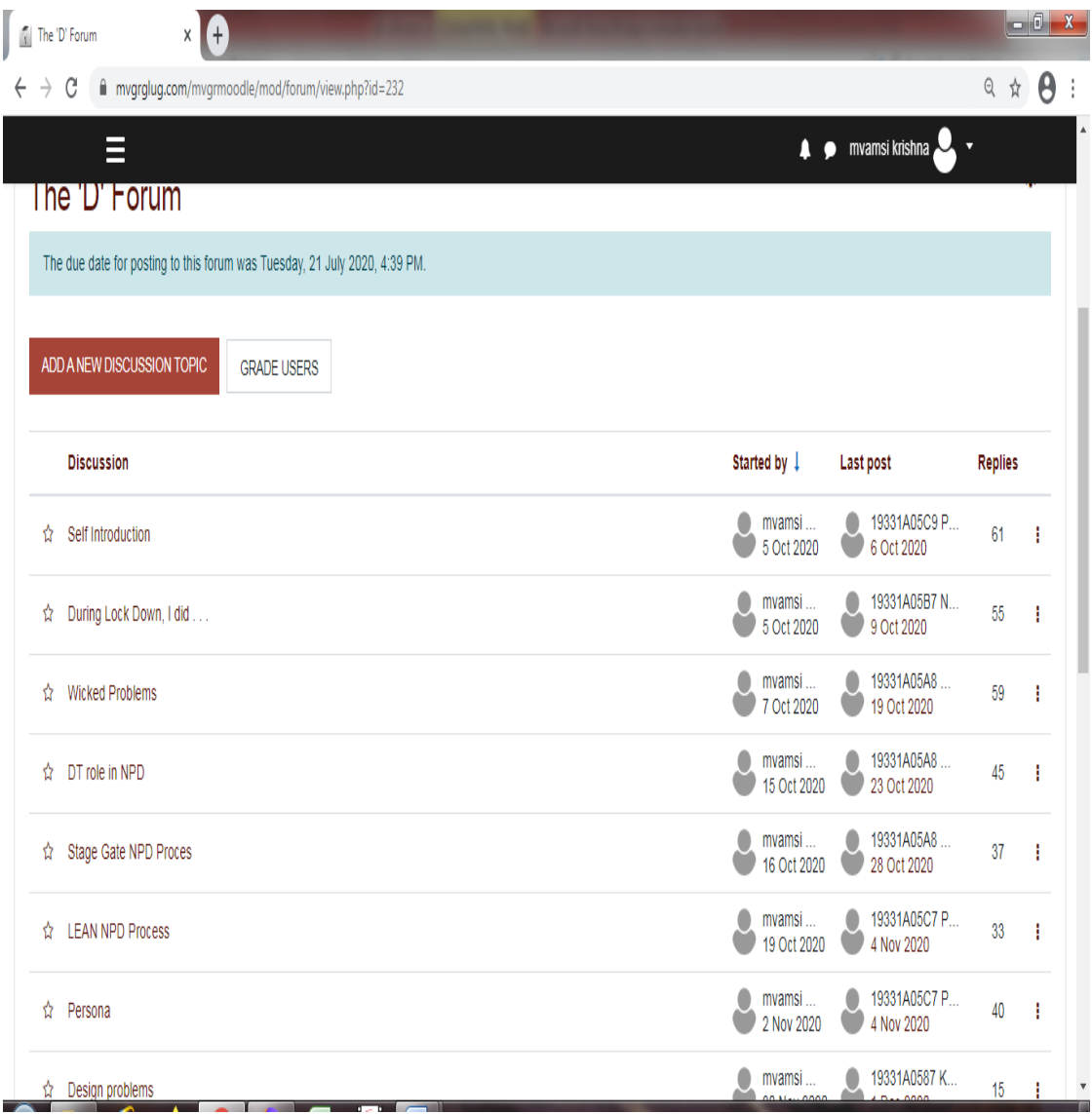